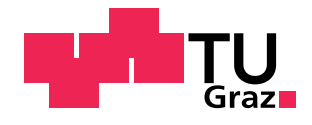

Johannes Schmid, BSc

## **Modellierung der Mikrostruktur eines kriechfesten Stahles**

Modelling the microstructure of a creep resistant steel

**Masterarbeit**

zur Erlangung des akademischen Grades Diplom-Ingenieur Masterstudium Wirtschaftsingenieurwesen-Maschinenbau

eingereicht an der

### **Technischen Universität Graz**

**Betreuer:** Univ.-Prof. Dipl.-Ing. Dr.techn. Bernhard Sonderegger

Institut für Werkstoffkunde, Fügetechnik und Umformtechnik

Graz, 19. Mai 2018

### **EIDESSTATTLICHE ERKLÄRUNG**

Ich erkläre an Eides statt, dass ich die vorliegende Arbeit selbstständig verfasst, andere als die angegebenen Quellen/Hilfsmittel nicht benutzt, und die den benutzten Quellen wörtlich und inhaltlich entnommenen Stellen als solche kenntlich gemacht habe. Das in TUGRAZonline hochgeladene Textdokument ist mit der vorliegenden Masterarbeit identisch.

Datum Unterschrift

#### **Danksagung**

Ich möchte allen Personen danken, welche mir bei der Erstellung dieser Masterarbeit geholfen haben.

Ein besonderer Dank gilt dabei meinem Betreuer Univ.-Prof. Dipl.-Ing. Dr.techn. Bernhard Sonderegger, welcher mir stets mit Rat und Tat zur Seite stand.

Weiters möchte ich meinen Eltern danken, welche immer ein offenes Ohr für mich haben und mich in jeder Situation unterstützen.

Danke.

#### **Kurzfassung**

Die vorliegende Masterarbeit beschäftigt sich mit der Modellierung der Mikrostruktur eines kriechfesten Stahles. Dabei wird hier der Stahl X10CrMoVNb9-1, oder auch als P91 bezeichnet, näher untersucht. Um das Kriechverhalten simulieren zu können, wurden die Simulationsprogramme MatCalc und Matlab herangezogen und kooperativ verwendet.

Dabei knüpfte die vorliegende Arbeit an bereits bestehende Projekte an, welche im Rahmen eines bilateralen Industrieprojektes mit Mitsubishi Heavy Industries (MHI) 2016 durch Riedlsperger [\[1\]](#page-97-0) und 2017 durch Krenmayr [\[2\]](#page-97-1) entstanden sind.

Mittels MatCalc wurde die Entwicklung der Ausscheidungen im Laufe der Zeit unter Beaufschlagung von 650◦*C* über die Temperaturzyklen Normalisieren, Anlassen und einer vorläufigen Betriebsdauer von über 100.000 Stunden simuliert. Aufgrund der Tatsache, dass es mit dem Programm MatCalc nicht möglich ist, die Auswirkungen einer beaufschlagten Spannung zu simulieren und somit Aussagen über die Dehnung über der Zeit zu treffen, mussten die relevanten Ergebnisse der Ausscheidungen (Mittlerer Durchmesser und Stückzahl pro Volumen der Ausscheidungen) dem Programm Matlab zur weiteren Berechnung übergeben werden. Hierfür musste eine geeignete Schnittstelle entwickelt werden.

Mit dem Programm Matlab wurde das semi-physikalische Kriechmodell nach Yadav [\[3\]](#page-97-2) abgebildet. Nach einer sehr kritischen Hinterfragung des Modelles wurde dies in einigen Punkten abgeändert und an das Kriechmodell nach Ghoniem [\[4\]](#page-97-3) angepasst. Dem Matlab - Code wurden einige Erweiterungen hinzugefügt, welche beispielsweise eine Berechnung mit und ohne MatCalc - Daten ermöglichen. Des weiteren ist es möglich, dass die Berechnung mittels der originalen Orowan - Gleichung oder mittels der modifizierten Orowan - Gleichung nach Yadav [\[3\]](#page-97-2) durchgeführt wird. Aufgrund der Nutzung von MatCalc Daten wurde die Berechnungsdauer um ein vielfaches erhöht. Um diesem Phänomen entgegen zu wirken, wurde eine variable Schrittweite implementiert, welche sehr schnelle Berechnungen ermöglicht und trotzdem hinreichend genaue Ergebnisse liefert. Eine weitere Erweiterung ist die Ausgabe eines Zeitstanddiagrammes nach einer oder mehreren verschiedenen Berechnungen unter der Berücksichtigung von verschiedenen beaufschlagten Spannungen. Mittels einem, im Rahmen dieser Arbeit angefertigten, Graphical User Interface (GUI) wurde eine einfache Bedienung des Matlab - Codes und somit der verschiedenen Berechnungsmöglichkeiten ermöglicht.

Alle Ergebnisse wurden grafisch aufbereitet und sind vollständig im Anhang der vorliegenden Arbeit abgebildet. Ebenfalls sind die Skripten des MatCalc Codes, sowie des Matlab Codes vollständig im Anhang abgebildet und der Masterarbeit in digitaler Form beigelegt.

#### **Abstract**

This Master thesis deals with the modelling of the microstructure of a creep resistant steel. The steel X10CrMoVNb9-1, or colloquially called P91, is examined in detail. In order to simulate the creep behavior two simulation programs, namely MatCalc and Matlab, were cooperatively used.

This thesis follows up a project, within the scope of a bilateral industrial project with Mitsubishi Heavy Industries (MHI), by Riedlsperger [\[1\]](#page-97-0) and by Krenmayr [\[2\]](#page-97-1).

By using MatCalc the evolution of the precipitates under the heat of 650◦*C* while 100.000 hours of use was simulated at a normalizing, tempering and service cycle. Due to the fact that it is impossible to simulate an applied stress and predict a strain over time with MatCalc, the relevant results of the precipitates (mean diameter and number density) have to be transferred to Matlab for further calculations.

Yadav's [\[3\]](#page-97-2) semi-physical creep model was displayed by the program Matlab. After a critical evaluation Yadav's model was alternated in some aspects and adjusted to Ghoniem's [\[4\]](#page-97-3) creep model. Apart from that, further enhancements, such as calculations with or without the MatCalc data, were added to the Matlab code. Furthermore, a calculation using the original Orowan's equation or the modified Orowan's equation after Yadav [\[3\]](#page-97-2) was made possible. Because of the use of MatCalc data the calculation time increased extremely. To work against this phenomenon a variable step size was implemented, which facilitated a faster calculation and sufficiently exact results. A further improvement was the calculation of a time to rupture diagram considering different applied stresses. By using a Graphical User Interface (GUI), which has been designed in the course of this thesis, a simple usage of the Matlab code and a selection out of various calculation methods was enabled.

All results were graphically processed and can be found in the appendix. The complete MatCalc code as well as the Matlab code is attached to the hard copy Master thesis and its digital version.

## **Inhaltsverzeichnis**

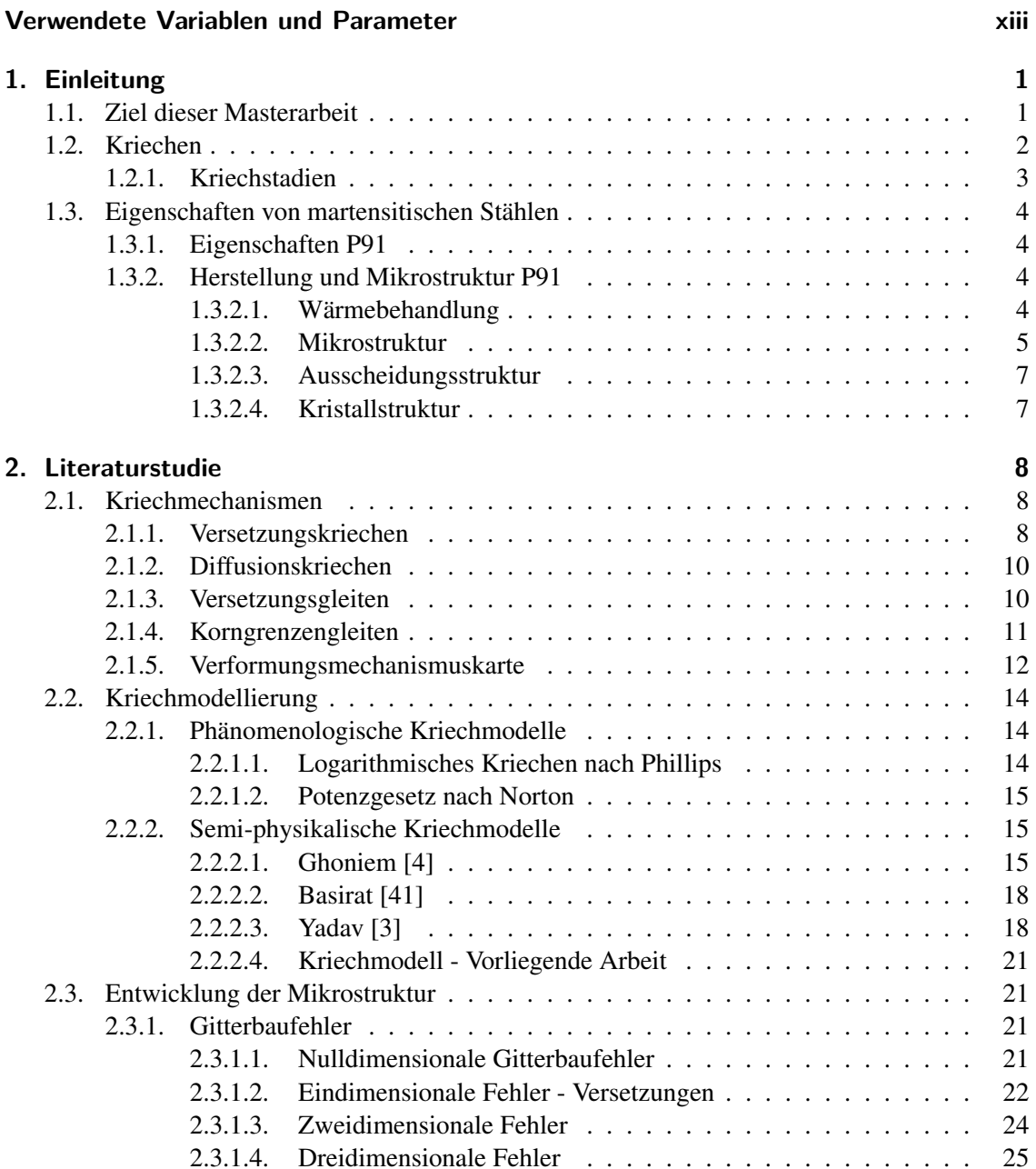

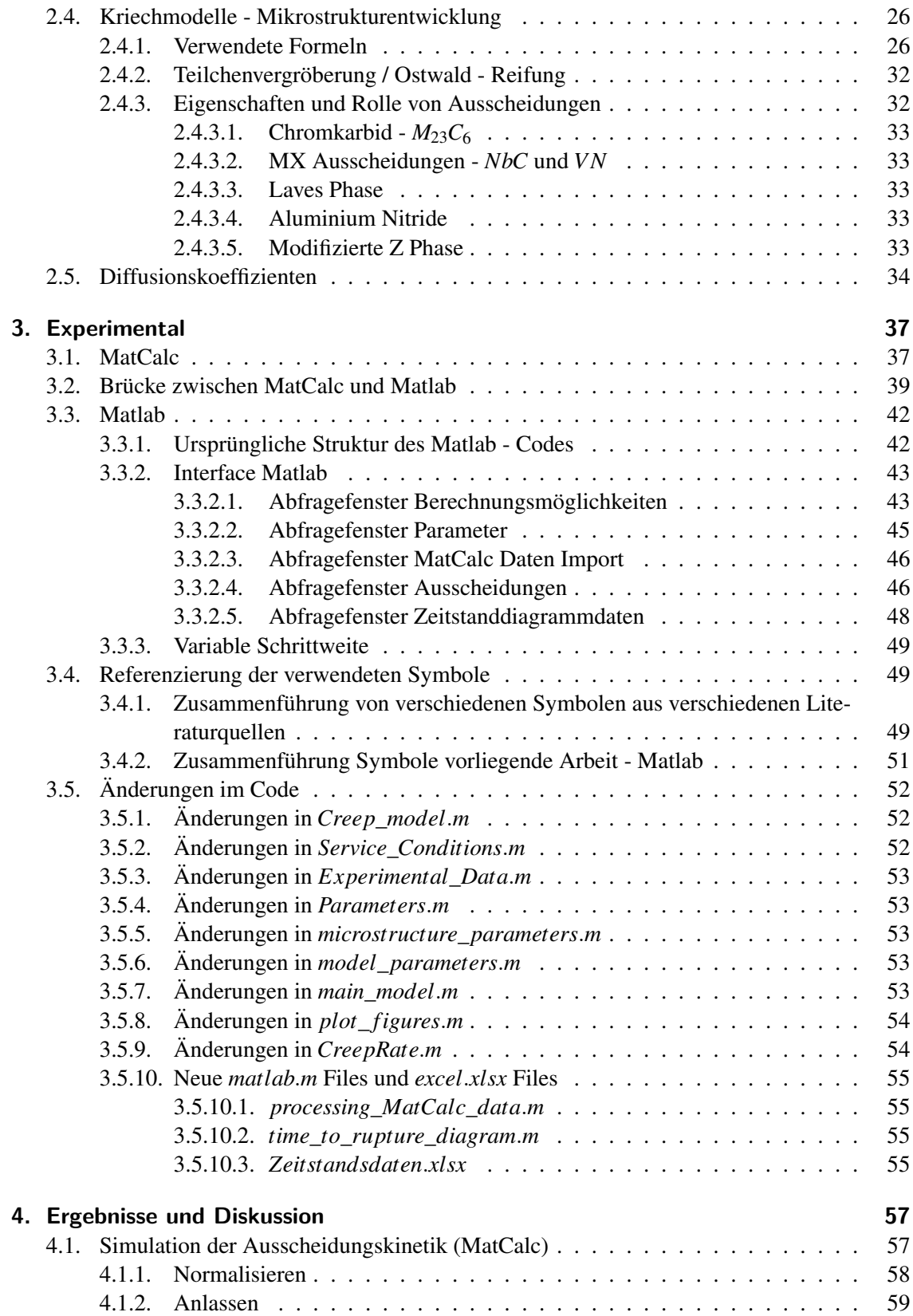

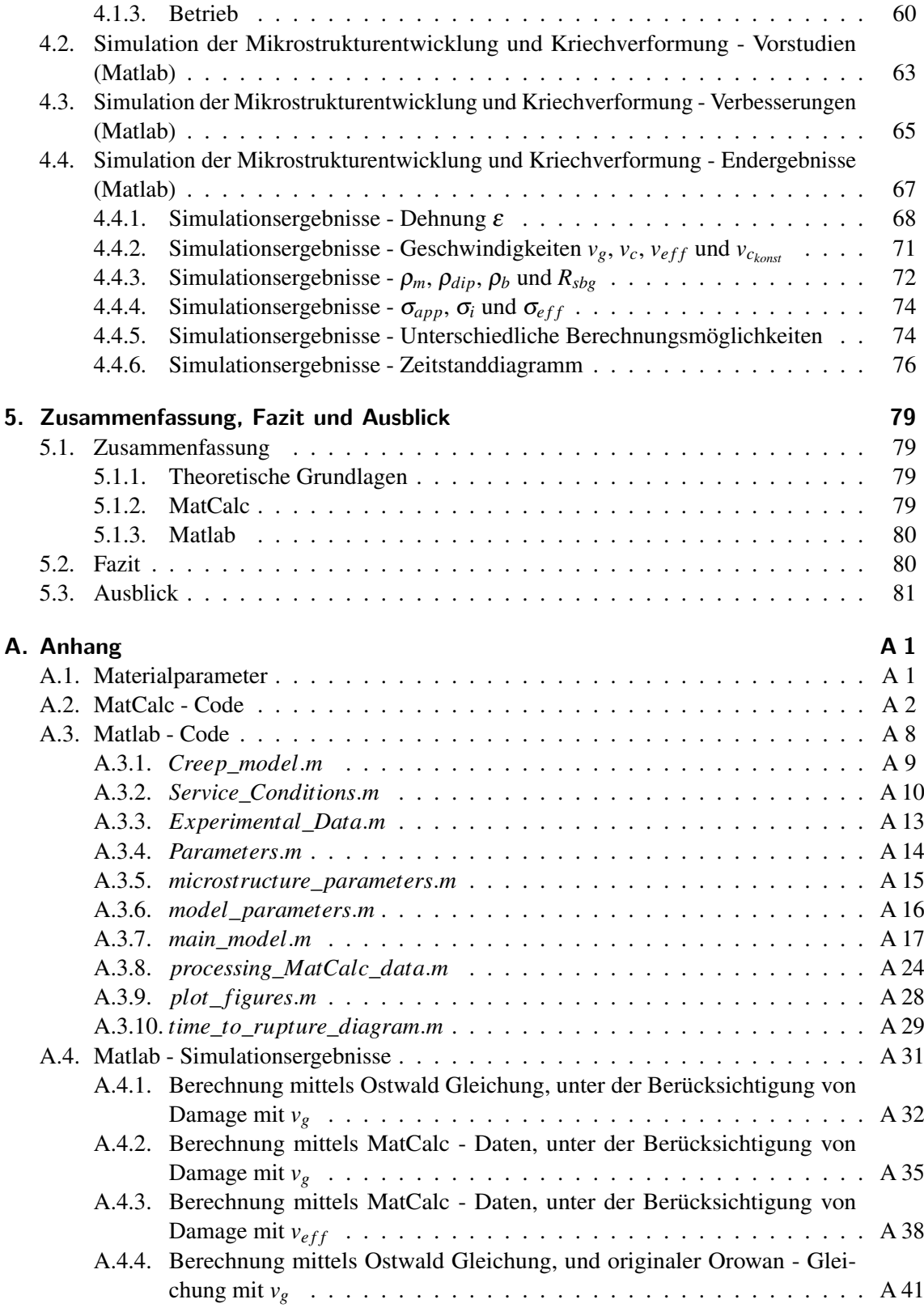

# **Abbildungen**

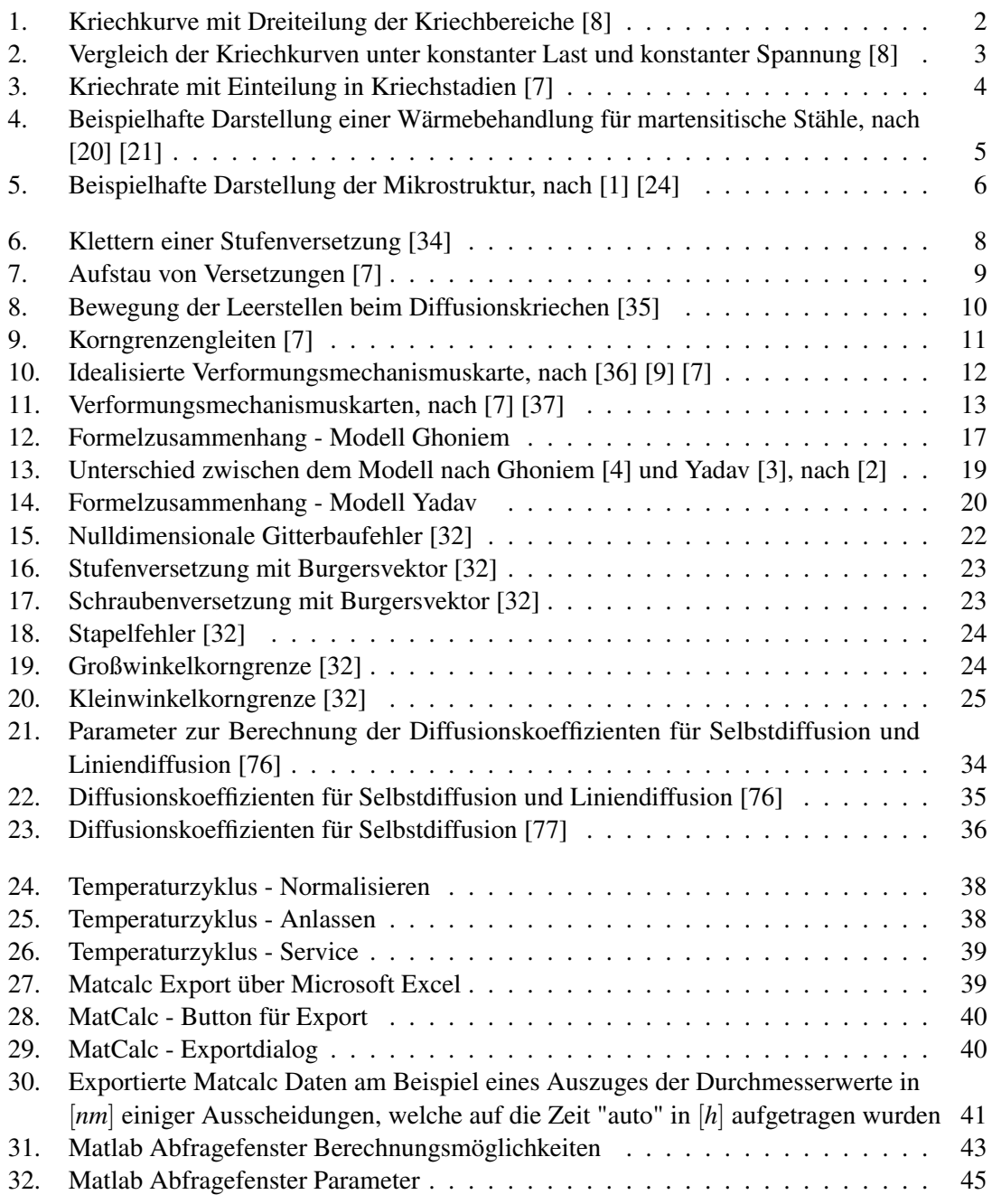

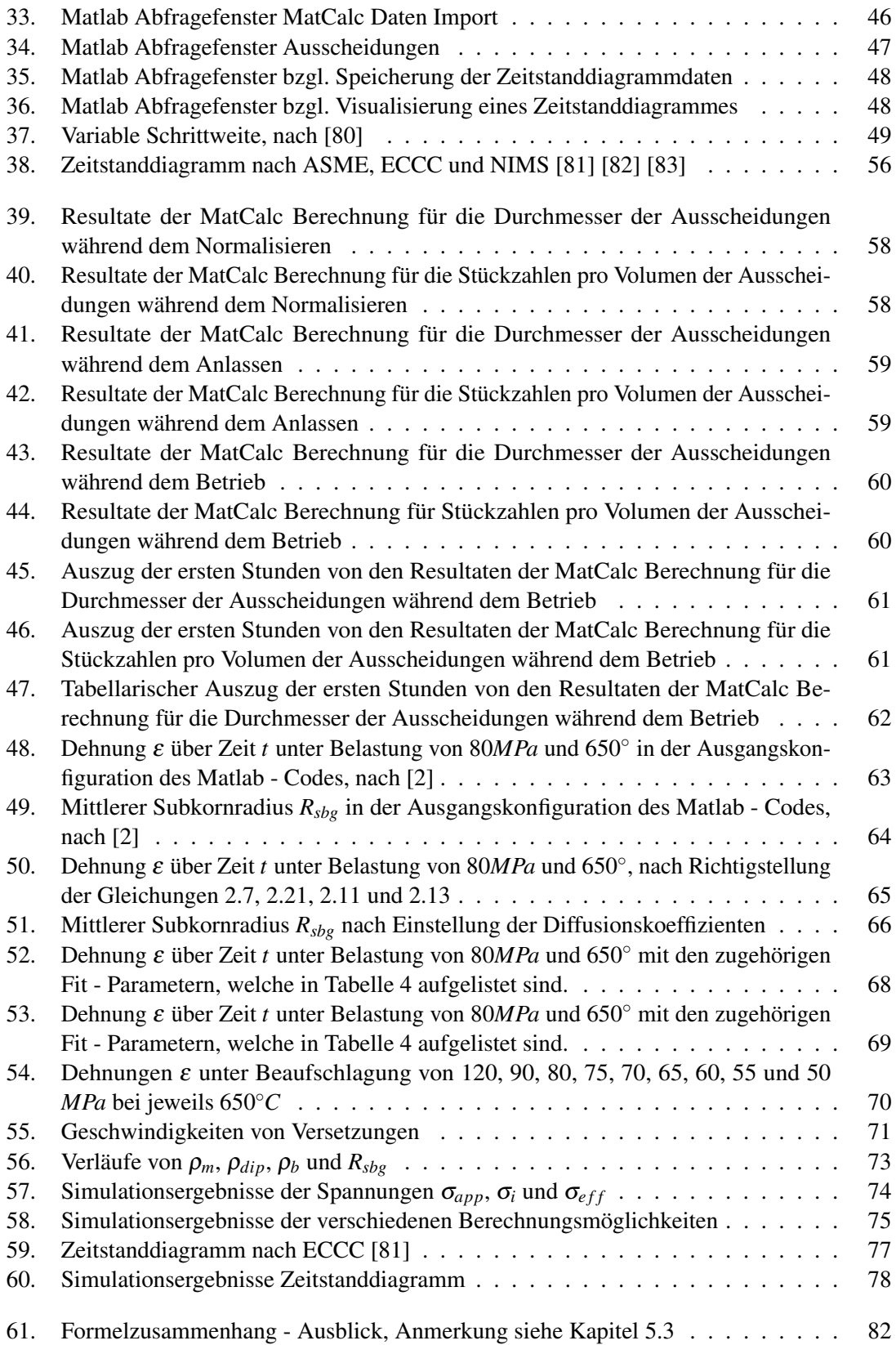

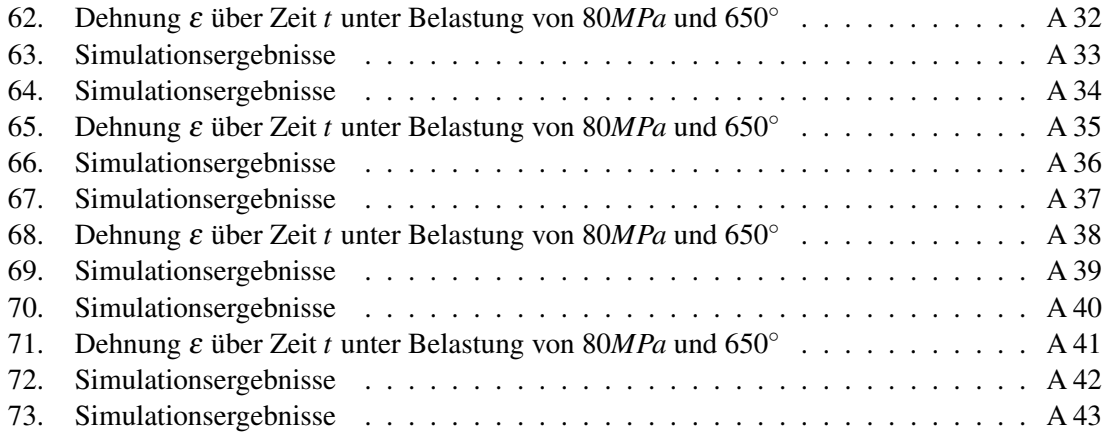

## **Tabellen**

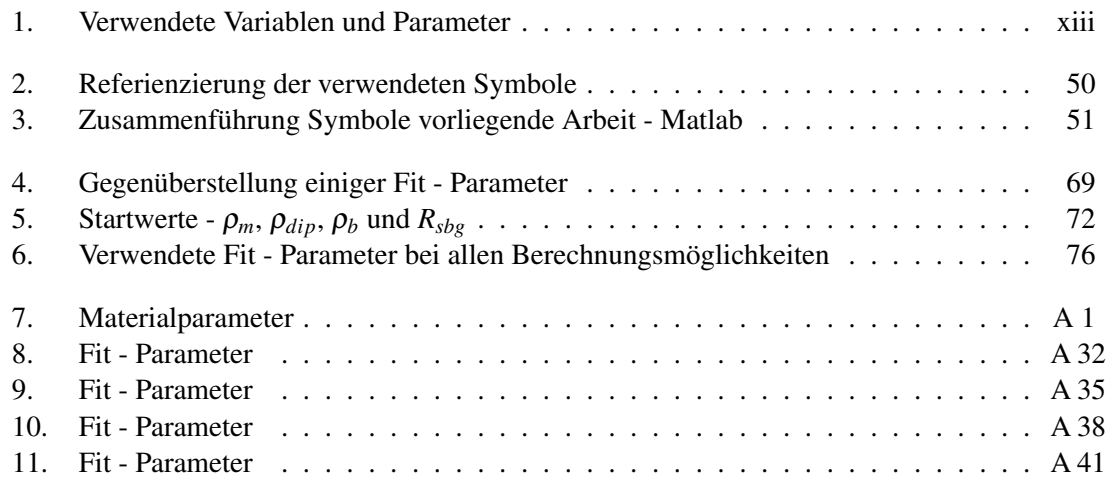

# **Abkürzungen**

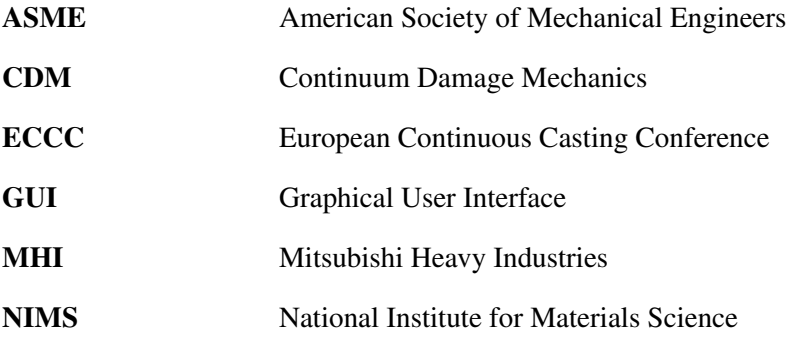

## <span id="page-12-0"></span>**Verwendete Variablen und Parameter**

<span id="page-12-1"></span>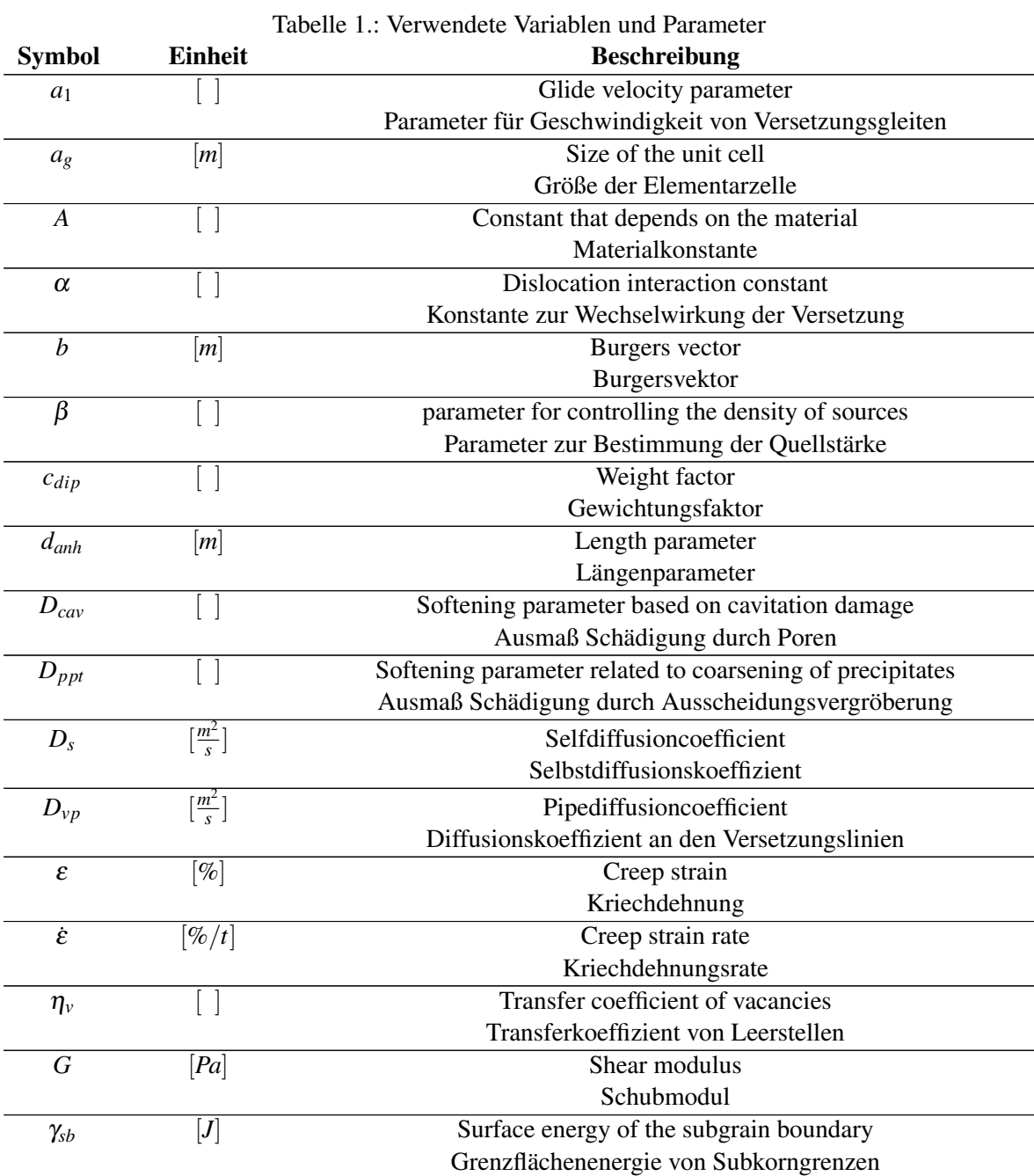

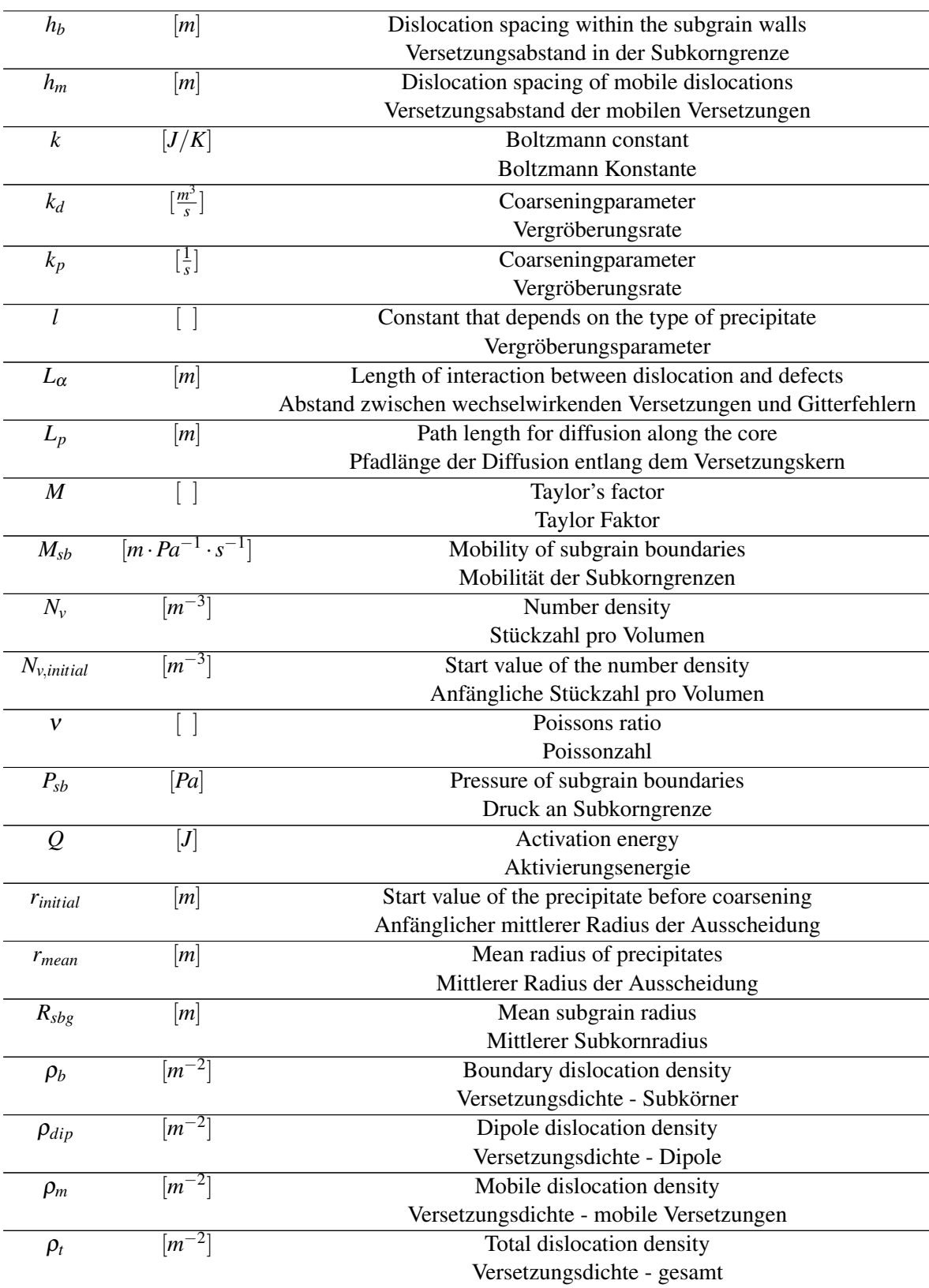

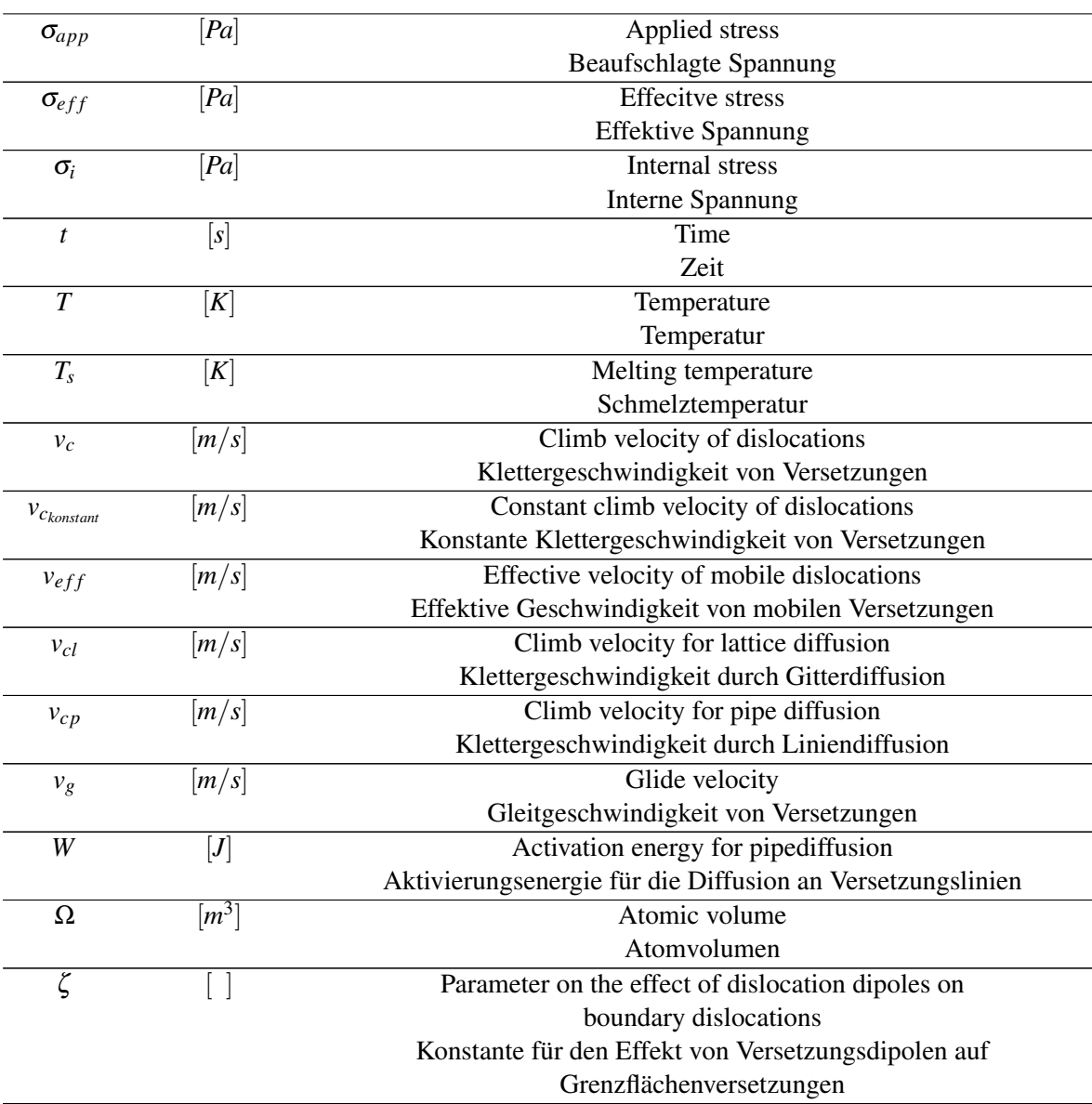

### <span id="page-15-0"></span>**1. Einleitung**

#### <span id="page-15-1"></span>**1.1. Ziel dieser Masterarbeit**

Das Ziel der vorliegenden Masterarbeit war die Erstellung eines semi-physikalischen Kriechmodelles unter der Nutzung der Programme MatCalc und Matlab. Dabei sollte mittels MatCalc eine aussagekräftige Ausscheidungssimulation durchgeführt werden und das eigentliche Kriechmodell mittels Matlab modelliert werden. Die Grundlagen hierbei beruhten auf den Daten eines bilateralen Industrieprojektes mit Mitsubishi Heavy Industries (MHI) 2016. Der Matlab - Code welcher dadurch hervorging musste auf etwaige Fehler untersucht werden und mit den aufgelisteten Forderungen erweitert werden. Die Ergebnisse der Ausscheidungssimulation durch MatCalc sollten dann mit dem in Matlab zu erarbeitenden Kriechmodell gekoppelt werden und dadurch eine exaktere Berechnung ermöglichen. Des weiteren sollte die vorhandene Berechnungsmethodik kritisch hinterfragt werden und durch verschiedene Optionen erweitert werden. Um den Berechnungsverlauf zu beschleunigen und dabei trotzdem hinreichend genauen Ergebnisse zu liefern musste eine variable Schrittweite implementiert werden. Außerdem sollte nach Ausgabe der Ergebnisse die Möglichkeit einer Einfügung der Berechnungsdaten in ein Zeitstanddiagramm ermöglicht werden. Alle Auswahlmöglichkeiten der Berechnung sollten durch eine grafische Benutzeroberfläche gestützt werden und die Ergebnisse mussten grafisch aufbereitet werden.

### <span id="page-16-0"></span>**1.2. Kriechen**

Bei Werkstoffen ist unter Belastung von verschiedenen Temperaturen ein unterschiedliches Verhalten festzustellen. Bei niedrigen Temperaturen entspricht die Verformung in etwa einer Funktion der aufgebrachten Spannung ε = *f*(σ). Bei höheren Temperaturen (0,3 - 0,4 der Schmelztemperatur *Ts* [*K*] ) entspricht die Verformung jedoch einer Funktion, welche abhängig von der Spannung, Zeit und Temperatur  $\varepsilon = f(\sigma, t, T)$  ist. Dieses unterschiedliche Verhalten lässt sich auf thermisch aktivierte Vorgänge zurückführen. [\[5\]](#page-97-7) [\[6\]](#page-97-8)

Kriechen lässt sich also als zeitabhängige, plastische Verformung unter Last beschreiben. [\[7\]](#page-97-5)

In Abbildung [1](#page-16-1) ist eine beispielhafte Kriechkurve visualisiert, bei welcher die Dehnung bei konstanter Spannung und Temperatur über die Zeit dargestellt wird. [\[5\]](#page-97-7)

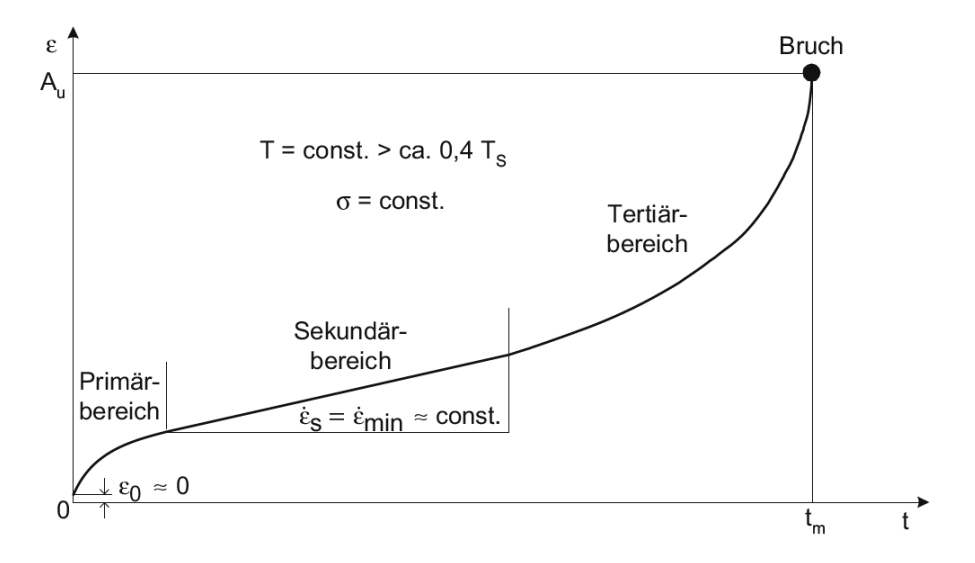

<span id="page-16-1"></span>Abbildung 1.: Kriechkurve mit Dreiteilung der Kriechbereiche [\[8\]](#page-97-4)

Der Unterschied zwischen konstanter Last und konstanter Spannung ist in Abbildung [2](#page-17-1) aufgezeigt. Die Abweichung dieser beiden Kurven lässt sich anhand der Deformation und einer daraus resultierenden Querschnittänderung beschreiben. Eines der charakteristischsten Merkmale einer solchen Kriechkurve sind die drei Bereiche, in welche eine solche Kurve eingeteilt werden kann. Diese Bereiche werden in dem nachfolgenden Kapitel [1.2.1](#page-17-0) näher erleutert.

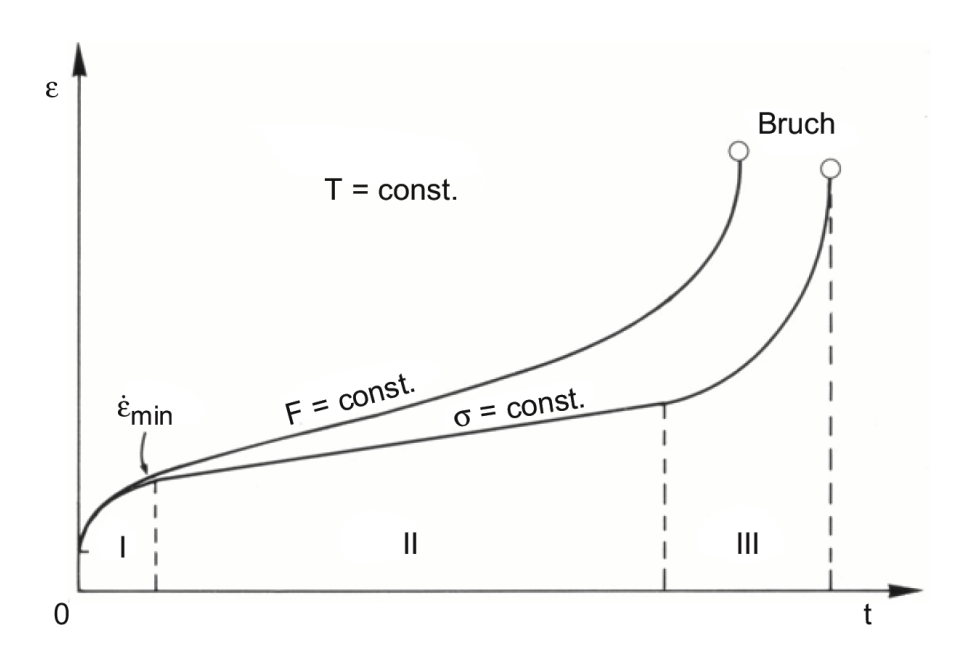

<span id="page-17-1"></span>Abbildung 2.: Vergleich der Kriechkurven unter konstanter Last und konstanter Spannung [\[8\]](#page-97-4)

#### <span id="page-17-0"></span>**1.2.1. Kriechstadien**

In den Abbildungen [2](#page-17-1) und [3](#page-18-4) sind die Bereiche I, II und III visualisiert. Diese teilen die Kriechkurve in den Bereich des primären, sekundären und tertiären Kriechen ein.

#### Bereich I: Primäres Kriechen

In diesem Bereich nimmt die Kriechrate, wie in Abbildung [3](#page-18-4) dargestellt stetig ab und es tritt vorwiegend Verfestigung ein. [\[5\]](#page-97-7) [\[6\]](#page-97-8) [\[9\]](#page-97-6)

#### Bereich II: Sekundäres Kriechen

Im Bereich des sekundären Kriechen stellt sich ein Gleichgewicht zwischen den thermisch aktivierten, entfestigenden Vorgängen und der Verfestigung ein. Dadurch kommt es zu einer konstanten Kriechrate, wie in Abbildung [3](#page-18-4) dargestellt. Dieser Bereich kann durch das Potenzgesetz nach Norton beschrieben werden, welches in Kapitel [2.2.1.2](#page-29-0) näher erläutert wird. [\[5\]](#page-97-7) [\[6\]](#page-97-8)

#### Bereich III: Tertiäres Kriechen

Der Bereich des tertiären Kriechen charakterisiert sich durch eine starke Zunahme der Kriechrate aufgrund der Verringerung des tragenden Querschnittes. In diesem Abschnitt überwiegen die thermisch aktivierten Verformungsvorgänge, welche eine Entfestigung bewirken. Dadurch entsteht ein stark beschleunigtes Kriechen bis zum Bruch. [\[5\]](#page-97-7) [\[6\]](#page-97-8)

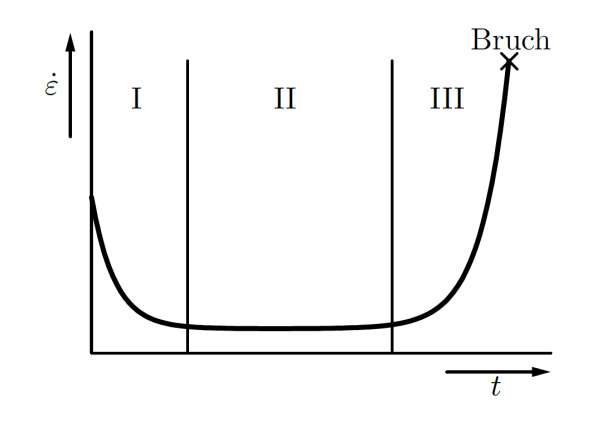

<span id="page-18-4"></span>Abbildung 3.: Kriechrate mit Einteilung in Kriechstadien [\[7\]](#page-97-5)

### <span id="page-18-0"></span>**1.3. Eigenschaften von martensitischen Stählen**

Martensitische Stähle mit einem Chrom-Gehalt von 9-12% sind aufgrund ihrer Eigenschaften, auf welche in Kapitel näher [1.3.1](#page-18-1) eingegangen wird, sehr gut für Hochtemperaturanwendungen geeignet. Die Einsatzgebiete solcher Stähle sind vor allem bei Rotorblättern in Gas- und Dampfturbinen, aber auch Dampfdruckleitungen, Druckbehälter, Kesselteile und Ähnliches. Im weiteren Verlauf dieser Arbeit wird der Stahl X10CrMoVNb9-1, oder auch als P91 bezeichnet, als Repräsentant dieser Gruppe von Stählen herangezogen, da dieser Stahl im Rahmen dieser Masterarbeit betrachtet wurde. [\[10\]](#page-97-9) [\[11\]](#page-97-10) [\[1\]](#page-97-0) [\[12\]](#page-97-11)

#### <span id="page-18-1"></span>**1.3.1. Eigenschaften P91**

Zu den Eigenschaften des P91 zählen eine hohe Härte, ein großer Verschleißwiderstand, sowie eine günstige Kombination von Festigkeit und Zähigkeit. [\[13\]](#page-97-12) [\[14\]](#page-98-3) Besonders hervorzuheben ist die hohe Kriechfestigkeit unter hohen Temperaturen und die hohe Resistenz gegen Spannungsrisskorrosion sowie gegen Oxidation. [\[15\]](#page-98-4)[\[16\]](#page-98-5)[\[17\]](#page-98-6)[\[18\]](#page-98-7)[\[19\]](#page-98-8)

#### <span id="page-18-2"></span>**1.3.2. Herstellung und Mikrostruktur P91**

#### <span id="page-18-3"></span>**1.3.2.1. Wärmebehandlung**

Das Ziel einer Wärmebehandlung von martensitischen 9-12%Cr Stählen, wie beispielsweise der P91, ist es eine optimale Verteilung von Zähigkeit und Warmfestigkeit zu bekommen. Die Reihenfolge, der dafür Notwendigen Wärmebehandlung entspricht im Normalfall dem Austenitisieren, gefolgt von einer anschließenden Martensitbildung und einem darauf mehrstufigen Anlassen. Aufgrund der Komplexität der Metallurgie dieser Stahlsorte, muss die Wärmebehandlung unter höchster Vorsicht absolviert werden, um während dem Abschnitt der Martensitbildung eine weitgehend vollständige martensitische Mikrostruktur zu erzeugen. [\[20\]](#page-98-0) Abbildung [4](#page-19-1) stellt eine, wie oben genannte Abfolge von Wärmebehandlungen dar.

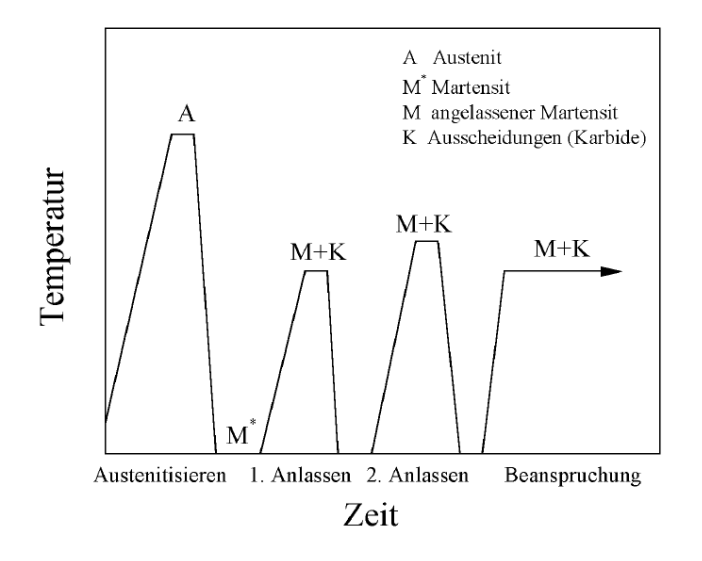

<span id="page-19-1"></span>Abbildung 4.: Beispielhafte Darstellung einer Wärmebehandlung für martensitische Stähle, nach [\[20\]](#page-98-0) [\[21\]](#page-98-1)

#### <span id="page-19-0"></span>**1.3.2.2. Mikrostruktur**

Die in Abbildung [4](#page-19-1) gezeigte Abkühlung nach der Austenitisierung bewirkt eine Entstehung von Latten- bzw. Plattenmartensit, welche vom Kohlenstoffgehalt abhängt. [\[20\]](#page-98-0) [\[22\]](#page-98-9) [\[23\]](#page-98-10) Abbildung [5](#page-20-0) stellt diesen Zusammenhang visuell dar.

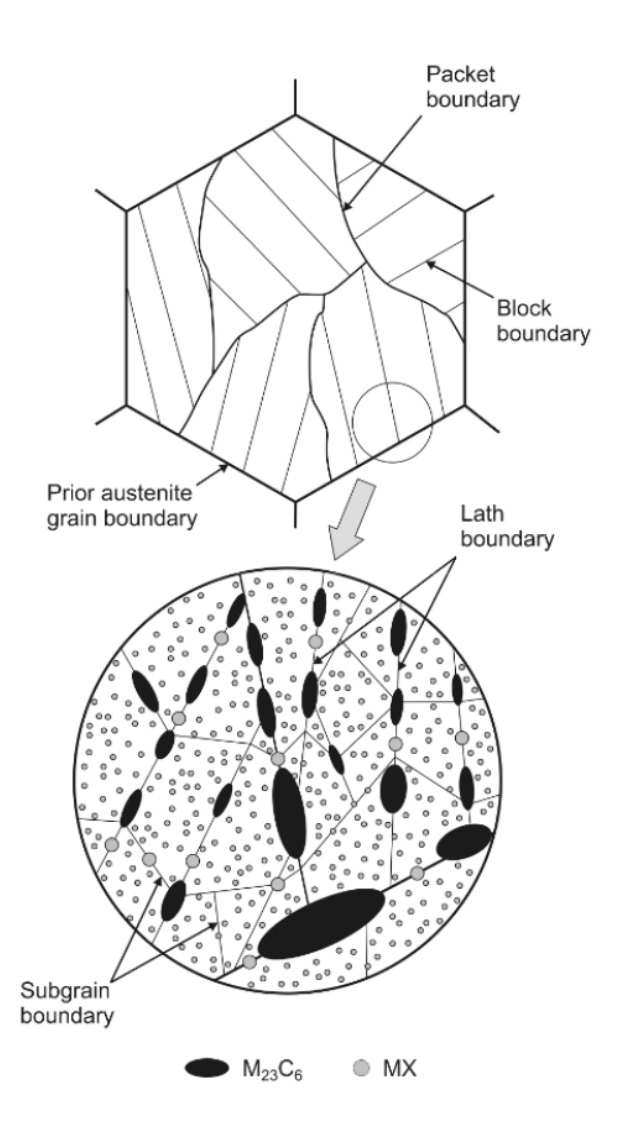

<span id="page-20-0"></span>Abbildung 5.: Beispielhafte Darstellung der Mikrostruktur, nach [\[1\]](#page-97-0) [\[24\]](#page-98-2)

Um eine genügend hohe Abkühlungsrate zu erreichen, welche für eine Martensitumwandlung unabdingbar ist, reicht bei Bauteilen, welche einen Durchmesser von < 500mm aufweisen, eine Luftabkühlung. Ist die Abkühlungsrate zu langsam, wird  $\alpha$  - Ferrit gebildet. [\[20\]](#page-98-0) [\[25\]](#page-98-11) [\[23\]](#page-98-10) Bevor es zu einer martensitischen Umwandlung kommt, ist es möglich, dass das Karbid *M*23*C*<sup>6</sup> an den Korngrenzen ausgeschieden wird. [\[20\]](#page-98-0) [\[26\]](#page-98-12)

Die Bildung von neuen Korngrenzen innerhalb von Austenitkörnern ist mit der Martensitumwandlung verbunden. Während dem Anlassen erfolgt eine Umwandlung von Martensitlatten in Subkorngrenzen. Während den weiteren Anlassstufen finden weitere Ausscheidungen statt. [\[20\]](#page-98-0) [\[26\]](#page-98-12) [\[27\]](#page-98-13) [\[28\]](#page-99-6)

#### <span id="page-21-0"></span>**1.3.2.3. Ausscheidungsstruktur**

Der hohe Kriechwiderstand von 9-12% Cr - Stählen resultiert aus einer teilchenstabilisierten Substruktur. Die wesentlichen Aufgaben von Ausscheidungen sind dabei wie folgt zu interpretieren [\[20\]](#page-98-0) [\[29\]](#page-99-7) [\[30\]](#page-99-8) :

- Subkorngrenzen werden in ihren Bewegungen eingeschränkt.
- Versetzungen und Subkorngrenzen werden an einer gemeinsamen Reaktion gehindert.
- Subkorngrenzen werden aufgrund von Ausscheidungen an einzelnen Stellen fixiert.
- Versetzungen werden in ihren Bewegungen aufgehalten.

Eine nähere Erläuterung der betrachteten Ausscheidungen erfolgt in Kapitel [2.4.3.](#page-46-1)

#### <span id="page-21-1"></span>**1.3.2.4. Kristallstruktur**

Im Gegensatz zu idealen Kristallen, weisen reale Kristalle viele Abweichungen bzgl. ihres Raumgitters auf. Diese Abweichungen führen zu einer Störung und Verspannung des Raumgitters, durch welche der Energiegehalt des Kristalls zunimmt. Unter diesem Aspekt sollte die Bezeichnung Baufehler also nicht negativ betrachtet werden, da abgesehen von wenigen Ausnahmen das Erzeugen von bestimmten Fehlern, die Werkstoffeigenschaften verbessert. [\[6\]](#page-97-8) Zusammenfassend lässt sich sagen, dass es die Kristallbaufehler sind, welche die metallischen Werkstoffe mit ihren Eigenschaften versehen. [\[31\]](#page-99-9) Diese Baufehler lassen sich aufgrund ihrer geometrischen Dimensionen wie folgt einordnen [\[32\]](#page-99-5):

- Nulldimensional (Punktfehler): Substitutionsatome, Zwischengitteratome, Leerstellen
- Eindimensional (Linienfehler): Versetzungen
- Zweidimensional (Flächenfehler): Groß- und Kleinwinkelkorngrenzen, Phasengrenzen, Grenzen von Ordnungsbereichen, Zwillingsgrenzen, Grenzflächen, Stapelfehler
- Dreidimensional (räumliche Fehler): Poren, Hohlräume, Lunker, Einschlüsse, Ausscheidungen

Eine nähere Erläuterung dieser Kristallbaufehler erfolgt in Kapitel [2.3.1](#page-35-2)

### <span id="page-22-0"></span>**2. Literaturstudie**

### <span id="page-22-1"></span>**2.1. Kriechmechanismen**

In den folgenden Punkten werden die verschiedenen Kriechmechanismen näher erläutert. Diese Gegenüberstellung wird aufzeigen, dass bei den verschiedenen Prozessen eine Abhängigkeit von Temperatur und Spannung vorliegt. Veranschaulicht werden diese Zusammenhänge in sogenannten Verformungsmechanismen-Diagrammen, welche in Kapitel [2.1.5](#page-26-0) näher erläutert werden. [\[7\]](#page-97-5)

#### <span id="page-22-2"></span>**2.1.1. Versetzungskriechen**

Die Deformationsmöglichkeit des Versetzungskriechens tritt bei kristallinen Körpern unter hohen homologen Temperaturen auf. Der entsprechende Temperaturbereich wird in Kapitel [2.1.5](#page-26-0) aufgezeigt. Aufgrund einer äußeren Spannung führen Versetzungen Bewegungen aus. [\[33\]](#page-99-10) Sobald eine Versetzung in ihrer ursprünglichen Gleitbewegung ein Hindernis, wie z.B.: eine Ausscheidung, erreicht kann die Versetzung bei hohen Temperaturen dem Hindernis, beispielsweise durch Klettern, ausweichen. Wie in Abbildung [6](#page-22-3) dargestellt, geschieht dies indem die Versetzungslinie durch Diffusion Leerstellen anlagert oder aussendet und sich dadurch aus der ursprünglichen Gleitebene senkrecht herausbewegt. [\[7\]](#page-97-5)

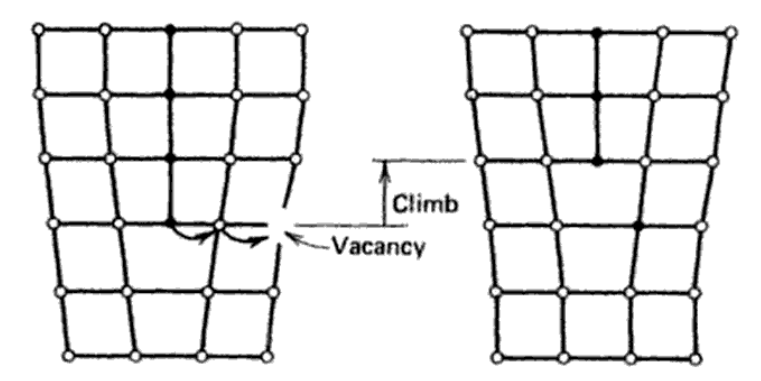

<span id="page-22-3"></span>Abbildung 6.: Klettern einer Stufenversetzung [\[34\]](#page-99-1)

In Abbildung [7](#page-23-0) sind beispielsweise zwei Stufenversetzungen dargestellt, welche an einem Hindernis aufgestaut werden und Leerstellen anlagern (Versetzung 1) und aussenden (Versetzung 2) müssen, um klettern zu können. In diesem Fall wird die Verformungsrate durch die Geschwindigkeit bestimmt, mit welcher die Leerstellen bei den Versetzungen angelagert oder ausgesendet werden. Der bestimmende Faktor dieser Geschwindigkeit ist die Leerstellenstromdichte. [\[7\]](#page-97-5)

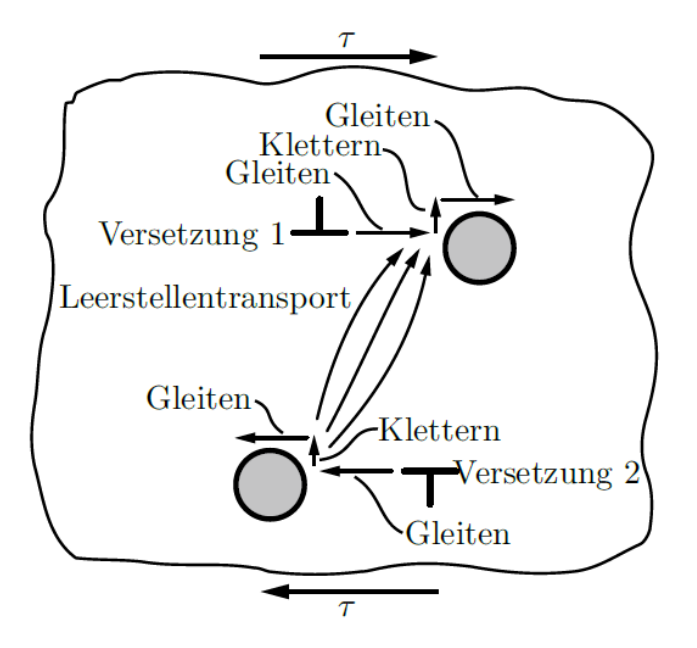

<span id="page-23-0"></span>Abbildung 7.: Aufstau von Versetzungen [\[7\]](#page-97-5)

#### <span id="page-24-0"></span>**2.1.2. Diffusionskriechen**

Ähnlich wie beim Versetzungskriechen, tritt der Kriechmechanismus des Diffusionskriechens bei hohen homologen Temperaturen auf. Abbildung [10](#page-26-1) zeigt diesen Temperaturbereich auf. Die Korngrenzen dienen, anstelle der Versetzungen beim Versetzungskriechen, als Quellen und Senken für die Leerstellen. Wie in Abbildung [8](#page-24-2) dargestellt, diffundieren die Leerstellen zu Stellen mit geringerer Zugspannung, bzw. mit höherer Druckspannung. Der Materialfluss orientiert sich anschließend in entgegengesetzter Richtung. Die Verformungsgeschwindigkeit wird wie beim Versetzungskriechen durch den bestimmenden Faktor der Leerstellenstromdichte beschrieben. [\[7\]](#page-97-5) [\[9\]](#page-97-6)

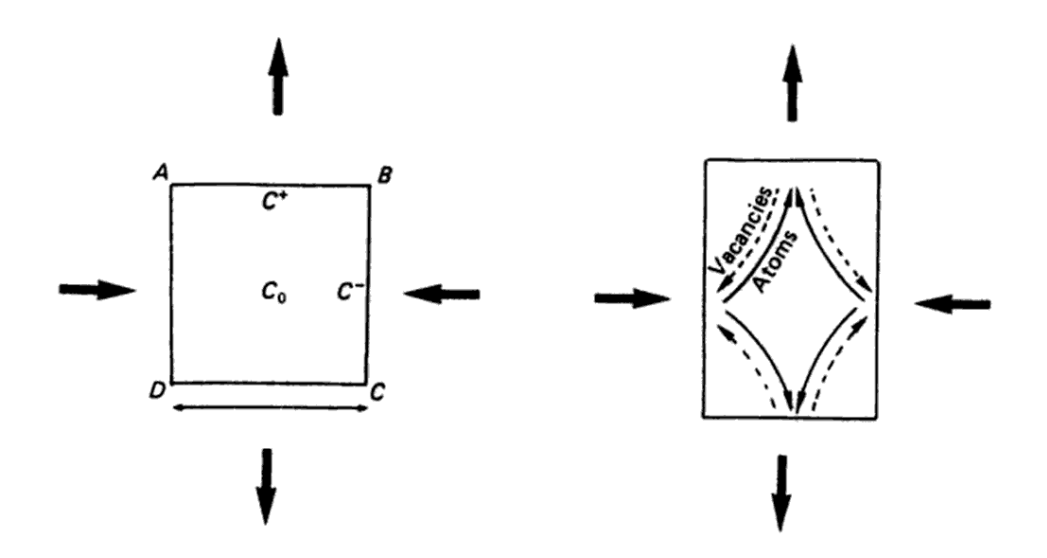

<span id="page-24-2"></span>Abbildung 8.: Bewegung der Leerstellen beim Diffusionskriechen [\[35\]](#page-99-2)

#### <span id="page-24-1"></span>**2.1.3. Versetzungsgleiten**

Das Versetzungsgleiten, welches die konventionelle plastische Verformung prägt, herrscht, wie in Abbildung [10](#page-26-1) dargestellt, im gesamten Temperaturbereich unter der Voraussetzung, dass die Spannung hoch genug ist, um die Fließgrenze zu überschreiten. [\[5\]](#page-97-7) [\[9\]](#page-97-6)

#### <span id="page-25-0"></span>**2.1.4. Korngrenzengleiten**

Hohe Temperaturen ermöglichen es den Körnern in Metallen und Keramiken, dass sie sich gegeneinander bewegen. Dieser Vorgang, welcher in Abbildung [9](#page-25-1) dargestellt ist, wird als Korngrenzengleiten bezeichnet. Das Korngrenzengleiten ist in der Verformungsmechanismuskarte, wie in Abbildung [10](#page-26-1) dargestellt, nicht abgebildet, da es bei Metallen wenig zur Kriechverformung beiträgt. Trotz des eher geringen Anteils an der Kriechverformung ist das Korngrenzengleiten aufgrund folgender Punkte sehr wichtig. Beim Diffusionskriechen wird durch das Korngrenzengleiten die Kompatibilität zwischen den Körnern sicher gestellt. Des weiteren kann die Verschiebung von Korngrenzen, an Punkten wo sich drei Korngrenzen treffen, wie in der Mitte von Abbildung [9](#page-25-1) dargestellt, zu einer starken Erhöhung der lokalen Spannung führen. Diese Erhöhung kann ein Aufreißen der Korngrenzen bewirken. Aus diesen beiden genannten Gründen ist es sehr wichtig, dass die Korngrenzen resistenter gegenüber dem Korngrenzengleiten werden. Gelingt dies, wird die Verformung durch das Diffusionskriechen gestört und die Gefahr einer verfrühten Materialschädigung wird eingegrenzt. [\[5\]](#page-97-7) [\[7\]](#page-97-5) [\[9\]](#page-97-6)

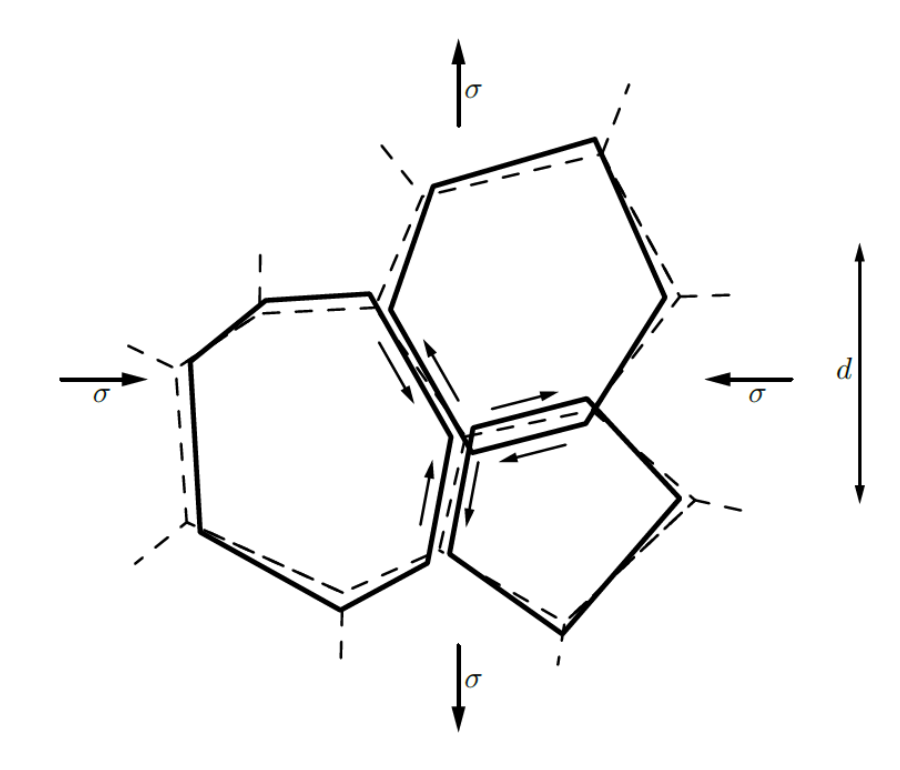

<span id="page-25-1"></span>Abbildung 9.: Korngrenzengleiten [\[7\]](#page-97-5)

#### <span id="page-26-0"></span>**2.1.5. Verformungsmechanismuskarte**

Die Kriechverformungsmechanismen, welche in dem Kapitel [2.1](#page-22-1) bereits erläutert wurden, zeigen eine unterschiedliche Abhängigkeit von Temperatur und Spannung. Aufgrund dieser Abhängigkeiten können die Kriechverformungsmechanismen in einer Verformungsmechanismuskarte, wie in Abbildung [10](#page-26-1) dargestellt, eingeteilt werden. In einer Verformungsmechanismuskarte, auch Verformungsmechanismen-Diagramm genannt, sind die Temperatur und die Spannung normiert auf die Schmelztemperatur bzw. auf das Schubmodul aufgetragen. Der Bereich der "elastischen Verformung" ist durch eine niedrige Temperatur und eine niedrige angelegte Spannung bestimmt. Das Diffusionskriechen beginnt bei höheren Temperaturen und ist aufgrund der niedrigen Spannung in diesem Bereich ausgeprägter, als das Versetzungskriechen. Wird die Spannung erhöht, nimmt das Versetzungskriechen an Bedeutung zu. Die plastische Verformung, welche auch wie in Kapitel [2.1.3](#page-24-1) erläutert, als Versetzungsgleiten bezeichnet wird, beginnt bei noch höheren Spannungen, welche schließlich bei der theoretischen Festigkeit des Materials endet. Diese Einteilung an verschiedenen Kriechverformungsmechanismen ist prinzipiell für jedes verschiedene Material unterschiedlich. Dadurch ist es möglich, dass anhand von verschiedenen Verformungsmechanismuskarten für verschiedene Werkstoffe festgestellt werden kann, unter welchen Bedingungen, welche Mechanismen vorherrschen. In Abbildung [11](#page-27-0) sind die Diagramme für Aluminium, Wolfram und Magnesiumoxid, bei jeweils einer Korngröße von 32µ*m* gegenübergestellt. Hierbei sind die materialabhängigen Unterschiede sehr gut veranschaulicht. [\[7\]](#page-97-5)

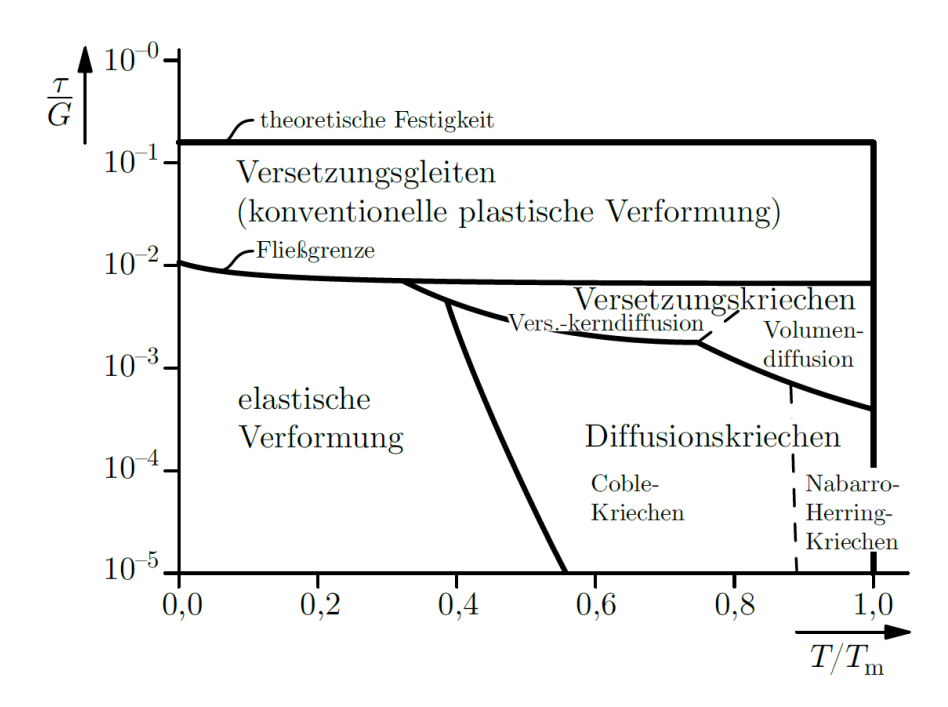

<span id="page-26-1"></span>Abbildung 10.: Idealisierte Verformungsmechanismuskarte, nach [\[36\]](#page-99-3) [\[9\]](#page-97-6) [\[7\]](#page-97-5)

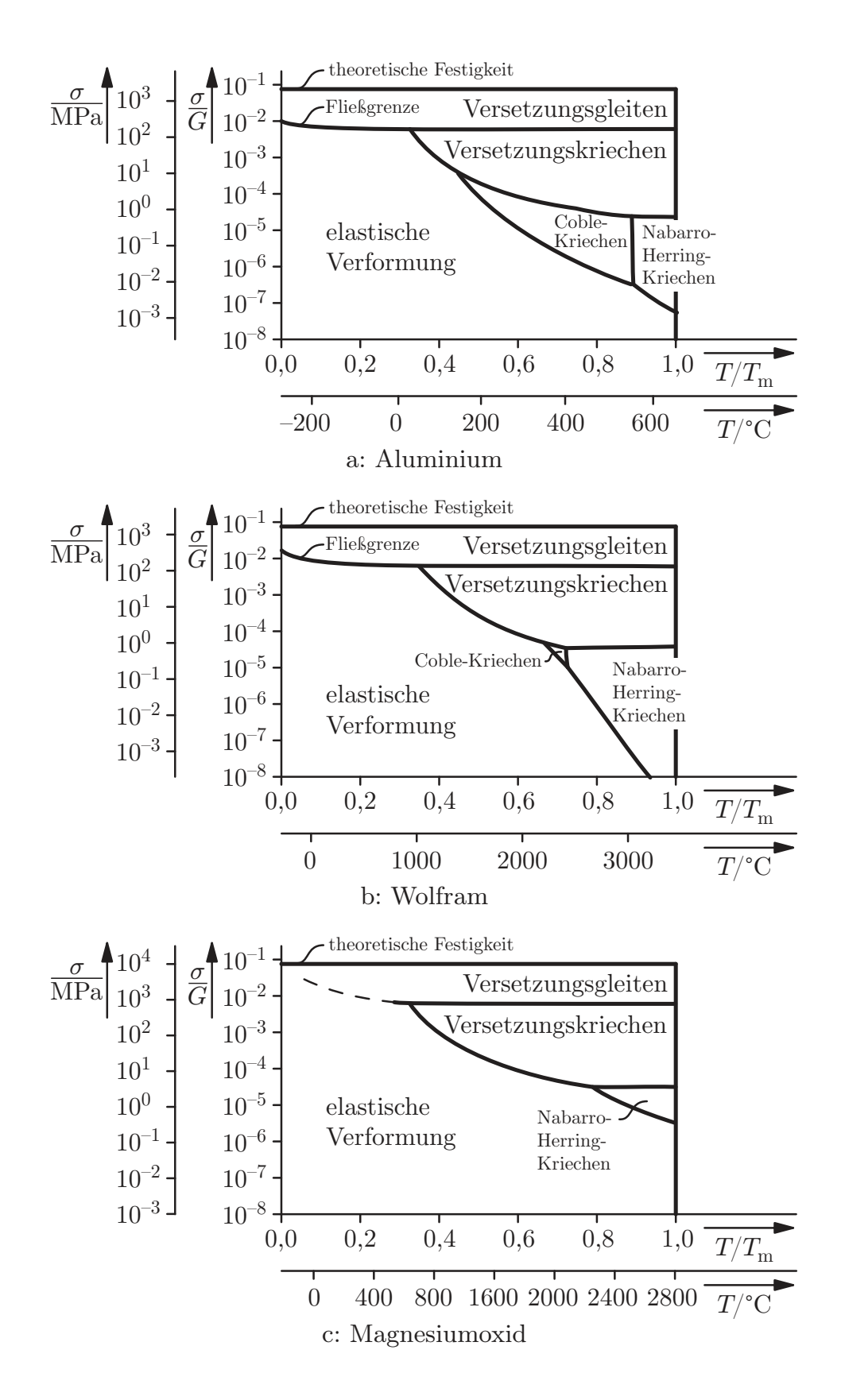

<span id="page-27-0"></span>Abbildung 11.: Verformungsmechanismuskarten, nach [\[7\]](#page-97-5) [\[37\]](#page-99-4)

#### <span id="page-28-0"></span>**2.2. Kriechmodellierung**

Die Vorteile von Kriechmodellierungen liegen in der Vorhersagemöglichkeit von verbleibender Lebensdauer oder auch der Bestimmung der Deformation eines Bauteils an einem bestimmten Punkt der Lebensdauer. [\[2\]](#page-97-1)

Generell können die Kriechmodelle wie folgt eingeteilt werden, wobei manche Kriechmodelle Charakteristiken von beiden Gruppen aufweisen und somit nicht exakt eingeteilt werden können. [\[2\]](#page-97-1)

- Phänomenologische Kriechmodelle
- Semi-physikalische Kriechmodelle

#### <span id="page-28-1"></span>**2.2.1. Phänomenologische Kriechmodelle**

Diese Modelle beinhalten keine speziell beschriebenen Kriechmechanismen. Ein phänomenologisches Kriechmodell ist anhand von analytischen Funktionen aufgebaut, welche durch Ergebnisse von Experimenten gestützt werden. Solche Modelle sind sehr stark von Fit-Parametern abhängig, welche durch Experimente angenähert werden. Die Vorhersagegenauigkeit solcher Modelle ist sehr stark von der Konstanz der Fit-Parameter abhängig, welche allgemein von der Temperatur, Spannung und dem Material abhängen. Als Repräsentanten der phänomenologischen Kriechmodelle werden nachfolgend zum einen das logarithmische Kriechen nach Phillips in Kapitel [2.2.1.1](#page-28-2) und zum anderen das Potenzgesetz nach Norton in Kapitel [2.2.1.2](#page-29-0) erläutert. [\[2\]](#page-97-1)

#### <span id="page-28-2"></span>**2.2.1.1. Logarithmisches Kriechen nach Phillips**

Mit Gleichung [2.1](#page-28-3) wird das logarithmische Kriechen nach Phillips beschrieben. Hierbei handelt es sich um ein phänomenologisches Kriechmodell, welches explizit nur für die Berechnung der Dehnung während dem primären Kriechbereich geeignet ist. Dabei sind ε die Dehnung, *t* die Zeit und *B*, sowie *b* Konstanten, welche durch Experimente vorab bestimmt werden müssen. [\[38\]](#page-99-11) [\[39\]](#page-99-12)

<span id="page-28-3"></span>
$$
\varepsilon = B \cdot \log \cdot (1 + b \cdot t) \tag{2.1}
$$

#### <span id="page-29-0"></span>**2.2.1.2. Potenzgesetz nach Norton**

Das Potenzgesetz nach Norton, welches in Gleichung [2.2](#page-29-3) aufgezeigt wird, ist ebenso ein phänomenologisches Kriechmodell, welches im Gegensatz zum logarithmischen Kriechen nach Phillips, nur für den sekundären Kriechbereich gültig ist. Dabei sind ε die Dehnung, *T* die Temperatur, σ die beaufschlagte Spannung, *Q* die Aktivierungsenergie, *R* die Gaskonstante und *B*, sowie *n* Konstanten, welche durch Experimente vorab bestimmt werden müssen. [\[5\]](#page-97-7) [\[38\]](#page-99-11) [\[40\]](#page-99-13)

<span id="page-29-3"></span>
$$
\frac{d\varepsilon}{dt} = B \cdot \sigma^n \cdot e^{-\frac{Q}{RT}} \tag{2.2}
$$

#### <span id="page-29-1"></span>**2.2.2. Semi-physikalische Kriechmodelle**

Semi-physikalische Kriechmodelle beschreiben im Gegensatz zu phänomenologischen Kriechmodellen beispielsweise die Mikrostruktur, die Entwicklung der Mikrostruktur usw. Aufgrund dieser Eigenschaften reicht die Vorhersagbarkeit eines semi-physikalischen Kriechmodelles weiter als die eines phänomenologischen. Die Nachteile von semi-physikalischen Kriechmodellen lassen sich mit der längeren Berechnungsdauer und mit einer unvollständigen Eingliederung der Mikrostruktur, aufgrund der hohen Komplexität, beziffern. [\[2\]](#page-97-1)

#### <span id="page-29-2"></span>**2.2.2.1. Ghoniem [\[4\]](#page-97-3)**

Das Kriechmodell für martensitische Stähle nach Ghoniem [\[4\]](#page-97-3) beschreibt das Kriechverhalten mithilfe eines physikalischen Ansatzes, welcher interne Variablen, wie z.B.: Versetzungsdichten, Subkorngrößen und Ausscheidungsdaten berücksichtigt. [\[2\]](#page-97-1)

Das Kriechmodell nach Ghoniem basiert auf folgenden zwei Annahmen [\[2\]](#page-97-1) [\[4\]](#page-97-3):

- Das Versetzungskriechen ist der dominante Kriechmechanismus, welcher das Kriechen aufgrund von mobilen Versetzungen bewirkt.
- Die Kriechrate ist proportional zur mobilen Versetzungsdichte multipliziert mit der Gleitgeschwindigkeit der Versetzungen, was auf die klassische Orowan Gleichung referenziert, wie in Kapitel [2.4](#page-40-0) genauer erläutert.

Die Mikrostrukturparameter, welche durch den Ansatz von Ghoniem beachtet werden sind wie folgt gegliedert [\[2\]](#page-97-1) [\[4\]](#page-97-3):

- Versetzungsdichte mobile Versetzungen
- Versetzungsdichte dipole Versetzungen
- Versetzungsdichte Subkörner
- Subkörner
- Ausscheidungen

Aufgrund dieser umfangreichen Ausführung dieses Modelles ist das Kriechmodell nach Ghoniem die Basis für sehr viele "state-of-the-art" semi-physikalische Kriechmodelle [\[2\]](#page-97-1). Abbildung [12](#page-31-0) soll den Formelzusammenhang nach Ghonem [\[4\]](#page-97-3) visualisieren.

Die folgenden Gleichungen, welche auch in der vorliegenden Arbeit verwendet wurden, stammen aus dem Kriechmodell nach Ghoniem [\[4\]](#page-97-3):

- Gleichung [2.9](#page-41-2) • Gleichung [2.16](#page-42-3)
- Gleichung [2.11](#page-41-1)
- Gleichung [2.12](#page-41-3)
- Gleichung [2.13](#page-42-0)
- Gleichung [2.14](#page-42-1)

• Gleichung [2.22](#page-43-1)

• Gleichung [2.17](#page-42-4)

• Gleichung [2.18](#page-42-5)

• Gleichung [2.21](#page-43-0)

• Gleichung [2.15](#page-42-2)

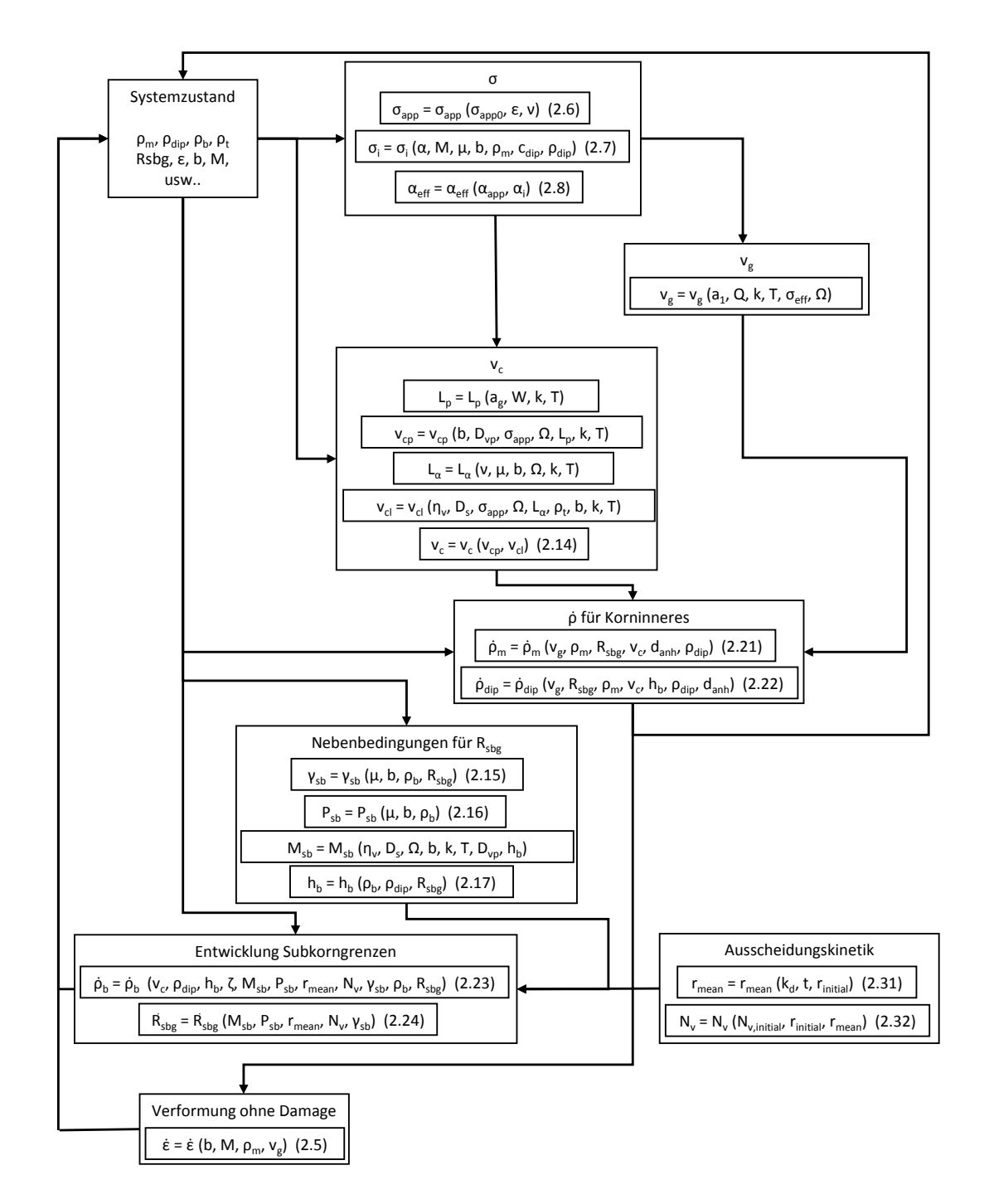

<span id="page-31-0"></span>Abbildung 12.: Formelzusammenhang - Modell Ghoniem

#### <span id="page-32-0"></span>**2.2.2.2. Basirat [\[41\]](#page-99-0)**

Das Kriechmodell nach Basirat [\[41\]](#page-99-0) kombiniert ein physikalisch basiertes Modell mit einem Continuum Damage Mechanics (CDM) - Ansatz, welcher die Schädigung des Materials durch Damage - Parameter berücksichtigt. In dem Zusammenhang, welcher in Gleichung [2.3](#page-32-2) aufgezeigt ist, beschreibt *ε*̀ die Kriechdehnungsrate,  $ρ<sub>m</sub>$  die Versetzungsdichte der mobilen Versetzungen,  $ρ<sub>dip</sub>$ die Versetzungsdichte der dipolen Versetzungen, σ die beaufschlagte Spannung, *T* die Temperatur, *D<sup>s</sup>* das Ausmaß der Schädigung aufgrund von Feststofflösungen, *D<sup>P</sup>* das Ausmaß der Schädigung aufgrund von Ausscheidungsvergröberungen und *D<sup>N</sup>* das Ausmaß der Schädigung aufgrund von Poren. [\[2\]](#page-97-1) [\[42\]](#page-99-14) [\[41\]](#page-99-0)

Der Ansatz, Schädigungsparameter in die Beschreibung zu implementieren wurde von Yadav [\[3\]](#page-97-2) übernommen und wird dort besprochen.

<span id="page-32-2"></span>
$$
\dot{\varepsilon} = f(\rho_m, \rho_{dip}, \sigma, T, D_s, D_P, D_N) \tag{2.3}
$$

#### <span id="page-32-1"></span>**2.2.2.3. Yadav [\[3\]](#page-97-2)**

Das Kriechmodell nach Yadav [\[3\]](#page-97-2) kombiniert das Kriechmodell nach Ghoniem [\[4\]](#page-97-3), welches in Kapitel [2.2.2.1](#page-29-2) beschrieben wurde, mit dem Continuum Damage Mechanics (CDM) Ansatz von dem Kriechmodell nach Basirat [\[41\]](#page-99-0), welches in Kapitel [2.2.2.2](#page-32-0) beschrieben wurde. Im weiteren Sinne beinhaltet das Modell nach Yadav [\[3\]](#page-97-2) folgende Vereinfachungen und Erweiterungen [\[2\]](#page-97-1):

- Die Entstehung der Laves Phase wird nicht als Schädigung berücksichtigt.
- Die Absonderung von Versetzungen von Subkorngrenzen hat laut Yadav [\[3\]](#page-97-2) einen sehr geringen Einfluss auf die Entwicklung von Versetzungsdichten und wurde deshalb vernachlässigt.
- Die Nukleation von neuen Subkörnern hat laut Yadav [\[3\]](#page-97-2) einen vernachlässigbar geringen Einfluss auf die Entwicklung der Subkorngröße und wurde deshalb vernachlässigt.
- In dem Modell nach Ghoniem [\[4\]](#page-97-3) wurde angenommen, dass alle Ausscheindungen den selben Radius aufweisen. Das Modell nach Yadav [\[3\]](#page-97-2) hat diesen Ausdruck erweitert, um verschiedene Ausscheidungsgrößen zu berücksichtigen.

In Abbildung [13](#page-33-0) wird der Unterschied der Modelle Ghoniem [\[4\]](#page-97-3) und Yadav [\[3\]](#page-97-2) aufgezeigt. Sehr gut zu sehen ist hierbei, dass der primäre und sekundäre Bereich durch das Modell nach Ghoniem [\[4\]](#page-97-3) sehr gut abgebildet ist, und die Kombination mit dem Modell nach Basirat [\[41\]](#page-99-0) die Darstellung des tertiären Bereiches ermöglicht. [\[2\]](#page-97-1)

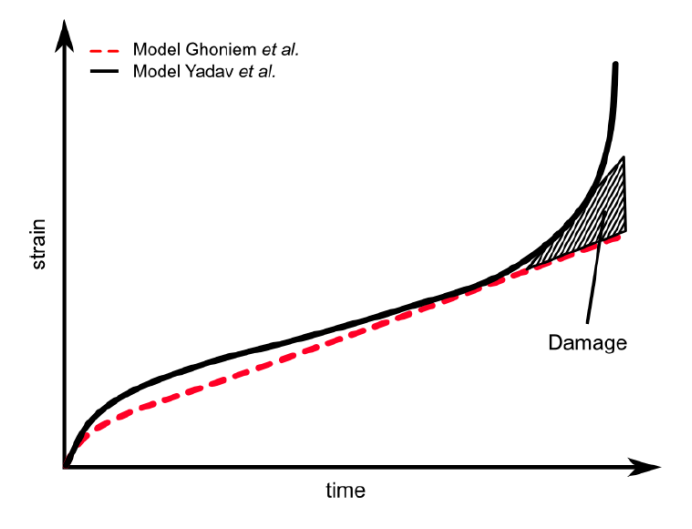

<span id="page-33-0"></span>Abbildung 13.: Unterschied zwischen dem Modell nach Ghoniem [\[4\]](#page-97-3) und Yadav [\[3\]](#page-97-2), nach [\[2\]](#page-97-1)

In dem Zusammenhang von dem Modell nach Yadav [\[3\]](#page-97-2), welches in Gleichung [2.4](#page-33-1) schematisch aufgezeigt ist, beschreibt *ε*<sup>*i*</sup> die Kriechdehnungsrate,  $ρ<sub>m</sub>$  die Versetzungsdichte der mobilen Versetzungen, ρ*dip* die Versetzungsdichte der dipolen Versetzungen, ρ*<sup>b</sup>* die Versetzungsdichte der Subkörner, σ die beaufschlagte Spannung, *T* die Temperatur, *Dppt* das Ausmaß der Schädigung aufgrund von Ausscheidungsvergröberung, *Dcav* Ausmaß der Schädigung aufgrund von Poren. [\[3\]](#page-97-2)

<span id="page-33-1"></span>
$$
\dot{\varepsilon} = f(\rho_m, \rho_{dip}, \rho_b, \sigma, T, D_{ppt}, D_{cav})
$$
\n(2.4)

Dieser Formelzusammenhang, welcher in Gleichung [2.4](#page-33-1) aufgezeigt ist, ist in Abbildung [14](#page-34-0) in seine Einzelheiten aufgeschlüsselt, dargestellt und wird in Kapitel [2.4.1](#page-40-1) explizit erläutert.

Die folgenden Gleichungen, welche in der vorliegenden Arbeit verwendet wurden, stammen aus dem Kriechmodell nach Yadav [\[3\]](#page-97-2):

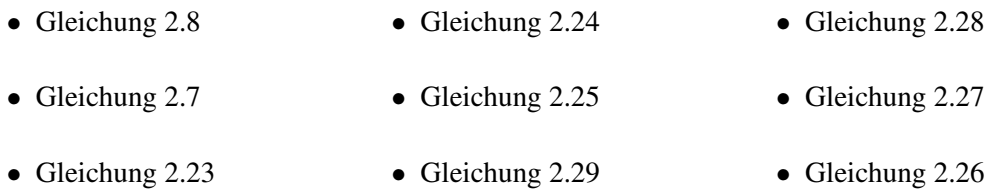

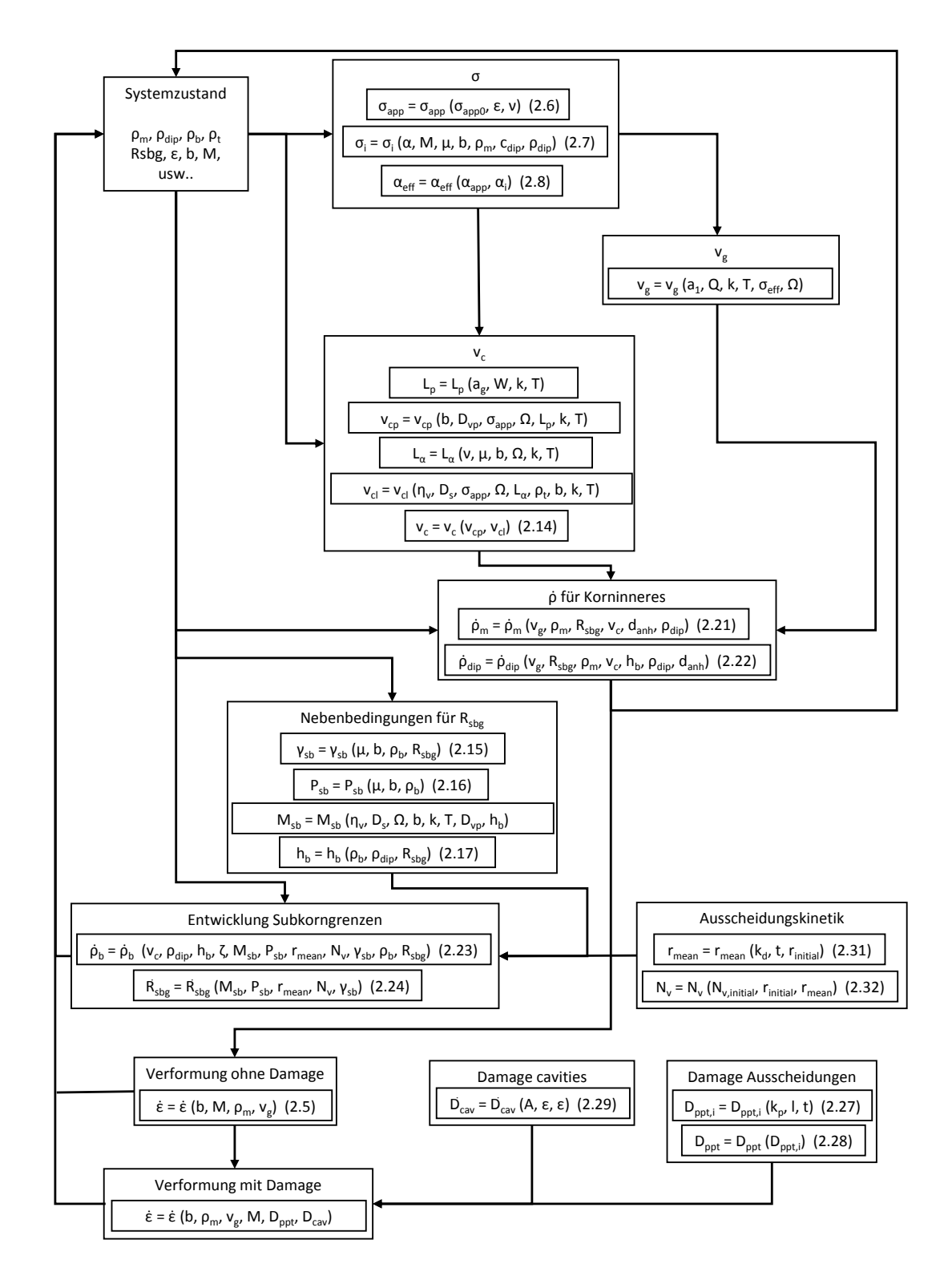

<span id="page-34-0"></span>Abbildung 14.: Formelzusammenhang - Modell Yadav

#### <span id="page-35-0"></span>**2.2.2.4. Kriechmodell - Vorliegende Arbeit**

Das Kriechmodell der vorliegenden Arbeit orientiert sich sehr stark an dem Kriechmodell nach Yadav [\[3\]](#page-97-2). Der primäre Unterschied liegt in Gleichung [2.21.](#page-43-0) Das Modell nach Yadav [\[3\]](#page-97-2) vernachlässigt den Term "Dislocation subgrain emission", welcher durch  $v_g \cdot \frac{\beta \cdot R_{sbg}}{h^2}$  $\frac{R_{sbg}}{h_b^2}$  ausgedrückt wird. Eine genaue und kritische Betrachtung dieser Gleichung hat diesen Term als nicht vernachlässigbar gezeigt. Ein weiterer Unterschied liegt in den Gleichungen [2.21,](#page-43-0) [2.22](#page-43-1) und [2.23.](#page-44-0) Die jeweils verwendete Variable "Klettergeschwindigkeit von Versetzungen" *v<sup>c</sup>* referenziert auf Gleichung [2.14.](#page-42-1) In den Gleichungen [2.21,](#page-43-0) [2.22](#page-43-1) und [2.23](#page-44-0) wird *v<sup>c</sup>* von Gleichung [2.14](#page-42-1) entkoppelt und als konstanter Fit-Parameter *vckonstant* angesehen. Eine genaue Erklärung der verwendeten Formeln erfolgt in Kapitel [2.4.1.](#page-40-1)

#### <span id="page-35-1"></span>**2.3. Entwicklung der Mikrostruktur**

#### <span id="page-35-2"></span>**2.3.1. Gitterbaufehler**

Die generellen Eigenschaften, sowie Einteilungsmöglichkeiten von Gitterbaufehlern wurden bereits ausführlich in Kapitel [1.3.2.4](#page-21-1) erläutert. Die nachfolgenden Unterkapitel sollen die einzelnen geometrischen Dimensionen von Gitterbaufehlern näher bringen.

#### <span id="page-35-3"></span>**2.3.1.1. Nulldimensionale Gitterbaufehler**

Punkfehler, oder auch Nulldimensionale Gitterbaufehler genannt, sind Störungen welche eine atomare Größenordnung aufweisen. Unterschieden wird dabei, wie in Abbildung [15](#page-36-1) dargestellt, zwischen folgenden Arten [\[32\]](#page-99-5):

- Leerstelle: Die regulären Gitterplätze sind hierbei unbesetzt.
- Substitutionsatome: Ein Fremdatom befindet sich auf einem Wirtsatomplatz.
- Zwischengitteratome: Atome, welche interstitiell eingelagert sind (Zwischengitteratome).
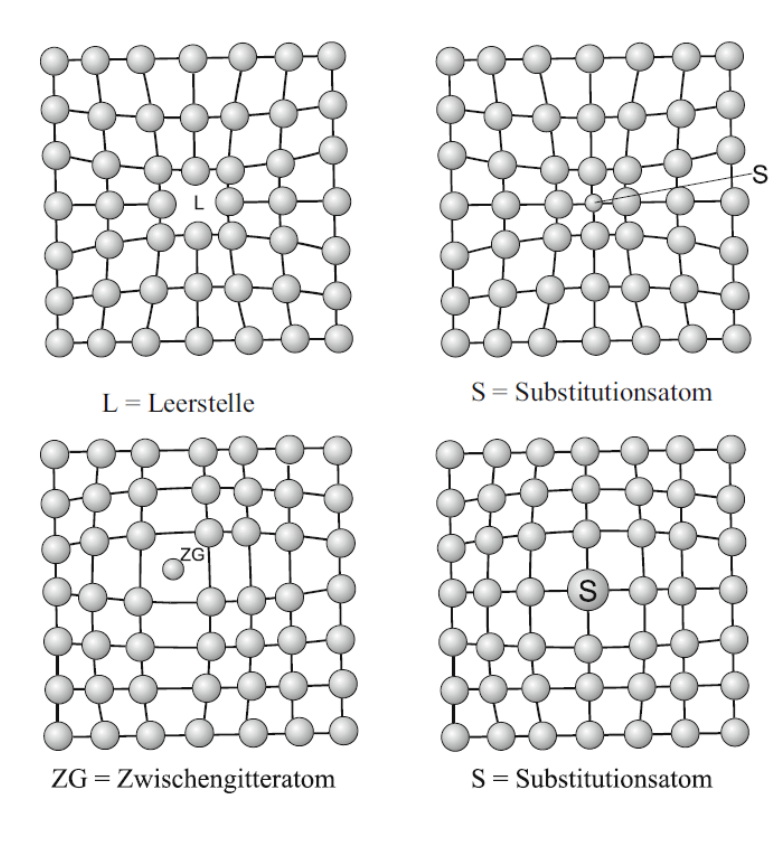

Abbildung 15.: Nulldimensionale Gitterbaufehler [\[32\]](#page-99-0)

#### <span id="page-36-0"></span>**2.3.1.2. Eindimensionale Fehler - Versetzungen**

Versetzungen werden als Fehler angesehen, welche sich linienförmig durch den Kristall ziehen. Innerhalb dieser Linie sind die Atome zueinander verschoben, wodurch sich die Anordnung zu einem perfekten Kristall sehr unterscheidet. [\[43\]](#page-99-1)

Versetzungen können hinsichtlich ihres Aufbaus in zwei verschiedene Arten unterteilt werden [\[32\]](#page-99-0):

- Stufenversetzungen
- Schraubenversetzungen

Als Stufenversetzung, wie in Abbildung [16](#page-37-0) abgebildet, kann eine halbe, in das Gitter eingeschobene Ebene betrachtet werden. Die Versetzungslinie dieser Ebene resultiert aus der Berandung dieser Halbebene. [\[32\]](#page-99-0)

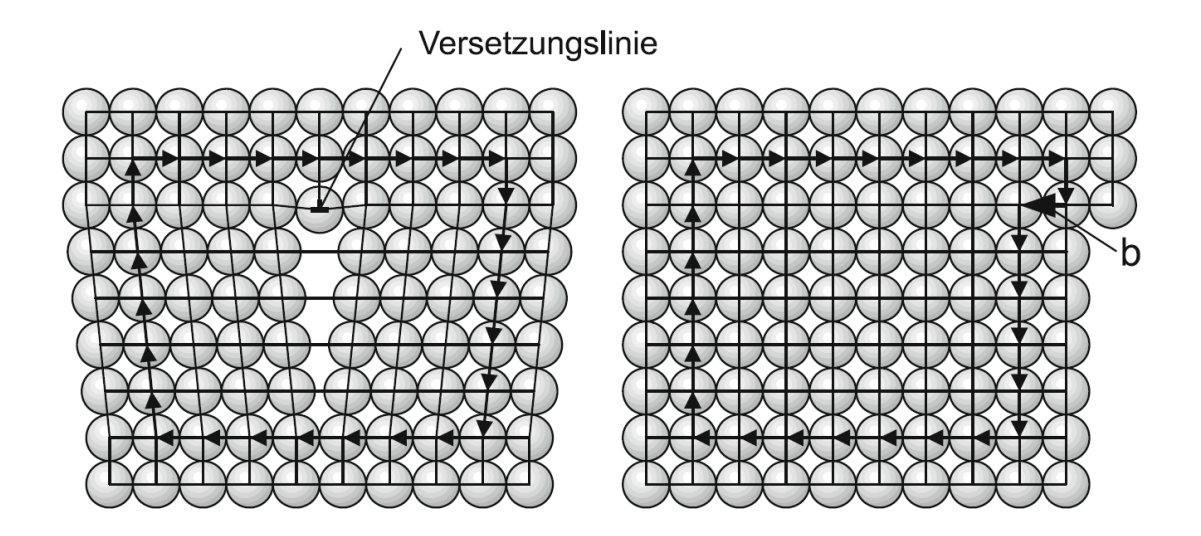

<span id="page-37-0"></span>Abbildung 16.: Stufenversetzung mit Burgersvektor [\[32\]](#page-99-0)

Im Gegensatz zu einer Stufenversetzung, sind bei Schraubenversetzungen die Gitterebenen des Kristalls wendelförmig zu den Versetzungslinien, welche senkrecht zu den Gitterebenen stehen, verzerrt. Abbildung [17](#page-37-1) soll dies genauer veranschaulichen. [\[43\]](#page-99-1)

Bei beiden Versetzungen dient der Burgersvektor *b* als Maß für die Größe der Verzerrung. Der Burgersvektor ergibt sich aus der Wegdifferenz, welche zur Schließung bei einem Umlauf um eine Versetzung erforderlich ist. [\[32\]](#page-99-0) [\[44\]](#page-100-0)

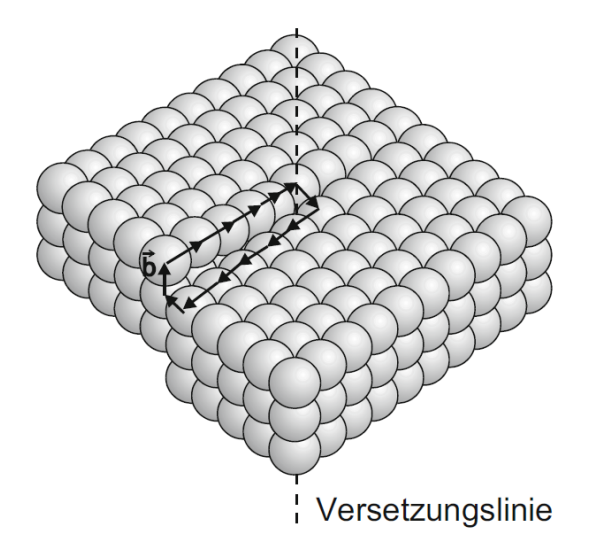

<span id="page-37-1"></span>Abbildung 17.: Schraubenversetzung mit Burgersvektor [\[32\]](#page-99-0)

#### **2.3.1.3. Zweidimensionale Fehler**

Zweidimensionale Fehler können, wie bereits in Kapitel [1.3.2.4](#page-21-0) angeführt, in Stapelfehler, in Groß- und Kleinwinkelkorngrenzen, in Zwillingsgrenzen, in Phasengrenzen, in Grenzen von Ordnungsbereichen und in Grenzflächen eingeteilt werden. [\[32\]](#page-99-0)

Als Stapelfehler, werden Störungen in der Stapelfolge bei Kristallgittern bezeichnet. Abbildung [18](#page-38-0) zeigt einen Stapelfehler ABABBAB. [\[32\]](#page-99-0)

<span id="page-38-0"></span>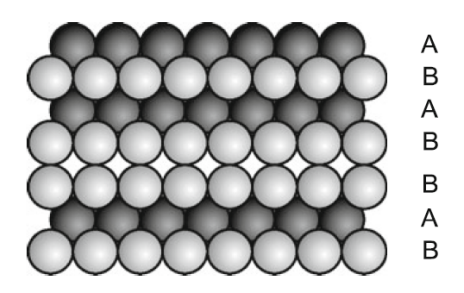

Abbildung 18.: Stapelfehler [\[32\]](#page-99-0)

Ein weiterer zweidimensionaler Fehler ist im Allgemeinen eine Groß- bzw. Kleinwinkelkorngrenzen. Zwischen Bündeln von Martensitlatten liegen Großwinkelkorngrenzen. Kleinwinkelkorngrenzen (Subkorngrenzen) wiederum liegen zwischen den Martensitlatten eines Bündels. Abbildungen [20](#page-39-0) und [19](#page-38-1) sollen dies genauer veranschaulichen. [\[20\]](#page-98-0) [\[26\]](#page-98-1) [\[27\]](#page-98-2) [\[28\]](#page-99-2)

<span id="page-38-1"></span>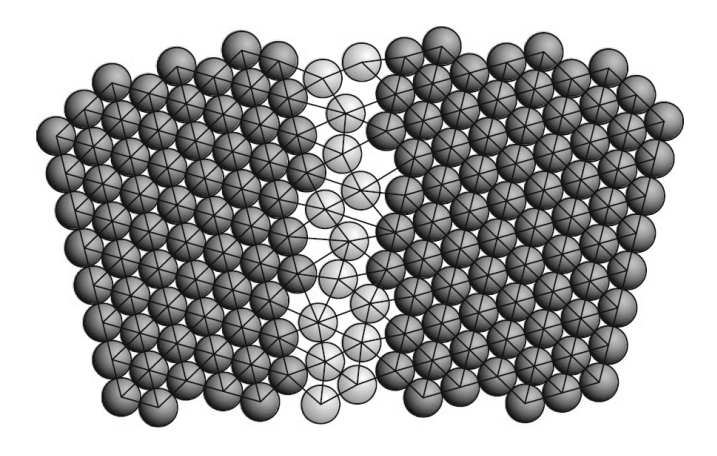

Abbildung 19.: Großwinkelkorngrenze [\[32\]](#page-99-0)

Eine Zwillingsgrenze wird als Großwinkelkorngrenze aufgefasst, welche eine regelmäßige Struktur aufweist. Als letzter Repräsentant der zweidimensionalen Gitterfehler bleiben die Grenzen von Ordnungsbereichen. [\[32\]](#page-99-0)

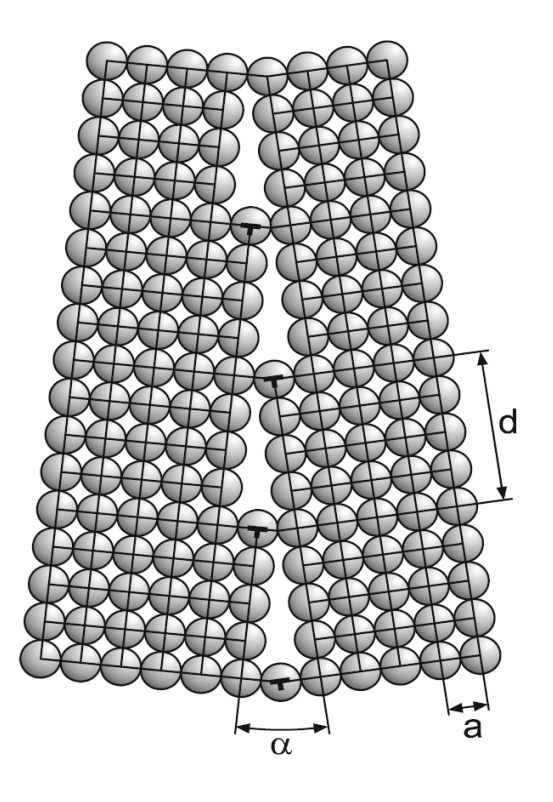

<span id="page-39-0"></span>Abbildung 20.: Kleinwinkelkorngrenze [\[32\]](#page-99-0)

#### **2.3.1.4. Dreidimensionale Fehler**

Die Art der dreidimensionalen Fehler beinhaltet Lunker, Einschlüsse, Risse, Poren und Ausscheidungen. Diese Fehlerart ist, im Gegensatz zu den null-, ein-, und zweidimensionalen Fehlern, in ihrer Größe mit Abstand am größten. [\[32\]](#page-99-0)

### <span id="page-40-2"></span>**2.4. Kriechmodelle - Mikrostrukturentwicklung**

Ziel eines Kriechmodelles ist es, die Verformungsrate bzw. Verformung im Laufe der Zeit zu beschreiben. Idealer Ausgangspunkt hierfür bietet die Orowan Gleichung, welche bereits 1940 aufgestellt wurde und mit Gleichung [2.5](#page-40-0) veranschaulicht ist. [\[45\]](#page-100-1) [\[46\]](#page-100-2) [\[47\]](#page-100-3) [\[48\]](#page-100-4) [\[49\]](#page-100-5)

In der Orowan Gleichung wird das Mikrostrukturelement "Versetzungsdichte der mobilen Versetzungen" ρ*<sup>m</sup>* sowie deren Gleitgeschwindigkeit *v<sup>g</sup>* mit der makroskopisch beobachtbaren Verformungsrate *ε* verknüpft. Des weiteren beschreibt *b* den Burgersvektor, welcher bereits in Kapitel [2.3.1.2](#page-36-0) näher erläutert wurde und *M* den Taylor Faktor. [\[3\]](#page-97-0) [\[4\]](#page-97-1) [\[50\]](#page-100-6) [\[51\]](#page-100-7) [\[52\]](#page-100-8) [\[41\]](#page-99-3) [\[53\]](#page-100-9) [\[54\]](#page-100-10)

<span id="page-40-0"></span>
$$
\frac{d\varepsilon}{dt} = \frac{b}{M} \cdot \rho_m \cdot v_g \tag{2.5}
$$

Um die Verformungsrate berechnen zu können, braucht man demzufolge die zeitliche Entwicklung der involvierten Größen. Wie dies erreicht werden kann, wird im nächsten Abschnitt demonstriert.

#### <span id="page-40-3"></span>**2.4.1. Verwendete Formeln**

Im weiteren Text werden die Gleichungen zur Mikrostrukturentwicklung besprochen, die im experimentellen Teil dieser Arbeit verwendet werden. Die Gleichungen stammen durchgehend aus den Quellen Ghoniem [\[4\]](#page-97-1), Basirat [\[41\]](#page-99-3) und Yadav [\[3\]](#page-97-0).

Durch die Belastung, aufgrund der ursprünglich beaufschlagten Spannung  $\sigma_{app_0}$  erfolgt mit der Zeit eine Änderung des Querschnittes, der zylinderförmigen Probe. Aufgrund dieser Änderung verändert sich auch die beaufschlagte Spannung σ*app*. Dieser Zusammenhang ist in Gleichung [2.6](#page-40-1) dargestellt, wobei v die Poisson-Zahl ist und für die meisten Metalle einem Wert von  $v \approx 0.3$ entspricht. [\[43\]](#page-99-1)

<span id="page-40-1"></span>
$$
\sigma_{app} = \sigma_{app0} \cdot (1 + \varepsilon \cdot \nu) \tag{2.6}
$$

Die interne Spannung σ<sub>i</sub> ist die Spannung, die die Mikrostruktur einer von außen angelegten Spannung σ*app* entgegenhält und wie durch Gleichung [2.7](#page-41-0) veranschaulicht berechnet wird. Die Gleichung setzt sich unter anderem aus der Konstante zur Wechselwirkung der Versetzung  $\alpha$ , dem Schubmodul *G*, der Versetzungsdichte der mobilen Versetzungen ρ*m*, einem Gewichtungsfaktor *cdip* und der Versetzungsdichte von Dipolen ρ*dip* zusammen. [\[3\]](#page-97-0) [\[41\]](#page-99-3)

<span id="page-41-0"></span>
$$
\sigma_i = \alpha \cdot M \cdot G \cdot b \cdot \sqrt{\rho_m + c_{dip} \cdot \rho_{dip}} \tag{2.7}
$$

In Gleichung [2.8](#page-41-1) beschreibt σ<sub>eff</sub> die effektive Spannung, welche aus der Differenz von der beaufschlagten Spannung σ*app* und der internen Spannung σ*<sup>i</sup>* resultiert. Die effektive Spannung ist ausschlaggebend für die Bewegung von mobilen Versetzungen. [\[3\]](#page-97-0) [\[55\]](#page-100-11) [\[56\]](#page-100-12)

<span id="page-41-1"></span>
$$
\sigma_{eff} = \sigma_{app} - \sigma_i \tag{2.8}
$$

In Gleichung [2.9](#page-41-2) beschreibt *v<sup>g</sup>* die Gleitgeschwindigkeit der mobilen Versetzungen. Dabei ist *Q* die Aktivierungsenergie, *k* die Boltzmann Konstante, *T* die Temperatur und Ω das Atomvolumen. Hervorzuheben ist der Parameter  $a_1$ , welcher nur als reiner Fit-Parameter dient. [\[3\]](#page-97-0) [\[4\]](#page-97-1)

<span id="page-41-2"></span>
$$
v_g = a_1 \cdot e^{-\frac{Q}{k \cdot T}} \cdot \sigma_{eff} \cdot \frac{\Omega}{k \cdot T}
$$
 (2.9)

Die Pfadlänge der Diffusion entlang dem Versetzungskern *L<sup>p</sup>* berechnet sich, wie in Gleichung [2.10](#page-41-3) dargestellt, unter anderem mit der Größe der Elementarzelle *a<sup>g</sup>* und der Aktivierungsenergie für die Diffusion an den Versetzungslinien *W*. [\[57\]](#page-100-13)

<span id="page-41-3"></span>
$$
L_p = a_g \cdot \sqrt{2} \cdot e^{\frac{W}{2 \cdot k \cdot T}}
$$
\n(2.10)

In Gleichung [2.11](#page-41-4) wird mit *vcp* die Geschwindigkeit der Versetzungsbewegung bei Liniendiffusion berechnet. Dabei ist *Dvp* der Diffusionskoeffizient an den Versetzungslinien. Wie *Dvp* berechnet wird, wird in Kapitel [2.5](#page-48-0) aufgezeigt. [\[4\]](#page-97-1)

<span id="page-41-4"></span>
$$
v_{cp} = \frac{2 \cdot \pi \cdot b \cdot D_{vp} \cdot \sigma_{eff} \cdot \Omega}{L_p^2 \cdot k \cdot T}
$$
 (2.11)

Der Abstand zwischen wechselwirkender Versetzung und Gitterfehler *L*<sup>α</sup> wird wie in Gleichung [2.12](#page-41-5) aufgezeigt berechnet. Diese Variable wird unter anderem mit dem Transportkoeffizienten für Leerstellen η*v*, dem Selbstdiffusionskoeffizient *D<sup>s</sup>* , welcher in Kapitel [2.5](#page-48-0) diskutiert wird, der gesamten Versetzungsdichte ρ*<sup>t</sup>* , welche durch Summierung von ρ*m*, ρ*dip* und ρ*<sup>b</sup>* berechnet wird, benötigt, um die Klettergeschwindigkeit durch Gitterdiffusion *vcl*, zu berechnen. [\[4\]](#page-97-1)

<span id="page-41-5"></span>
$$
L_{\alpha} = \frac{(1+\mathbf{v}) \cdot G \cdot b \cdot 0.5 \cdot \Omega}{3 \cdot \pi \cdot (1-\mathbf{v}) \cdot k \cdot T}
$$
 (2.12)

2.4. Kriechmodelle - Mikrostrukturentwicklung

<span id="page-42-0"></span>
$$
v_{cl} = \frac{2 \cdot \pi \cdot \eta_v \cdot D_s \cdot \sigma_{eff} \cdot \Omega}{(1 - \eta_v \cdot \ln(L_\alpha \cdot \sqrt{\rho_t})) \cdot b \cdot k \cdot T}
$$
(2.13)

Die Summe der Klettergeschwindigkeit durch Gitterdiffusion  $v_{cl}$  und Liniendiffusion  $v_{cp}$ , welche durch die Gleichungen [2.11](#page-41-4) und [2.13](#page-42-0) beschrieben werden, ergeben die in Gleichung [2.14](#page-42-1) dargestellte Klettergeschwindigkeit von Versetzungen *vc*. [\[4\]](#page-97-1)

<span id="page-42-1"></span>
$$
v_c = v_{cp} + v_{cl} \tag{2.14}
$$

Die Grenzflächenenergie von Subkorngrenzen γ*sb* wird, wie in Gleichung [2.15](#page-42-2) dargestellt, unter anderem mit der Versetzungsdichte der Subkörner ρ*<sup>b</sup>* und mit dem mittleren Subkornradius *Rsbg* berechnet. [\[4\]](#page-97-1)

<span id="page-42-2"></span>
$$
\gamma_{sb} = \frac{G \cdot b^2}{3} \cdot \rho_b \cdot R_{sbg} \tag{2.15}
$$

Der in Gleichung [2.16](#page-42-3) berechnete Druck an der Subkorngrenze wird unter anderem benötigt um die Rate der Versetzungsdichte ρ*<sup>b</sup>* und die Rate des mittleren Subkornradius *Rsbg* zu berechnen. [\[4\]](#page-97-1)

<span id="page-42-3"></span>
$$
P_{sb} = \frac{4}{3} \cdot G \cdot b^2 \cdot \rho_b \tag{2.16}
$$

Gleichung [2.17](#page-42-4) beschreibt den Versetzungsabstand in der Subkorngrenze *hb*, welcher unter anderem benötigt wird, um die in Gleichung [2.18](#page-42-5) und [2.20](#page-43-0) definierte Mobilität der Subkorngrenzen *Msb* zu berechnen. Die jeweilige Gültigkeit der Gleichungen [2.18](#page-42-5) und [2.20](#page-43-0) bestimmt Ungleichung [2.19.](#page-42-6) Ist die Ungleichung erfüllt, so wird die Mobilität der Subkorngrenzen *Msb* durch Gleichung [2.18](#page-42-5) berechnet. Ist die Ungleichung nicht erfüllt, so wird sie durch Gleichung [2.20](#page-43-0) berechnet. [\[4\]](#page-97-1)

<span id="page-42-4"></span>
$$
h_b = \frac{1}{(\rho_b + \rho_{dip}) \cdot R_{sbg}}\tag{2.17}
$$

<span id="page-42-5"></span>
$$
M_{sb} = \frac{2 \cdot \pi \cdot \eta_v \cdot D_s \cdot \Omega}{b \cdot k \cdot T} + \frac{2 \cdot \pi \cdot b \cdot D_{vp} \cdot \Omega}{h_b^2 \cdot k \cdot T}
$$
 (2.18)

<span id="page-42-6"></span>
$$
P_{sb} \ge 2 \cdot \pi \cdot \left(\sum_{i=1}^{n} r_{mean,i}^{2} \cdot N_{v,i}\right) \cdot \gamma_{sb} \tag{2.19}
$$

<span id="page-43-0"></span>
$$
M_{sb} = \frac{D_s \cdot \Omega}{4 \cdot \pi \cdot \left(\sum_{i=1}^n r_{mean,i}^4 \cdot N_{v,i}\right) \cdot k \cdot T}
$$
(2.20)

Die Änderung der Versetzungsdichte von mobilen Versetzungen besteht, wie in Gleichung [2.21](#page-43-1) aufgezeigt, aus erzeugenden und vernichtenden Termen. [\[4\]](#page-97-1) [\[3\]](#page-97-0)

Zu den erzeugenden Termen zählen der "Frank-Read Source" Term, welcher eine Multiplikation von mobilen Versetzungen beschreibt und der "Dislocation subgrain emission" Term, welcher eine Emission von mobilen Versetzungen von den Subkörnern beschreibt. Zu den vernichtenden Termen zählen "Production of subgrain walls", "Climb recovery" und "Dynamic recovery". Dabei entspricht  $h_m = \frac{1}{\rho^0}$  $\frac{1}{\rho_m^{0.5}}$  dem Versetzungsabstand der mobilen Versetzungen,  $d_{anh}$  ist als Längenparameter zu interpretieren und ρ*dip* ist die Versetzungsdichte der Dipole, welche durch Gleichung [2.22](#page-43-2) ausgedrückt wird. Hervorzuheben in dieser Gleichung ist der Parameter zur Bestimmung der Quellstärke β, welcher als reiner Fit-Parameter dient. [\[3\]](#page-97-0) [\[4\]](#page-97-1) [\[2\]](#page-97-2) [\[58\]](#page-100-14) [\[50\]](#page-100-6) [\[51\]](#page-100-7) [\[52\]](#page-100-8)

<span id="page-43-1"></span>
$$
\frac{d\rho_m}{dt} = \underbrace{\begin{bmatrix} v_g \\ h_m \end{bmatrix}}_{Frank-Read Source} + \underbrace{\begin{bmatrix} v_g \cdot \beta \cdot R_{sbg} \\ h_b^2 \end{bmatrix}}_{Distocation subgrain} - \underbrace{\begin{bmatrix} v_g \\ 2 \cdot R_{sbg} \end{bmatrix}}_{Froduction of} + \underbrace{\begin{bmatrix} 8 \cdot \rho_m^{\frac{3}{2}} \cdot v_c \end{bmatrix}}_{Climb recovery} - \underbrace{\begin{bmatrix} d_{anh} \cdot (\rho_m + \rho_{dip}) \cdot \rho_m \cdot v_g \end{bmatrix}}_{Dynamic recovery}
$$
\n(2.21)

Gleichung [2.22](#page-43-2) beschreibt die Änderung der Versetzungsdichte der Dipole, welche aus einem Produktionsterm "Immobilization" und zwei Vernichtungstermen "Static Recovery" und "Dynamic Recovery" besteht. [\[3\]](#page-97-0) [\[4\]](#page-97-1) [\[2\]](#page-97-2) [\[50\]](#page-100-6) [\[51\]](#page-100-7) [\[52\]](#page-100-8)

<span id="page-43-2"></span>
$$
\frac{d\rho_{dip}}{dt} = \underbrace{\left[\frac{v_g}{2 \cdot R_{sbg}} \cdot \rho_m\right]}_{\text{Immobilization}} - 8 \cdot \underbrace{\left[\frac{v_c}{h_b} \cdot \rho_{dip}\right]}_{\text{Static Recovery}} - \underbrace{\left[d_{anh} \cdot \rho_m \cdot \rho_{dip} \cdot v_g\right]}_{\text{Dynamic recovery}}
$$
(2.22)

Die Änderungsrate der Versetzungsdichte der Subkörner, welche in Gleichung [2.23](#page-44-0) aufgezeigt ist, besteht aus einem Produktionsterm, welcher die Versetzungsdipole in Subkornversetzungen beschreibt und zwei Vernichtungstermen, welche zum einen den Effekt von Versetzungsdipolen auf Grenzflächenversetzungen beschreiben und zum anderen die Formation von neuen Subkornoberflächen beschreiben. In Gleichung [2.23](#page-44-0) beschreibt ζ eine Konstante für den Effekt von Versetzungsdipolen auf Grenzflächenversetzungen, *rmean*,*<sup>i</sup>* ist der mittlere Radius der betrachteten Ausscheidung und *Nv*,*<sup>i</sup>* ist die Stückzahl von Ausscheidungen pro Volumen. Hervorzuheben ist in dieser Gleichung der Summenterm ∑<sup>n</sup><sub>i=1</sub> ( $r_{mean,i}^2 \cdot N_{v,i}$ ), welcher mit den Radien und den Stückzahlen von Ausscheidungen, welche sich an Korngrenzen und Subkorngrenzen befinden, zu berechnen ist. [\[3\]](#page-97-0) [\[4\]](#page-97-1) [\[2\]](#page-97-2) [\[50\]](#page-100-6) [\[51\]](#page-100-7) [\[52\]](#page-100-8)

<span id="page-44-0"></span>
$$
\frac{d\rho_b}{dt} = \underbrace{8 \cdot \left[\frac{v_c}{h_b} \cdot \rho_{dip}\right] - \zeta \cdot \left[\frac{v_c}{h_b} \cdot \rho_{dip}\right]}_{\text{Static recovery and loss of dipoles}} - M_{sb} \cdot \underbrace{\left[P_{sb} - 2 \cdot \pi \cdot \left(\sum_{i=1}^n r_{mean,i}^2 \cdot N_{v,i}\right) \cdot \gamma_{sb}\right] \cdot \frac{\rho_b}{R_{sbg}}}_{\text{Subgrain growth}} \tag{2.23}
$$

Die Werte der Variablen *rmean*,*<sup>i</sup>* und *Nv*,*<sup>i</sup>* gehen in der vorliegenden Arbeit beispielsweise aus den Gleichungen [2.31](#page-46-0) und [2.32](#page-46-1) hervor, welche in Kapitel [2.4.2](#page-46-2) noch diskutiert werden. Weitere Quellen der Werte dieser Variablen sind in der vorliegenden Arbeit eine externe MatCalc Berechnung, auf welche in Kapitel [3.1](#page-51-0) näher eingegangen wird.

Die Änderung des mittleren Subkornradius *Rsbg*, welche in Gleichung [2.24](#page-44-1) beschrieben ist, besteht nach Ghoniem [\[4\]](#page-97-1) aus den Termen "Subgrain growth" und "Nukleation". Der Term "Nukleation" ist nach Yadav [\[3\]](#page-97-0) vernachlässigbar und wird auch in dieser Arbeit nach Überprüfung nicht weiter betrachtet. Der Summenterm  $\sum_{i=1}^{n} (r_{mean,i}^2 \cdot N_{v,i})$ , welcher in Gleichung [2.24](#page-44-1) dargestellt ist, entspricht dem selbigen, wie in Gleichung [2.23.](#page-44-0) [\[3\]](#page-97-0) [\[4\]](#page-97-1) [\[2\]](#page-97-2) [\[50\]](#page-100-6) [\[51\]](#page-100-7) [\[52\]](#page-100-8) [\[56\]](#page-100-12) [\[59\]](#page-101-0) [\[60\]](#page-101-1)

<span id="page-44-1"></span>
$$
\frac{dR_{sbg}}{dt} = M_{sb} \cdot \left[ P_{sb} - 2 \cdot \pi \cdot \left( \sum_{i=1}^{n} r_{mean,i}^{2} \cdot N_{v,i} \right) \cdot \gamma_{sb} \right]
$$
\n(2.24)

Aufgrund der Vergröberung von *M*23*C*<sup>6</sup> und *MX* Ausscheidungen hat Yadav [\[3\]](#page-97-0) die Orowan Gleichung, welche bereits in Gleichung [2.5](#page-40-0) aufgezeigt wurde, mit dem CDM Ansatz nach Basirat [\[41\]](#page-99-3) kombiniert, was zu einer modifizierten Orowan Gleichung führt, welche wie folgt beschrieben wird. [\[3\]](#page-97-0)

In Gleichung [2.25](#page-44-2) beschreibt *Dppt* das Ausmaß der Schädigung durch Ausscheidungsvergröberung und *Dcav* das Ausmaß der Schädigung durch Poren. Die Werte von *Dppt* und *Dcav* können zwischen 0 und 1 liegen, wobei 0 keine Schädigung bedeutet und 1 eine Schädigung von 100% darstellt, was einem Materialversagen gleichzusetzen ist. Diese modifizierte Variante der Orowan Gleichung, ermöglicht es im Gegesatz zur normalen Variante, die Kriechdehnung auch im tertiären Bereich zu berechnen. [\[3\]](#page-97-0)

<span id="page-44-2"></span>
$$
\frac{d\varepsilon}{dt} = \frac{b \cdot \rho_m \cdot v_g}{M \cdot (1 - D_{ppt}) \cdot (1 - D_{cav})}
$$
(2.25)

Das gesamte Ausmaß der Schädigung durch die Ausscheidungsvergröberung *Dppt* lässt sich wie in Gleichung [2.28](#page-45-0) dargestellt, als Summe der Schädigungen durch die ausscheidungsspezifischen Vergröberungen berechnen. In der Schädigungsrate, welche in Gleichung [2.26](#page-45-1) bzw. [2.27](#page-45-2) dargestellt

ist, beschreibt die Konstante *k<sup>p</sup>* die Vergröberungsrate, welche sich mit (*l* −1) *th* berechnen lässt, wobei *th* die initiale Größe der Ausscheidung beschreibt und *l* auf den Typ der Ausscheidung referenziert. Beispielsweise wird der Wert *l* = 6 für eine *MX* Ausscheidung verwendet und *l* = 4 für eine *M*23*C*<sup>6</sup> Ausscheidung. [\[3\]](#page-97-0) [\[61\]](#page-101-2) [\[55\]](#page-100-11) [\[62\]](#page-101-3) [\[63\]](#page-101-4) [\[64\]](#page-101-5) [\[41\]](#page-99-3) [\[65\]](#page-101-6)

<span id="page-45-1"></span>
$$
\dot{D}_{(ppt),i} = \frac{k_p}{(l-1)} \cdot \left(1 - D_{(ppt),i}\right)^l \tag{2.26}
$$

<span id="page-45-2"></span>
$$
D_{(ppt),i} = 1 - (k_p \cdot t + 1)^{\frac{1}{1-l}} \tag{2.27}
$$

<span id="page-45-0"></span>
$$
D_{ppt} = \sum_{i=1}^{n} (D_{(ppt),i})
$$
 (2.28)

Das Ausmaß der Schädigung durch Poren *Dcav*, wird wie in Gleichung [2.29](#page-45-3) dargestellt durch die Kriechdehnung ε, durch die Kriechdehnungsrate ε˙ und durch die Konstante *A* berechnet. *A* ist in diesem Fall als Materialkonstante zu verstehen, welche eine Abhängigkeit von Material, Temperatur und Spannung darstellt und als reiner Fit-Parameter zu interpretieren ist. [\[3\]](#page-97-0) [\[66\]](#page-101-7) [\[63\]](#page-101-4) [\[41\]](#page-99-3)

<span id="page-45-3"></span>
$$
\dot{D}_{cav} = (A \cdot \varepsilon \cdot \dot{\varepsilon}) \tag{2.29}
$$

Wird die Schädigung im Material nicht berücksichtigt, dann entfallen die beiden Damageparameter *Dppt* und *Dcav*. Dadurch vereinfacht sich die Gleichung [2.25](#page-44-2) auf die ursprüngliche Gleichung [2.5.](#page-40-0)

Die in Gleichung [2.9](#page-41-2) beschriebene Gleitgeschwindigkeit der Versetzungen *v<sup>g</sup>* ist nur relevant, wenn keine Hindernisse vorliegen. In dem Moment, wo es Hindernisse gibt, muss *v<sup>g</sup>* durch eine effektive Geschwindigkeit ersetzt werden. *v<sub>eff</sub>* ist hier die effektive durchschnittliche Geschwindigkeit von mobilen Versetzungen im Subkorninneren. Laut Sonderegger und Riedlsperger kann  $v_{eff}$  wie in Gleichung [2.30](#page-45-4) veranschaulicht berechnet werden. [\[67\]](#page-101-8)

<span id="page-45-4"></span>
$$
\frac{1}{v_{eff}} = \frac{1}{v_g} + \frac{1}{v_c} \cdot \sum_{i=1}^{n} (r_{mean,i}^3 \cdot N_{v,i}) \cdot \frac{\pi}{2}
$$
 (2.30)

#### <span id="page-46-2"></span>**2.4.2. Teilchenvergröberung / Ostwald - Reifung**

Um die geforderten Eigenschaften einer Legierung zu erreichen, wird die optimale Zusammensetzung der Teilchen mittels gezielter Wärmebehandlung eingestellt. Solange die Betriebstemperatur unter der Grenze von ca. 0,4 · *T<sup>S</sup>* liegt, kann die Teilchendispersion als langzeitstabil betrachtet werden. Eine Ausnahme bilden jedoch die Ausscheidungen, da schon unterhalb von 0,4 ·*T<sup>S</sup>* deutliche Vergröberungen der Karbide zu beobachten sind. Die Vergröberung der Ausscheidungen bei konstantem Volumenanteil wird als "Ostwald - Reifung" bezeichnet und durch Gleichung [2.31](#page-46-0) beschrieben. [\[9\]](#page-97-3)

In Gleichung [2.31](#page-46-0) beschreibt *t* die Zeit, *rmean* den Ausscheidungsradius zum Zeitpunkt *t*, *rinitial* den ursprünglichen Ausscheidungsradius und *k<sup>d</sup>* eine temperaturabhängige Vergröberungsrate. [\[9\]](#page-97-3)

<span id="page-46-0"></span>
$$
r_{mean}^3 - r_{initial}^3 = k_d \cdot t \tag{2.31}
$$

Aufgrund der Ausscheidungsvergröberung, welche unter der Voraussetzung eines konstanten Volumens erfolgt, verändert sich dadurch die Stückzahl an Ausscheidungen pro Volumen *Nv*. Gleichung [2.32](#page-46-1) beschreibt dies, wobei *Nv*,*initial* die anfängliche Stückzahl pro Volumen beschreibt.

<span id="page-46-1"></span>
$$
N_{v} = \frac{N_{v,initial} \cdot r_{initial}^{3}}{r_{mean}^{3}}
$$
 (2.32)

#### <span id="page-46-3"></span>**2.4.3. Eigenschaften und Rolle von Ausscheidungen**

Eine Ausscheidung ist ein kleines, abgeschlossenes Volumen innerhalb der Matrix, das eine andere (ebenfalls feste) Phase besitzt als die Matrix. [\[43\]](#page-99-1)

Wie bereits in Kapitel [1.3.2.3](#page-21-1) erwähnt, resultiert der hohe Kriechwiderstand von 9-12% Cr-Stählen aus einer teilchenstabilisierten Substruktur. [\[20\]](#page-98-0) [\[29\]](#page-99-4) [\[30\]](#page-99-5)

In den nachfolgenden Unterkapiteln werden die Ausscheidungen, welche die Mikrostruktur in dem in der vorliegenden Arbeit behandelten Werkstofftyp am meisten beeinflussen, diskutiert. [\[1\]](#page-97-4)

#### **2.4.3.1. Chromkarbid -** *M*23*C*<sup>6</sup>

Dieses mit Chrom angereicherte Karbid ist maßgeblich für den hohen Kriechwiderstand verantwortlich. Die Keimbildung dieses Karbids erfolgt, wie auch in Abbildung [5](#page-20-0) (Kapitel [1.3.2.2\)](#page-19-0) visualisiert, vorwiegend an Korngrenzen. Bei erhöhten Temperaturen wirkt sich die hohe Tendenz zur Vergröberung dieses Karbides negativ auf die Kriechfestigkeit aus. [\[1\]](#page-97-4) [\[12\]](#page-97-5) [\[24\]](#page-98-3) [\[68\]](#page-101-9)

#### **2.4.3.2. MX Ausscheidungen -** *NbC* **und** *VN*

Diese Klasse von Ausscheidungen beinhalten Niobcarbide *NbC*, Vanadiumnitride *VN* und weitere gemischte Formen. Zu finden sind diese Ausscheidungen hauptsächlich in Versetzungen und an Subkorngrenzen. MX Ausscheidungen tragen mit ihren Eigenschaften zu einer verstärkten Kriechfestigkeit bei und ihre Tendenz zur Vergröberung kann als gering eingestuft werden. Als negativen Aspekt lässt sich, nach fortgeschrittener Lebensdauer, die Möglichkeit der Bildung einer "modifizierten Z Phase", beziffern, welche *VN* - Ausscheidungen ersetzt. [\[1\]](#page-97-4) [\[12\]](#page-97-5) [\[24\]](#page-98-3) [\[68\]](#page-101-9)

#### **2.4.3.3. Laves Phase**

Dieser Ausscheidungstyp weist in der Literatur eine umstrittene Rolle auf. Die Laves Phase entsteht nach einigen hundert Stunden an Betrieb und scheidet sich an Stellen, wie Korngrenzen oder Subkorngrenzen aus und weist eine hohe Vergröberungsrate auf. [\[1\]](#page-97-4) [\[12\]](#page-97-5) [\[68\]](#page-101-9) [\[69\]](#page-101-10)

#### **2.4.3.4. Aluminium Nitride**

Aluminium Nitride *AlN* bergen einen Vorteil bzgl. des Fertigungsprozesses, was auch der hauptsächliche Grund ist, warum diese Ausscheidung bei diesen Stählen hinzugegeben wird, da dieser Ausscheidungstyp einen negative Aspekt bzgl. der Langzeitkriechfestigkeit aufweist. [\[1\]](#page-97-4) [\[70\]](#page-101-11) [\[71\]](#page-101-12)

#### **2.4.3.5. Modifizierte Z Phase**

Die Wahrscheinlichkeit bzgl. der Entstehung des Ausscheidungstyps der "Modifizierte Z Phase" hängt stark mit dem Chrom-Anteil in martensitischen Stählen zusammen. Je höher der Cr-Anteil, desto höher ist die Wahrscheinlichkeit, dass sich eine "Modifizierte Z Phase" ausscheidet. Der negative Aspekt dieser Ausscheidungsart ist eine sehr starke Reduktion der Kriechfestigkeit, aufgrund von einer Vernichtung von MX-Partikeln und einer sehr starken Vergröberung. [\[1\]](#page-97-4) [\[12\]](#page-97-5) [\[72\]](#page-101-13) [\[73\]](#page-101-14)

## <span id="page-48-0"></span>**2.5. Diffusionskoeffizienten**

Die Diffusionskoeffizienten *D<sup>s</sup>* und *Dvp*, welche primär zur Berechnung der Gleichungen [2.11,](#page-41-4) [2.13](#page-42-0) und [2.18](#page-42-5) benötigt werden, werden wie in Gleichung dargestellt [2.33](#page-48-1) berechnet. Dabei ist *Q* die Aktivierungsenergie, *T* die Temperatur, *R* die Gaskonstante, *D*<sup>0</sup> ein Parameter, welcher beispielsweise aus Abbildung [21](#page-48-2) hervorgeht und *D* der zu berechnende Diffusionskoeffizient. [\[74\]](#page-102-0) [\[75\]](#page-102-1)

<span id="page-48-1"></span>
$$
D = D_0 \cdot e^{-\frac{Q}{RT}} \tag{2.33}
$$

|        | Low T, RT $-693$ K |                           | <b>Medium T, 693-1214 K</b> |                           |  |  |
|--------|--------------------|---------------------------|-----------------------------|---------------------------|--|--|
| bcc-Fe | $Q$ , kJ/mol       | $D_0$ , m <sup>2</sup> /s | O, kJ/mol                   | $D_0$ , m <sup>2</sup> /s |  |  |
| Bulk   | 285                | $6.0 \times 10^{-4}$      | 330                         | 1.5                       |  |  |
| GB     | 125                | $6.0 \times 10^{-7}$      | 170                         | $1.5 \times 10^{-3}$      |  |  |
| Disl   | 150                | $1.5 \times 10^{-6}$      | 195                         | $3.8 \times 10^{-3}$      |  |  |

<span id="page-48-2"></span>Abbildung 21.: Parameter zur Berechnung der Diffusionskoeffizienten für Selbstdiffusion und Liniendiffusion [\[76\]](#page-102-2)

In Abbildung [22](#page-49-0) sind die Werte der durch Gleichung [2.33](#page-48-1) berechneten Diffusionskoeffizienten für Selbstdiffusion und Liniendiffusion grafisch dargestellt.

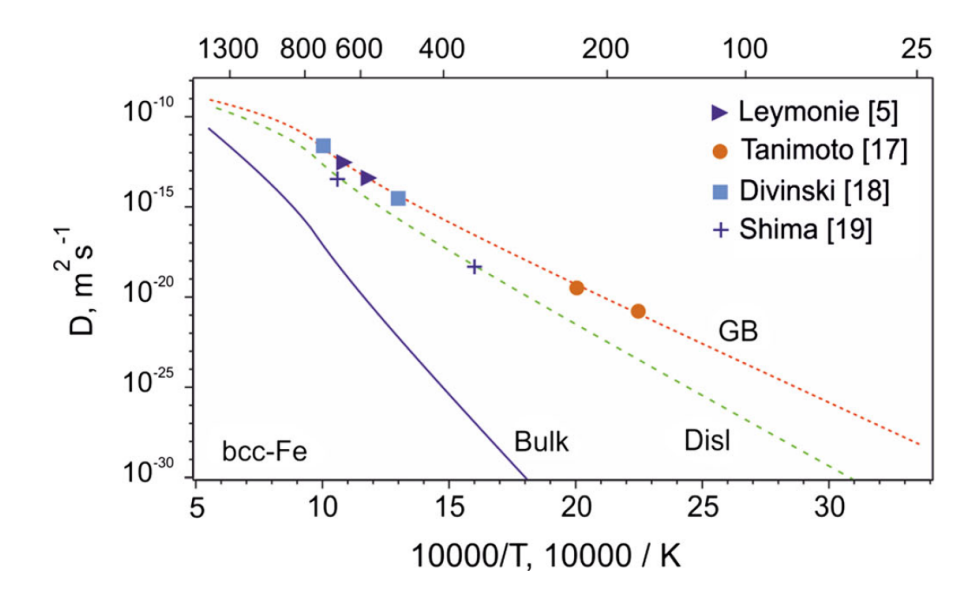

<span id="page-49-0"></span>Abbildung 22.: Diffusionskoeffizienten für Selbstdiffusion und Liniendiffusion [\[76\]](#page-102-2)

Werden die Werte der durch Gleichung [2.33](#page-48-1) berechneten Diffusionskoeffizienten, welche in Abbildung [22](#page-49-0) grafisch veranschaulicht sind, mit Werten von Diffusionskoeffizienten, welche aus anderen Quellen stammen, verglichen, so sind teilweise sehr hohe Abweichungen zu erkennen.

Beispielsweise ist in der vorliegenden Arbeit Abbildung [23](#page-50-0) mit der zugehörigen Quelle [\[77\]](#page-102-3) als Referenz veranschaulicht. Auch die Werte der Diffusionskoeffizienten welche durch Pein [\[78\]](#page-102-4) berechnet wurden, variieren im Vergleich zu den Quellen [\[76\]](#page-102-2) und [\[77\]](#page-102-3) sehr stark.

Aus diesem Grund werden die Diffusionkoeffizienten in der vorliegenden Arbeit als Fit-Parameter angesehen. Als Referenz dienen hierbei Experimentalwerte für *Rsbg*, da eine Variation von den Diffusionskoeffizienten einen sehr großen Einfluss auf das Endergebnis von *Rsbg* hat. Durch diesen Vergleich wird ein sehr guter Rückschluss auf die Werte der Diffusionskoeffizienten ermöglicht.

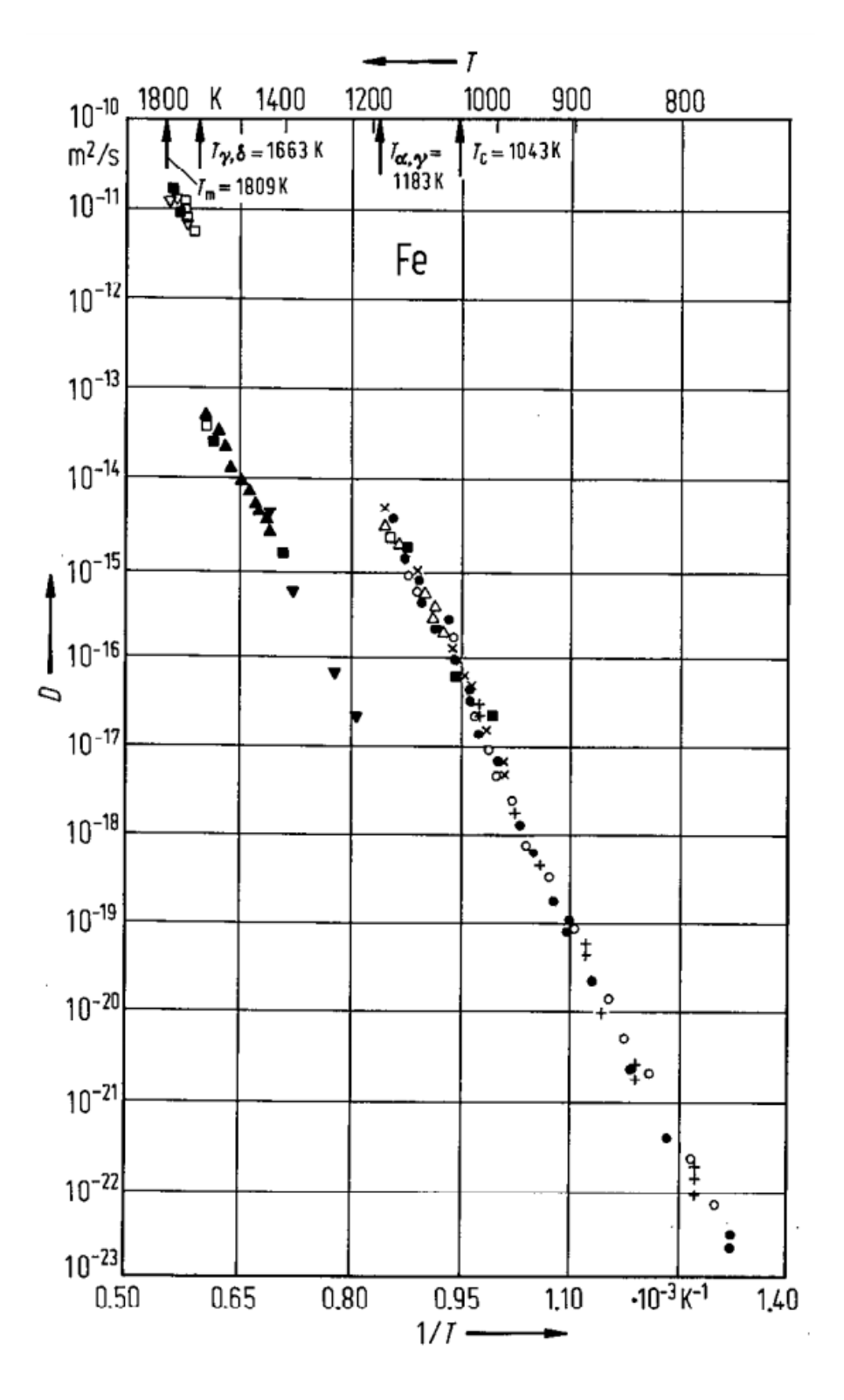

<span id="page-50-0"></span>Abbildung 23.: Diffusionskoeffizienten für Selbstdiffusion [\[77\]](#page-102-3)

# **3. Experimental**

# <span id="page-51-0"></span>**3.1. MatCalc**

MatCalc ist ein wissenschaftliches Simulationsprogramm, welches in der vorliegenden Arbeit hauptsächlich zur Ausscheidungssimulation verwendet wurde. Der Umfang dieser Software geht, in Bezug auf die Anwendung in der vorliegenden Arbeit, um ein vielfaches darüber hinaus. [\[79\]](#page-102-5)

In der vorliegenden Arbeit wurde die MatCalc Version 5.62 mit den Datenbanken *mc*\_ *f e*\_*v*2.008.*ddb* und *mc*\_ *f e*\_*v*2.050.*tdb* verwendet. Die Grundstruktur des verwendeten MatCalc Skriptes, welches im Rahmen eines bilateralen Industrieprojektes mit Mitsubishi Heavy Industries (MHI) 2016 durch Riedlsperger [\[1\]](#page-97-4) entstand, wurde für die vorliegenden Arbeit modifiziert. Der in dieser Arbeit verwendete Teil des MatCalc Skriptes wurde exakt von Riedlsperger [\[1\]](#page-97-4) übernommen und findet sich im Anhang [A.2](#page-104-0) und ist der vorliegenden Arbeit in digitaler Form beigelegt.

Mittels dieses Skriptes wurden für den Stahl P91 eine Reihe an Ausscheidungssimulationen durchgeführt, welche im wesentlichen die Werte der Durchmesser und Stückzahlen pro Volumen von verschiedensten Ausscheidungen, während den Wärmebehandlungen vor dem eigentlichen Betrieb und dem Betrieb zu jedem Zeitpunkt lieferten.

Die Temperaturzyklen welche in der Reihenfolge von Normalisieren, Anlassen und Service durchgeführt wurden sind in den Abbildungen [24,](#page-52-0) [25](#page-52-1) und [26](#page-53-0) ersichtlich, wobei Normalisieren und Anlassen die Wärmebehandlung vor dem Betrieb aufzeigen und Service den eigentlichen Betrieb simuliert.

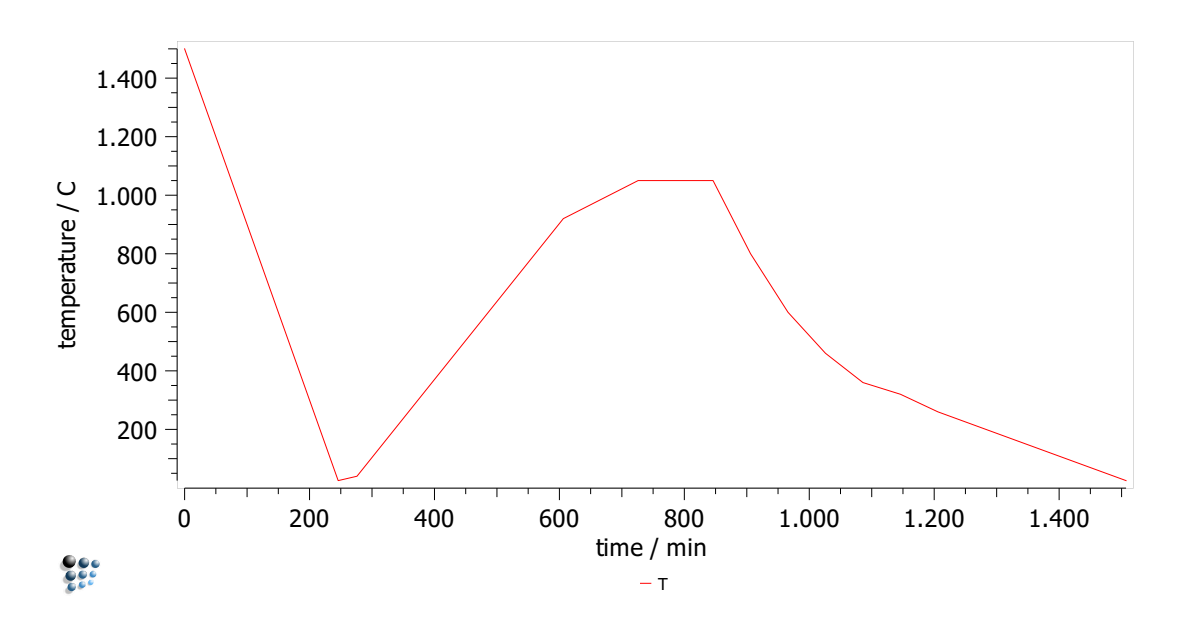

<span id="page-52-0"></span>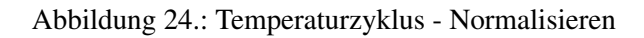

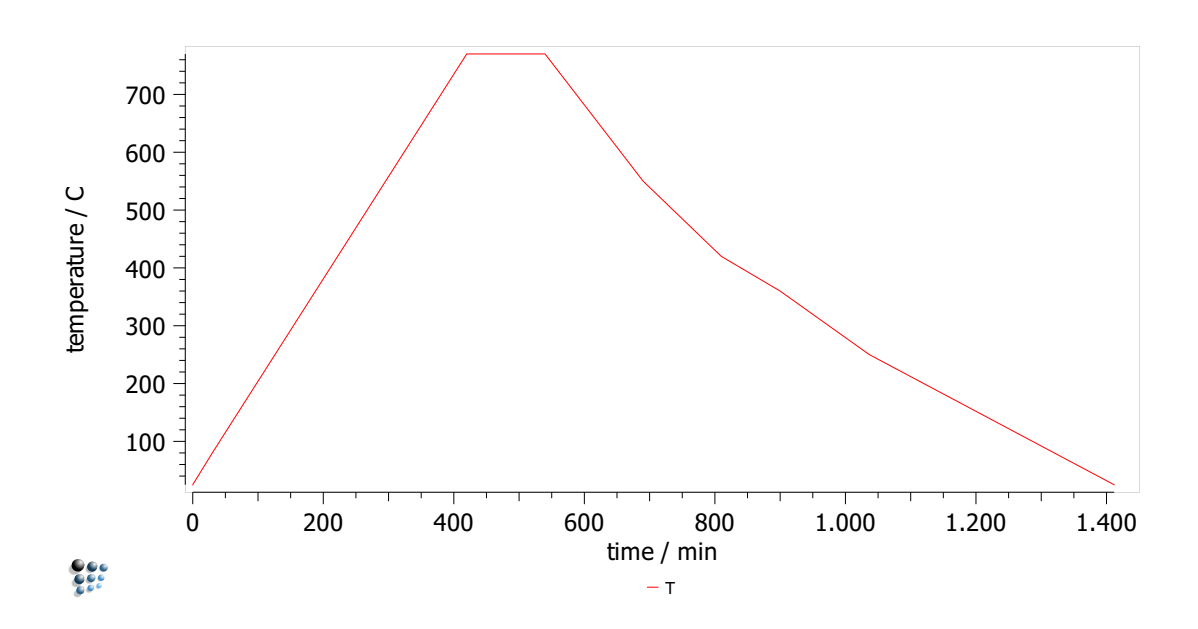

<span id="page-52-1"></span>Abbildung 25.: Temperaturzyklus - Anlassen

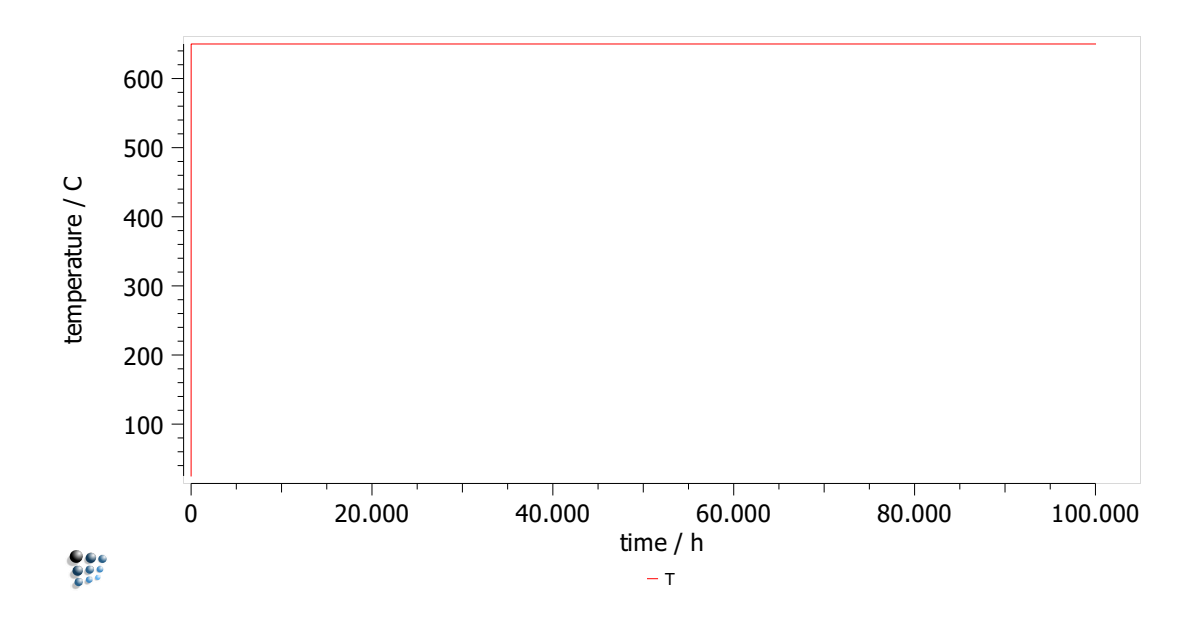

<span id="page-53-0"></span>Abbildung 26.: Temperaturzyklus - Service

Für die eigentliche Kriechsimulation werden nur die Ausscheidungsdaten während dem Betrieb, welcher mit 650° simuliert wird, benötigt. Darum wird im weiteren Verlauf dieser Arbeit auf die Abschnitte Normalisieren und Anlassen nur geringfügig näher eingegangen. Hervorzuheben ist, dass es mit MatCalc nicht möglich ist, den Einfluss einer mechanischen Belastung zu simulieren. Demnach mussten mechanische Belastung und Temperaturbelastung getrennt voneinander simuliert werden, sofern die Kriechsimulation mit Matlab auf die Daten von MatCalc zurückgreift.

## <span id="page-53-2"></span>**3.2. Brücke zwischen MatCalc und Matlab**

Um die Ausscheidungsdaten in Matlab verwenden zu können, müssen diese aus MatCalc richtig exportiert werden. Dies geschieht, wie in Abbildung [27](#page-53-1) dargestellt über den Zwischenschritt Microsoft Excel.

<span id="page-53-1"></span>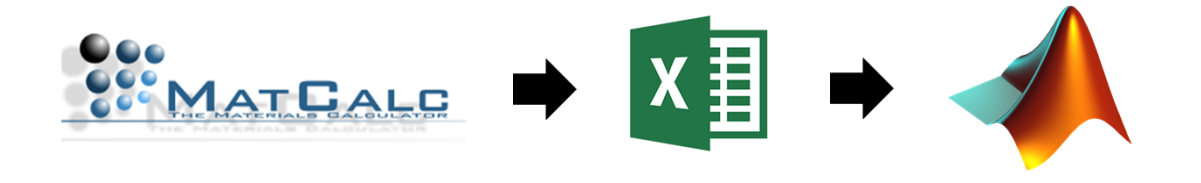

Abbildung 27.: Matcalc Export über Microsoft Excel

MatCalc weist eine eigene Exportfunktion auf, welche die gewählten Werte in die Zwischenablage des verwendeten PCs kopiert. Um dies zu erreichen muss nach erfolgreicher MatCalc - Simulation das in Abbildung [28](#page-54-0) dargestellte Symbol mit rechter Maustaste gedrückt werden. Zu finden ist dieses Symbol jeweils links unter dem Diagramm, von welchem die Daten exportiert werden sollen. Im Fall der vorliegenden Arbeit sind dies die Daten der Durchmesser der Ausscheidungen (Abbildung [43\)](#page-74-0) und die Stückzahlen pro Volumen der Ausscheidungen (Abbildung [44\)](#page-74-1), jeweils während dem Betrieb.

<span id="page-54-0"></span>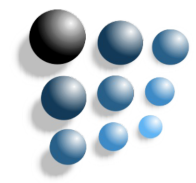

Abbildung 28.: MatCalc - Button für Export

Nach dem Rechtsklick auf das Symbol, welches in Abbildung [28](#page-54-0) dargestellt ist, erscheint ein Auswahlfenster, welches in Abbildung [29](#page-54-1) dargestellt ist. Um die Daten in die Zwischenablage zu speichern muss, wie in dieser Abbildung veranschaulicht, auf "Copy to clipboard", dann auf "Plot" und letzten Endes auf "data" geklickt werden.

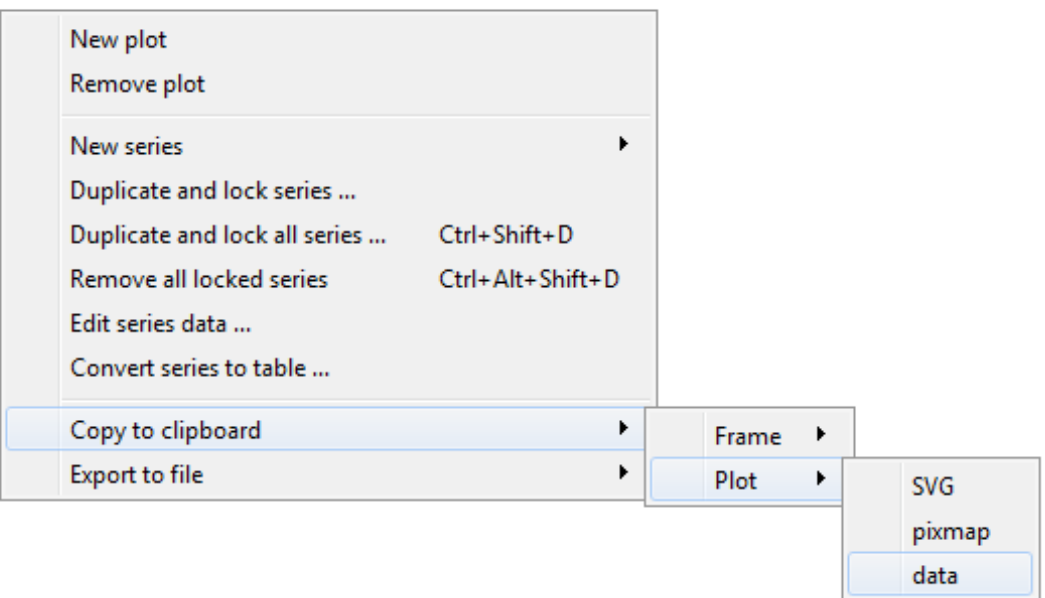

<span id="page-54-1"></span>Abbildung 29.: MatCalc - Exportdialog

Von der Zwischenablage aus, können die Daten in Microsoft Excel eingefügt werden. Im Rahmen dieser Arbeit wurde Microsoft Excel 2013 verwendet.

Abbildung [30](#page-55-0) zeigt die Anordnung der exportierten MatCalc Daten auf. Ein herausstechendes Merkmal ist hierbei die mehrmalige Spalte 'auto', wobei es sich um die Zeit handelt. Da in jeder zweiten Spalte idente Zahlenwerte abgebildet sind, ist der erste Schritt im Matlab Code eine Neuanordnung dieser Spalten, da die Zeitschritte nur einmal benötigt werden und um die Rechenzeit zu optimieren.

| auto       | NbC(aux, g) | auto       | NbC(aust,d) | auto       | AIN(aust,d) | auto       | Cr2N(aust,d) | auto       | VN(aux, g) |
|------------|-------------|------------|-------------|------------|-------------|------------|--------------|------------|------------|
| 0          | 265,024534  | 0          | 26,8153659  | 0          | 81,8516052  | 0          | 0            | 0          | 125,018871 |
| 2,78E-16   | 265,024534  | 2,78E-16   | 26,8153659  | 2,78E-16   | 81,8516052  | 2,78E-16   | 0            | 2,78E-16   | 125,018871 |
| 1.67E-15   | 265.024534  | 1.67E-15   | 26,8153659  | 1.67E-15   | 81,8516052  | 1.67E-15   | 0            | 1.67E-15   | 125,018871 |
| 8,61E-15   | 265,024534  | 8,61E-15   | 26,8153659  | 8,61E-15   | 81,8516052  | 8,61E-15   | 0            | 8,61E-15   | 125,018871 |
| 4,33E-14   | 265,024534  | 4,33E-14   | 26,8153659  | 4,33E-14   | 81,8516052  | 4,33E-14   | 0            | 4,33E-14   | 125,018871 |
| 2.17E-13   | 265,024534  | 2.17E-13   | 26,8153659  | 2.17E-13   | 81,8516052  | 2,17E-13   | 0            | 2.17E-13   | 125,018871 |
| 1,09E-12   | 265,024534  | 1,09E-12   | 26,8153659  | 1,09E-12   | 81,8516052  | 1,09E-12   | 0            | 1,09E-12   | 125,018871 |
| 5,43E-12   | 265.024534  | 5.43E-12   | 26.8153659  | 5.43E-12   | 81.8516052  | 5,43E-12   | 0            | 5.43E-12   | 125,018871 |
| 2.71E-11   | 265,024534  | 2.71E-11   | 26,8153659  | 2.71E-11   | 81,8516052  | 2.71E-11   | 0            | 2.71E-11   | 125,018871 |
| 1,36E-10   | 265,024534  | 1,36E-10   | 26,8153659  | 1,36E-10   | 81,8516052  | 1,36E-10   | 0            | 1,36E-10   | 125,018871 |
| 6,78E-10   | 265,024534  | 6,78E-10   | 26,8153659  | 6,78E-10   | 81,8516052  | 6,78E-10   | 0            | 6.78E-10   | 125,018871 |
| 3,39E-09   | 265,024534  | 3,39E-09   | 26,8153659  | 3,39E-09   | 81,8516052  | 3,39E-09   | 0            | 3,39E-09   | 125,018871 |
| 1,70E-08   | 265,024534  | 1,70E-08   | 26,8153659  | 1,70E-08   | 81,8516052  | 1,70E-08   | 0            | 1,70E-08   | 125,018871 |
| 8.48E-08   | 265.024534  | 8.48E-08   | 26.8153659  | 8.48E-08   | 81.8516052  | 8.48E-08   | $\mathbf{0}$ | 8.48E-08   | 125.018871 |
| 4,24E-07   | 265,024534  | 4,24E-07   | 26,8153659  | 4,24E-07   | 81,8516052  | 4,24E-07   | 0            | 4.24E-07   | 125,018871 |
| 2,12E-06   | 265,024534  | 2,12E-06   | 26,8153659  | 2,12E-06   | 81,8516052  | 2,12E-06   | 0            | 2,12E-06   | 125,018871 |
| 1,06E-05   | 265,024534  | 1,06E-05   | 26,8153659  | 1,06E-05   | 81,8516052  | 1,06E-05   | 0            | 1,06E-05   | 125,018871 |
| 5,30E-05   | 265,024534  | 5,30E-05   | 26,8153659  | 5,30E-05   | 81,8516052  | 5,30E-05   | 0            | 5,30E-05   | 125,018871 |
| 0,00026491 | 265,024534  | 0,00026491 | 26,8153659  | 0,00026491 | 81,8516052  | 0,00026491 | 0            | 0,00026491 | 125,018871 |
| 0.00132455 | 265.024534  | 0.00132455 | 26,8153659  | 0.00132455 | 81.8516052  | 0.00132455 | 0            | 0.00132455 | 125,018871 |
| 0.00662274 | 265,024534  | 0.00662274 | 26,8153659  | 0.00662274 | 81,8516052  | 0,00662274 | 0            | 0,00662274 | 125,018871 |
| 0,03311369 | 265,024534  | 0,03311369 | 26,8153659  | 0,03311369 | 81,8516052  | 0,03311369 | 0            | 0,03311369 | 125,018871 |
| 0,11728878 | 265,024534  | 0,11728878 | 26,8153659  | 0,11728878 | 81,8516052  | 0,11728878 | 0            | 0,11728878 | 125,018871 |
| 0.20146386 | 265,024534  | 0.20146386 | 26,8153659  | 0.20146386 | 81,8516052  | 0.20146386 | 0            | 0,20146386 | 125,018871 |
| 0.28563894 | 265.024534  | 0.28563894 | 26,8153659  | 0.28563894 | 81,8516052  | 0.28563894 | 0            | 0.28563894 | 125,018871 |
|            |             |            |             |            |             |            |              |            |            |

<span id="page-55-0"></span>Abbildung 30.: Exportierte Matcalc Daten am Beispiel eines Auszuges der Durchmesserwerte in [*nm*] einiger Ausscheidungen, welche auf die Zeit "auto" in [*h*] aufgetragen wurden

# **3.3. Matlab**

Die Grundstruktur des Matlab Codes, welcher in der vorliegenden Arbeit verwendet wurde, ging aus einem bilateralen Industrieprojekt mit Mitsubishi Heavy Industries (MHI) 2016 durch Krenmayer [\[2\]](#page-97-2) hervor, welcher den Matlab Code von Yadav [\[42\]](#page-99-6) weiterentwickelte. In der vorliegenden Arbeit wurden alle funktionsfähigen Abschnitte des vorhandenen Matlab Codes exakt von Krenmayer [\[2\]](#page-97-2) übernommen und jegliche Richtigstellungen bzw. Änderungen des Codes werden in Kapitel [3.5](#page-66-0) festgehalten. Im Rahmen der vorliegenden Arbeit wurde die Matlabversion Matlab R2017b, mit der Erweiterung "Curve Fitting Toolbox", verwendet.

Der gesamte Matlab Code findet sich im Anhang [A.3](#page-110-0) und ist der vorliegenden Arbeit in digitaler Form beigelegt.

### **3.3.1. Ursprüngliche Struktur des Matlab - Codes**

Die prinzipielle Struktur des ursprünglichen Matlab - Codes bestand aus einem Hauptfile*Creep*\_*model*.*m*, welches die eigentlichen Codeabschnitte, welche in verschiedene *Matlab*.*m* Files aufgesplittet waren, in der nachfolgenden Reihenfolge, lädt.

- *Service*\_*Conditions*.*m*
- *Experimental*\_*Data*.*m*
- *Parameters*.*m*
- *microstructure*\_*parameters*.*m*
- *model*\_*parameters*.*m*
- *main*\_*model*.*m*
- *plot*\_ *figures*.*m*
- *CreepRate*.*m*

Neben einigen Erweiterungen wurde diese Struktur und Vorgehensweise auch in der vorliegenden Arbeit beibehalten.

Die Resultate und die damit verbundenen Probleme des ursprünglichen Codes werden in Kapitel [4.2](#page-77-0) diskutiert.

#### **3.3.2. Interface Matlab**

Um die Bedienung des, im Rahmen der vorliegenden Arbeit erstellten Matlab Codes, so einfach wie möglich zu gestalten, wurden im Rahmen dieser Masterarbeit einige "Eingabefenster" in den Code implementiert, welche in den nachfolgenden Punkten näher erläutert werden. Prinzipiell ist in allen Abfragefenstern auf eine sehr einfache Beschriftung geachtet worden und es werden zusätzliche Erklärungen im "Command Window" von Matlab eingeblendet. Generell sind alle JA / NEIN Abfragen mit 1 bzw. 0 zu beantworten, was in Abbildung [31](#page-57-0) durch die Werte in den eckigen Klammern [ ] aufgezeigt wird.

#### **3.3.2.1. Abfragefenster Berechnungsmöglichkeiten**

Abbildung [31](#page-57-0) visualisiert das erste Abfragefenster, was unmittelbar nach Ausführung des Matlab-Codes erscheint. In diesem Abfragefenster ist es möglich einige Berechnungsmöglichkeiten einzustellen.

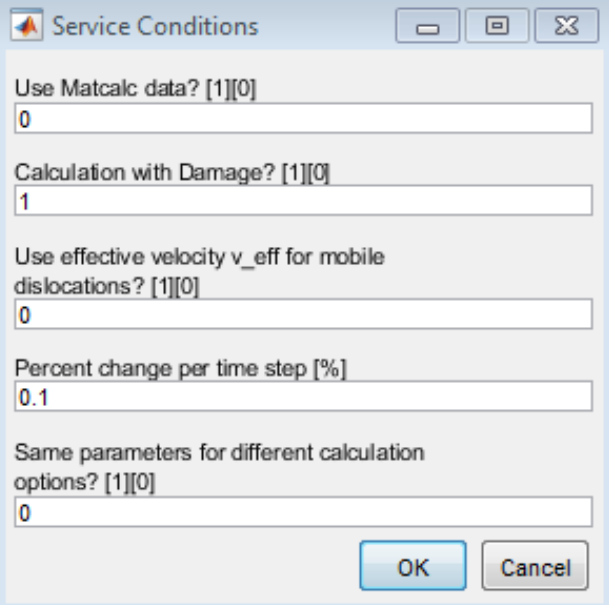

<span id="page-57-0"></span>Abbildung 31.: Matlab Abfragefenster Berechnungsmöglichkeiten

Zum einen wird in diesem Abfragefenster abgefragt, ob die Kriechsimulation mit MatCalc Daten durchgeführt werden soll, oder nicht. Falls dies nicht gewünscht wird, und somit mit [0] beantwortet wird, erfolgt die Berechnung der Ausscheidungsdaten mit den Formeln [2.32](#page-46-1) und [2.31,](#page-46-0) welche bereits in Kapitel [2.4.2](#page-46-2) erklärt wurden. Wird eine Berechnung mit MatCalc Daten gewünscht, und somit mit [1] beantwortet, müssen sich die Daten der gewünschten Ausscheidungen in dem selben Ordner der Matlab Files befinden. Benötigt werden, wie bereits in Kapitel [3.1](#page-51-0) aufgezeigt, die Werte der Durchmesser, sowie die Werte der Stückzahlen, je in einem eigenen Microsoft Excel File.

Eine weitere Abfragemöglichkeit, stellt die Frage, ob die Berechnung unter der Berücksichtigung von Schaden (Damage) durchgeführt werden soll, oder nicht. Hierbei liegt der Unterschied ob die originale Orowan Gleichung [2.5](#page-40-0) oder die erweiterte Orowan Gleichung [2.25](#page-44-2) verwendet werden soll.

Die nächste Abfrage beinhaltet die Variation bzgl. effektiver Gleitgeschwindigkeit *v*\_*e f f* . Der Unterschied hierbei liegt in der Berechnung der Gleitgeschwindigkeit der Versetzungen. Wird dieses Abfragefenster mit [1] beantwortet, so wird Gleichung [2.30](#page-45-4) verwendet. Wird es mit [0] beantwortet, wird die Gleitgeschwindigkeit mit Gleichung [2.9](#page-41-2) berechnet.

Die nächste Eingabemöglichkeit erfragt die "Prozentuale Änderung je Zeitschritt", welche in Abbildung [31](#page-57-0) beispielsweise mit 0.1% ausgefüllt wurde. Diese Eingabe referenziert auf die variable Schrittweite, welche in Kapitel [3.3.3](#page-63-0) diskutiert wird.

Aufgrund der verschiedenen Berechnungsmöglichkeiten sind auch verschiedene Konfigurationen der Fit - Parameter notwendig. Diese werden in Bezug auf die Konfiguration der ersten drei Eingabemöglichkeiten eigenständig unterschiedlich geladen. Ist dies nicht gewünscht, ermöglicht die letzte Abfrage die Nutzung von gleichen Parametern, welche in Abbildung [32](#page-59-0) dargestellt sind. Wird diese Abfrage mit [1] beantwortet, werden immer die selben Parameter geladen, was einen Vergleich der verschiedenen Berechnungsmöglichkeiten, bei gleichen Fit - Parametern, ermöglicht. Wird diese Abfrage mit [0] beantwortet, werden jeweils optimierte, in Bezug auf die Berechnung, unterschiedliche Parameter geladen.

#### **3.3.2.2. Abfragefenster Parameter**

In dem Abfragefenster, welches in Abbildung [32](#page-59-0) dargestellt ist, werden einige Fit - Parameter abgefragt. Diese Fit - Parameter sind notwendig, um die Resultate der Kriechmodellierung an die Experimentalwerte anzupassen.

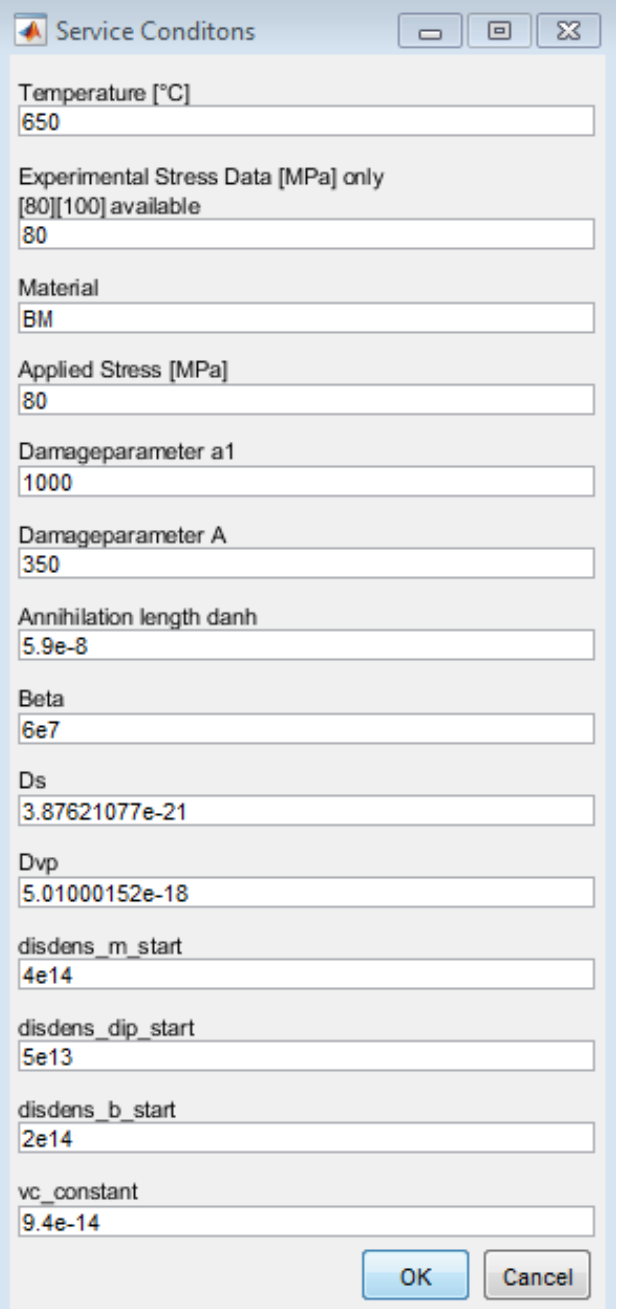

<span id="page-59-0"></span>Abbildung 32.: Matlab Abfragefenster Parameter

Die Werte, welche abgefragt werden, sind die beaufschlagte Temperatur, die Experimentalwerte, mit welchen die Simulation verglichen werden soll, die Materialart, die beaufschlagte Spannung, die Parameter *a*1, *A*, *danh*, β, *D<sup>s</sup>* , *Dvp* und die Startwerte der Versetzungsdichten ρ*m*, ρ*dip* und ρ*b*. Hervorzuheben ist der Parameter *vckonstant* , welcher in Kapitel [2.2.2.4](#page-35-0) erläutert wird.

#### **3.3.2.3. Abfragefenster MatCalc Daten Import**

Das Abfragefenster, welches in Abbildung [33](#page-60-0) dargestellt ist, erscheint nur, wenn im ersten Abfragefenster (Abbildung [31\)](#page-57-0) die Option "Use MatCalc data" gewählt wurde. In diesem Abfragefenster sind die Dateinamen der Microsoft Excel Files einzugeben, welche die Daten der Ausscheidungen enthalten.

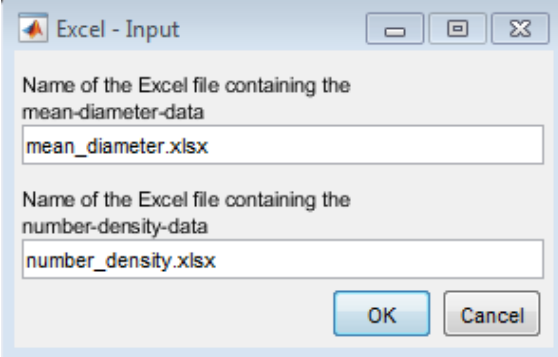

<span id="page-60-0"></span>Abbildung 33.: Matlab Abfragefenster MatCalc Daten Import

#### <span id="page-60-1"></span>**3.3.2.4. Abfragefenster Ausscheidungen**

Das nachfolgende Abfragefenster, welches in Abbildung [34](#page-61-0) dargestellt ist, generiert sich aufgrund der eingelesenen Daten, einen Schritt zuvor, selber. Dies geschieht, indem Matlab die Bezeichnungen der Ausscheidungen, welche durch MatCalc berechnet wurden einliest und damit das Abfragefenster generiert. Die Abfrage, welche hierbei erfolgt, referenziert auf die Positionen der Ausscheidungen. Dabei wird, wie auch im "Command Window" erläutert, abgefragt ob sich die jeweilige Ausscheidung im Subkorninneren befindet, oder nicht. Generell betrifft dies, in dem visualisierten Beispiel, alle Vanadiumnitride. Befindet sich die Ausscheidung also im Subkorninneren, so ist die Abfrage mit [0] zu beantworten. Befindet sich die Ausscheidung nicht im Subkorninneren, so ist die Abfrage mit [1] zu beantworten. Der Matlab Code wurde so weit darauf vorbereitet, dass das Programm einen Vorschlag geben kann, an welcher Stelle sich die Ausscheidungen befinden. Der Vorschlag muss durch den Benutzer überprüft werden und gegebenenfalls richtig gestellt werden.

<span id="page-61-0"></span>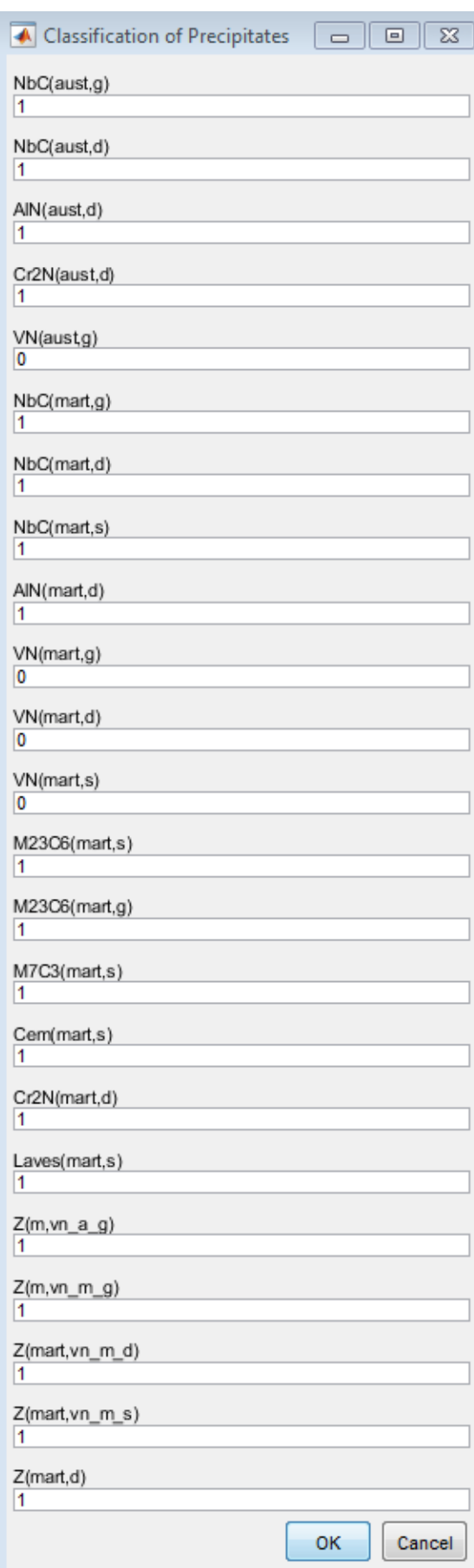

#### **3.3.2.5. Abfragefenster Zeitstanddiagrammdaten**

Die folgenden Abfragefenster, wie in den Abbildungen [35](#page-62-0) und [36](#page-62-1) aufgezeigt, erscheinen sobald eine erfolgreiche Kriechsimulation durchgeführt wurde. Abbildung [35](#page-62-0) zeigt die Frage, bzgl. der Speicherung der Daten zur Berechnung eines Zeitstanddiagrammes. Falls diese Abfrage positiv beantwortet wird, speichert Matlab die Spannung, mit welcher die Simulation durchgeführt wurde und die Zeit, bei welcher die Kriechkurve eine Dehnung von 6% erreicht hat, was mit einem Materialversagen gleichzusetzen ist.

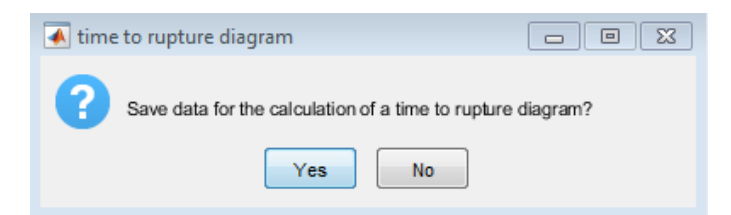

Abbildung 35.: Matlab Abfragefenster bzgl. Speicherung der Zeitstanddiagrammdaten

<span id="page-62-0"></span>Das letzte Abfragefenster, welches in Abbildung [36](#page-62-1) dargestellt ist, dient zur möglichen Darstellung eines Zeitstanddiagrammes. Eine solche Darstellung ist erst sinnvoll, wenn die Kriechsimulation zuvor mit einigen unterschiedlich beaufschlagten Spannungen durchgeführt wurde. Abbildung [59](#page-91-0) (Kapitel [4.4.6\)](#page-90-0) zeigt ein beispielhaftes Resultat eines Zeitstanddiagrammes.

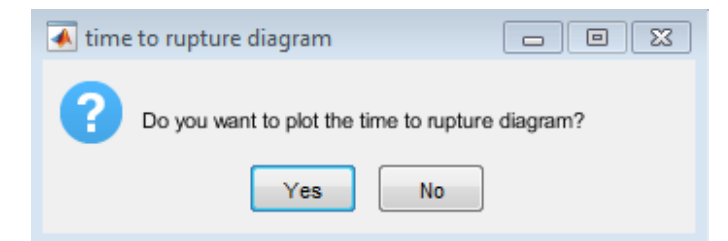

<span id="page-62-1"></span>Abbildung 36.: Matlab Abfragefenster bzgl. Visualisierung eines Zeitstanddiagrammes

#### <span id="page-63-0"></span>**3.3.3. Variable Schrittweite**

Die Berechnung der Kriechdaten erfolgt in Matlab mittels einer variablen Schrittweite, welche innerhalb der vorliegenden Arbeit eingeführt wurde. Jede Differenzialgleichung, welche in Kapitel [2.4](#page-40-2) aufgeführt ist, wird vor einem Zeitschritt überprüft, bzw. mit der zugelassenen prozentualen Änderung, welche durch das erste Abfragefenster (Abbildung [31\)](#page-57-0) definiert wird, auf den Zeitschritt rückgerechnet. Diese Rückrechnung erfolgt für jede Differenzialgleichung getrennt. Danach werden die möglichen zugelassenen Zeitschritte verglichen und anschließend erfolgt die Berechnung der Differenzialgleichungen mit dem gleichen kleinsten zugelassenen Zeitschritt. Abbildung [37](#page-63-1) soll dies veranschaulichen. Dabei ist zu beachten, dass in Abschnitten von großer Änderung viele kleine Zeitschritte erfolgen und in Abschnitten von kleiner Änderung wenige große. Dies hat den Vorteil, dass die Berechnung zu jedem Zeitpunkt hinreichend genau ist und die Geschwindigkeit der Berechnung trotzdem sehr hoch ist. [\[80\]](#page-102-6)

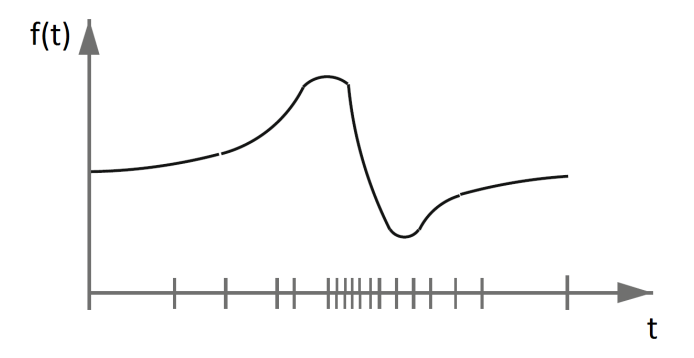

<span id="page-63-1"></span>Abbildung 37.: Variable Schrittweite, nach [\[80\]](#page-102-6)

Wenn die Kriechsimulation mit MatCalc Daten durchgeführt wird, werden die Ausscheidungsdaten für den jeweils errechneten Zeitschritt bzw. Zeitpunkt zusätzlich linear interpoliert, um eine exakte Berechnung zu ermöglichen.

# **3.4. Referenzierung der verwendeten Symbole**

#### **3.4.1. Zusammenführung von verschiedenen Symbolen aus verschiedenen Literaturquellen**

In der nachfolgenden Tabelle [2](#page-64-0) werden die verschiedenen Symbole aus den Literaturquellen Ghoniem [\[4\]](#page-97-1) und Yadav [\[3\]](#page-97-0) in ihren Bezeichnungen gegenüber gestellt, sowie eine genaue Herkunft der einzelnen Variablen wird dargestellt.

<span id="page-64-0"></span>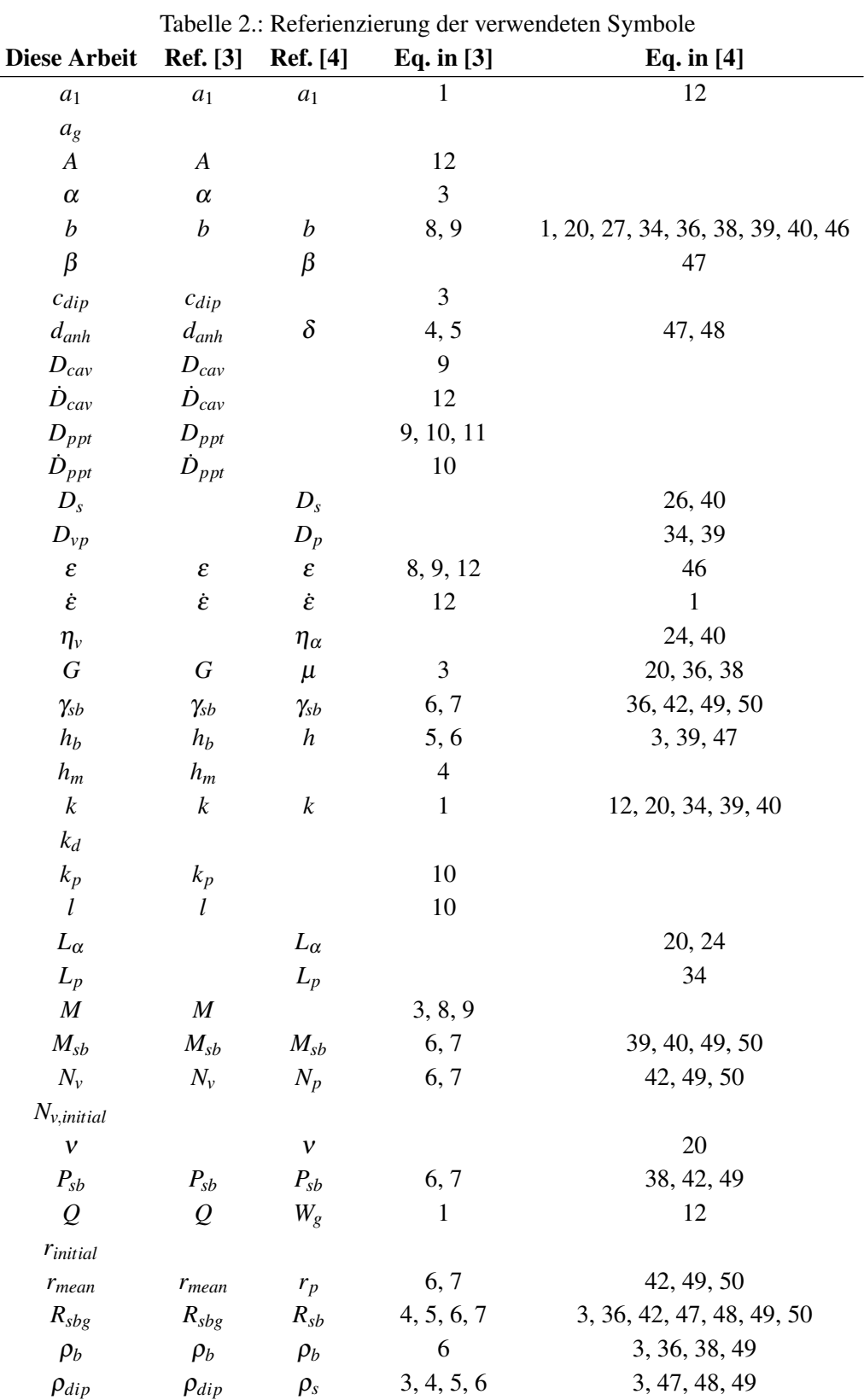

**50**

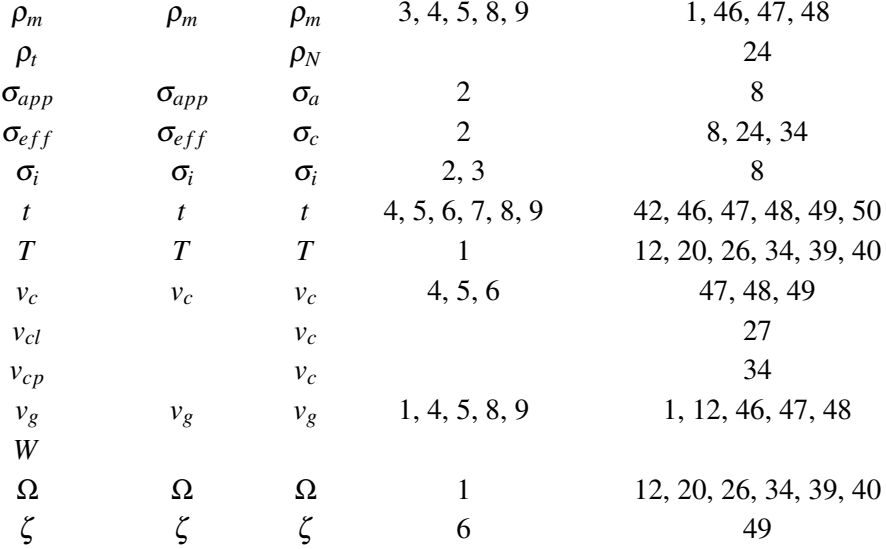

## **3.4.2. Zusammenführung Symbole vorliegende Arbeit - Matlab**

<span id="page-65-0"></span>Die nachfolgende Tabelle [3](#page-65-0) dient einer Zusammenführung von den Symbolen, welche in der vorliegenden Arbeit verwendet wurden und wie die selbigen im Matlab Code bezeichnet wurden.

|                     | Symbol in Arbeit Symbol im Code | Symbol in Arbeit Symbol im Code |                  |
|---------------------|---------------------------------|---------------------------------|------------------|
| $a_1$               | a1                              | $a_{g}$                         | ag               |
| A                   | $\boldsymbol{A}$                | $\alpha$                        | al pha           |
| $\boldsymbol{b}$    | b                               | β                               | beta             |
| $c_{dip}$           | $c$ _dip                        | $d_{anh}$                       | $d\_anh$         |
| $D_{cav}$           | $D_{\perp}cav$                  | $\dot{D}_{cav}$                 | $rate\_D\_cav$   |
| $D_{ppt}$           | $D\_prc$                        | $\dot{D}_{ppt}$                 | $rate\_D\_prc$   |
| $D_{s}$             | D <sub>S</sub>                  | $D_{vp}$                        | Dvp              |
| $\pmb{\varepsilon}$ | strain                          | $\dot{\mathcal{E}}$             | rate_strain      |
| $\eta_v$            | eta                             | G                               | G                |
| $\gamma_{sb}$       | Vsb                             | $h_b$                           | Hb               |
| $h_m$               | Hm                              | $\boldsymbol{k}$                | $\boldsymbol{k}$ |
| $k_d$               | Kd                              | $k_p$                           | Kp               |
| l                   | l                               | $L_{\alpha}$                    | $L_{al}$ pha_v   |
| $L_p$               | Lp                              | $\boldsymbol{M}$                | $\boldsymbol{M}$ |
| $M_{sb}$            | Msb                             | $N_{\nu}$                       | Nvp              |
| $N_{v,initial}$     | Nvp0                            | $\mathcal V$                    | ny               |
| $P_{sb}$            | Ps                              | $\varrho$                       | Q                |
| $r_{initial}$       | rp0                             | $r_{mean}$                      | $r_P$            |

Tabelle 3.: Zusammenführung Symbole vorliegende Arbeit - Matlab

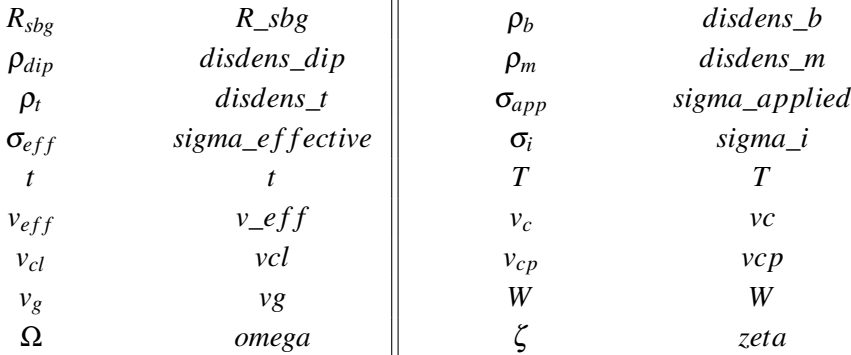

# <span id="page-66-0"></span>**3.5. Änderungen im Code**

In den nachfolgenden Unterkapiteln werden die Änderungen erläutert, welche an dem ursprünglichen Matlab Code durchgeführt wurden.

## **3.5.1. Änderungen in** *Creep***\_***model*.*m*

- Es wurde ein weiteres Unterfile *time*\_*to*\_*rupture*\_*diagram*.*m* eingefügt, welches in*Creep*\_*model*.*m* durch den Befehl *time*\_*to*\_*rupture*\_*diagram* aufgerufen wird. Dadurch ist es möglich, ein Zeitstandsdiagramm der vorherigen Simulationen zu generieren.
- Aufgrund von Fehlerhaften Ergebnissen, wurde am Anfang des Codes ein "clear Befehl" eingefügt. Dies hat die fehlerhaften Ergebnisse richtig gestellt.

## **3.5.2. Änderungen in** *Service***\_***Conditions*.*m*

- Das ursprüngliche Auswahlfenster der Service-Conditions wurde angepasst. Es ist nun möglich, einige Fit-Parameter direkt zu bearbeiten. Das Service-Conditions Auswahlfenster, welches in Abbildung [32](#page-59-0) dargestellt ist, hatte ursprünglich die Möglichkeit der Abfragen über "Temperature", "Material" und "Applied Stress".
- Es wurden weitere Codezeilen in das *Service*\_*Conditions*.*m* File eingefügt, welche das Auswahlfenster, welches in Abbildung [31](#page-57-0) abgebildet ist, ermöglicht.
- Für das Auswahlfenster, welches in Abbildung [32](#page-59-0) dargestellt ist, wurden einige verschiedene Parametervorschläge eingefügt, welche abhängig von dem Auswahlfenster, welches in Abbildung [31](#page-57-0) dargestellt ist, eingefügt werden.
- Alle Parameter, welche extern eingelesen werden und durch das Auswahlfenster ersetzt werden, wurden auskommentiert.
- Einige Hinweise, welche im "Command-Window" von Matlab erscheinen, wurden eingefügt.

#### **3.5.3. Änderungen in** *Experimental***\_***Data*.*m*

• Hier wurden einige Codezeilen eingefügt, welche Zeitstandsdaten von NIMS, ECCC und ASME von einer externen Quelle einlesen.

#### **3.5.4. Änderungen in** *Parameters*.*m*

• In diesem File wurden keine Änderungen durchgeführt.

#### **3.5.5. Änderungen in** *microstructure***\_***parameters*.*m*

• In diesem File wurden keine Änderungen durchgeführt.

#### **3.5.6. Änderungen in** *model***\_***parameters*.*m*

• Alle Parameter, welche extern eingelesen werden und durch das Auswahlfenster ersetzt werden, wurden auskommentiert.

#### **3.5.7. Änderungen in** *main***\_***model*.*m*

- Ein Funktionaufruf wurde eingefügt, welcher die Nutzung von MatCalc Daten ermöglicht. Diese Funktion wird in Kapitel [3.5.10.1](#page-69-0) genauer beschrieben.
- Die Möglichkeit einer Erstellung einer Leermatrix für die Zeitstandsdiagrammdaten wurde eingefügt, sofern so eine Matrix noch nicht existiert.
- Die Startwerte der Variablen "*T IME*\_*ST EP*" und "*v*\_*e f f* " wurden eingefügt.
- Gleichung [2.7](#page-41-0) wurde geändert, da im Code die Variable *M* gefehlt hat. Dies führte zu einer erheblichen Abweichung des Ergebnisses.
- Eine Möglichkeit zur Datenspeicherung der einzelnen Schritte der Berechnung wurde eingefügt.
- Gleichung [2.18](#page-42-5) wurde geändert, da im Code der zweite Term fehlerhaft war. Im Nenner war fälschlicherweise eine andere Variable als *h<sup>b</sup>* eingetragen. Die Auswirkung diese Änderung ist vernachlässigbar.
- Einige Zeilen bzgl. der MatCalc Daten wurden eingefügt, welche eine Interpolation der Daten bzgl. der variablen Zeitschritte ermöglicht.
- Einige weiteren Zeilen bzgl. der MatCalc Daten wurden eingefügt, welche eine Weiterverarbeitung der Daten durchführt um sie in die Summenterme  $\sum_{i=1}^{n} r_{mean,i}^2 \cdot N_{v,i}$  der Gleichungen [2.23](#page-44-0) und [2.24](#page-44-1) einzufügen.
- In Gleichung [2.21](#page-43-1) wurde der Term  $\frac{\beta \cdot R_{sbg}}{hb^2} \cdot v_g$  eingefügt, welcher ursprünglich aufgrund der Annahme von Yadav [\[3\]](#page-97-0) vernachlässigt wurde, jedoch in Ghoniem [\[4\]](#page-97-1) angeführt ist.
- Eine Bedingung (Ungleichung [2.19\)](#page-42-6) nach Ghoniem [\[4\]](#page-97-1) wurde eingefügt, welche Gleichung [2.18](#page-42-5) in bestimmten Abschnitten in Gleichung [2.20](#page-43-0) überführen kann. Dies wird in Kapitel [2.4.1](#page-40-3) genauer erläutert.
- Eine weitere Auswahl wurde eingefügt, welche die Nutzung von Gleichung [2.30](#page-45-4) anstelle von [2.9](#page-41-2) ermöglicht.
- Einige Zeilen wurden eingefügt, welche die Auswahl von dem Auswahlfenster, welches in Abbildung [31](#page-57-0) dargestellt ist, ermöglichen.
- Die Möglichkeit der Berechnung einer variablen Zeitschrittweite wurde eingefügt.
- Eine Abbruchbedingung wurde eingefügt, welche die Simulation bei einer Dehnung von 6% abbricht.

#### **3.5.8. Änderungen in** *plot***\_** *figures*.*m*

• Einige Plot-optionen, wie z.B.: Achsenbeschriftungen usw., wurden geringfügig geändert.

#### **3.5.9. Änderungen in** *CreepRate*.*m*

• In diesem File wurden keine Änderungen durchgeführt.

#### **3.5.10. Neue** *matlab*.*m* **Files und** *excel*.*xlsx* **Files**

Im Zuge der Erarbeitung der vorliegenden Arbeit wurden einige *matlab*.*m* Files adaptiert, und auch einige neue hinzugefügt. Die hinzugefügten Files lauten wie folgt und werden in den nachfolgenden Unterkapiteln genauer erläutert.

- *processing*\_*MatCalc*\_*data*.*m*
- *time*\_*to*\_*rupture*\_*diagram*.*m*
- *Zeitstandsdaten*.*xlsx*

#### <span id="page-69-0"></span>**3.5.10.1.** *processing***\_***MatCalc***\_***data*.*m*

Die Hauptaufgabe dieses Files wird mit der Importierung der MatCalc Daten beziffert. Anfangs wurde eine Abfrage bzgl. der Benennung der Microsoft Excel Files, welche die MatCalc Daten beinhalten, implementiert. Die anschließenden Zeilen des Codes bewerkstelligen eine Neuanordnung der Spalten, was bereits in Kapitel [3.2](#page-53-2) erläutert wurde und in Abbildung [30](#page-55-0) abgebildet ist. Anschließend erfolgt eine Abfrage bzgl. der Vanadiumnitride, welche dann in die Kalkulation des Vorschlages bzgl. der Ausscheidungspositionen, was ebenso bereits in Kapitel [3.3.2.4](#page-60-1) und Abbildung [34](#page-61-0) gezeigt wurde, einfließt. Zuletzt erfolgt eine Ausschließung jener MatCalc Daten, welche den selben Zeitschritt bzw. Zeitpunkt aufweisen.

#### **3.5.10.2.** *time***\_***to***\_***rupture***\_***diagram*.*m*

Dieses File hat die Hauptaufgabe, der Erstellung eines Zeitstanddiagrammes, welches beispielsweise in Abbildung [38](#page-70-0) angeführt ist. Dies geschieht durch einige Abfragen, wie bereits in Abbildung [35](#page-62-0) und [36](#page-62-1) aufgezeigt. Referenziert wird dabei auf Experimentalwerte von ASME, ECCC und NIMS, welche ebenso in Abbildung [38](#page-70-0) dargestellt sind.

#### **3.5.10.3.** *Zeitstandsdaten*.*xlsx*

Das Microsoft Excel File *Zeitstandsdaten*.*xlsx* beinhaltet die Experimentaldaten von den Zeitstanddiagrammen nach ASME, ECCC und NIMS für den P91 Stahl, wie in Abbildung [38](#page-70-0) dargestellt. [\[81\]](#page-102-7) [\[82\]](#page-102-8) [\[83\]](#page-102-9) Diese Werte werden eingelesen und die Simulation wird anschließend damit verglichen.

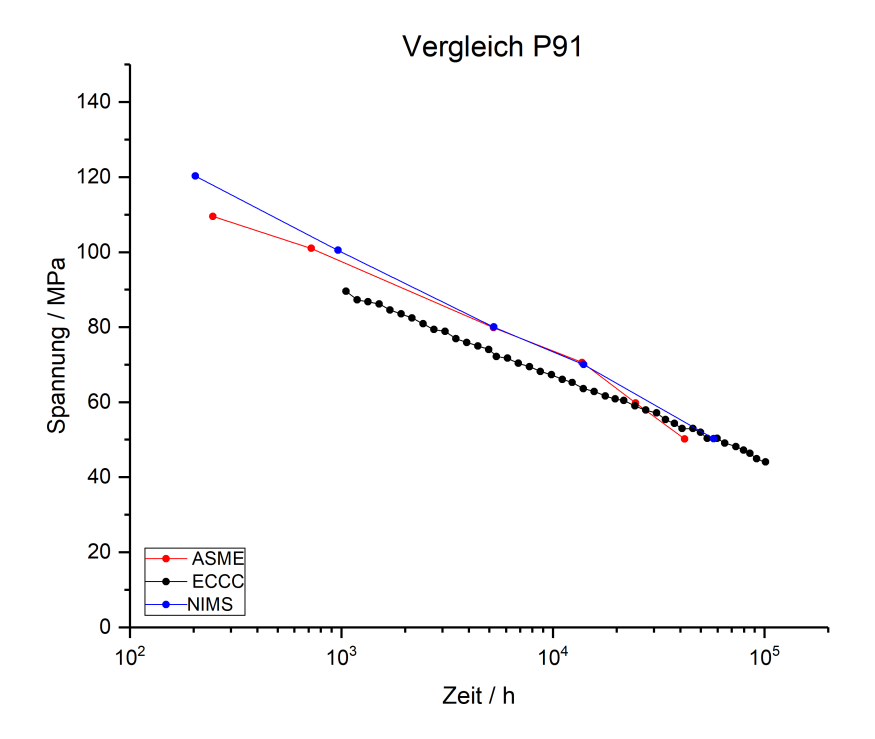

<span id="page-70-0"></span>Abbildung 38.: Zeitstanddiagramm nach ASME, ECCC und NIMS [\[81\]](#page-102-7) [\[82\]](#page-102-8) [\[83\]](#page-102-9)

# **4. Ergebnisse und Diskussion**

In diesem Kapitel werden die Ergebnisse der vorliegenden Arbeit grafisch veranschaulicht und diskutiert, wobei aufgrund des hohen Umfanges einige Ergebnisse komprimiert im Anhang [A.4.1,](#page-134-0) [A.4.2,](#page-137-0) [A.4.3](#page-140-0) und [A.4.4](#page-143-0) veranschaulicht werden. Unterteilt wird dieses Kapitel in die Abschnitte der MatCalc Ergebnisse und der Matlab Ergebnisse, wobei bei den MatCalc Ergebnissen hauptsächlich auf den Service - Bereich eingegangen wird, da das Normalisieren und Anlassen für die Kriechsimulation des eigentlichen Betriebes prinzipiell irrelevant ist und nur benötigt wurde um die Startwerte der Ausscheidungsdaten zu berechnen.

# **4.1. Simulation der Ausscheidungskinetik (MatCalc)**

In den Abbildungen [39,](#page-72-0) [40,](#page-72-1) [41](#page-73-0) und [42](#page-73-1) sind die Resultate der Durchmesser der Ausscheidungen und die Stückzahlen pro Volumen währen der Bereiche Normalisieren und Anlassen dargestellt. Wie bereits erwähnt wird auf diese Bereiche nicht näher eingegangen.

Das Hauptaugenmerk liegt, bei den MatCalc Ergebnissen, auf denen des Service Bereiches. Dieser Bereich wurde über einem Zeitraum von 100.000 Stunden simuliert. Der Grund der langen simulierten Zeit, lag in der Suche eines möglichen Ausscheidens einer modifizierten Z-Phase. Wie bereits in Kapitel [2.4.3](#page-46-3) erwähnt, hätte eine Ausscheidung der modifizierten Z-Phase eine rapide Minderung der Kriechfestigkeit mit sich gebracht. Im Zuge der Simulation über 100.000 Stunden wurde keine modifizierte Z-Phase gefunden.
## **4.1.1. Normalisieren**

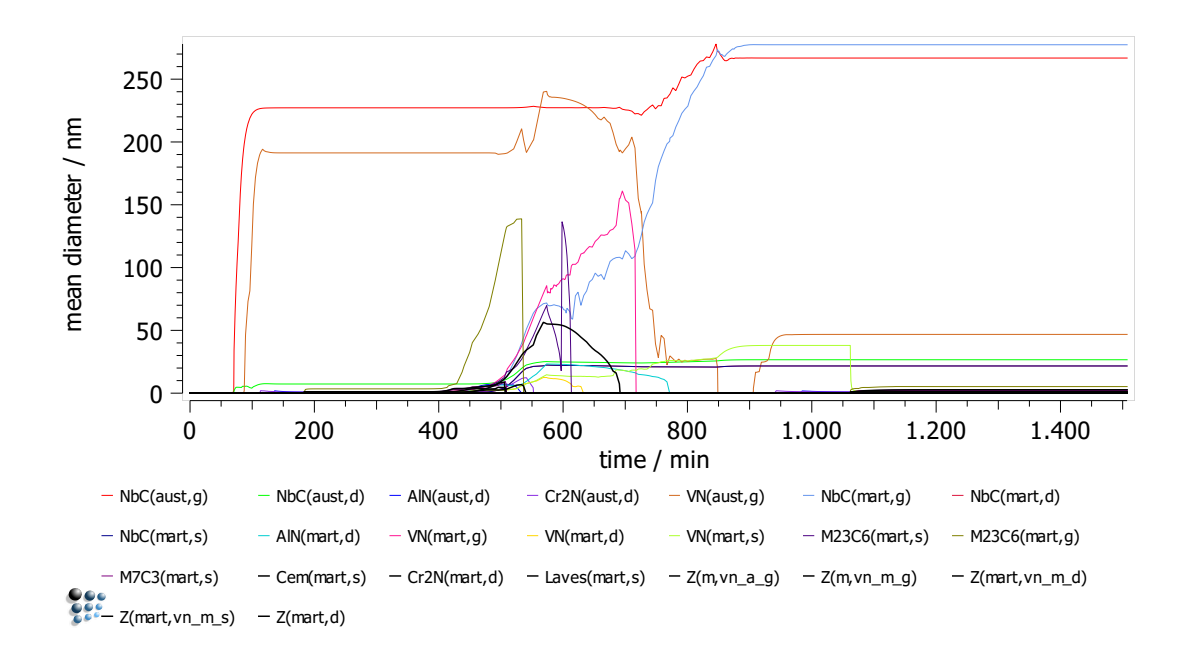

Abbildung 39.: Resultate der MatCalc Berechnung für die Durchmesser der Ausscheidungen während dem Normalisieren

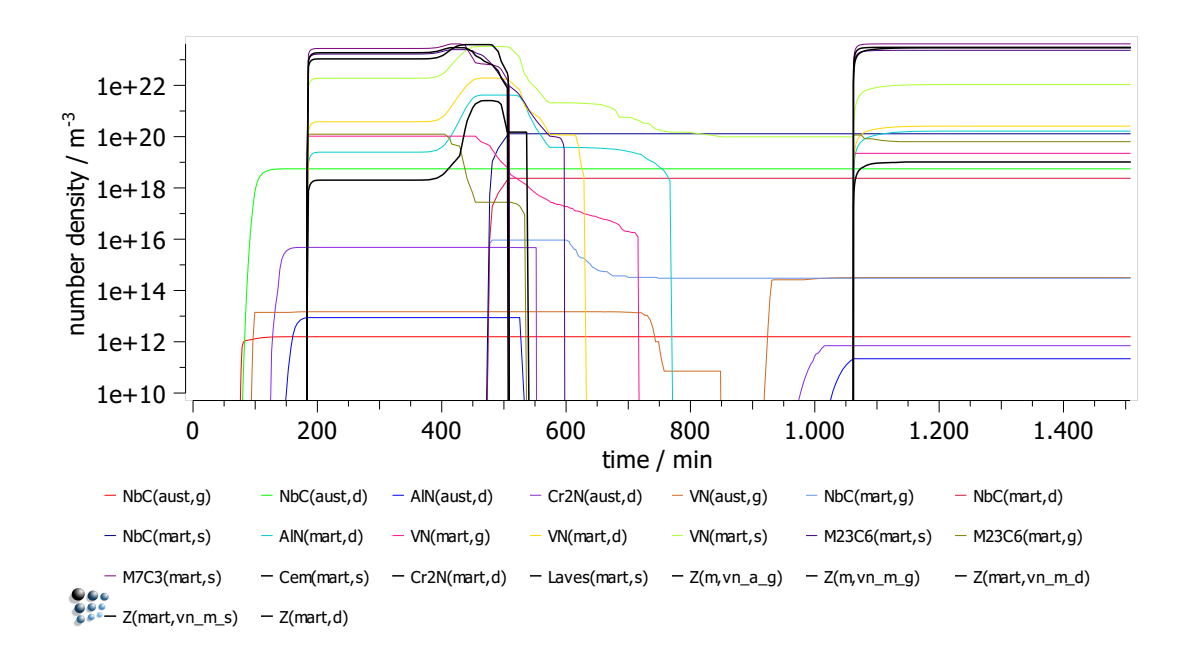

Abbildung 40.: Resultate der MatCalc Berechnung für die Stückzahlen pro Volumen der Ausscheidungen während dem Normalisieren

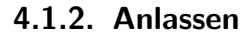

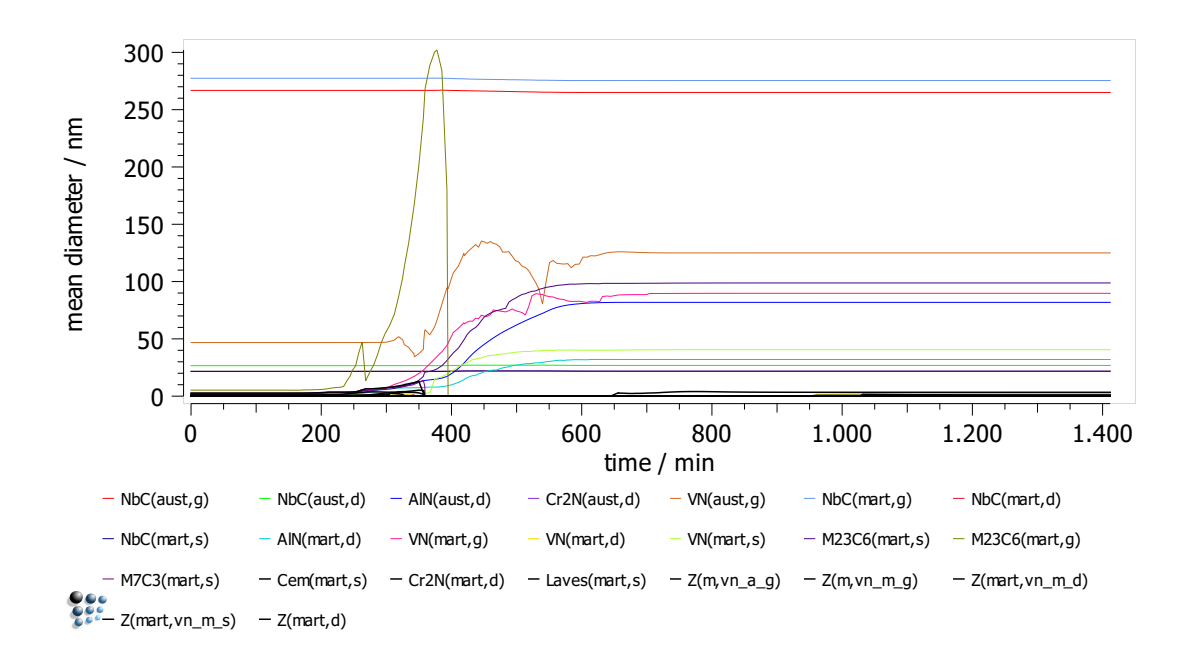

Abbildung 41.: Resultate der MatCalc Berechnung für die Durchmesser der Ausscheidungen während dem Anlassen

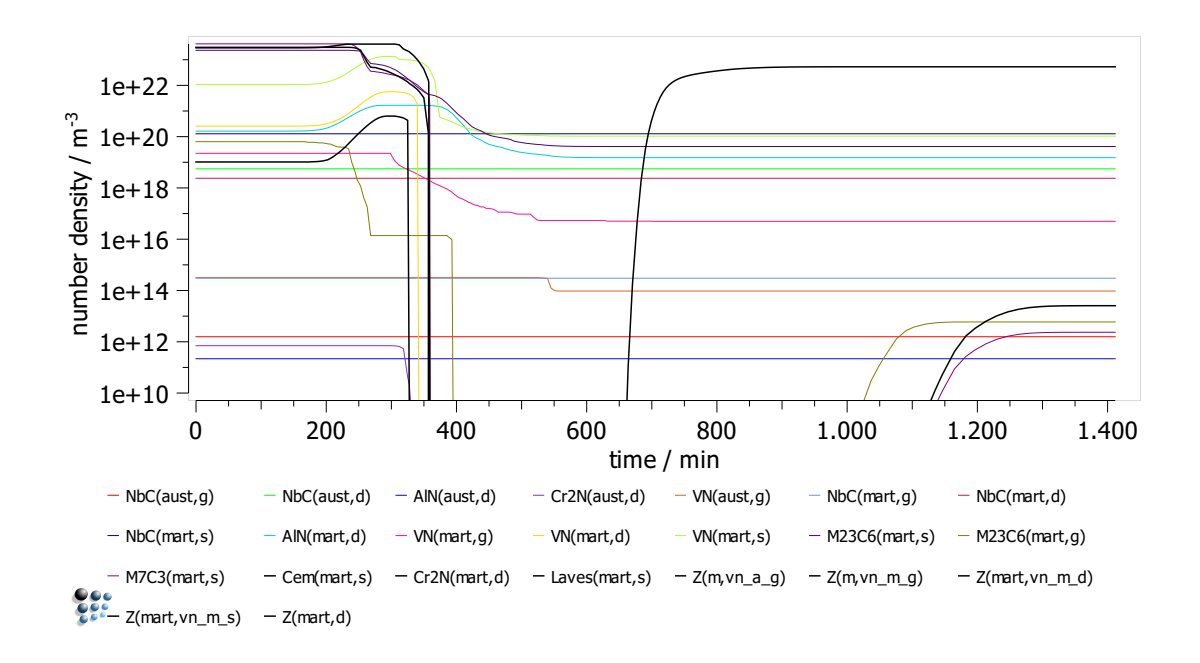

Abbildung 42.: Resultate der MatCalc Berechnung für die Stückzahlen pro Volumen der Ausscheidungen während dem Anlassen

### **4.1.3. Betrieb**

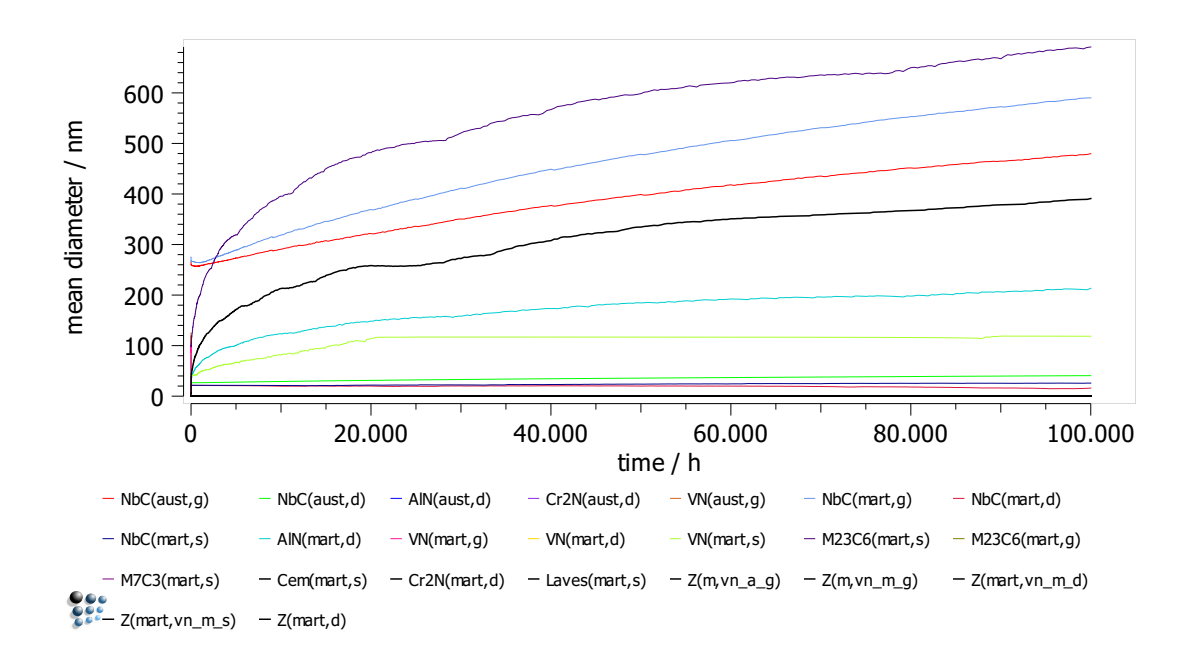

<span id="page-74-0"></span>Abbildung 43.: Resultate der MatCalc Berechnung für die Durchmesser der Ausscheidungen während dem Betrieb

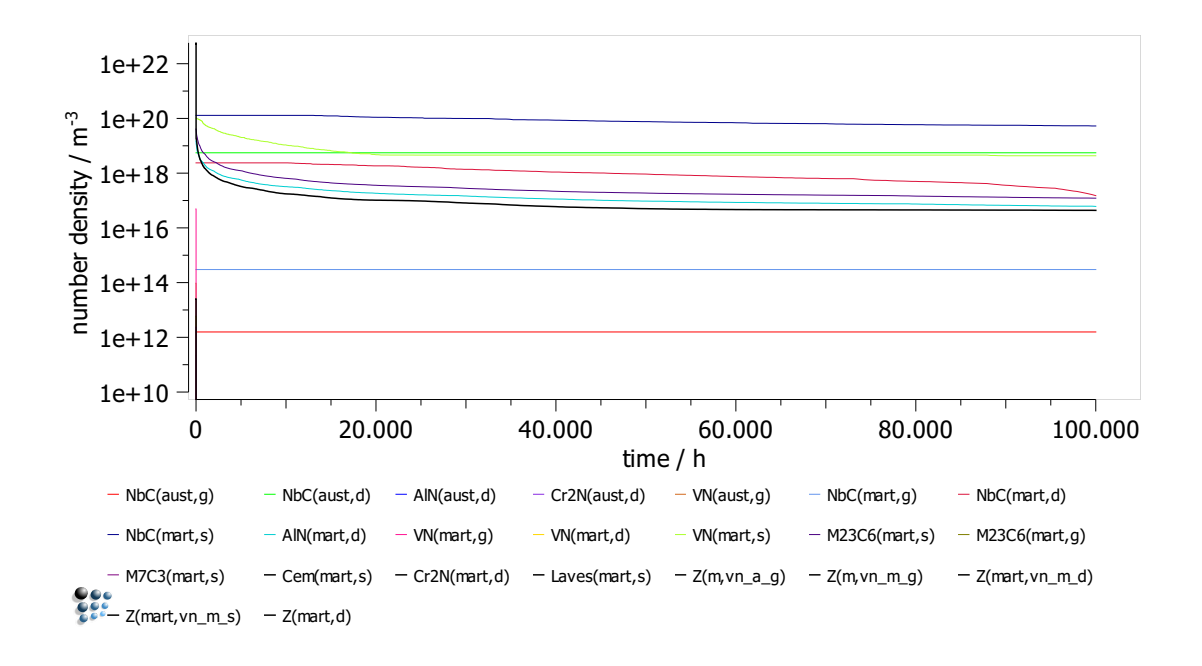

<span id="page-74-1"></span>Abbildung 44.: Resultate der MatCalc Berechnung für Stückzahlen pro Volumen der Ausscheidungen während dem Betrieb

In den Abbildungen [43,](#page-74-0) [44](#page-74-1) und [47](#page-76-0) sind die Verläufe der Durchmesser der Ausscheidungen und der Stückzahlen pro Volumen, jeweils während dem Betrieb abgebildet. Wenn die Abbildungen miteinander verglichen werden, dann geht hervor, dass die Werte der Durchmesser prinzipiell steigen und die Werte der Stückzahlen pro Volumen prinzipiell fallen. Dieses Phänomen lässt sich durch die Vergröberung beschreiben, da hier einzelne Ausscheidungen aufgrund der Vergröberung durch andere annihiliert werden.

Da der Bereich von 100.000 Stunden eine schlechte Skalierung aufzeigt wurde in Abbildung [45](#page-75-0) und [46](#page-75-1) jeweils ein Auszug der beiden Verläufe dargestellt. In den beiden Auszügen ist ersichtlich, dass in dem Anfangsbereich des Betriebs einige Ausscheidungen sehr abrupt annihilieren.

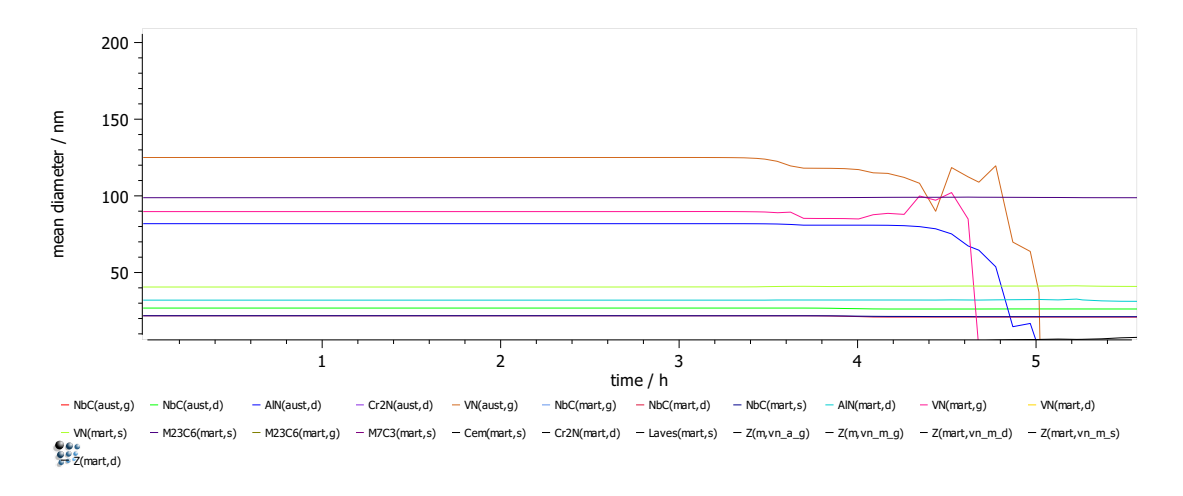

<span id="page-75-0"></span>Abbildung 45.: Auszug der ersten Stunden von den Resultaten der MatCalc Berechnung für die Durchmesser der Ausscheidungen während dem Betrieb

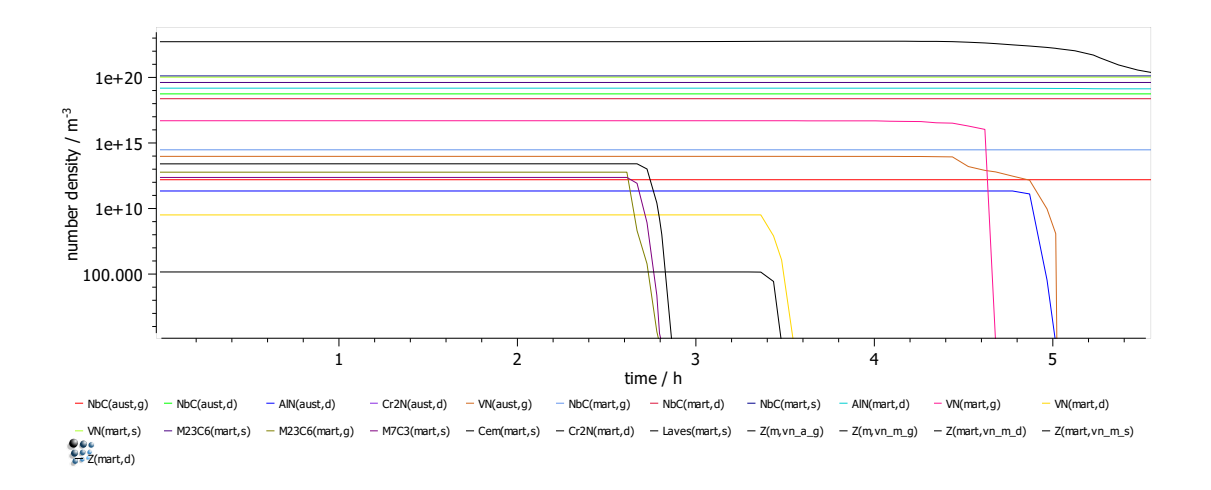

<span id="page-75-1"></span>Abbildung 46.: Auszug der ersten Stunden von den Resultaten der MatCalc Berechnung für die Stückzahlen pro Volumen der Ausscheidungen während dem Betrieb

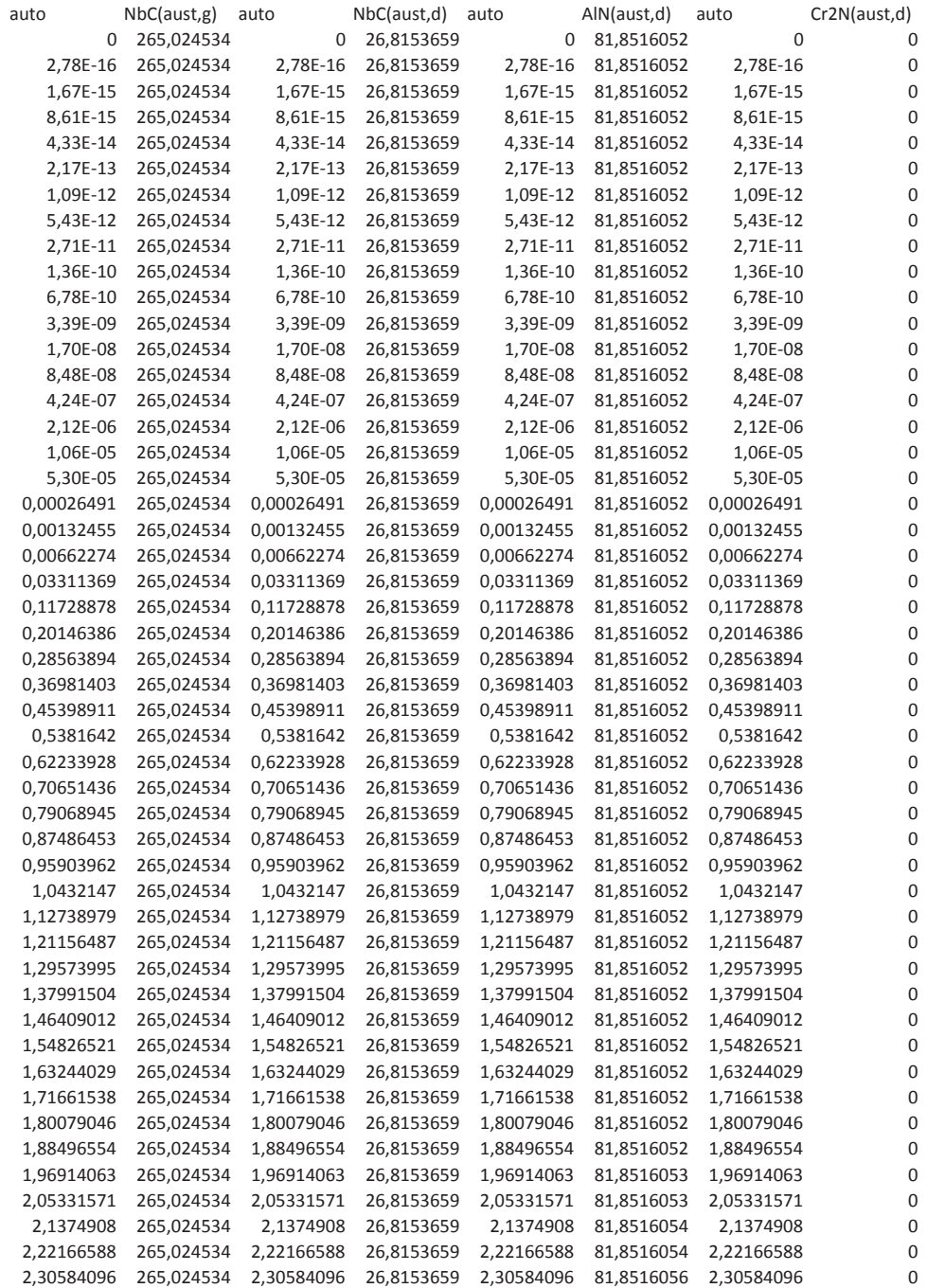

<span id="page-76-0"></span>Abbildung 47.: Tabellarischer Auszug der ersten Stunden von den Resultaten der MatCalc Berechnung für die Durchmesser der Ausscheidungen während dem Betrieb

# <span id="page-77-1"></span>**4.2. Simulation der Mikrostrukturentwicklung und Kriechverformung - Vorstudien (Matlab)**

In diesem Kapitel wird das bestehende Matlab – Modell, welches als Ausgangspunkt für die vorliegende Arbeit verwendet wurde, näher erklärt. Abbildung [48](#page-77-0) beschreibt dabei die Dehnung über die Zeit als Ergebnis der Ausgangsfassung des Matlab – Modelles. Dieses Ergebnis weist keinen primären Kriechbereich auf und die Abweichung zu den hinterlegten Messwerten ist relativ groß, obwohl das vorliegende Ergebnis hinsichtlich der Fit - Parameter bereits optimiert wurde. Einen weiteren Anreiz zur Verbesserung des bestehenden Modelles setzte der Vergleich des bestehenden Simulationsergebnisses des Subkornradius, welches in Abbildung [49](#page-78-0) veranschaulicht ist, mit den zugehörigen Experimentalwerten. Die Simulationsdaten weichen im Gegensatz zu den zugehörigen Experimentalwerten nach Yadav [\[3\]](#page-97-0) um einen Faktor 10 ab.

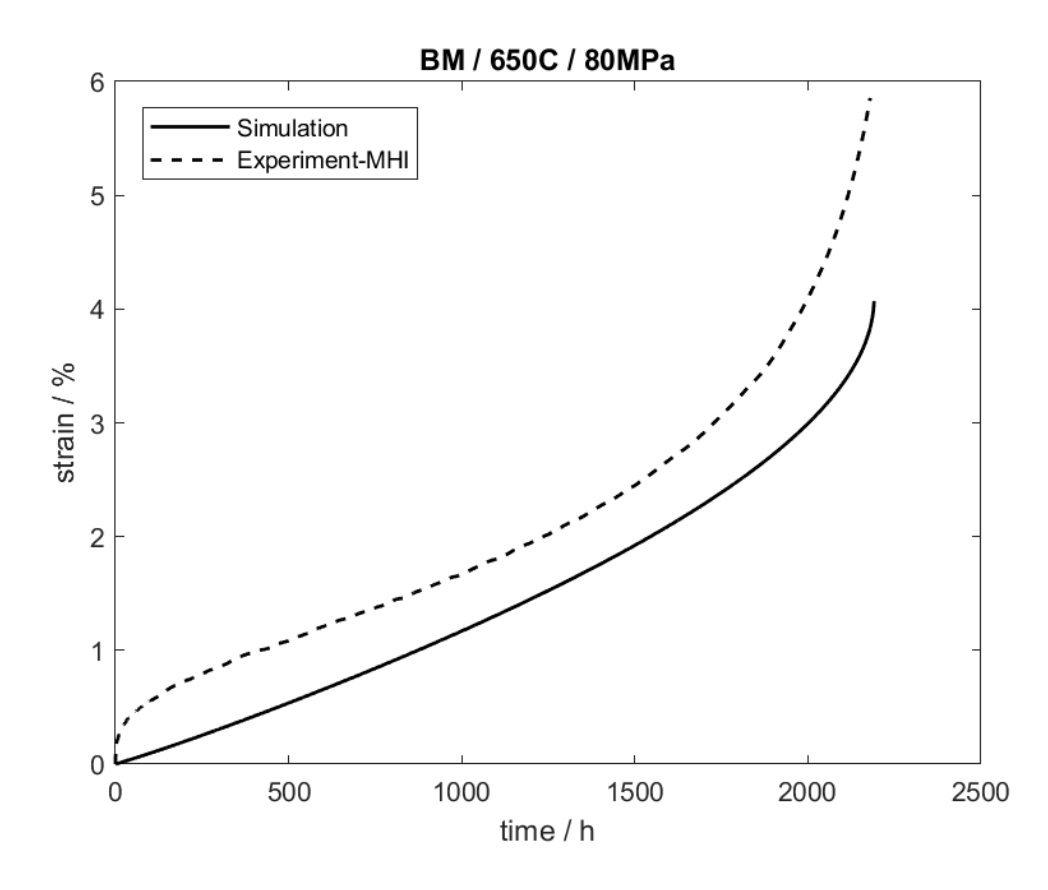

<span id="page-77-0"></span>Abbildung 48.: Dehnung ε über Zeit *t* unter Belastung von 80*MPa* und 650◦ in der Ausgangskonfiguration des Matlab - Codes, nach [\[2\]](#page-97-1)

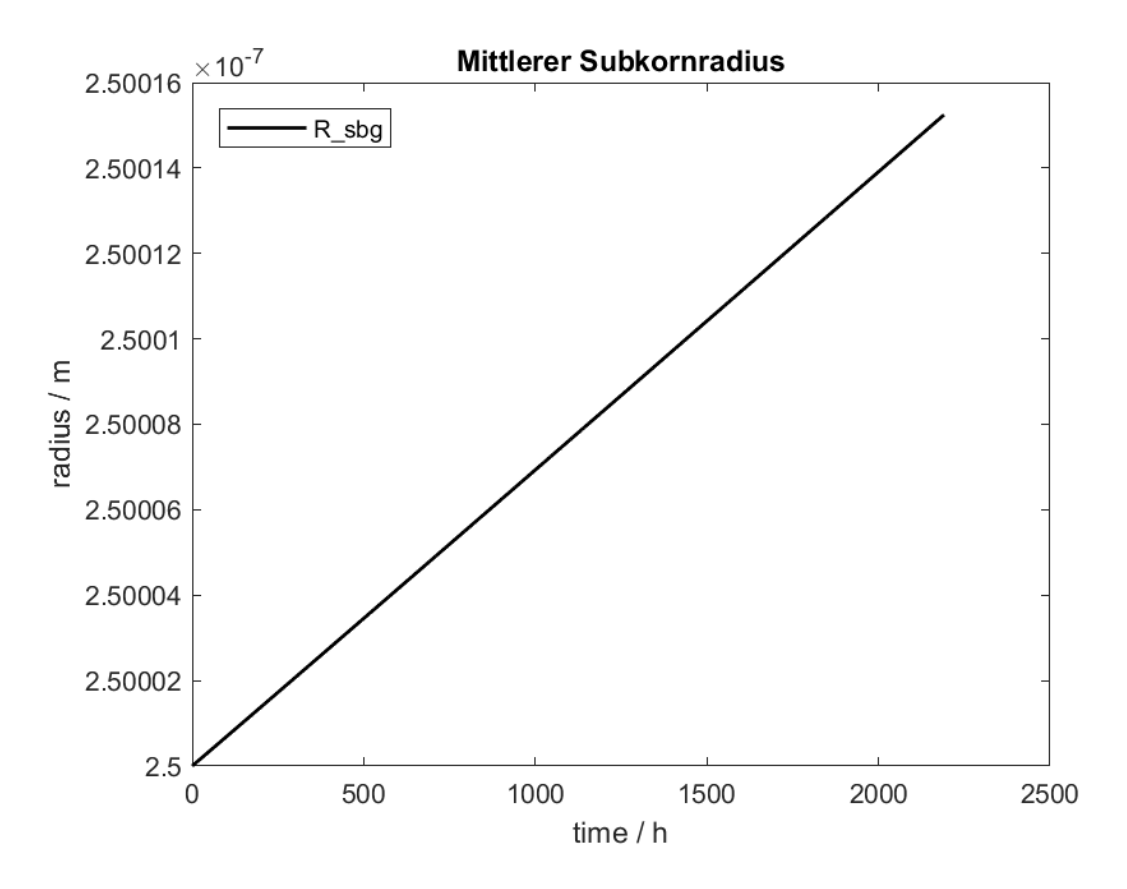

<span id="page-78-0"></span>Abbildung 49.: Mittlerer Subkornradius *Rsbg* in der Ausgangskonfiguration des Matlab - Codes, nach [\[2\]](#page-97-1)

Aufgrund der großen Abweichungen zu den Experimentalwerten wird eine Verbesserung des Modelles angestrebt. Nach einer ersten Einschätzung wurden folgende Verbesserungspotentiale identifiziert:

- Prüfung des bestehenden Codes auf Richtigkeit.
- Prüfung der Diffusionskoeffizienten auf ihre Richtigkeit, um diese Fehlerquelle hinsichtlich der Abweichung von *Rsbg* auszuschließen.
- Einstellung der Fit Parameter *a*1, *A* und *danh* um einen korrekten primären Kriechbereich zu simulieren.
- Implementierung einer Nutzung von MatCalc Daten, um genauere Ausscheidungsdaten in die Berechnung einbinden zu können.

## **4.3. Simulation der Mikrostrukturentwicklung und Kriechverformung - Verbesserungen (Matlab)**

Der erste Schritt in der Bearbeitung des Modelles, war eine Prüfung auf Richtigkeit des bestehenden Modelles. Diese Prüfung führte zu dem Ergebnis, dass die Gleichungen [2.7,](#page-41-0) [2.21,](#page-43-0) [2.11](#page-41-1) und [2.13](#page-42-0) falsch in dem Code abgebildet wurden. Die Richtigstellung dieser Gleichungen, bewirkte die Änderung, welche in Abbildung [50](#page-79-0) dargestellt ist. Wird Abbildung [50](#page-79-0) mit [48](#page-77-0) verglichen, so geht hervor, dass die Richtigstellung der Fehler zu einem weiteren Abweichen von den Messwerten führte.

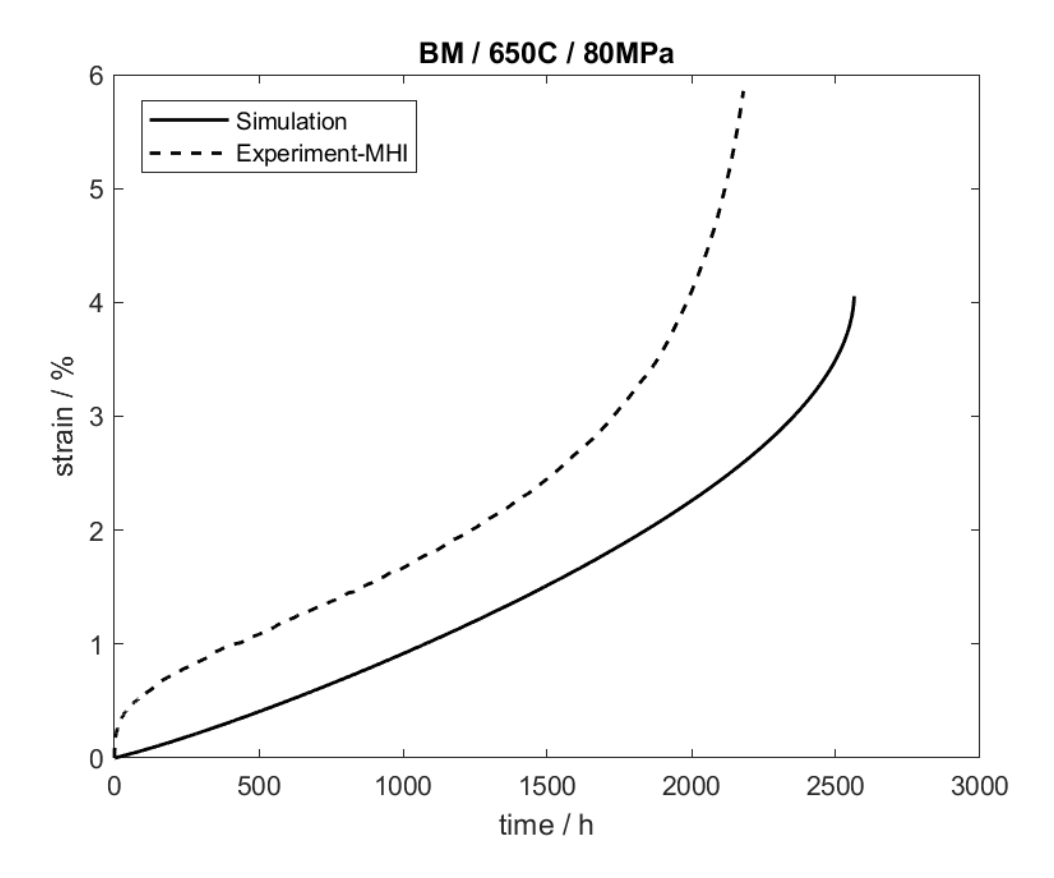

<span id="page-79-0"></span>Abbildung 50.: Dehnung ε über Zeit *t* unter Belastung von 80*MPa* und 650◦ , nach Richtigstellung der Gleichungen [2.7,](#page-41-0) [2.21,](#page-43-0) [2.11](#page-41-1) und [2.13](#page-42-0)

Nach der Einarbeitung der in Kapitel [4.2](#page-77-1) aufgelisteten Verbesserungspotentiale, wurden die Diffusionskoeffizienten aufgrund von starken Abweichungen von verschiedenen Literaturquellen, wie bereits in Kapitel [2.5](#page-48-0) erwähnt, als Fit – Parameter verwendet. Aus dieser weiteren Einstellungsmöglichkeit resultiert eine sehr gute Anpassung der Simulationsdaten, an die Experimentalwerte nach Yadav [\[3\]](#page-97-0). Trotz der verbesserten Anpassungsmöglichkeit durch die Variation der Diffusionskoeffizienten lieferte die Berechnung von *Rsbg* kein befriedigendes Ergebnis. Erst die Erweiterung von Gleichung [2.21,](#page-43-0) welche die Mobilität der Subkorngrenzen berechnet, auf Gleichung [2.20,](#page-43-1) welche eine Variation der Berechnung der Mobilität der Subkorngrenzen in gewissen Zeitabschnitten ermöglicht und bereits in Kapitel [2.4.1](#page-40-0) beschrieben wurde, lieferte eine sehr gute Übereinstimmung der Simulationsdaten von *Rsbg* zu den Experimentalwerten, was in Abbildung [51](#page-80-0) dargestellt ist.

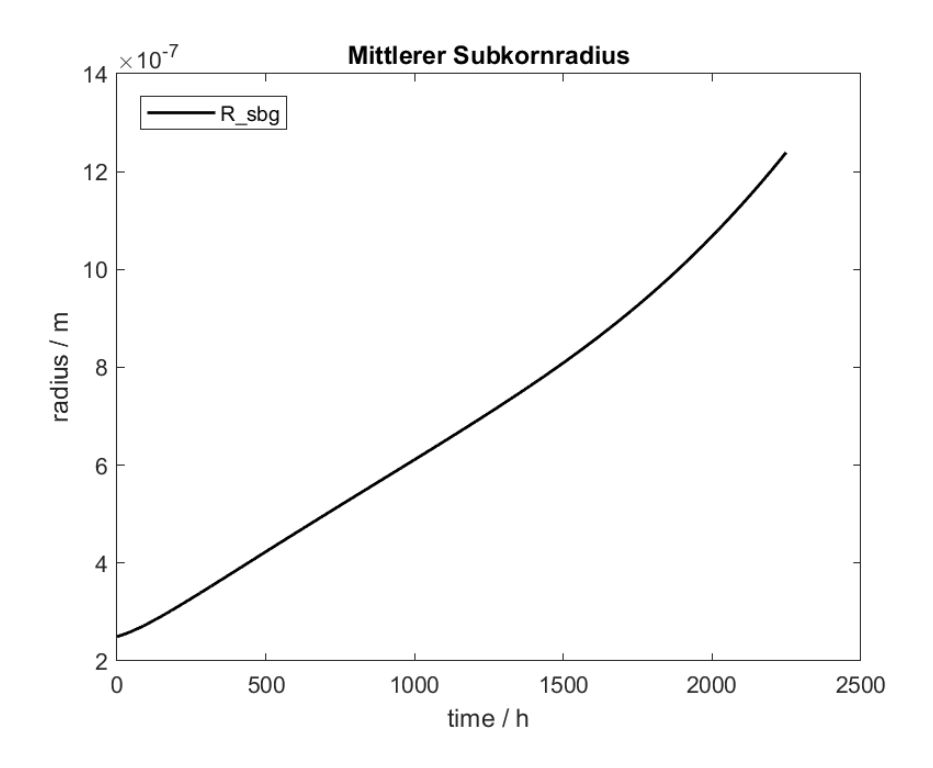

<span id="page-80-0"></span>Abbildung 51.: Mittlerer Subkornradius *Rsbg* nach Einstellung der Diffusionskoeffizienten

Die Variation der Fit – Parameter *a*1, *A* und *danh* lieferte kein zufriedenstellendes Ergebnis. Aufgrund dieser Tatsache, wurde in Gleichung [2.21](#page-43-0) der Term "Dislocation subgrain emission", wie in Ghoniem [\[4\]](#page-97-2) aufgezeigt, eingefügt. Diese Erweiterung führte durch den zusätzlichen Fit - Parameter β zu einer besseren Einstellungsmöglichkeit und zu sehr guten Resultaten, welche beispielsweise in Abbildung [52](#page-82-0) und [53](#page-83-0) angeführt sind.

Um eine schnellere Eingabe der Fit – Parameter zu ermöglichen, wurde ein verbessertes Graphical User Interface (GUI) implementiert, welches bereits in Kapitel [3.3.2](#page-57-0) diskutiert wurde.

Die Ermöglichung einer Nutzung von MatCalc Daten bewirkte eine sehr starke Erhöhung der Berechnungsdauer. Um diesem Phänomen entgegen zu wirken wurde eine variable Schrittweite, wie bereits in Kapitel [3.3.3](#page-63-0) erläutert, implementiert. Dadurch liefert der Code sehr schnelle Berechnungen, bei hinreichend genauen Ergebnissen.

Eine weitere Erweiterung war die Einführung einer effektiven Geschwindigkeit von mobilen Versetzungen  $v_{eff}$ , welche durch Gleichung [2.30](#page-45-0) berechnet wird. Die Variable  $v_{eff}$  stellt eine Erweiterung zur Gleitgeschwindigkeit der Versetzungen *vg*, welche durch Gleichung [2.9](#page-41-2) berechnet wird. Eine genaue Erläuterung von  $v_{eff}$  erfolgt in Kapitel [2.4.1.](#page-40-0)

Die Möglichkeit ein Zeitstanddiagramm auszugeben wurde als letzte Erweiterung hinzugefügt. Dadurch ist es möglich mehrere verschiedene Berechnungen unter verschiedenen beaufschlagten Spannungen durchzuführen und diese gesammelt in einem Zeitstanddiagramm, wie beispielsweise in Abbildung [60](#page-92-0) abgebildet, auszugeben.

In der folgenden Aufzählung sind alle Erweiterungen des Codes kompakt zusammengefasst:

- Ausbesserung fehlerhafter Code Segmente.
- Einführung der neuen Fit Parameter β, *D<sup>s</sup>* und *Dvp* in den Gleichungen [2.21,](#page-43-0) [2.13,](#page-42-0) [2.11,](#page-41-1) [2.18](#page-42-1) und [2.20.](#page-43-1)
- Einstellung der Fit Parameter  $a_1$ , A,  $d_{anh}$ ,  $\beta$ ,  $D_s$  und  $D_{vp}$  in den Gleichungen [2.9,](#page-41-2) [2.29,](#page-45-1) [2.21,](#page-43-0) [2.13,](#page-42-0) [2.11,](#page-41-1) [2.18](#page-42-1) und [2.20.](#page-43-1)
- Implementierung von MatCalc Daten.
- Einführung einer variablen Schrittweite.
- Verbesserung des GUI.
- Einführung von *v<sub>eff</sub>* mittels Gleichung [2.30.](#page-45-0)
- Einführung einer Unterscheidungsmöglichkeit von  $M_{sb}$  mittels Ungleichung [2.19.](#page-42-2)

## **4.4. Simulation der Mikrostrukturentwicklung und Kriechverformung - Endergebnisse (Matlab)**

In diesem Kapitel werden die Simulationsergebnisse von Matlab näher erläutert. Wobei nur auf die wichtigsten Ergebnisse näher eingegangen wird. Eine vollständige und komprimierte Zusammenfassung aller Graphen ist in Anhang [A.4.1,](#page-134-0) [A.4.2,](#page-137-0) [A.4.3](#page-140-0) und [A.4.4](#page-143-0) visualisiert. Alle in diesem Kapitel, bis auf wenige explizit erwähnten Ausnahmen, aufgezeigten Ergebnisse wurden mit der modifizierten Orowan Gleichung, wie in Gleichung [2.25](#page-44-0) aufgezeigt und mit der Gleitgeschwindigkeit *vg*, wie in Gleichung [2.9](#page-41-2) beschrieben, berechnet. Diese Berechnungsmöglichkeit wurde bereits in Kapitel [3.3.2.1](#page-57-1) und mit Abbildung [31](#page-57-2) beschrieben.

### **4.4.1. Simulationsergebnisse - Dehnung** ε

In den Abbildungen [52](#page-82-0) und [53](#page-83-0) sind jeweils die Simulationsergebnisse der Dehnung über die Zeit abgebildet. Die beiden Abbildungen veranschaulichen jeweils die Ergebnisse von zwei Simulationen unter Verwendung der modifizierten Orowan Gleichung (Gleichung [2.25\)](#page-44-0) mit identer Temperatur und werden jeweils Experimentalwerten bei entsprechender Temperatur gegenübergestellt.

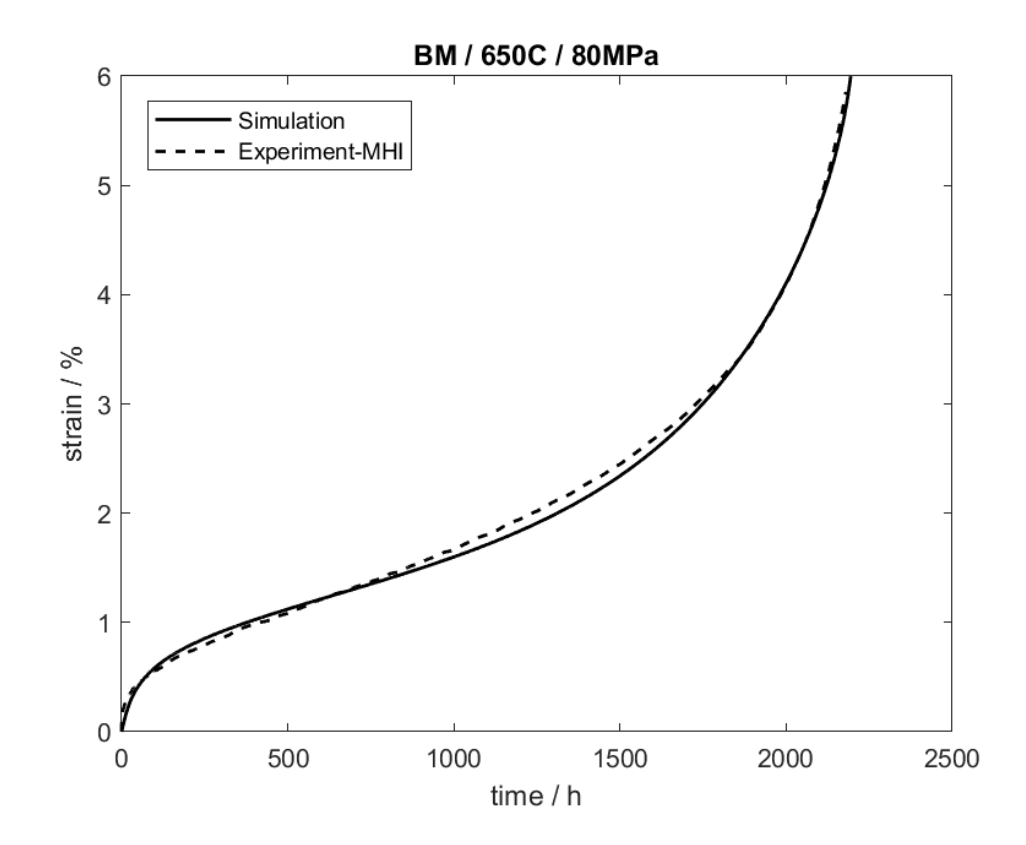

<span id="page-82-0"></span>Abbildung 52.: Dehnung ε über Zeit *t* unter Belastung von 80*MPa* und 650◦ mit den zugehörigen Fit - Parametern, welche in Tabelle [4](#page-83-1) aufgelistet sind.

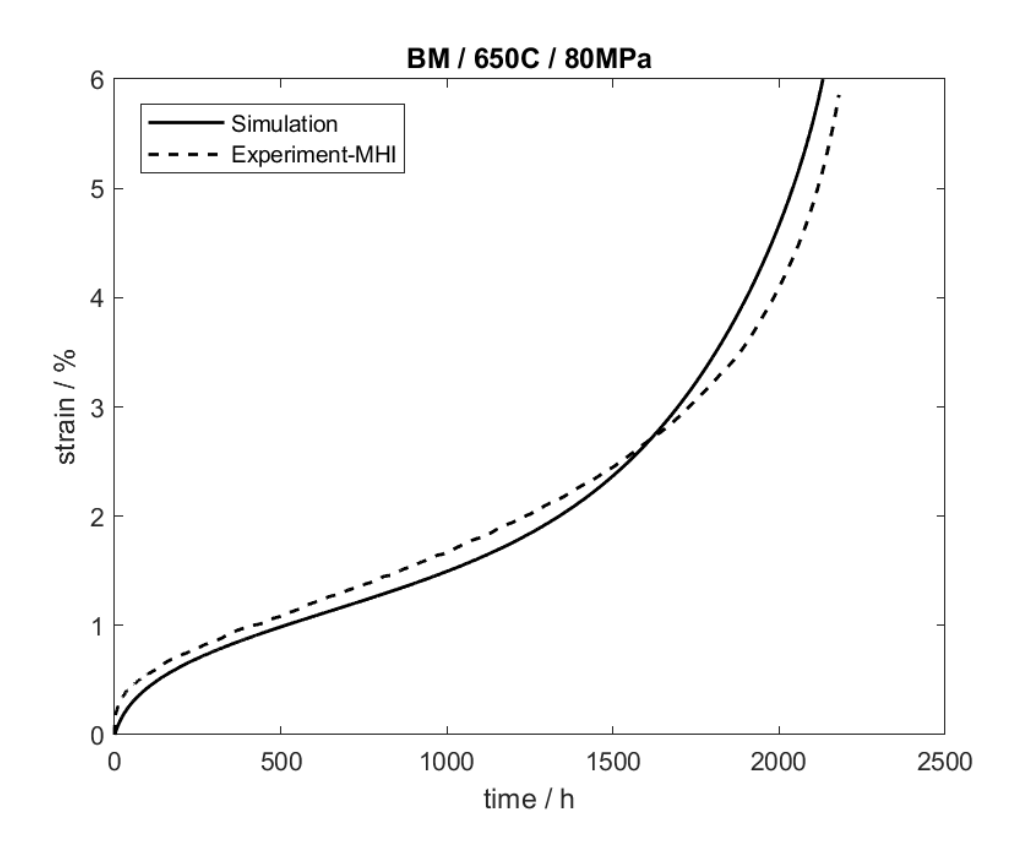

<span id="page-83-0"></span>Abbildung 53.: Dehnung ε über Zeit *t* unter Belastung von 80*MPa* und 650◦ mit den zugehörigen Fit - Parametern, welche in Tabelle [4](#page-83-1) aufgelistet sind.

Bei genauerer Betrachtung ist festzustellen, dass Abbildung [52](#page-82-0) um einiges näher an den Experimentalwerten ist, als Abbildung [53.](#page-83-0) Dieser Umstand geht aufgrund von unterschiedlichen Startwerten der Versetzungsdichten und unterschiedlichen Fit - Parametern hervor. In Tabelle [4](#page-83-1) sind die unterschiedlichen Werte gegenübergestellt.

|                            | Abbildung 52         | Abbildung 53         |
|----------------------------|----------------------|----------------------|
| $a_1$                      | 600                  | 1000                 |
| $\boldsymbol{A}$           | 455                  | 350                  |
| $d_{anh}$                  | $6, 5 \cdot 10^{-8}$ | $5, 9 \cdot 10^{-8}$ |
| ĸ                          |                      | $6 \cdot 10^{7}$     |
| Startwert von $\rho_m$     | $7 \cdot 10^{14}$    | $4 \cdot 10^{14}$    |
| Startwert von $\rho_{dip}$ | $1 \cdot 10^{14}$    | $5 \cdot 10^{13}$    |
| Startwert von $\rho_b$     | $2 \cdot 10^{14}$    | $2 \cdot 10^{14}$    |

<span id="page-83-1"></span>Tabelle 4.: Gegenüberstellung einiger Fit - Parameter

Ausschlaggebend ist hierbei der Startwert von ρ*m*. Die Verringerung dieses Wertes führt zu der Abflachung des primären Krichbereiches, wie sie in Abbildung [53](#page-83-0) im Gegensatz zu Abbildung [52](#page-82-0) dargestellt ist. Trotz des "besseren" Ergebnisses, welches in Abbildung [52](#page-82-0) veranschaulicht ist, muss der Startwert von ρ*<sup>m</sup>* abgeändert werden, was schließlich zu dem Ergebnis führt, welches in Abbildung [53](#page-83-0) veranschaulicht ist. Der Grund dieses Umstandes ist mit den Gleichungen [2.8,](#page-41-3) [2.6](#page-40-1) und [2.7](#page-41-0) veranschaulicht. Wird die Kriechsimulation beispielsweise mit der Konfiguration der Fit - Parameter durchgeführt, welche das "bessere" Ergebnis liefern, welches in Abbildung [52](#page-82-0) veranschaulicht ist und mit einer geringeren Spannung, als die abgebildeten 80MPa, beaufschlagt, so erzielt Gleichung [2.8](#page-41-3) ein negatives Ergebnis. Dieser Umstand ist physikalisch nicht korrekt. Ein weiterer kritischer Punkt, ist die Berechnung ohne beaufschlagte Spannung (0 MPa). Egal, wie niedrig der Wert von ρ*<sup>m</sup>* ist, das Ergebnis, welches Gleichung [2.8](#page-41-3) liefert, ist immer negativ. Darum wurden die Parameter, wie im rechten Abschnitt von Tabelle [4](#page-83-1) gewählt. Diese Konfiguration liefert ein passendes Ergebnis, wie in Abbildung [53](#page-83-0) veranschaulicht und lässt eine korrekte Berechnung bis 50MPa zu. In Abbildung [54](#page-84-0) sind beispielsweise einige Simulationsergebnisse unter verschiedenen Spannung veranschaulicht

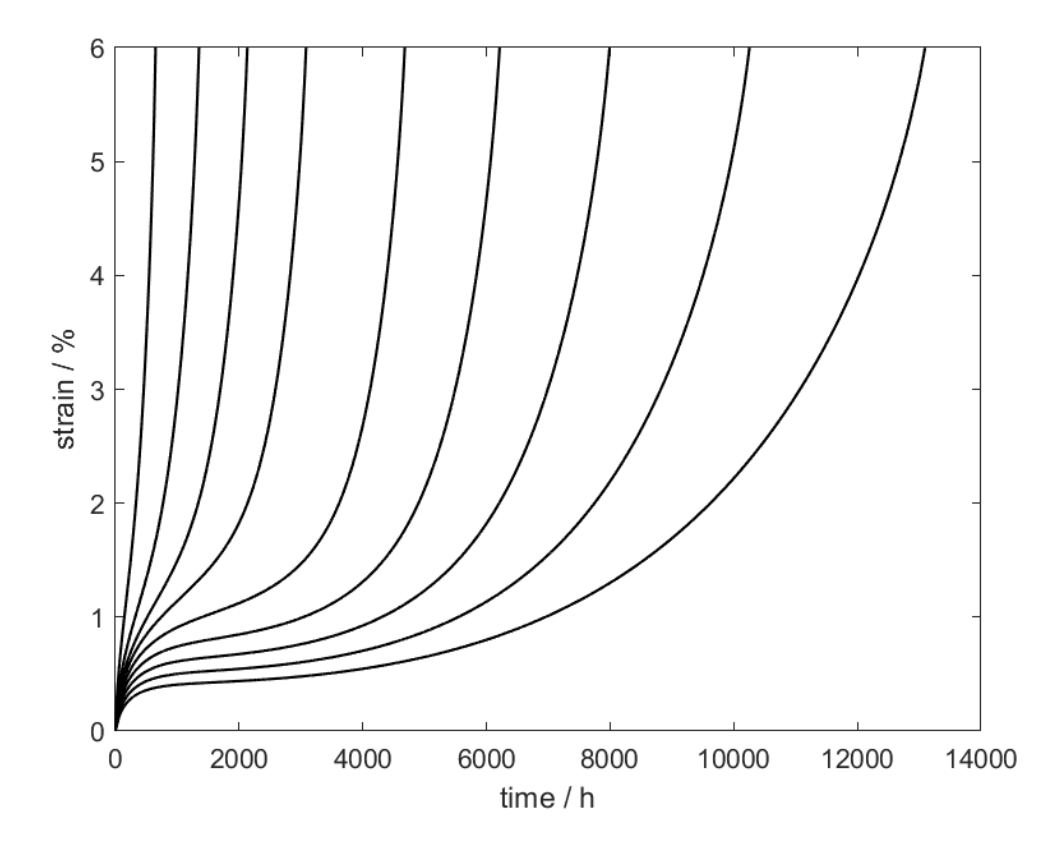

<span id="page-84-0"></span>Abbildung 54.: Dehnungen  $\varepsilon$  unter Beaufschlagung von 120, 90, 80, 75, 70, 65, 60, 55 und 50 *MPa* bei jeweils 650◦*C*

## **4.4.2. Simulationsergebnisse - Geschwindigkeiten**  $v_g$ ,  $v_c$ ,  $v_{eff}$  und  $v_{c_{kons}}$

In Abbildung [55](#page-85-0) sind die Simulationsergebnisse von der Gleitgeschwindigkeit der Versetzungen *vg*, der Klettergeschwindigkeit von Versetzungen *vc*, der effektiven Geschwindigkeit von mobilen Versetzungen  $v_{eff}$  und die konstante Klettergeschwindigkeit von Versetzungen  $v_{c_{burst}}$ , welche als Fit-Parameter verwendet wird, veranschaulicht. Um ein aussagekräftiges Ergebnis zu bekommen, wurde die Simulation jeweils einmal mit *v<sup>g</sup>* und einmal mit *ve f f* berechnet. Der Unterschied hierbei wurde bereits in Kapitel [3.3.2.1](#page-57-1) erläutert und in Kapitel [2.4.1](#page-40-0) mathematisch dargestellt.

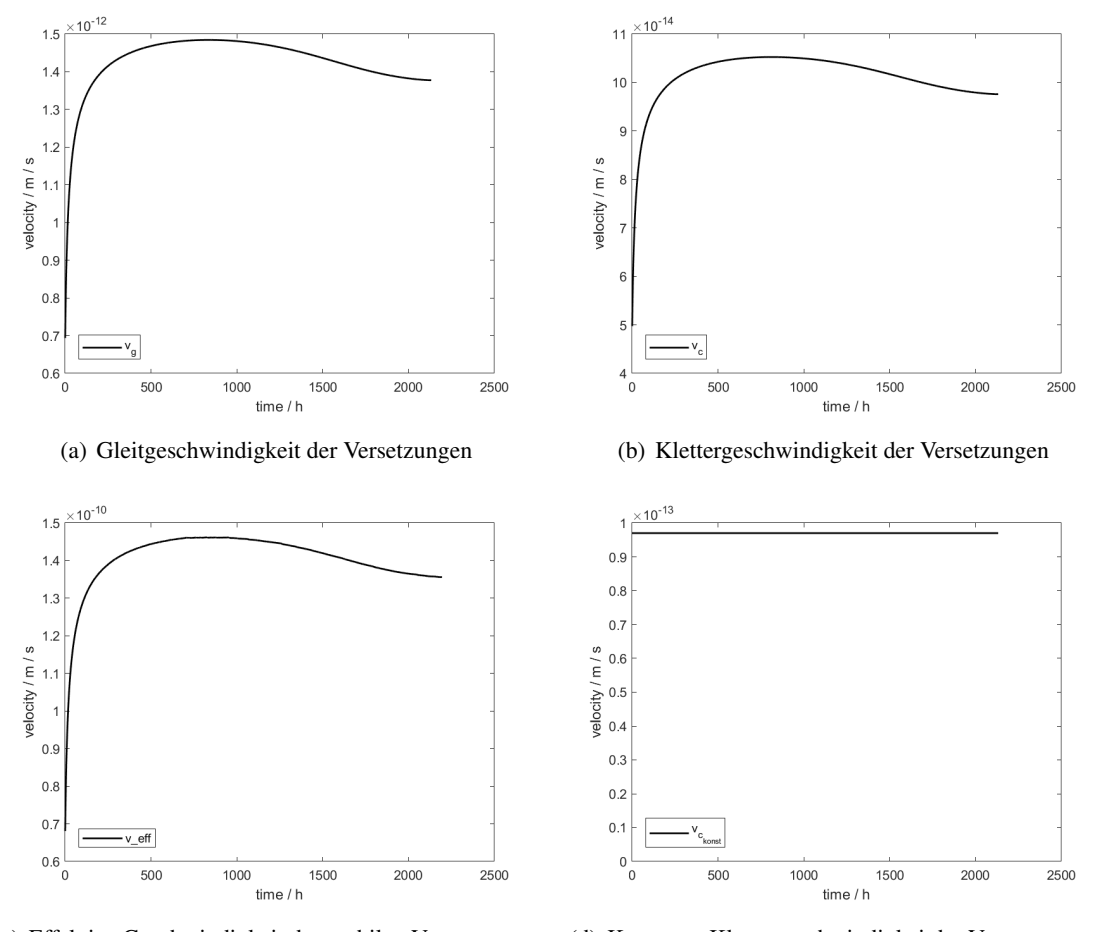

(c) Effektive Geschwindigkeit der mobilen Versetzungen (d) Konstante Klettergeschwindigkeitder Versetzungen

<span id="page-85-0"></span>Abbildung 55.: Geschwindigkeiten von Versetzungen

#### 4.4. Simulation der Mikrostrukturentwicklung und Kriechverformung - Endergebnisse (Matlab)

#### **4.4.3. Simulationsergebnisse** -  $\rho_m$ ,  $\rho_{div}$ ,  $\rho_b$  und  $R_{sbg}$

In diesem Unterkapitel werden die Ergebnisse der Berechnungen von ρ*m*, ρ*dip*, ρ*<sup>b</sup>* und *Rsbg* näher erläutert. In Tabelle [5](#page-86-0) sind jeweils die Startwerte der entsprechenden Variablen aufgetragen.

<span id="page-86-0"></span>

| Startwert von $\rho_m$     | $7 \cdot 10^{14}$    |
|----------------------------|----------------------|
| Startwert von $\rho_{dip}$ | $1 \cdot 10^{14}$    |
| Startwert von $\rho_b$     | $2 \cdot 10^{14}$    |
| Startwert von $R_{sbg}$    | $2, 5 \cdot 10^{-7}$ |

Tabelle 5.: Startwerte - ρ*m*, ρ*dip*, ρ*<sup>b</sup>* und *Rsbg*

Die in Abbildung [56](#page-87-0) dargestellten Versetzungsdichten weisen alle sehr hohe Startwerte auf. Der Wert der mobilen Versetzungsdichte, wie in Abbildung [56\(](#page-87-0)a) dargestellt, sinkt im Verlauf der Zeit rapide. Der Grund für diese Änderung wird mit der Vernichtung und Bildung von Versetzungsdipolen (Abbildung [56\(](#page-87-0)b)) beziffert, welche sich in Subkornversetzungen transformieren. Aus diesem Grund steigt zu Beginn die Versetzungsdichte der Subkörner, wie in Abbildung [56\(](#page-87-0)c) dargestellt. Mit Erhöhung der Dehnung ε fällt die Versetzungsdichte der Subkörner, aufgrund von der Vergröberung der Subkörner, wie in Abbildung [56\(](#page-87-0)d) dargestellt. [\[3\]](#page-97-0) [\[55\]](#page-100-0)

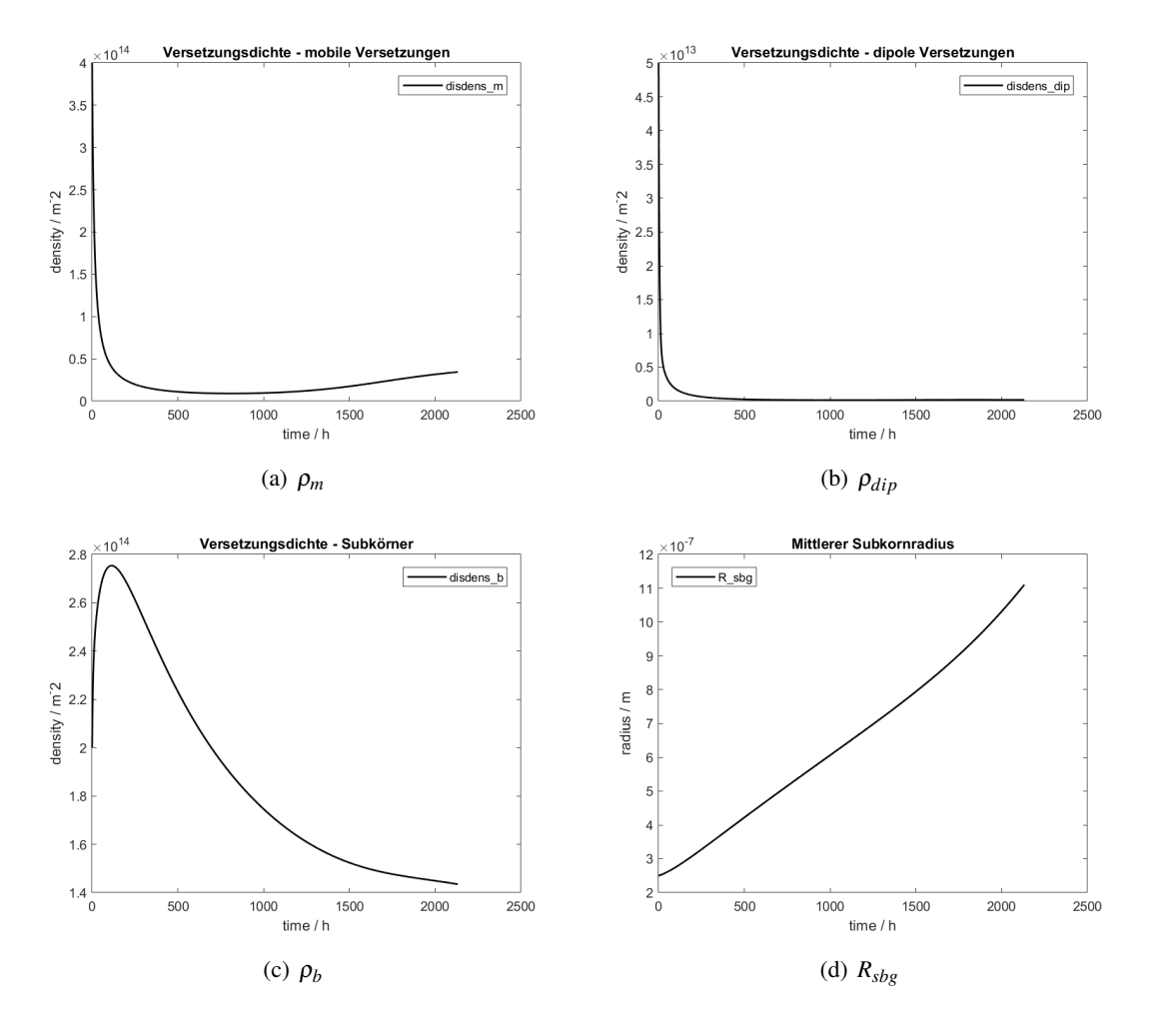

<span id="page-87-0"></span>Abbildung 56.: Verläufe von ρ*m*, ρ*dip*, ρ*<sup>b</sup>* und *Rsbg*

#### **4.4.4. Simulationsergebnisse -**  $\sigma_{app}$ ,  $\sigma_i$  und  $\sigma_{eff}$

In Abbildung [57](#page-88-0) sind die durch Gleichung [2.8,](#page-41-3) [2.6](#page-40-1) und [2.7](#page-41-0) berechneten Spannungen veranschaulicht. Diese Spannungen wurden bereits in Kapitel [2.4.1](#page-40-0) näher erläutert.

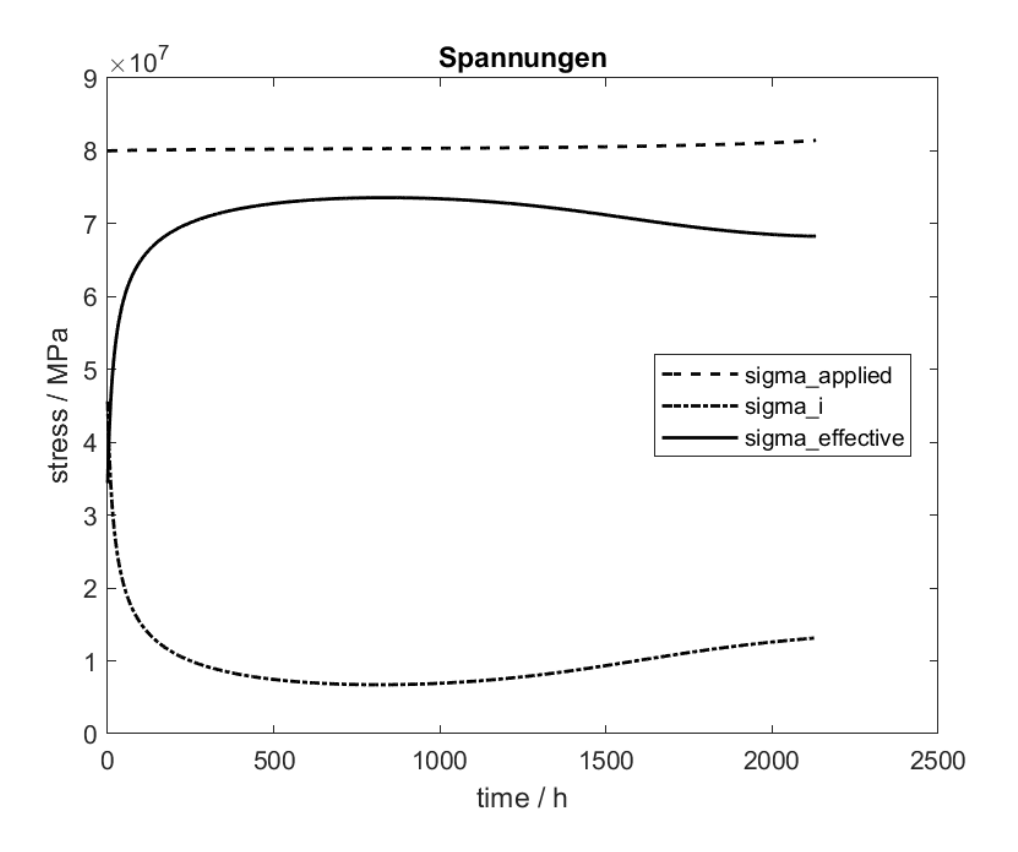

<span id="page-88-0"></span>Abbildung 57.: Simulationsergebnisse der Spannungen  $\sigma_{app}$ ,  $\sigma_i$  und  $\sigma_{eff}$ 

#### **4.4.5. Simulationsergebnisse - Unterschiedliche Berechnungsmöglichkeiten**

In diesem Unterkapitel soll der Unterschied, der verschiedenen Berechnungsmöglichkeiten, unter gleichen Fit - Parametern, betrachtet werden. Dabei ist jedoch zu beachten, dass die originale Orowan - Gleichung, wie in Gleichung [2.5](#page-40-2) aufgezeigt, im Gegensatz zur modifizierten Orowan - Gleichung, wie in Gleichung [2.25](#page-44-0) aufgezeigt, nur für den primären und sekundären Bereich gültig ist. Um diese Berechnungsmöglichkeit sinnvoll nutzen zu können, war es notwendig die Berechnung nach dem sekundären Bereich, zu beenden. Dies wurde ermöglicht, durch die Einführung eines Breaks bei 3% Dehnung.

Abbildung [58](#page-89-0) zeigt eine Gegenüberstellung der verschiedenen Berechnungsmöglichkeiten bei gleichen Fit - Parametern, welche wie in Tabelle [6](#page-90-0) definiert sind. Eine vollständige Auflistung aller verwendeten Parametern und Konstanten mit ihren zugehörigen Zahlenwerten ist in Anhang [A.1](#page-103-0) und [A.4.1](#page-134-0) abgebildet.

Die veranschaulichte Gegenüberstellung zeigt prinzipiell zwei eklatante Unterschiede, welche durch die Berechnung mit oder ohne Damage hervorgehen. Werden nur die drei Kurven betrachtet, welche auch einen tertiären Bereich zeigen, so geht ein sehr geringer Unterschied hervor. Dies liegt vor allem daran, dass die Vergröberungsrate *k<sup>d</sup>* in Gleichung [2.31,](#page-46-0) welche die Ostwald - Reifung beschreibt, an das Ergebnis der MatCalc Berechnung angepasst wurde und somit ein identes Ergebnis liefert. Die Berechnung mittels Gleichung [2.30](#page-45-0) zeigt ebenso ein sehr ähnliches Ergebnis auf, was darauf schließen lässt, dass alle drei Berechnungsmöglichkeiten sehr plausible Ergebnisse liefern.

Werden die drei Kurvenverläufe betrachtet, welche keinen tertiären Bereich beinhalten, so geht ebenfalls eine sehr hohe Ähnlichkeit hervor. Auch in diesem Fall ist dies mit der Anpassung der Vergröberungsrate *k<sup>d</sup>* zu beziffern.

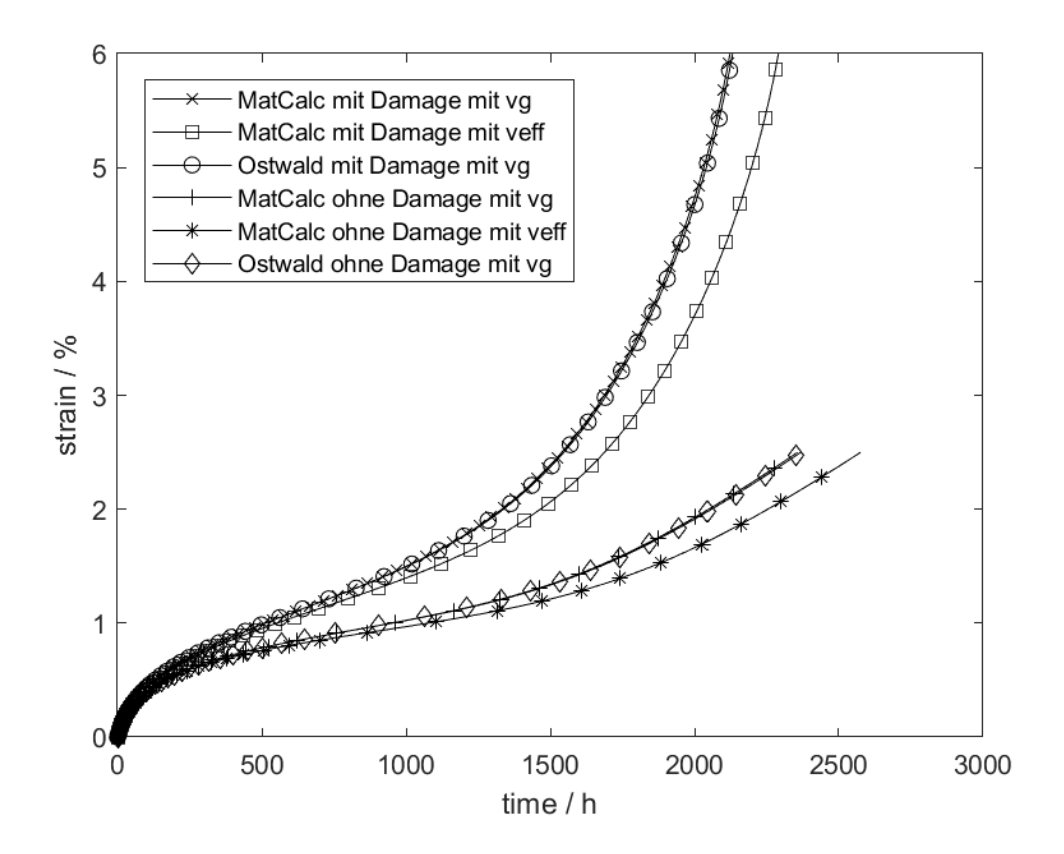

<span id="page-89-0"></span>Abbildung 58.: Simulationsergebnisse der verschiedenen Berechnungsmöglichkeiten

<span id="page-90-0"></span>

| a1                         | 1000                |
|----------------------------|---------------------|
| $\boldsymbol{A}$           | 350                 |
| $d_{anh}$                  | $5,9 \cdot 10^{-8}$ |
| ß                          | $6 \cdot 10^7$      |
| Startwert von $\rho_m$     | $7 \cdot 10^{14}$   |
| Startwert von $\rho_{dip}$ | $1 \cdot 10^{14}$   |
| Startwert von $\rho_h$     | $2 \cdot 10^{14}$   |
| Startwert von $R_{sbg}$    | $2, 5 \cdot 10$     |

Tabelle 6.: Verwendete Fit - Parameter bei allen Berechnungsmöglichkeiten

#### **4.4.6. Simulationsergebnisse - Zeitstanddiagramm**

In diesem Abschnitt werden die Simulationsergebnisse diskutiert, welche mittels eines Zeitstanddiagrammes veranschaulicht werden. Bei einem Zeitstanddiagramm werden die Spannung über der Zeit, in doppelt logarithmischer Darstellung, aufgetragen. Dabei werden immer jene Werte in das Diagramm übertragen bei denen ein Prüfobjekt eine bestimmte Dehnung bzw. einen Materialbruch unter einer bestimmten Spannung nach einer gewissen Zeitdauer erreicht. Eine Reihe solcher Messpunkte unter verschiedenen Spannungen ergeben anschließend ein, wie in Abbildung [59](#page-91-0) dargestelltes, Zeitstanddiagramm. Bei diesem Zeitstanddiagramm wurden einige verschiedene Stähle, wie beispielsweise der in der vorliegenden Arbeit diskutierte P91, gegenübergestellt. Diese Daten wurden neben anderen genutzt um das Zeitstanddiagramm, welches die Simulation mittels Matlab liefert, mit einigen Referenzdaten zu hinterlegen.

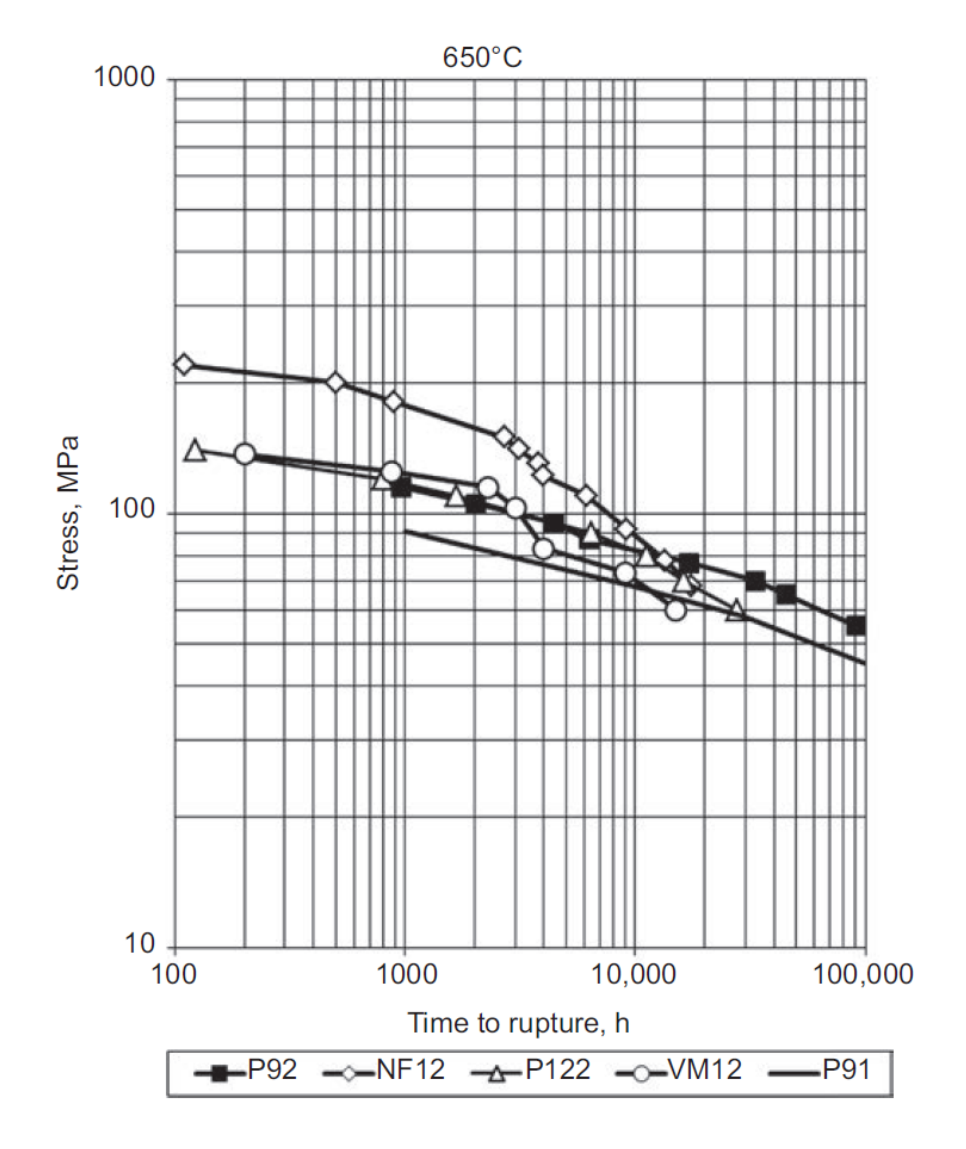

<span id="page-91-0"></span>Abbildung 59.: Zeitstanddiagramm nach ECCC [\[81\]](#page-102-0)

Als Referenzdaten wurden neben denen von ECCC auch welche von ASME und NIMS verwendet. In Abbildung [60](#page-92-0) ist ein Simulationsergebnis eines Zeitstanddiagrammes abgebildet, welche die Daten von NIMS, ECCC und ASME im Hintergrund als Referenz beinhaltet.

Unter genauerer Betrachtung der Referenzdaten von National Institute for Materials Science (NIMS), European Continuous Casting Conference (ECCC) und American Society of Mechanical Engineers (ASME) geht eine relativ große Abweichung der Experimentalwerte hervor, welche aufgrund der doppelt logarithmischen Darstellung eher gering wirken. Diese Streuung der Experimentalwerte zeigt die hohe Komplexität dieses Themengebietes auf.

Die Simulationsergebnisse, welche in Abbildung [60](#page-92-0) in rot aufgetragen wurden zeigen in der Mitte des Verlaufes eine sehr gute Annäherung an die Experimentalwerte auf. Dies geht aufgrund der Einstellung der Fit - Parameter auf 80*MPa* hervor, welche für die Simulationen mit anderen Spannungen nicht verändert wurde. Die sehr hohe Abweichung der Kurve an den Enden ist durch diese Gegebenheit zu begründen. Aus diesem Umstand resultierend ist es möglich, dass dieses Matlab Modell für die Kriechmodellierung, unter verschiedenen Belastungen herangezogen werden kann, solange sich die zu simulierenden Randbedingungen ähnlich wie zu den Experimentalwerten verhalten, auf welche die Fit - Parameter eingestellt wurden. Ist die Abweichung der Randbedingung zu hoch, ist mit einer höheren Abweichung der Simulationsergebnisse im Gegensatz zur Realität zu rechnen.

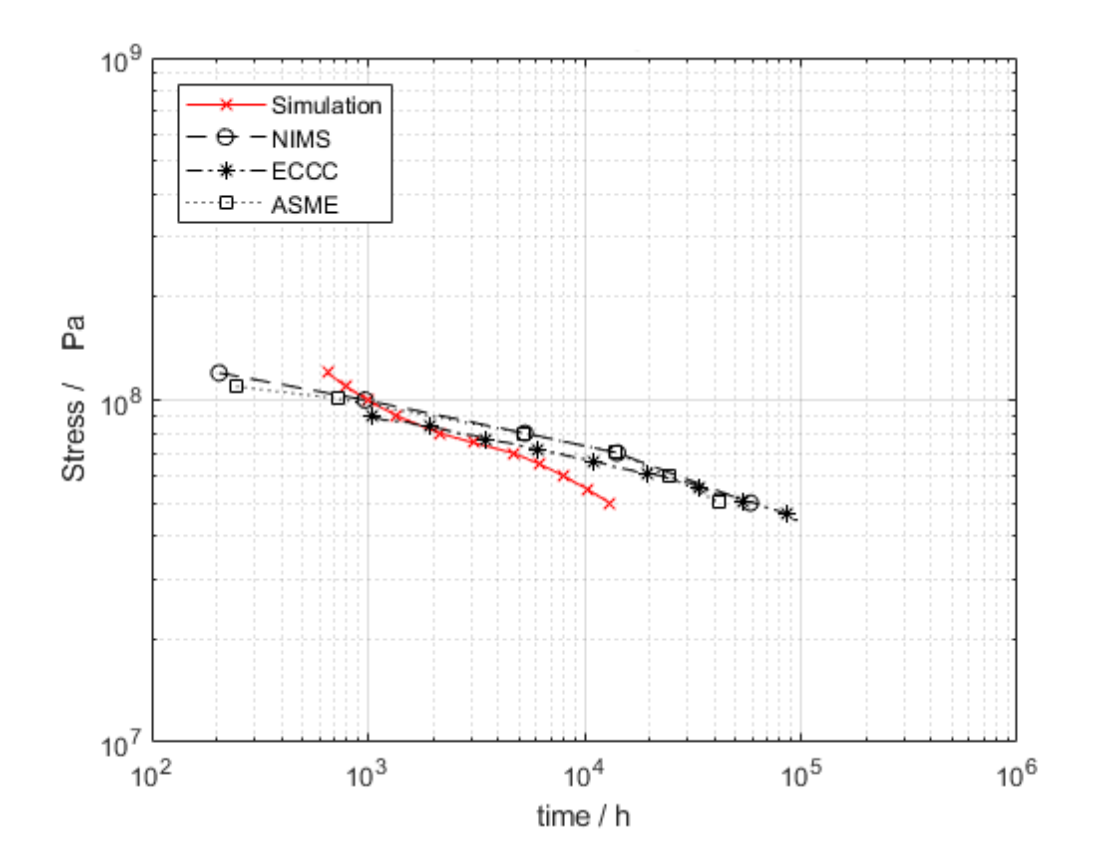

<span id="page-92-0"></span>Abbildung 60.: Simulationsergebnisse Zeitstanddiagramm

# **5. Zusammenfassung, Fazit und Ausblick**

## **5.1. Zusammenfassung**

Die Zusammenfassung der vorliegenden Arbeit wird, um einen besseren Überblick zu bekommen, in die Kapitel [5.1.1,](#page-93-0) [5.1.2](#page-93-1) und [5.1.3](#page-94-0) eingeteilt.

#### <span id="page-93-0"></span>**5.1.1. Theoretische Grundlagen**

Die theoretischen und mathematischen Grundlagen der vorliegenden Arbeit gehen größtenteils aus Ghoniem [\[4\]](#page-97-2) und Yadav [\[3\]](#page-97-0) hervor. Hervorzuheben ist hierbei eine fehlerhafte Annahme von Yadav [\[3\]](#page-97-0), welcher den Term "Dislocation subgrain emission" in Gleichung [2.21](#page-43-0) als vernachlässigbar bezeichnet. In der vorliegenden Arbeit wurde Gleichung [2.21](#page-43-0) mit diesem Term als Fit-Parameter verwendet. Des weiteren wurde die Klettergeschwindigkeit *vc*, welche mit Gleichung [2.14](#page-42-3) berechnet wird, von den Gleichungen [2.23,](#page-44-1) [2.21](#page-43-0) und [2.22](#page-43-2) entkoppelt und durch einen Fit - Parameter *vckonstant* ersetzt, da diese Klettergeschwindigkeit als konstant angesehen wird. Außerdem wurde Gleichung [2.30](#page-45-0) eingeführt, welche die effektive Geschwindigkeit von mobilen Versetzungen  $v_{eff}$ berechnet. Dadurch wird die bisherige Berechnungsmethodik um die Möglichkeit der Berechnung der effektiven Gleitgeschwindigkeit, unter Berücksichtigung der Mikrostruktur im Subkorninneren, erweitert.

#### <span id="page-93-1"></span>**5.1.2. MatCalc**

Die Grundlage der MatCalc - Berechnung lieferte Riedlsperger [\[1\]](#page-97-3), welcher die Grundstruktur des MatCalc - Codes im Rahmen eines bilateralen Industrieprojektes mit Mitsubishi Heavy Industries (MHI) 2016, erarbeitete. Dieses Modell wurde, aufgrund des enorm hohen Umfanges für die vorliegende Arbeit, vereinfacht. Die Ergebnisse der Ausscheidungsberechnung, welche dieser MatCalc - Code liefert, erscheinen sehr plausibel.

#### <span id="page-94-0"></span>**5.1.3. Matlab**

Die Kriechmodellierung, welche im Rahmen der vorliegenden Arbeit, unter Verwendung des Programmes Matlab, erarbeitet wurde, beruht auf dem Matlab - Code von Krenmayr [\[2\]](#page-97-1), welcher diesen im Rahmen eines bilateralen Industrieprojektes mit Mitsubishi Heavy Industries (MHI) 2017, erarbeitete. Dieses Modell wurde, nach dem Ausbessern von einigen Fehlern, erweitert. Zu den Erweiterungen zählen ein Schnittstelle, welche die Verwendung von Ausscheidungsdaten, welche mittels MatCalc berechnet wurden, ermöglicht. Aufgrund dieser Erweiterung war ein Umschreiben von diversen Codeabschnitten notwendig, da beispielsweise die Gleichungen [2.23](#page-44-1) und [2.24](#page-44-2) im ursprünglichen Matlab - Code nicht auf die Verwendung von diesen umfangreichen Daten vorbereitet waren. Eine weitere Erweiterung war, wie auch in Kapitel [5.1.1](#page-93-0) erwähnt, die Berechnung der effektiven Geschwindigkeit von mobilen Versetzungen  $v_{eff}$ . Weiters wurde der bestehende Code um die Möglichkeit erweitert, die Kriechsimulation unter verschiedenen beaufschlagten Spannungen, in ein Zeitstanddiagramm aufzutragen. All diese Erweiterungen wurden mit grafischen Oberflächen unterstützt, welche aufgrund der zahlreichen Hinweise eine sehr einfache Bedienung ermöglichen.

## **5.2. Fazit**

Das aus der vorliegenden Arbeit resultierende Kriechmodell weist einen hohen Funktionsumfang auf und liefert sehr gute und plausible Ergebnisse. Außerdem ist es möglich, dass dieses Matlab Modell für die Kriechmodellierung, unter verschiedenen Belastungen, herangezogen werden kann, solange sich die zu simulierenden Randbedingungen ähnlich wie zu den Experimentalwerten verhalten, auf welche die Fit - Parameter eingestellt wurden. Dadurch ist es möglich, in einem gewissen Rahmen Vorhersagen zu treffen, obwohl keine direkten Experimentalwerte vorliegen.

## <span id="page-95-0"></span>**5.3. Ausblick**

Der wichtigste Punkt, welcher in Bezug auf die Kriechmodellierung näher betrachtet werden muss, sind die Fit - Parameter *a*1, *A*, *danh* und β. Solange diese Parameter nicht durch einen physikalischen Hintergrund untermauert werden, kann ohne Experimentalwerte keine aussagekräftige Berechnung vollzogen werden.

Ein weiterer Punkt, welcher in Zukunft näher betrachtet werden sollte, ist wie in Abbildung [61](#page-96-0) durch den Punkt "Anmerkung" gekennzeichnet, dargestellt. Hierbei sollte eine Kopplung bzgl. des Einflusses der Ausscheidungskinetik auf die Schädigung erfolgen und der Fit - Parameter, welcher verwendet wird, um die Schädigung zu berechnen, sollte physikalisch belegt werden.

Als weitere zukünftige Erweiterung würde sich ein umfangreicheres GUI anbieten, welches aus einem modifizierten und optimierten Matlab - Code dieser Arbeit hervorgehen könnte.

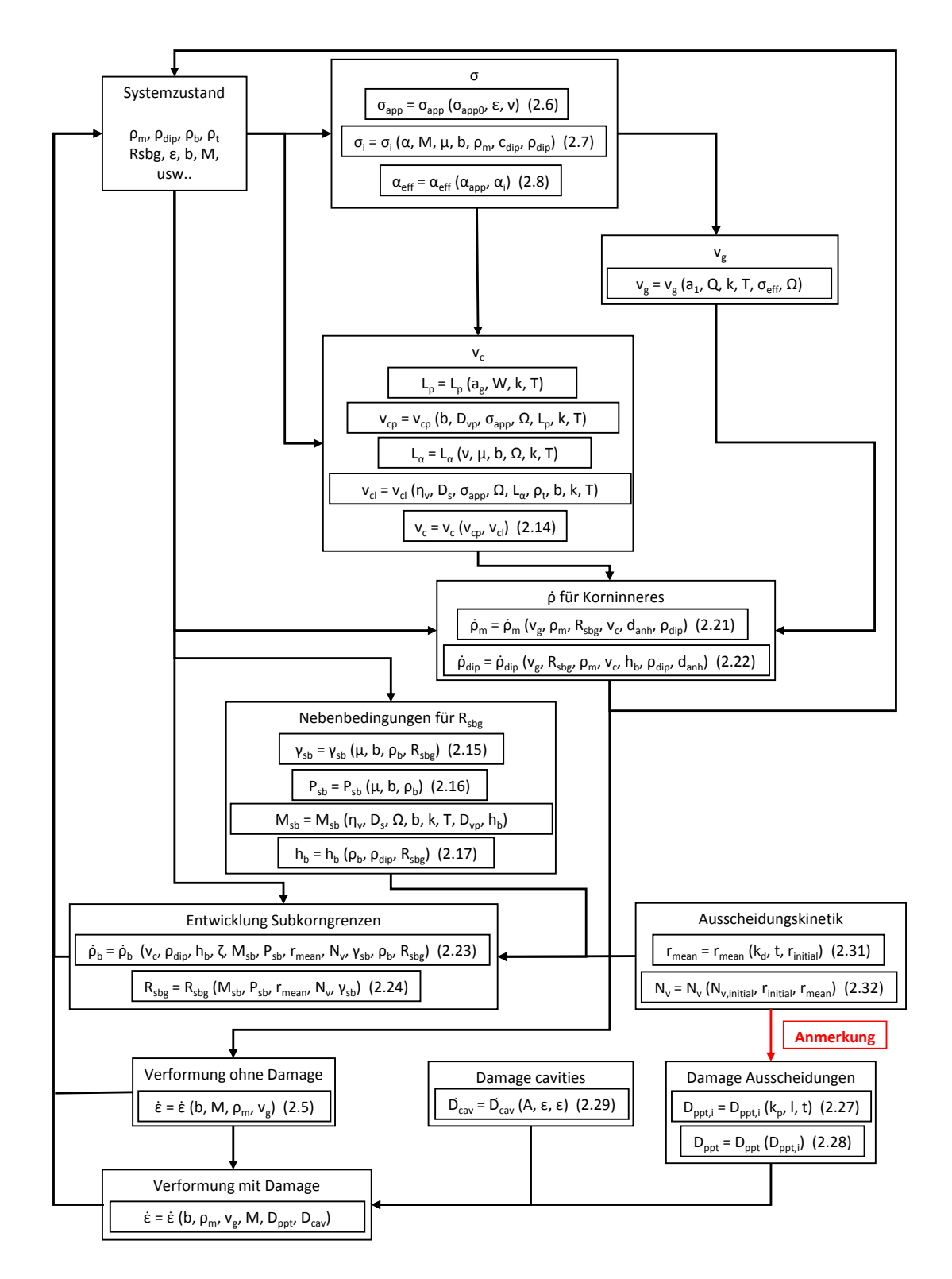

<span id="page-96-0"></span>Abbildung 61.: Formelzusammenhang - Ausblick, Anmerkung siehe Kapitel [5.3](#page-95-0)

# **Quellen**

- <span id="page-97-3"></span>[1] F. Riedlsperger. *Thermodynamic Precipitation Kinetic Simulation in Martensitic Cr- Steels*. Master's thesis, Technische Universität Graz, 2016.
- <span id="page-97-1"></span>[2] B. Krenmayr, B. Sonderegger, F. Riedlsperger, S. Yadav, and C. Sommitsch. *Development of a creep stregth estimation method based on microstructural simulation in mod. 9Cr-1Mo steels*. Internal Report, Technische Universität Graz, 2017.
- <span id="page-97-0"></span>[3] S. Yadav, B. Sonderegger, M. Stracey, and C. Poletti. *Modelling the creep behaviour of tempered martensitic steel based on a hybrid approach*. Mater. Sci. Eng A 662 (2016) 330-341.
- <span id="page-97-2"></span>[4] N. Ghoniem, J. Matthews, and R. Amodeo. *A dislocation model for Creep in engineering materials.* Res. Mech. 29 (1990) 197-219.
- [5] C. Sommitsch. *Werkstoffkunde*. Vorlesungsskriptum, Technische Universität Graz, 2012.
- [6] G. Schulze and HJ. Bargel. *Werkstoffkunde*. Springer Vieweg, 2012.
- [7] J. Rösler, H. Harders, and M. Bäker. *Mechanisches Verhalten der Werkstoffen*. Springer Vieweg, 2016.
- [8] H. Maier, T. Niendorf, and R. Bürgel. *Handbuch Hochtemperatur-Werkstofftechnik*. Vieweg + Teubner, 2011.
- [9] H. Maier, T. Niendorf, and R. Bürgel. *Handbuch Hochtemperatur-Werkstofftechnik*. Springer Vieweg, 2015.
- [10] T. Titova, V. Tsemenko, and D. Ratushev. *Structure and properties of a high-chromium steel of martensitic class after heat treatment*. Metal Science and Heat Treatment 55 (2013) 48-52.
- [11] ThyssenKrupp Materials International. *Werkstoffdatenblatt P91*. [Online] http://www.s-kh.com, 2011.
- [12] D. Jara. *9-12% Cr heat resistant steels: alloy design, TEM characterisation of microstructure evolution and creep response at 650*◦*C*. PhD thesis, Ruhr-Universität Bochum, 2011.
- [13] D. Schmid. *Industrielle Fertigung Fertigungsverfahren*. Europa Lehrmittel, 2008.
- [14] J. Ruge and H. Wohlfahrt. *Technologie der Werkstoffe Herstellung, Verarbeitung, Einsatz*. Springer Vieweg, 2013.
- [15] C. Pandey, M. Mahapatra, P. Kumar, and A. Giri. *Microstructure Characterization and Charpy Toughness of P91 Weldment for As-Welded, Post-Weld Heat Treatment and Normalizing & Tempering Heat Treatment*. Met. Mater. Int. 23 (2017) 900-914.
- [16] V. Paul, S. Saroja, and M. Vijayalakshmi. *Microstructural stability of modified 9Cr–1Mo steel during long term exposures at elevated temperatures*. J. Nucl. Mater. 378 (2008) 229-358.
- [17] B. Dutt, M. Babu, G. Shanth, S. Venugopal, and A. Bhaduri. *Influence of microstructural inhomogeneities on the fracture toughness of modified 9Cr-1Mo steel at 298-823 K*. J. Nucl. Mater. 421 (2012) 15-21.
- [18] T. Shrestha, M. Basirat, I. Charit, G. Potirniche, K. Rink, and U Sahaym. *Creep deformation mechanisms in modified 9Cr–1Mo steel*. J. Nucl. Mater. 423 (2012) 110-119.
- [19] C. Pandey, A. Giri, and M. Mahapatra. *Evolution of phases in P91 steel in various heat treatment conditions and their effect on microstructure stability and mechanical properties*. Mater. Sci. Eng A 664 (2016) 58-74.
- [20] G. Götz. *Langzeitentwicklung der Mikrostruktur neuer 9-12% Chromstähle für den Einsatz in Kraftwerken*. PhD thesis, Universität Erlangen-Nürnberg, 2004.
- [21] J. Hald. *TEM investigations in new 9-12% Cr steels for high temperature applications*. Technical University of Denmark, Department of Metallurgy, ELSAM/ELKRAFT, 1988.
- [22] P. Kelly and J. Nutting. *The martensite transformation in carbon steels*. Proc. Roy. Soc. A 259 (1961) 45-58.
- [23] G. Krauss. *Martensite in steel: strength and structure*. Mater. Sci. Eng A 273-275 (1999) 40-57.
- [24] I. Holzer. *Modelling and Simulation of Strengthening in Complex Martensitic 9-12% Cr Steel and a Binary Fe-Cu Alloy*. PhD thesis, Technische Universität Graz, 2010.
- [25] D. Barraclough and D. Gooch. *Effect of inadequate heat treatment on creep strength of 12Cr–Mo–V steel*. Mater. Sci. Techn. 1 (1985) 961-967.
- [26] R. Petri, E. Schnabel, and P. Schwaab. *Zum Legierungseinfluß auf die Umwandlungs- und Ausscheidungsvorgänge bei der Abkühlung warmfester Röhrenstähle nach dem Austenitisieren III. rom-Molybdän-Vanadin-Stähle*. Arch. Eisenhüttenwes. 52 (1981) 65-70.
- [27] G. Eggeler, N. Nilsvang, and B. Ilschner. *Microstructural changes in a 12% chromium steel during creep*. Steel research. 58 (1987) 97-103.
- [28] J. Janovec, B. Richarz, and HJ. Grabke. *Phase transformations and microstructure changes in a 12%Cr-steel during tempering at 1053 K*. Steel research. 65 (1994) 438-443.
- [29] G. Eggeler. *The effect of long-term creep on particle coarsening in tempered martensite ferritic steels*. Acta. Metall. 37 (1989) 3225-3234.
- [30] S. Nourbakhsh. *Pinning of grain boundaries by deformable particles*. Metall. Trans. A 23 (1992) 1181-1186.
- [31] G. Gottstein. *Materialwissenschaft und Werkstofftechnik Physikalische Grundlagen*. Springer Vieweg, 2014.
- [32] E. Roos and K. Maile. *Werkstoffkunde für Ingenieure Grundlagen, Anwendung, Prüfung*. Springer Vieweg, 2015.
- [33] W. Schatt and H. Worch. *Werkstoff-Wissenschaft*. Deutscher Verlag für Grundstoffindustrie Stuttgart, 1996.
- [34] J. Collins. *Failure of Materials in Mechanical Design: Analysis, Prediction, Prevention*. John Wiley & Sons Inc, 1993.
- [35] J. Poirier. *Creep of Crystals: High-Temperature Deformation Processes in Metals, Ceramics and Minerals*. Cambridge University Press, 1985.
- [36] M. Ashby and D. Jones. *Engineering Materials 1: An Introduction to Properties, Applications and Design*. Elsevier Ltd, Oxford, 2005.
- [37] T. Courtney. *Mechanical Behaviour of Materials*. McGraw-Hill Education, 1990.
- [38] A. Troost, E. El-Magt, and A. El-Schennawi. *Mehrachsiges Druck-, Zug-, Schicht- und Behalterkriechen in elementarer und einheitlicher Darstellung*. Westdeutscher Verlag, 1981.
- [39] P. Phillips. *The Slow Stretch in Indiarubber, Glass, and Metal Wires when subjected to a Constant Pull*. Proc. Phys. Soc. London 19 (2002) 491-511.
- [40] F. Norton. *The creep of steel at high temperatures*. McGraw-Hill Book Company, 1929.
- [41] M. Basirat, T. Shrestha, G. Potirniche, I. Charit, and K. Rink. *A study of the creep behavior of modified 9Cr–1Mo steel using continuum-damage modelling*. Internal J. Plat. 37 (2012) 95-107.
- [42] S. Yadav. *Creep study of 9-12% Cr steels for power plants*. PhD thesis, Technische Universität Graz, 2015.
- [43] S. Wiese. *Verformung und Schädigung von Werkstoffen der Aufbau- und Verbindungstechnik - Das Verhalten im Mikrobereich*. Springer, 2010.
- [44] K. Böer. *Handbook of the Physics of Thin-Film Solar Cells*. Springer, 2013.
- [45] E. Orowan. *Problems of plastic gliding*. Proc. of Phys. Soc 52/1 (1940) 8-22.
- [46] S. Wiebke. *Entwicklung und Optimierung des Diffusionsschweissens von ODS Legierungen*. KIT Scientific Publishing, 2014.
- [47] J. Rösler, H. Harders, and M. Bäker. *Mechanisches Verhalten der Werkstoffen*. Springer Vieweg, 2006.
- [48] R. Reed-Hill and R. Abbaschian. *Physical Metallurgy Principles*. PWS Publishing Company, 1992.
- [49] B. Ilschner. *Hochtemperatur-Plastizität.* Springer, 1973.
- [50] F. Krumphals, T. Wlanis, C. Sommitsch, I. Holzer, B. Sonderegger, and V. Wieser. *Modelling of microstructure evolution in hot work tool steels during service*. Comput. Methods. Mater. Sci. 9/2 (2009) 228-233.
- [51] F. Krumphals. *Physical Based Modelling of Creep Fatigue in Hot Work Tool*. PhD thesis, Technische Universität Graz, 2014.
- [52] F. Krumphals, B. Reggiani, T. Donati, T. Wlanis, and C. Sommitsch. *Deformation behaviour of a ferritic hot-work tool steel with respect to the microstructure*. Comput. Methods. Mater. Sci. 52 (2012) 40-45.
- [53] S. Yadav, M. Schuler, C. Sommitsch, and C. Poletti. *Physical based creep strain modelling of 9Cr martensitic steel,*. Proceedings of 3rd International ECCC- Creep & Fracture Conference (2014).
- [54] R. Singer and E. Arzt. *Structure, processing and properties of ODS superalloys*. High temperature alloys for gas turbines and other applications : proceedings of a conference held in Liège, Belgium (1986) 97-126.
- <span id="page-100-0"></span>[55] T. Barker and J. Ägren. *Creep simulation of 9-12% steels usiong composite model with thermodynamically calculated input*. Mater. Sci. Eng A 395 (2005) 110-115.
- [56] R. Amodeo and N. Ghoniem. *Dislocation dynamics I. A proposed methodology for deformation micromechanics*. Phys. Rev. B 41 (1990) 6958-6967.
- [57] J. Hirth and J. Lothe. *Theory Of Dislocations*. Krieger Publishing Company Malabar, Florida, 1982.
- [58] S. Yadav, J. Rosc, B. Sartory, R. Brunner, B. Sonderegger, C. Sommitsch, and C. Poletti. *Investigation of Pre-Existing Pores in Creep Loaded 9Cr Steel*. 2nd International Congress on 3D Materials Science (2014) 85-90.
- [59] R. Amodeo and N. Ghoniem. *A review of experimental observations and theoretical models of dislocation cells and subgrains*. Res. Mech. 23 (1988) 137-160.
- [60] S. Takeuchi and A. Agon. *Steady state creep of single-phase crystalline matter at high temperature*. J. Mater. Sci. 11 (1976) 1542-1566.
- [61] N. Dudova, A. Plotnikova, D. Molodov, A. Belyakov, and R. Kaibyshev. *Structural changes of tempered martensitic 9%Cr–2%W–3%Co steel during creep at 650*◦*C*. Mater. Sci. Eng A 534 (2012) 632-639.
- [62] K. Maruyama, K. Sawada, and JI. Koike. *Strengthening Mechanisms of Creep Resistant Tempered Martensitic Steel*. ISIJ Int. 41/6 (2001) 641-653.
- [63] S. Nandi, K. Vikrant, P. Ahv, K. Singh, and R. Gosh. *Creep modelling of P91 steel for high temperature power plant applications*. Procedia Eng. 55 (2013) 751-755.
- [64] H. Semba, B. Dyson, and M. McLean. *Microstructure-based creep modelling of a 9% Cr martensitic steel*. Mater. High. Temp. 25/3 (2008) 131-137.
- [65] Y. Kadoya, N. Nishimura, BF. Dyson, and M. McLean. *Origins of tertiary creep in high chromium steels*. J.C. Earthman, F.A. Mohamed (Eds.), Creep & Fracture of Engineering Materials & Structures, TMS, War-rendale, USA (1997) 343-352.
- [66] Y. Yin and R. Faulkner. *Continuum damage mechanics modelling based on simulations of microstructural evolution kinetics*. Mater. Sci. Technol. 22/8 (2006) 929-936.
- [67] B. Sonderegger and F. Riedlsperger. *Internal discussion*. Technische Universität Graz, 2018.
- [68] B. Sonderegger. *Charakterisierung der Substruktur in modernen Kraftwerkstoffen mittels der EBSD Methode*. Graz University of Technology (Februar 2004) 119-122.
- [69] J. Hald. *Microstructure and long-term creep properties of 9-12% Cr steels*. Internal J. Press. Vess. Pip. 85 (2008) 30-37.
- [70] H. Naoi, XL. Ohgami, and T. Fujita. *Effects of Aluminium Content on the Mechanical Properties of a 9Cr-0.5Mo-1.8W Steel*. Metall. Trans. A 28A (1997) 1195-1203.
- [71] H. Magnusson and R. Sandström. *Influence of aluminium on creep strength of 9-12% Cr steels*. Mater. Sci. Eng A 527 (2009) 118-125.
- [72] MA. El-Azim, O. Ibrahim, and O. El-Desoky. *Long term creep behaviour of welded joints of P91 steel at 650*◦*C*. Mater. Sci. Eng A 560 (2013) 678-684.
- [73] B. Sonderegger. *Aspects on measurement, modeling and impact of precipitates in alloys*. Habilitationsschrift, Technische Universität Graz, 2012.
- [74] H. Riedel. *Fracture at High Temperatures*. Springer, 1987.
- [75] M. Klell. *Höhere Thermodynamik*. Vorlesungsskriptum, Technische Universität Graz, 2016.
- [76] G. Stechauner and E. Kozeschnik. *Self-Diffusion in Grain Boundaries and Dislocation Pipes in Al, Fe, and Ni and Application to AlN Precipitation in Steel*. Journal of Mat. Eng. and Perf. 23 (2014) 1576-1579.
- [77] H. Mehrer, N. Stolica, and N. Stolwijk. *Diffusion in Solid Metals and Alloys*. Springer, 1990.
- [78] C. Pein. *Microstructural Modelling of Diffusional Creep in Polycrystals*. PhD thesis, Technische Universität Graz, 2011.
- [79] TU Wien Institut für Werkstoffwissenschaft und Werkstofftechnologie. *Matcalc - The Materials Calculator: Dokumentation*. [Online], http://matcalc.tuwien.ac.at/index.php/documentation, April 2018.
- [80] S. Bartels. *Numerik 3x9 Drei Themengebiete in jeweils neun kurzen Kapiteln*. Springer Spektrum, 2014.
- <span id="page-102-0"></span>[81] A. Gianfrancesco. *Materials for Ultra-Supercritical and Advanced Ultra-Supercritical Power Plants*. Elsevier Science & Technology, 2016.
- [82] K. Kimura. *NIMS Creep Data Sheet Atlas of creep deformation property Creep deformation properties of 9Cr-1Mo-V-Nb steel plates for boilers and pressure vessels*. National Institute for Materials Science, Japa, 2008.
- [83] K. Sawada, H. Kushima, M. Tabuchi, and K. Kimura. *Microstructural degradation of Gr.91 steel during creep under low stress*. Mater. Sci. Eng A 528 (2011) 5511-5518.

# **A. Anhang**

Im folgenden Anhang, werden in Kapitel [A.1](#page-103-0) die verwendeten Materialparameter der Matlab - Simulationen, welche in Kapitel [A.3](#page-110-0) mit dem vollständigen Code abgebildet ist, näher erläutert. In Kapitel [A.2](#page-104-0) ist der vollständige MatCalc - Code abgebildet und die Endergebnisse der Matlab - Simulation werden in Kapitel [A.4](#page-133-0) aufgezeigt.

## <span id="page-103-0"></span>**A.1. Materialparameter**

In der nachfolgenden Tabelle [7](#page-103-1) werden all jene Materialparameter erläutert, welche in der vorliegenden Arbeit verwendet wurden. Alle verschiedenen Fit - Parameter werden im jeweiligen Unterkapitel von Kapitel [A.4](#page-133-0) erläutert.

<span id="page-103-1"></span>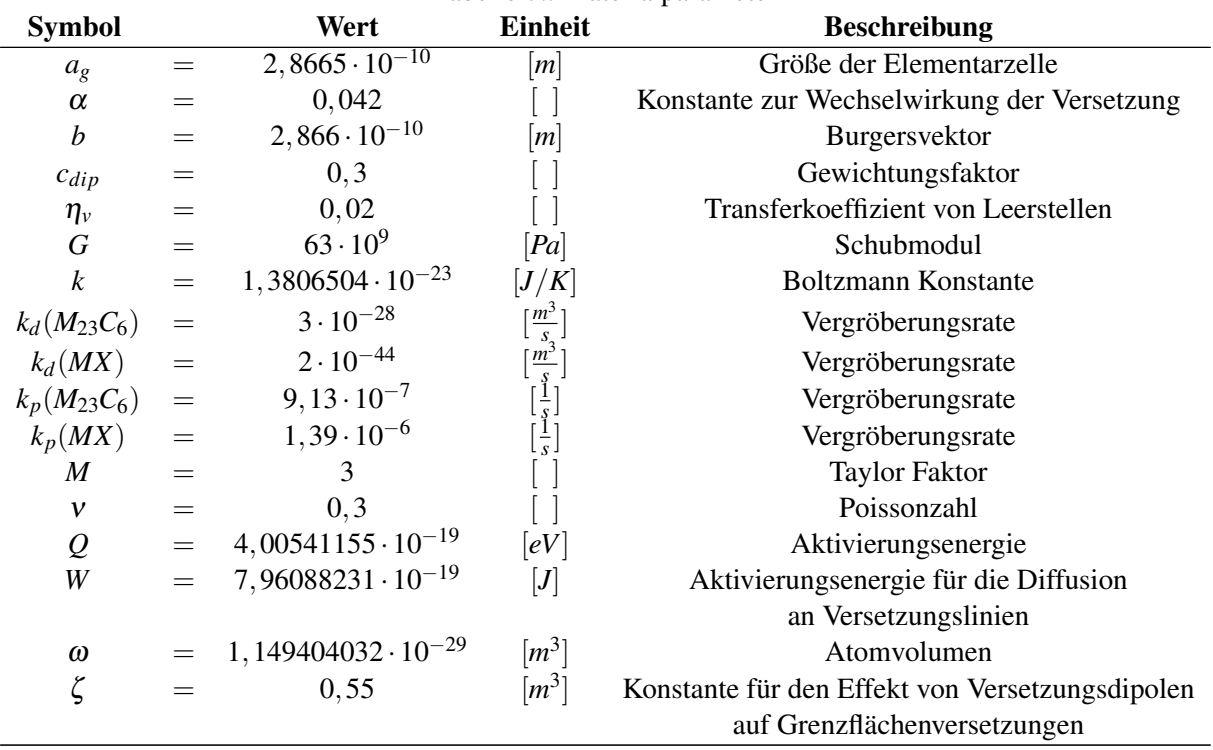

## Tabelle 7.: Materialparameter

## <span id="page-104-0"></span>**A.2. MatCalc - Code**

\$ \*\*\*\*\*\*\*\*\*\*\*\*\*\*\*\*\*\*\*\*\*\*\*\*\*\*\*\*\*\*\*\*\*\*\*\*\*\*\*\*\*\*\*\*\*\*\*\*\*\*\*\*\*\*\*\*\*\*\*\*\*\*\*\*\*\*\*\*\*\*\*\*\*\*\*\*\*\*\*\*\*\*\*\*\*\*\*\*\*\*\*\*\*\*\*\*\*\* \$ \*\*\*\*\*\*\*\*\*\*\*\*\*\*\*\*\*\*\*\*\*\*\*\*\*\*\*\*\*\*\*\*\*\*\* GENERAL INFORMATION \*\*\*\*\*\*\*\*\*\*\*\*\*\*\*\*\*\*\*\*\*\*\*\*\*\*\*\*\*\*\*\*\*\*\*\*\*\*\*\*\*\* \$ \*\*\*\*\*\*\*\*\*\*\*\*\*\*\*\*\*\*\*\*\*\*\*\*\*\*\*\*\*\*\*\*\*\*\*\*\*\*\*\*\*\*\*\*\*\*\*\*\*\*\*\*\*\*\*\*\*\*\*\*\*\*\*\*\*\*\*\*\*\*\*\*\*\*\*\*\*\*\*\*\*\*\*\*\*\*\*\*\*\*\*\*\*\*\*\*\*\* \$ \$ Script for simulation of multi-stage heat treatment of 9% Cr-steel (Gr. 91) \$ \$ \$ Database: mc\_fe\_v2.050.tdb, mc\_fe\_v2.008.ddb \$ Author: S. Vujic \$ Modified by: F. Riedlsperger and J. Schmid \$ Creation date: 07.04.2015 \$ Last revision: 23.04.2018 \$ Reason for update: new databases; changed input parameters \$ This is a script for MatCalc version 5.60 (rel 1.001) \$ \*\*\*\*\*\*\*\*\*\*\*\*\*\*\*\*\*\*\*\*\*\*\*\*\*\*\*\*\*\*\*\*\*\*\*\*\*\*\*\*\*\*\*\*\*\*\*\*\*\*\*\*\*\*\*\*\*\*\*\*\*\*\*\*\*\*\*\*\*\*\*\*\*\*\*\*\*\*\*\*\*\*\*\*\*\*\*\*\*\*\*\*\*\*\*\*\*\* \$ \*\*\*\*\*\*\*\*\*\*\*\*\*\*\*\*\*\*\*\*\*\*\*\*\*\*\*\*\*\*\*\*\*\*\*\* SETUP INFORMATION \*\*\*\*\*\*\*\*\*\*\*\*\*\*\*\*\*\*\*\*\*\*\*\*\*\*\*\*\*\*\*\*\*\*\*\*\*\*\*\*\*\*\* \$ \*\*\*\*\*\*\*\*\*\*\*\*\*\*\*\*\*\*\*\*\*\*\*\*\*\*\*\*\*\*\*\*\*\*\*\*\*\*\*\*\*\*\*\*\*\*\*\*\*\*\*\*\*\*\*\*\*\*\*\*\*\*\*\*\*\*\*\*\*\*\*\*\*\*\*\*\*\*\*\*\*\*\*\*\*\*\*\*\*\*\*\*\*\*\*\*\*\* \$ make sure we work in the correct module use-module core \$ select core module for kinetic simulation \$ close any open workspace without asking for save close-workspace f new-workspace \$ open new workspace \$ give some information about the script: set-workspace-info + Selected elements: set-workspace-info + C, Si, Mn, Cu, Ni, Cr, Mo, V, Nb, Al, N set-workspace-info + set-workspace-info + Matrix phases: Martensite (BCC\_A2), Austenite (FCC\_A1) set-workspace-info + set-workspace-info + Precipitate phases: set-workspace-info + NbC, AlN, Cr2N, VN, M23C6, M7C3, Cementite, Laves, Z-phase set-workspace-info + set-workspace-info + Samples are quenched, tempered, welded, post weld heat treated and aged set-workspace-info + \$ \*\*\*\*\*\*\*\*\*\*\*\*\*\*\*\*\*\*\*\*\*\*\*\*\*\*\*\*\*\*\*\*\*\*\*\*\*\*\*\*\*\*\*\*\*\*\*\*\*\*\*\*\*\*\*\*\*\*\*\*\*\*\*\*\*\*\*\*\*\*\*\*\*\*\*\*\*\*\*\*\*\*\*\*\*\*\*\*\*\*\*\*\*\*\*\*\*\* \$ \*\*\*\*\*\*\*\*\*\*\*\*\*\*\*\*\*\*\*\*\*\*\*\*\*\*\*\*\*\*\*\*\*\*\*\*\*\* SYSTEM SETUP \*\*\*\*\*\*\*\*\*\*\*\*\*\*\*\*\*\*\*\*\*\*\*\*\*\*\*\*\*\*\*\*\*\*\*\*\*\*\*\*\*\*\*\*\*\* \$ \*\*\*\*\*\*\*\*\*\*\*\*\*\*\*\*\*\*\*\*\*\*\*\*\*\*\*\*\*\*\*\*\*\*\*\*\*\*\*\*\*\*\*\*\*\*\*\*\*\*\*\*\*\*\*\*\*\*\*\*\*\*\*\*\*\*\*\*\*\*\*\*\*\*\*\*\*\*\*\*\*\*\*\*\*\*\*\*\*\*\*\*\*\*\*\*\*\* \$ verify correct MatCalc version (is accessible as internal variable) if (matcalc\_version<5600001) send-dialog-string "MatCalc version must be 5.60 (rel 1.001) or higher to run this script. Stopping." stop\_run\_script \$ stop script endif \$ show console window and notify user to perform selection move-gui-window c show \$ bring console window to front \$ \*\*\*\*\*\*\*\*\*\*\*\*\*\*\*\*\*\*\*\*\*\*\*\*\*\*\*\*\*\*\*\*\*\*\*\*\*\*\*\*\*\*\*\*\*\*\*\*\*\*\*\*\*\*\*\*\*\*\*\*\*\*\*\*\*\*\*\*\*\*\*\*\*\*\*\*\*\*\*\*\*\*\*\*\*\*\*\*\*\*\*\*\*\*\*\*\*\*\* \$ GLOBAL VARIABLES \$ \*\*\*\*\*\*\*\*\*\*\*\*\*\*\*\*\*\*\*\*\*\*\*\*\*\*\*\*\*\*\*\*\*\*\*\*\*\*\*\*\*\*\*\*\*\*\*\*\*\*\*\*\*\*\*\*\*\*\*\*\*\*\*\*\*\*\*\*\*\*\*\*\*\*\*\*\*\*\*\*\*\*\*\*\*\*\*\*\*\*\*\*\*\*\*\*\*\*\* \$ The austenitic grain size (ags) was found from an analysis of EBSD data with OIM software, considering \$ dislocation angles between 18 and 50 degrees. \$ To account for prior austenitic grain boundaries that were not clearly visible, a correction factor was \$ introduced on the basis of Mackenzie distribution. \$ With this factor the PAGS values derived from linear intercept method (manual procedure) were corrected. \$ The equilibrium solution temperature of laves phase is close to the service temperature of 600C. \$ Therefore the interface between the matrix and laves phase becomes diffuse instead of sharp. To \$ handle this state, an interface correction temperature of 1452K for for Raccord is applied. \$ Comment: a higher interface correction temp. like 1600K causes coarsening of laves phase, which is \$ not in agreement with experimental results. \$ A good estimation for the range of Laves interface correction temperature can be made by creating a \$ binary system of Fe-Mo or Fe-W (depending on the chemical composition of Gr. 91) and finding the maximum \$ dissolution temperature for Laves phase when varying Fe- and Mo-content [wt %], which in this case gave 1477 K. \$ Further optimization of this value led to 1452 K, which now can be used at any temperature level of service. \$ 600 degress of service temperature in theory demand the same interface correction temperature as 650 degrees, e.g. set-variable-string scale\_range 1e10..1e23 \$ unified scaling for histogram windows set-variable-value npc 50 \$ set number prec. classes (default is 25- lower value worsens accuracy dramatically!) \$ In general the number of required precipitation classes depends on the performance of CPU.

\$ On different computers, the same number of size classes can lead to slightly different results, especially when using low values. \$ Therefore, crosschecks are recommendable. \$ Also be aware that an increase of heating and cooling rates demands higher npc values to guarantee good accuracy. \$ Once heating and cooling rates are adjusted, also the number of size classes has to checked critically. set-variable-value npc\_laves 25 \$ set number prec. classes for laves phase set-variable-value npc\_m23c6 25 \$ set number prec. classes for M23C6 set-variable-value npc\_aln 25 \$ set number prec. classes for AlN set-variable-value npc\_vn 25  $\frac{1}{5}$  set number prec. classes for VN(mart,s) + VN(aust,g) set-variable-value npc\_nbc 25 \$ set number prec. classes for NbC(mart,d) + NbC(mart,s) set-variable-value mdef 8 \$ matrix diff. enhancement factor during PWHT and service is 1 (faster diffusion in FGHAZ) set-variable-value eie zet 1 \$ equivalent interf. energy for Z-phase nucleation set-variable-value nucl\_const\_zet 1e-12 \$ nucleation constant for matrix-Z-phase set-variable-value lav\_ict 1452 \$ interface correction temperature [K] for laves set-variable-value dda 1e11 \$ dislocation density in austenite set-variable-value ddm 1.5e14 \$ dislocation density in martensite after 0h service set-variable-value ddm 100h 1.48e14 \$ calculation of ddm reduction according to extrapolation formula from S. Yadav: set-variable-value ddm\_200h 1.47e14  $\frac{4}{3}$  ddm=2.39257\*10^16\*t^(-0.57315), where ddm= dislocation density and t= time. set-variable-value ddm 300h 1.46e14 \$ IMPORTANT: primary creep has to be neglected to receive good results set-variable-value ddm\_400h 1.45e14 \$ Consequently, a start value of 1,5e14 m $(2)$  for dislocation density is defined set-variable-value ddm\_500h 1.44e14 set-variable-value ddm\_600h 1.43e14 set-variable-value ddm\_700h 1.42e14 set-variable-value ddm\_800h 1.41e14 set-variable-value ddm\_900h 1.4e14 set-variable-value ddm\_1000h 1.39e14 set-variable-value ddm\_1250h 1.36e14 set-variable-value ddm\_1500h 1.34e14 set-variable-value ddm\_2000h 1.3e14 set-variable-value ddm\_2500h 1.26e14 set-variable-value ddm\_3000h 1.22e14 set-variable-value ddm\_3500h 1.19e14 set-variable-value ddm\_4000h 1.15e14 set-variable-value ddm\_4500h 1.13e14 set-variable-value ddm\_5000h 1.1e14 set-variable-value ddm\_6000h 1.05e14 set-variable-value ddm\_9000h 9.31e13 set-variable-value ddm\_12000h 8.44e13 set-variable-value ddm\_15000h 7.76e13 set-variable-value ddm\_20000h 6.9e13 set-variable-value ddm\_25000h 6.26e13 set-variable-value ddm\_30000h 5.76e13 set-variable-value ddm\_40000h 5.02e13 set-variable-value ddm\_50000h 4.5e13 set-variable-value ddm\_60000h 4.1e13 set-variable-value ddm\_70000h 3.78e13 set-variable-value ddm\_80000h 3.53e13 set-variable-value ddm\_90000h 3.31e13 set-variable-value ddm\_100000h 3.13e13 \$ dislocation density in martensite after 100000h service set-variable-value T\_ms 400 \$ martensite start temperature set-variable-value T\_weld\_fghaz 950 \$ virtual welding peak temperature in FGHAZ set-variable-value T\_weld\_bm 800 \$ virtual welding peak temperature in base metal (BM) set-variable-value hr\_weld 1 \$ multipass heating rate for virtual welding (only for selection "multipass"!) set-variable-value cr\_weld 15 \$ multipass cooling rate for virtual welding (only for selection "multipass"!) set-variable-value T\_serv 650 \$ service temperature set-variable-value T\_trans 833 \$ martensite to austenite transformation temperature set-variable-value ags 76e-6 \$ austenitic grain size [=76µm] set-variable-value sgs 0.56e-6 \$ subgrain size in BM [=0,56µm] set-variable-value sgef 5 \$ subgrain elongation factor BM set-variable-value agsfghaz 9e-6 \$ austenitic grain size of FGHAZ [=9µm] set-variable-value sgsfghaz 1.45e-6 \$ subgrain size in FGHAZ [=1,45µm] set-variable-value sgeffghaz 1 \$ subgrain elongation factor in FGHAZ [=1] set-variable-value T\_aust 1050 \$ normalizing temperature set-variable-value time\_aust 2\*60\*60 \$ normalizing time (=2h) set-variable-value T\_temp 770 \$ tempering temperature set-variable-value time temp  $2*60*60$  \$ tempering time (=2h) set-variable-value T\_pwht 750 \$ PWHT temperature set-variable-value time\_pwht  $2*60*60$  \$ PWHT time (=2h)

\$ \*\*\*\*\*\*\*\*\*\*\*\*\*\*\*\*\*\*\*\*\*\*\*\*\*\*\*\*\*\*\*\*\*\*\*\*\*\*\*\*\*\*\*\*\*\*\*\*\*\*\*\*\*\*\*\*\*\*\*\*\*\*\*\*\*\*\*\*\*\*\*\*\*\*\*\*\*\*\*\*\*\*\*\*\*\*\*\*\*\*\*\*\*\*\*\*\*\*\* \$ DATABASES, CHEMICAL COMPOSITION, SELECTED PHASES \$ \*\*\*\*\*\*\*\*\*\*\*\*\*\*\*\*\*\*\*\*\*\*\*\*\*\*\*\*\*\*\*\*\*\*\*\*\*\*\*\*\*\*\*\*\*\*\*\*\*\*\*\*\*\*\*\*\*\*\*\*\*\*\*\*\*\*\*\*\*\*\*\*\*\*\*\*\*\*\*\*\*\*\*\*\*\*\*\*\*\*\*\*\*\*\*\*\*\*\* \$ if you receive an error when executing the next line, please make sure you have the database \$ in your MatCalc/database folder. The mc\_fe database available for registered MatCalc customers open-thermodyn-database mc\_fe\_v2.050.tdb \$ open thermodynamic database- ATTENTION: updated from 039 to 050 in February 2016 select-elements C Si Mn Ni Cr Mo V Nb Al N Co Cu \$ select elements select-phases liquid fcc\_a1 bcc\_a2 g\_phase laves\_phase \$ select phases select-phases sigma m23c6 aln zet hcp\_a3 m7c3 cementite \$ select phases read-thermodyn-database \$ read thermodynamic database read-mobility-database mc\_fe\_v2.008.ddb \$ read diffusion data- ATTENTION: updated from 005 to 008 in February 2016 enter-composition wp C=0,112 Si=0,48 Mn=0,37 Ni=0,37 Cu=0,13 enter-composition wp Cr=8,98 Mo=0,87 V=0,199 Nb=0,063 Al=0,016 N=0,0473 \$ \*\*\*\*\*\*\*\*\*\*\*\*\*\*\*\*\*\*\*\*\*\*\*\*\*\*\*\*\*\*\*\*\*\*\*\*\*\*\*\*\*\*\*\*\*\*\*\*\*\*\*\*\*\*\*\*\*\*\*\*\*\*\*\*\*\*\*\*\*\*\*\*\*\*\*\*\*\*\*\*\*\*\*\*\*\*\*\*\*\*\*\*\*\*\*\*\*\*\* \$ CHANGE PHASE STATUS ETC. \$ \*\*\*\*\*\*\*\*\*\*\*\*\*\*\*\*\*\*\*\*\*\*\*\*\*\*\*\*\*\*\*\*\*\*\*\*\*\*\*\*\*\*\*\*\*\*\*\*\*\*\*\*\*\*\*\*\*\*\*\*\*\*\*\*\*\*\*\*\*\*\*\*\*\*\*\*\*\*\*\*\*\*\*\*\*\*\*\*\*\*\*\*\*\*\*\*\*\*\* \$ suspend fcc\_a1#01 is replaced by simple phases NbC, and VN change-phase-status fcc\_a1#01 f s s create-new-phase fcc\_a1#01 C :Cr,Fe,Mo,Nb%:C%,N,VA: NbC \$ create new phase NbC create-new-phase fcc\_a1#01 C :Cr,Mo,V%:C,N%,VA: VN \$ create new phase VN \$ suspend hcp\_a3 and kids, is replaced by simple phases Mo2C and Cr2N change-phase-status hcp\_a3 f s s change-phase-status hcp\_a3#01 f s s change-phase-status hcp\_a3#02 f s s create-new-phase hcp\_a3 C :CR%,MO,NB,V:C,N%,VA: Cr2N \$ Cr2-nitride \$ \*\*\*\*\*\*\*\*\*\*\*\*\*\*\*\*\*\*\*\*\*\*\*\*\*\*\*\*\*\*\*\*\*\*\*\*\*\*\*\*\*\*\*\*\*\*\*\*\*\*\*\*\*\*\*\*\*\*\*\*\*\*\*\*\*\*\*\*\*\*\*\*\*\*\*\*\*\*\*\*\*\*\*\*\*\*\*\*\*\*\*\*\*\*\*\*\*\*\* \$ HEAT TREATMENTS, VARIABLES, TABLES & FUNCTIONS (1) \$ \*\*\*\*\*\*\*\*\*\*\*\*\*\*\*\*\*\*\*\*\*\*\*\*\*\*\*\*\*\*\*\*\*\*\*\*\*\*\*\*\*\*\*\*\*\*\*\*\*\*\*\*\*\*\*\*\*\*\*\*\*\*\*\*\*\*\*\*\*\*\*\*\*\*\*\*\*\*\*\*\*\*\*\*\*\*\*\*\*\*\*\*\*\*\*\*\*\*\* \$ -------------------------------------- HEAT TREATMENTS -------------------------------------------- \$ ------------------------------------- PART I: HARDENING ------------------------------------------- \$ ----------------------------------- END OF PART I: HARDENING ------------------------------------- create-heat-treatment hardening \$ create heat treatment part I: \$ austenitization and quenching append-ht-segment hardening \$ casting process (START) edit-ht-segment hardening . d n austenite \$ define precipitation domain edit-ht-segment hardening . s 1500 \$ define start temperature edit-ht-segment hardening . 1 T\_ms 0.1 \$ Tend + cooling rate edit-ht-segment hardening . c cooling from solution treatment to martensite start \$ comment append-ht-segment hardening \$ casting process- change to martensite (END) edit-ht-segment hardening . d n martensite \$ define precipitation domain edit-ht-segment hardening . 1 25 0.1 \$ Tend + cooling rate edit-ht-segment hardening . c cooling from martensite start to room temperature \$ comment append-ht-segment hardening \$ heating to normalize (START) edit-ht-segment hardening  $\overline{.1}$  40 0.0083 \$ Point T2 (=Tend) + heating rate edit-ht-segment hardening . c heating from room temperature 40 degrees \$ comment append-ht-segment hardening \$ heating to normalize edit-ht-segment hardening . 1 T\_trans 0.0444 \$ T\_trans (=Tend) + heating rate edit-ht-segment hardening . c heating from 40 degrees to A3 temperature \$ comment append-ht-segment hardening \$ heating to normalize- change to austenite edit-ht-segment hardening . d n austenite \$ define precipitation domain edit-ht-segment hardening . 1 920 0.0444 \$ Point T3 (=Tend) + heating rate edit-ht-segment hardening . c heating from A3 temperature to 920 degrees \$ comment append-ht-segment hardening \$ heating to normalize edit-ht-segment hardening . 1 T\_aust  $0.0181$  \$ T\_aust (=Tend) + heating rate edit-ht-segment hardening . c heating from 920 degrees to austenitization temperature \$ comment append-ht-segment hardening \$ normalizing (HOLDING) edit-ht-segment hardening . 2 0 time\_aust \$ Tdot + delta\_t edit-ht-segment hardening . c isothermal holding for 2 h at austenitization temperature \$ comment append-ht-segment hardening \$ cooling process edit-ht-segment hardening  $.18000.0694$  \$ Point T4 (=Tend) + cooling rate edit-ht-segment hardening . c cooling from austenitization temperature to 800 degrees \$ comment **A 4**

append-ht-segment hardening \$ cooling process edit-ht-segment hardening . 1 600 0.0556 \$ Point T5 (=Tend) + cooling rate edit-ht-segment hardening . c cooling from 800 degrees to 600 degrees \$ comment append-ht-segment hardening \$ cooling process edit-ht-segment hardening .  $1\,460\,0.0389\$  \$ Point T6 (=Tend) + cooling rate edit-ht-segment hardening . c cooling from 600 degrees to 460 degrees \$ comment append-ht-segment hardening \$ cooling process edit-ht-segment hardening . 1 T\_ms  $0.0278$  \$ T\_ms (=Tend) + cooling rate edit-ht-segment hardening . c quenching to martensite start temperature \$ comment append-ht-segment hardening \$ cooling process- change to martensite edit-ht-segment hardening . d n martensite \$ define precipitation domain edit-ht-segment hardening . 1 360 0.0278 \$ Point T7 (=Tend) + cooling rate edit-ht-segment hardening . c cooling from martensite start temperature to 360 degrees \$ comment append-ht-segment hardening \$ cooling process edit-ht-segment hardening .  $1\overline{3200.0111}$  \$ Point T8 (=Tend) + cooling rate edit-ht-segment hardening . c cooling from 360 degrees to 320 degrees \$ comment append-ht-segment hardening \$ cooling process edit-ht-segment hardening .  $\tilde{1}$  260 0.0167 \$ Point T9 (=Tend) + cooling rate edit-ht-segment hardening . c cooling from 320 to 260 degrees append-ht-segment hardening \$ cooling process (END) edit-ht-segment hardening . 1 25 0.013 \$ T10 (=room temperature) + cooling rate (extrapolated) edit-ht-segment hardening . c cooling from 260 degrees to room temperature \$ --------------------------------------- PART II: TEMPERING --------------------------------------- create-heat-treatment tempering \$ second heat treatment append-ht-segment tempering \$ heating to temper (START) edit-ht-segment tempering . s 25 \$ define start temperature for HT edit-ht-segment tempering . d n martensite \$ define precipitation domain edit-ht-segment tempering  $\cdot 1800.0306$  \$ Point T2 (=Tend) + heating rate edit-ht-segment tempering . c heating from room temperature to 80 degrees \$ comment append-ht-segment tempering \$ heating to temper edit-ht-segment tempering . 1 T\_temp  $0.0295$  \$ T\_temp (=Tend) + heating rate edit-ht-segment tempering . c heating from 80 degrees to tempering temperature append-ht-segment tempering \$ tempering (HOLDING) edit-ht-segment tempering . 2.0 time\_temp  $$ Tdot + 4$ elta\_t edit-ht-segment tempering . c annealing for 2 h \$ comment append-ht-segment tempering \$ cooling process edit-ht-segment tempering  $\overline{1}$  550 0.0244 \$ Point T3 (=Tend) + cooling rate edit-ht-segment tempering . c cooling from tempering temperature to 550 degrees \$ comment append-ht-segment tempering \$ cooling process

edit-ht-segment tempering . 1 420 0.0181 \$ Point T4 (=Tend) + cooling rate edit-ht-segment tempering . c cooling from 550 degrees to 420 degrees \$ comment append-ht-segment tempering \$ cooling process edit-ht-segment tempering  $.1\,360\,0.0111\$  \$ Point T5 (=Tend) + cooling rate edit-ht-segment tempering . c cooling from 420 degrees to 360 degrees \$ comment

append-ht-segment tempering \$ cooling process edit-ht-segment tempering  $.12500.0134$  \$ Point T6 (=Tend) + cooling rate edit-ht-segment tempering . c cooling from 360 degrees to 250 degrees \$ comment append-ht-segment tempering \$ append segment 2 edit-ht-segment tempering . d n martensite \$ change precipitation domain edit-ht-segment tempering . 1 25 0.01 \$ Tend + cooling rate (extrapolated) edit-ht-segment tempering . c cooling to room temperature \$ comment \$ ----------------------------------- END OF PART II: TEMPERING ------------------------------------

\$ --------------------------------------- PART III: SERVICE --------------------------------------- create-heat-treatment service \$ fifth heat treatment append-ht-segment service \$ append segment 1 "tempering" edit-ht-segment service . s 25 \$ define start temperature for HT edit-ht-segment service . d n martensite \$ define precipitation domain edit-ht-segment service . 1 T\_serv 0.033 \$ Tend + heating rate edit-ht-segment service . c Heating to service temperature \$ comment

append-ht-segment service \$ append segment 2 edit-ht-segment service . 2 0  $100*60*60$  \$ Tdot + delta\_t edit-ht-segment service . o +set-precipitation-parameter martensite t d e ddm\_100h \$ change dislocation density edit-ht-segment service . c isothermal service at 600C \$ comment: sum=100h
append-ht-segment service \$ append segment 3 edit-ht-segment service . 2 0  $100*60*60$  \$ Tdot + delta\_t edit-ht-segment service . o +set-precipitation-parameter martensite t d e ddm\_200h \$ change dislocation density edit-ht-segment service . c isothermal service at 600C \$ comment: sum=200h

append-ht-segment service \$ append segment 4 edit-ht-segment service . 2 0 100\*60\*60 \$ Tdot + delta\_t edit-ht-segment service . o +set-precipitation-parameter martensite t d e ddm\_300h \$ change dislocation density edit-ht-segment service . c isothermal service at 600C \$ comment: sum=300h

append-ht-segment service \$ append segment 5 edit-ht-segment service . 2 0  $100*60*60$  \$ Tdot + delta\_t edit-ht-segment service . o +set-precipitation-parameter martensite t d e ddm\_400h \$ change dislocation density edit-ht-segment service . c isothermal service at 600C \$ comment: sum=400h

append-ht-segment service \$ append segment 6 edit-ht-segment service . 2 0 100\*60\*60 \$ Tdot + delta\_t edit-ht-segment service . o +set-precipitation-parameter martensite t d e ddm\_500h \$ change dislocation density edit-ht-segment service . c isothermal service at 600C \$ comment: sum=500h

append-ht-segment service \$ append segment 7 edit-ht-segment service . 2 0  $100*60*60$  \$ Tdot + delta\_t edit-ht-segment service . o +set-precipitation-parameter martensite t d e ddm\_600h \$ change dislocation density edit-ht-segment service . c isothermal service at 600C \$ comment: sum=600h

append-ht-segment service \$ append segment 8 edit-ht-segment service . 2 0 100\*60\*60 \$ Tdot + delta\_t edit-ht-segment service . o +set-precipitation-parameter martensite t d e ddm\_700h \$ change dislocation density edit-ht-segment service . c isothermal service at 600C \$ comment: sum=700h

append-ht-segment service \$ append segment 9 edit-ht-segment service . 2 0  $100*60*60$  \$ Tdot+delta t edit-ht-segment service . o +set-precipitation-parameter martensite t d e ddm\_800h \$ change dislocation density edit-ht-segment service . c isothermal service at 600C \$ comment: sum=800h

append-ht-segment service \$ append segment 10 edit-ht-segment service . 2 0  $100*60*60$  \$ Tdot+delta t edit-ht-segment service . o +set-precipitation-parameter martensite t d e ddm\_900h \$ change dislocation density edit-ht-segment service . c isothermal service at 600C \$ comment: sum=900h

append-ht-segment service \$ append segment 11 edit-ht-segment service . 2 0 100\*60\*60 \$ Tdot+delta\_t edit-ht-segment service . o +set-precipitation-parameter martensite t d e ddm\_1000h \$ change dislocation density edit-ht-segment service . c isothermal service at 600C \$ comment: sum=1000h

append-ht-segment service \$ append segment 12 edit-ht-segment service . 2 0 250\*60\*60 \$ Tdot+delta\_t edit-ht-segment service . o +set-precipitation-parameter martensite t d e ddm\_1250h \$ change dislocation density edit-ht-segment service . c isothermal service at 600C \$ comment: sum=1250h

append-ht-segment service \$ append segment 13 edit-ht-segment service . 2 0 250\*60\*60 \$ Tdot+delta\_t edit-ht-segment service . o +set-precipitation-parameter martensite t d e ddm\_1500h \$ change dislocation density edit-ht-segment service . c isothermal service at 600C \$ comment: sum=1500h

append-ht-segment service \$ append segment 14 edit-ht-segment service . 2 0  $500*60*60$  \$ Tdot+delta\_t edit-ht-segment service . o +set-precipitation-parameter martensite t d e ddm\_2000h \$ change dislocation density edit-ht-segment service . c isothermal service at 600C \$ comment: sum=2000h

append-ht-segment service \$ append segment 15 edit-ht-segment service . 2 0 500\*60\*60 \$ Tdot+delta\_t edit-ht-segment service . o +set-precipitation-parameter martensite t d e ddm\_2500h \$ change dislocation density edit-ht-segment service . c isothermal service at 600C \$ comment: sum=2500h

append-ht-segment service \$ append segment 16 edit-ht-segment service . 2 0 500\*60\*60 \$ Tdot+delta\_t edit-ht-segment service . o +set-precipitation-parameter martensite t d e ddm\_3000h \$ change dislocation density edit-ht-segment service . c isothermal service at 600C \$ comment: sum=3000h

append-ht-segment service \$ append segment 17 edit-ht-segment service . 2 0 500\*60\*60 \$ Tdot+delta\_t edit-ht-segment service . o +set-precipitation-parameter martensite t d e ddm\_3500h \$ change dislocation density edit-ht-segment service . c isothermal service at 600C \$ comment: sum=3500h

append-ht-segment service \$ append segment 18 edit-ht-segment service . 2 0 500\*60\*60 \$ Tdot+delta\_t edit-ht-segment service . o +set-precipitation-parameter martensite t d e ddm\_4000h \$ change dislocation density edit-ht-segment service . c isothermal service at 600C \$ comment: sum=4000h

append-ht-segment service \$ append segment 19 edit-ht-segment service . 2 0  $500*60*60$  \$ Tdot+delta\_t edit-ht-segment service . o +set-precipitation-parameter martensite t d e ddm\_4500h \$ change dislocation density edit-ht-segment service . c isothermal service at 600C \$ comment: sum=4500h

append-ht-segment service \$ append segment 20 edit-ht-segment service . 2 0 500\*60\*60 \$ Tdot+delta\_t edit-ht-segment service . o +set-precipitation-parameter martensite t d e ddm\_5000h \$ change dislocation density edit-ht-segment service . c isothermal service at 600C \$ comment: sum=5000h

append-ht-segment service \$ append segment 21 edit-ht-segment service . 2 0 1000\*60\*60 \$ Tdot+delta\_t edit-ht-segment service . o +set-precipitation-parameter martensite t d e ddm\_6000h \$ change dislocation density edit-ht-segment service . c isothermal service at 600C \$ comment: sum=6000h

append-ht-segment service \$ append segment 22 edit-ht-segment service . 2 0 3000\*60\*60 \$ Tdot+delta\_t edit-ht-segment service . o +set-precipitation-parameter martensite t d e ddm\_9000h \$ change dislocation density edit-ht-segment service . c isothermal service at 600C \$ comment: sum=9000h

append-ht-segment service \$ append segment 28 edit-ht-segment service . 2 0 10000\*60\*60 \$ Tdot+delta\_t edit-ht-segment service . o +set-precipitation-parameter martensite t d e ddm\_40000h \$ change dislocation density edit-ht-segment service . c isothermal service at 600C \$ comment: sum=40000h

append-ht-segment service \$ append segment 29 edit-ht-segment service . 2 0 10000\*60\*60 \$ Tdot+delta\_t edit-ht-segment service . o +set-precipitation-parameter martensite t d e ddm\_50000h \$ change dislocation density edit-ht-segment service . c isothermal service at 600C \$ comment: sum=50000h

append-ht-segment service \$ append segment 30 edit-ht-segment service . 2 0 10000\*60\*60 \$ Tdot+delta\_t edit-ht-segment service . o +set-precipitation-parameter martensite t d e ddm\_60000h \$ change dislocation density edit-ht-segment service . c isothermal service at 600C \$ comment: sum=60000h

append-ht-segment service \$ append segment 31 edit-ht-segment service . 2 0 10000\*60\*60 \$ Tdot+delta\_t edit-ht-segment service . o +set-precipitation-parameter martensite t d e ddm\_70000h \$ change dislocation density edit-ht-segment service . c isothermal service at 600C \$ comment: sum=70000h

append-ht-segment service \$ append segment 32 edit-ht-segment service . 2 0 10000\*60\*60 \$ Tdot+delta\_t edit-ht-segment service . o +set-precipitation-parameter martensite t d e ddm\_80000h \$ change dislocation density edit-ht-segment service . c isothermal service at 600C \$ comment: sum=80000h

append-ht-segment service \$ append segment 33 edit-ht-segment service . 2 0 10000\*60\*60 \$ Tdot+delta\_t edit-ht-segment service . o +set-precipitation-parameter martensite t d e ddm\_90000h \$ change dislocation density edit-ht-segment service . c isothermal service at 600C \$ comment: sum=90000h

append-ht-segment service \$ append segment 34 edit-ht-segment service . 2 0 10000\*60\*60 \$ Tdot+delta\_t edit-ht-segment service . o +set-precipitation-parameter martensite t d e ddm\_100000h \$ change dislocation density edit-ht-segment service . c isothermal service at 600C \$ comment: sum=100000h \$\$ \$ ----------------------------------- END OF PART V: SERVICE ------------------------------------ \$ \*\*\*\*\*\*\*\*\*\*\*\*\*\*\*\*\*\*\*\*\*\*\*\*\*\*\*\*\*\*\*\*\*\*\*\*\*\*\*\*\*\*\*\*\*\*\*\*\*\*\*\*\*\*\*\*\*\*\*\*\*\*\*\*\*\*\*\*\*\*\*\*\*\*\*\*\*\*\*\*\*\*\*\*\*\*\*\*\*\*\*\*\*\*\*\*\*\*\* \$ \*\*\*\*\*\*\*\*\*\*\*\*\*\*\*\*\*\*\*\*\*\*\*\*\*\*\*\*\*\* PRECIPITATE SIMULATION FINISHED (BM) \*\*\*\*\*\*\*\*\*\*\*\*\*\*\*\*\*\*\*\*\*\*\*\*\*\*\*\*\*\*\* \$ \*\*\*\*\*\*\*\*\*\*\*\*\*\*\*\*\*\*\*\*\*\*\*\*\*\*\*\*\*\*\*\*\*\*\*\*\*\*\*\*\*\*\*\*\*\*\*\*\*\*\*\*\*\*\*\*\*\*\*\*\*\*\*\*\*\*\*\*\*\*\*\*\*\*\*\*\*\*\*\*\*\*\*\*\*\*\*\*\*\*\*\*\*\*\*\*\*\*\* **A 7**

## **A.3. Matlab - Code**

Wie bereits in Kapitel [3.3.1](#page-56-0) erwähnt, besteht die Struktur des Matlab - Codes aus einem Hauptfile *Creep*\_*model*.*m*, welches die eigentlichen Codeabschnitte, welche in verschiedene *Matlab*.*m* Files aufgesplittet sind, in der nachfolgenden Reihenfolge, lädt. Diese Files sind in den nachfolgenden Unterkapiteln vollständig abgebildet.

- *Creep*\_*model*.*m*
- *Service*\_*Conditions*.*m*
- *Experimental*\_*Data*.*m*
- *Parameters*.*m*
- *microstructure*\_*parameters*.*m*
- *model*\_*parameters*.*m*
- *main*\_*model*.*m*
- *processing*\_*MatCalc*\_*data*.*m*
- *plot*\_ *figures*.*m*
- *time*\_*to*\_*rupture*\_*diagram*.*m*

#### **A.3.1.** *Creep***\_***model*.*m*

```
% *_Creep Model_* according to "Modelling the creep behaviour
% of tempered martensitic steel based on a hybrid approach"
%
% Copright 2017 Yadav, Krenmayr, Sonderegger, Riedlsperger, Schmid
%% Test conditions and related creepdata
% Clearing all variables except time to rupture diagram matrix
% to avoid erros
clearvars -except time to rupture diagram matrix
% default values experimental condition
default1 = \{ '0', '1', '0', '0.1', '0' \};
%% open subfile for service conditions
Service Conditions
%% import of experimental data
Experimental_Data
%% General parametersettings
% Boltzmann constant
k = physconst('Boltzmann'); 
% maximal simulation hours [h]
TIME MAX = max(Creeplata(:,1))*3600;% timestep [s]
TIME STEP = 1;
% Calclution of the iterations
NUMBER OF ITERATIONS = round(TIME MAX/TIME STEP);
% Convert form °C in K
T = T + 273;% Convert form MPa in Pa
sigma applied0 = sigma applied0*10^6;
sigmaapplied1 = sigma_applied1*10^6;
%% Material- and model-parameters
% load all parameter-data into a matrix
Parameters
% all variables from the matrix into their own variables
microstructure_parameters 
model_parameters 
%% Main model
main_model
%% Data visualisation
plot_figures
%% Time to rupture diagram
time to rupture diagram
```
**A 10**

#### **A.3.2.** *Service***\_***Conditions*.*m*

```
%% Open an input dialog window
% Some explanations of the dialog windows
disp('Note: In the following query windows you have to use');
disp('1/0 for the YES/NO ANSWERS');
disp('Note: In general:');
disp('Note: In the square brackets [] possible answers are shown');
% Dialog window, for chosing some calculation options
prompt1 = \{ 'Use Matchc alca1] [0]', ...'Calculation with Damage? [1][0]',...
'Use effective velocity v eff for mobile dislocations? [1][0]',...
'Percent change per time step [%]',...
'Same parameters for different calculation options? [1][0]'};
dlg_title1 = 'Service Conditions';
num lines1 = [0.8 45];
conditions1 = inputdlg(prompt1,dlg title1,num lines1,default1);
% Calculation options
matcalc = \text{sscanf}(\text{spring}(\text{``s}',\text{conditions1}\{1,1\}), \text{``f}^{\star\star\star});
damage choice = sscanf(sprintf('%s',conditions1{2,1}),'%f*');
v eff choice = sscanf(sprintf('%s',conditions1{3,1}),'%f*');
% Allowed percentage change, each time step 
percentage change = sscanf(sprintf('%s',conditions1{4,1}),'%f^{*}');
% Comparison of the calculation options
comparison choice = sscanf(sprintf('%s',conditions1{5,1}),'%f^{*}');
% Some explanations of the dialog windows
if v eff choice == 1 && matcalc == 0
    = \frac{1}{\text{matically}}disp('Error: To calculate v eff, Matcalc data is necessary');
    disp('Error: v eff will be calculated automatically');
     disp('Error: with Matcalc data');
end
%% Different starting values for the different calculations
if comparison choice == 0if v eff choice == 0 && damage choice == 1
        default = \{ '650', '80', 'BM', '80', '1000', '350', '5.9e-8', '6e7', ... \} '3.87621077e-21','5.01000152e-18','4e14','5e13','2e14',...
         '9.6e-14'};
     end
    if v eff choice == 0 && damage choice == 0
        \bar{d}efault = {'650','80','BM','80','1200','350','5.9e-8','6e7',...
         '3.87621077e-21','5.01000152e-18','4e14','5e13','2e14',...
         '1.05e-13'};
     end
    if v eff choice == 1 && damage choice == 1
```

```
 default = {'650','80','BM','80','1000','350','5.9e-8','6e7',...
         '3.87621077e-21','5.01000152e-18','4e14','5e13','2e14',...
         '9.4e-14'};
     end
    if v eff choice == 1 && damage choice == 0
        \overline{default} = {'650','80','BM','80','1200','350','5.9e-8','6e7',...
         '3.87621077e-21','5.01000152e-18','4e14','5e13','2e14',...
         '1.05e-13'};
     end
end
if comparison choice == 1 default = {'650','80','BM','80','1000','350','5.9e-8','6e7',...
     '3.87621077e-21','5.01000152e-18','4e14','5e13','2e14','9.6e-14'};
end
%% Open an input dialog window
prompt = {'Temperature [°C]',...
'Experimental Stress Data [MPa] only [80][100] available',...
'Material','Applied Stress [MPa]','Damageparameter a1',...
'Damageparameter A','Annihilation length danh','Beta',...
'Ds','Dvp','disdens_m_start','disdens_dip_start',...
'disdens b start', 'vc_constant'};
dlg title = 'Service Conditons';
%Size of the input window: heigths of 0.8 letter, width of 45 letters
num lines = [0.8 45];
conditions = inputdlg(prompt,dlg title, num lines, default);
% Service temperature [°C]
T = sscanf(sprintf('%s', conditions{1,1}),'%f^{(*)};
% Experimental data for different applied stress [Pa]
sigma applied0 = sscanf(sprintf('%s',conditions{2,1}),'%f^{*}');
% Applied stress [Pa]
sigma applied1 = sscanf(sprintf('%s',conditions{4,1}),'%f^{*}');
% Damage parameter a1
al = sscanf(sprintf('%s',conditions{5,1}),'%f^{(*)};
%Damage parameter A
A = \text{sscant}(\text{spring}(\text{``s'},\text{conditions}\{6,1\}), \text{``sf'''};
% Annihilation length danh
d anh = sscanf(sprintf('%s',conditions{7,1}),'%f^{*}');
% Beta
beta = sscanf(sprintf('%s', conditions{8,1})), '%f^{*});
% Selfdiffusion coefficient
```

```
Ds = sscanf(sprintf('%s',conditions{9,1}),'%f^{*}');
% Pipedissufion coefficient
Dvp = sscanf(sprintf('%s',conditions{10,1}),'%f*');
% Starting values of the different dislocation densities
```

```
disdens m = sscanf(sprintf('%s',conditions{11,1}),'%f*');
disdens_dip = sscanf(sprintf('%s', conditions{12,1}),'%f*');
disdens \bar{b} = sscanf(sprintf('%s', conditions{13,1}),'%f*');
```

```
% Constant climb velocity 
vc neu = sscanf(sprintf(\overline{'}%s',conditions{14,1}),'%f*');
```
#### **A.3.3.** *Experimental***\_***Data*.*m*

```
% Create the correct file- and spreadsheet name 
spreadsheet = [sscanf(sprintf('%s', conditions{3,1})), '%s'], ... '_',sprintf('%d',T),'C_',sprintf('%d',sigma_applied0),'MPa'];
name = [sscanf(sprintf('%s',conditions{3,1}),'%s'),...
    ' / ',sprintf('%d',T),'C / ',sprintf('%d',sigma_applied0),'MPa'];
% Import the data from the Excel-file
filename = 'Creep data.xlsx';
CreepData = xlsread(filename, spreadsheet, 'C10:D5000');
% Smoothing of the creepdata
CreepData(:,2) = smooth(CreepData(:,2),5);
% Erase all CreepData more than 6% elongation 
CreepData(CreepData(:,2)>6,:)=[];
% Evaluate the maximum time of the experimental data
rup time exp = max(Creeplata(:,1));% Import the data for the time to rupture diagrams from the Excel-file
time to rupture experimental data NIMS = xlsread(...
'Zeitstandsdaten.xlsx','NIMS','A2:B6');
time to rupture experimental data ECCC = xlsread(...
'Zeitstandsdaten.xlsx','ECCC','A2:B44');
time to rupture experimental data ASME = xlsread(...'Zeitstandsdaten.xlsx','ASME','A2:B7');
```
### **A.3.4.** *Parameters*.*m*

```
%% Import the data from the Excel-file
filename = 'Parameters.xlsx';
micro_parameters = xlsread(filename, spreadsheet, 'C3:C25');
mod_parameters = xlsread(filename, spreadsheet, 'H3:H27');
```
#### **A.3.5.** *microstructure***\_***parameters*.*m*

```
%% Starting values and parameters
% Total dislocation density [m^-2]
disdens t = micro parameters(4,1);
% Subgrain radius [m]
R sbg = micro parameters(6,1);
% M23C6 (T)
rp1 = micro parameters(9,1); % mean radius [m]
rp01 = micro parameters(9,1); % initial radius
Nvp01 = micro parameters(10,1); % number density [m^{\wedge}-3]% MX (martensite) (T)
rp2 = microparameters(13,1); % mean radius [m]r p 02 = micro parameters(13,1); % initial radius
Nvp02 = micro parameters(14,1); % number density [m^{\wedge}-3]% MX (austenite) (T)
rp3 = microparameters(17,1); % mean radius [m]r p 03 = micro parameters(17,1);
Nvp03 = micro parameters(18,1); % number density [m^{\wedge}-3]% Note: Is rp3 constant?
% Shear modulus [Pa] (T)
% in Ghoniem called µ
G = micro parameters(20,1);
% Burgers vector [m]
b = micro parameters(21,1);% one lattice parameter
% Activation-energy for dislocations [eV]
Q = micro parameters(22,1);
% Note: From where is it?
% Atomic Volume [m^3]
omega = micro parameters(23,1);
% from Fritz Krumphals' PhD-Thesis - spheric volume with half atomic
% distance as radius
```
#### **A.3.6.** *model***\_***parameters*.*m*

```
% Taylorfactor: Relation of the shear flow stress of a single crystal 
% to the uniaxial flow stress of a polycrystal
M = mod parameters(6,1);
% alpha: dislocation interaction constant from Abe?
alpha = mod parameters(7,1);% Weight factor for dislocation stress field
c dip = mod parameters(9,1);% Size of the unit cell [m]
aq = mod parameters(4,1);
rate 0 = \text{mod} parameters(3,1);
% Coarsening parameter for M23C6
Kd1 = mod parameters(12,1);Kp1 = mod parameters(13,1);
% Coarsening parameter for MX
Kd2 = mod parameters(16,1);
Kp2 = mod parameters (17, 1);
% Activation energy for Pipediffussion
W = mod parameters(19,1);
% Transfer coefficient of vacancies from the dislocation core to jogs
eta = mod_parameters(20,1); 
% Constant that accounts for the fraction of dipoles that annihilate 
% when transforming to boundary dislocations (for eq.(6) in Yadav)
zeta = mod parameters(21,1);% Spacing of dislocation boundary [m]
Hd = mod parameters(22,1);
% Poisson's ratio
ny = mod parameters(23,1);
```
#### **A.3.7.** *main***\_***model*.*m*

for i=1:NUMBER\_OF\_ITERATIONS

```
%% Function for Matcalc data
%Transfers the following data:
%ND Selected unique: Number density values of all precipitates exept
% of the precipitates located in the inner of the 
% subgrains
%MD Selected unique: Mean diameter values of all precipitates exept
% of the precipitates located in the inner of the 
% subgrains
%ND unSelected unique: Number density values of all precipitates
                      located in the inner of the subgrains
%MD unSelected unique: Mean diameter values of all precipitates
% located in the inner of the subgrains
if matcalc == 1
    [ND_Selected_unique,MD_Selected_unique,ND_unSelected_unique,...
   MD unSelected unique] = processing MatCalc data();
    testmatrix=[];
   [rows ND selected int, columns ND unique] = ...
    size(ND_Selected_unique);
    [rows ND unselected int, columns ND unselected unique] =...
    size(ND_unSelected_unique);
end
%% Generating an empty matrix for time to rupture diagram data
% if there is no existing one because of earlier calculations
if exist('time to rupture diagram matrix')
else 
   time to rupture diagram matrix = [];
end
%% Starting conditions
TIME STEP = 10^{\circ} (-5);
v eff = 0;Msb = 0;time = 0;
strain = 0;
rate Rsb = 0;rate_b=0;
rate_m=0;
% Damage Parameters
D cav=0;D_prc1=0;
D_prc2=0;
D prc=0;
% Generating an empty table for saving the simulation data
data = zeros(NUMBER OF ITERATIONS, 22); % 22 variables
%% Main loop
```

```
%Corrected applied strain with lateral strain
sigma applied = sigma applied1*(1+strain*0.3);
% Internal stress (eq. (3) in Yadav)
sigma i = alpha*G*M*b*sqrt(c dip*disdens dip+disdens m);
% Effective stress (eq. (2) in Yadav)
sigma effective = sigma applied - sigma i;
% Glide velocity (eq.(1) in Yadav or eq. (12) in Ghoniem)
vq = a1*exp((-\text{Q})/(k*T))*sigma effective*(omega/(k*T));
% Path length for diffussion along the core 
% (eq.(15_125) in Theory of Dislocations) 
Lp = aq*sqrt(2)*exp(W/(2*k*T));% Climb velocity for pipe diffusion (eq. (34) in Ghoniem)
vcp = (2*pi*b*Dvp*sigmaeffective*omega)/(Lp^2*k*T);
% Length that is governing the range of the elastic interaction between
% the dislocation and the defects (eq. (20) in Ghoniem)
L alpha v = ((1+ny)*G*b*0.5*omega) / (3*pi*(1-ny)*k*T);% Climb velocity for lattice diffusion (eq. (27)+(26)+(24) in Ghoniem)
vcl = ((2*pi*eta*Bs*omega*sigma*sigma=effective)/...((1-(eta*log(Lalpha v*sqrt(disdens t))))*b*k*T));% Summed climb velocity of dislocations (Ghoniem)
vc = (vcp+vc1);% Surface energy of the subgrain boundary (eq. (36) in Ghoniem)
Ysb = (G*b^2*disdens b*Rsb)/3;
% Subgrain-growth pressure (eq. (38) in Ghoniem)
Ps = (4*G*b^2*disdens b)/3;% Dislocation spacing within the subgrain walls (eq.(3) in Ghoniem)
Hb = 1/ ((disdens b+disdens dip)*R sbg);
%% Saving the simulation data after every time step
data(i,1) = time;data(i,2) = strain;
data(i,3) = disdens m;
data(i, 4) = disksdata(i,5) = disdens b;
data(i,6) = disdens t;
data(i, 7) = R sbg;
data(i, 8) = sigma applied;
data(i, 9) = rp1;data(i,10) = rp2;
data(i,11) = sigmaeffective;
data(i,12) = sigma i;
```
data $(i, 13) = vg;$ 

**A 18**

```
data(i,14) = vc;data(i, 15) = Ysb;
data(i,16) = Ps;data(i, 17) = Hb;
data(i,18) = Msb;data(i,19) = D \text{cav};data(i, 20) = D prc1;
data(i, 21) = D prc2;
data(i,22) = D prc;
data(i,23) = v eff;
data(i,24) = vc neu;
%% Calculation of the number density without MatCalc data
Nvp1 = Nvp01*rp01^3/rp1^3;Nvp2 = Nvp02*rp02^3/rp2^3;%% Calculation with MatCalc data
% Because of the variable time step, an interpolation of the MatCalc 
% data is necessary. For that interpolation the matlab function interp1 
% is used.
if matcalc == 1
% for example the data of table "ND_Selected_unique" gets
% interpolated by using the function interp1 by using the first
% column (time), where the function is looking for the correct row
% (time / 3600 because of hours to seconds) and is interpolating
% the correct value in a linear way.
    ND selected int=interp1(ND Selected unique(:,1),...
    ND Selected unique, time/3600, 'linear');
    MD selected int=interp1(MD Selected unique(:,1),...
    MD Selected unique, time/3600, 'linear');
    ND unselected int=interp1(ND unSelected unique(:,1),...
    ND_unSelected_unique,time/3600,'linear');
    MD unselected int=interp1 (MD unSelected unique(:,1),...
    MD_unSelected_unique,time/3600,'linear');
     %starting values for the following loop
    rN selected = 0;rN eff unselected = 0;
    Nvp eff unselected = 0;
    % loop for the calculation of the sum of Nvp i*rp i^2
     % of the precipitates located in subgrains and subgrain boundaries
     for m=2:columns_ND_unique
        rN_selected = rN_selected + ND_selected int(1,m) *...
        (MD selected int(1,m)/(2*10^9))^2;
     end
     % loop for the calculation of the effective radius and 
     % number density of the precipitates located in dislocations
    for n=2:columns ND unselected unique
        rN eff unselected = rN eff unselected + ...
```

```
ND unselected int(1,n)*(MD unselected int(1,n)/(2*10^9));
        Nvp eff unselected = Nvp eff unselected + ...
        ND unselected int(1,n);
     end
    r eff unselected = rN eff unselected / Nvp eff unselected;
     % Constraint for Mobility of subgrains (eq.(41) in Ghoniem)
     if Ps > 2*pi*(rN_selected)*Ysb 
        % Mobility of subgrains (eq. (39)+(40) in Ghoniem)
        Msb = ((2*pi*eta*Ds*omega) / (b*k*T)) + ...((2*pi*b*Dvp*omegaq) / (Hb^2*k*T)); end
     % Constraint for Mobility of subgrains (eq.(41) in Ghoniem)
     if Ps < 2*pi*(rN_selected)*Ysb
         % Mobility of subgrains (eq.(43) in Ghoniem) 
        Msb = Ds * \text{omega}/(4*pi * (rp1^4+rp2^4)*(Nvp1+Nvp2)*k*r); end
     % Boundary dislocation rate (eq.(6) in Yadav)
    rate b = ((8-zeta)*disdens dip*vc neu/Hb) - ... (disdens_b*Msb/R_sbg*...
     (Ps-(2*pi*rN_selected*Ysb)));
     % Subrain growth rate (eq.(7) in Yadav) 
    rate_Rsb = Msb*(Ps-(2*pi*(rN_s)_selected)*Ysb));
     % Effective velocity of mobile dislocations according to a
     % consideration of Prof. Sonderegger.
    v eff = vg*vc/(vc+vg*(Nvp_eff_unselected*r_eff_unselected^3)*pi/2);
end
%% Calculation without MatCalc data
if matcalc == 0
     % Constraint for Mobility of subgrains (eq.(41) in Ghoniem) 
    if Ps > 2*pi*(rp1^2*Nvp1+rp2^2*Nvp2)*Ysb % Mobility of subgrains (eq.(39)+(40) in Ghoniem) 
        Msb = ((2*pi*eta*bs*omega) / (b*k*T)) + ...((2*pi*b*bybp*omega)/(Hb^2*k*y); end
     % Constraint for Mobility of subgrains (eq.(41) in Ghoniem) 
    if Ps \langle 2*pi*(rp1^2*Nvp1+rp2^2*Nvp2)*Ysb % Mobility of subgrains (eq.(43) in Ghoniem) 
        Msb = Ds*omega/(4*pi*(rpl^4+ro2^4)*(Nvol+Nvo1+Nvo2)*k*T); end
     % Boundary dislocation rate (eq.(6) in Yadav)
    rate b = ((8-zeta)*disdens dip*vc neu/Hb) - ...
```
**A 20**

```
 (disdens_b*Msb/R_sbg*...
    (Ps-(2*pi*(rp1^2*Nvp1+rp2^2*Nvp2)*Ysb));
     % Subrain growth rate (eq.(7) in Yadav) 
    rate Rsb = Msb*(Ps-(2*pi*(rp1^2*Nvp1+rp2^2*Nvp2)*Ysb));
    % Calculation of v eff is not possible without MatCalc data
    v<sup>eff = 0;</sup>
end
%% Calculation without v eff
if v eff choice == 0
     % Mobile dislocation rate (eq.(4) in Yadav)
    rate m = (vg*disdens m'(3/2)-(vg*disdens m/(2*R-sbg))-...(8*disdens_m^{(3/2)*vcneu)+beta*vg*R-sbg/(Hb^2)-... (d_anh*disdens_m*(disdens_m+disdens_dip)*vg));
     % Dipole dislocation rate (eq.(5) in Yadav)
    rate dip = (vg*disdens m/(2*R sbg))-(8*disdens dip*...
    vc_neu/Hb)-(d_anh*disdens_m*disdens_dip*vg);
end
%% Calculation with v eff
if v eff choice == 1
     % Mobile dislocation rate (eq.(4) in Yadav)
    rate m = (v - eff * disdens m' (3/2) - (v - eff * disdens m' (2*R-sbg)) - ...(8*distens m^(3/2)*vc neu)+beta*vcff'R sbq/(Hb^2)-... (d_anh*disdens_m*(disdens_m+disdens_dip)*v_eff));
     % Dipole dislocation rate (eq.(5) in Yadav)
    rate dip = (v eff*disdens m/(2*R sbg))-(8*disdens dip*vc neu/Hb)-...
     (d_anh*disdens_m*disdens_dip*v_eff);
end
%% Calculation with the modified Orowan equation
if damage choice == 1if v eff choice == 0
    rate_strain = disdens m*vg*b/((1-D~prc)*(1-D~cav)*M); end
    if v eff choice == 1
    rate_strain = disdens m*v eff*b/((1-D prc)*(1-D cav)*M);
     end
```
end

%% Calculation with the Orowan equation

```
if damage choice == 0if v eff choice == 0
    rate strain = disdens m*vg*b/M;
     end
    if v eff choice == 1
    rate_strain = disdens_m*v_eff*b/M;
     end
end
%% Precepitate coarsening
% Note: No precipitation coarsening of rp3
rpl = (Kdl * data(i,1) + rp01^3)^(1/3);1 = 4; % for M23C6
rp2 = (Kd2 * data(i, 1) + rp02^3) (1/3);1 = 6; % for MX
%% Calculation of the damageparameter 
% Coarsening of precipitates (eq.(10)+(11) in Yadav)
D prc1 = 1-(Kp1*data(i,1)+1)^(1/(1-l));\overline{D} prc2 = 1-(Kp2*data(i, 1)+1)^(1/(1-l));
\overline{D} prc = 1-((1-D prc1)^(-1)*(1-D prc2)^(-1))^(-1);
% Cavitation softening (eq.(12) in Yadav) 
rate D cav = (A*rate strain*strain);
%% Calculation of the variable time step
Timestep m = abs((percentage change*disdens m)/(100*rate m));
Timestep_dip = abs((percentage_change*disdens_dip)/(100*rate_dip));
Timestep b = abs((percentage change*disdens b)/(100*rate b));
Timestep_Rsb = abs((percentage_change*R_sbg)/(100*rate_Rsb));
Timestep strain = abs((percentage change*strain)/(100*rate strain));
Timestep Dcav = abs((percentage change*D_cav)/(100*rate D_cav));
% Choosing the smallest step
TIME STEP = min([Timestep m Timestep dip Timestep b Timestep Rsb ...
Timestep strain Timestep Dcav]);
if TIME STEP == 0TIME STEP = 10^(-5);
end
%% Time step
time = time + TIME_STEP; 
%% Calculation after time step
disdens m = disdens m + rate m*TIME STEP;
```
**A 22**

```
disdens dip = disdens dip + rate dip*TIME STEP;
disdens \overline{b} = (disdens \overline{b} + rate b*TIME STEP);
disdens t = disdens \overline{m} + disdens dip + disdens b;
R sbg = R sbg + rate Rsb*TIME STEP;
D_{\text{cav}} = D_{\text{cav}} + \text{rate} D_{\text{cav}} * \text{TIME} STEP;
strain = strain + rate strain*TIME STEP;
%% Break options
if disdens_m < 0
    disp('Error : disdens m < 0');
     return
end
if disdens dip < 0disp('\overline{\text{Error}} : disdens_dip < 0');
     return
end
if disdens b < 0disp('Error : disdens b < 0');
     return 
end
if D_{\text{cav}} \geq 1 || D_{\text{prc}} \geq 1\bar{d}ata = data(1:i,:);
     break
end
if damage choice == 1
    if strain >= 0.06data = data(2:i,:); break
     end
end
if damage choice == 0if strain >= 0.025data = data(2:i,:); break
     end
end
end
data(:,1) = data(:,1)/3600; % convert time from [s] to [h]
data(:,2) = data(:,2)*100; % convert strain from [] to [%]
data(:, 23) = data(:, 23) *100; % convert strain from [] to [%]
rup time mod = time/3600;
```
#### **A.3.8.** *processing***\_***MatCalc***\_***data*.*m*

```
%% Function for Matcalc data
%Transfers the following data:
%ND Selected unique: Number density values of all precipitates exept
% of the precipitates located in the inner of 
% the subgrains
%MD Selected unique: Mean diameter values of all precipitates exept
% of the precipitates located in the inner of 
% the subgrains
%ND unSelected unique: Number density values of all precipitates located
                       in the inner of the subgrains
%MD unSelected unique: Mean diameter values of all precipitates located
% <sup>2</sup> in the inner of the subgrains
function [ND Selected unique, MD Selected_unique,...
    ND_unSelected_unique,MD_unSelected_unique] = interpolation()
%% Matcalc input from Excel Files 
% Suggestion for the names of the Excel files
default = {'mean_diameter.xlsx','number_density.xlsx'};
% Open an input dialog window
prompt = \{ \ldots \}'Name of the Excel file containing the mean-diameter-data',...
'Name of the Excel file containing the number-density-data'};
dlg title = 'Excel - Input';
% Size of the input window: higth of one letter, width of 45 letters
num lines = [1 45];
conditions = inputdlg(prompt,dlg title, num lines, default);
% Mean diameter data
filename2 = conditions{1,1};% Numberdensity data
filename1 = \overline{\text{conditions}\{2,1\}};
%% Correction of the arrangement of the columns
% There are some identical columns which contains the same time data.
% Every column, which includes time data, is named "auto"
% Therefore "auto" is used to compare the columns
s1='auto';
% [ND_num, ND_txt, ND_raw] is splitting the table by the following way:
% ND num: numerical data
% ND txt: text data
% ND_raw: all data
% The text data is used for the labeling
[ND_num, ND_txt, ND_raw] = xlsread(filename1);
[MD_num, MD_txt, MD_raw] = xlsread(filename2);
% This size check is used to get the correct data for the calculation 
% of the loops
[rows ND, columns ND] = size(ND raw);
```

```
% Each first column of the data tabels is the time
% for some easier arrangement the first column is picked up separately
ND raw sort = ND raw(:, 1);
MD raw sort = MD raw(:,1);ND num sort = ND num(:,1);MD num sort = MD num(:, 1);
% In the for loop, the columns of the tables are getting arranged like:
% Time (auto) | Precipitate data 1 |Prec. data 2| Prec. data 3|...
     for p=1:columns_ND
    s2=ND raw(1,p);
    tf = \frac{1}{\text{strump}}(s1, s2);if (tf==0)ND raw sort = [ND raw sort, ND raw(:, p)];
        ND_num_sort = [ND_num_sort,ND_num(:, p)];
        MD raw sort = [MD\ raw\ sort,MD\ raw(:, p)];
        MD num sort = [MD num sort, MD num(:, p)];
         end
     end
[rows ND_neu, column_ND_new] = size(ND_raw_sort);
%the text data is used for the labeling of the GUI
Selection of Prec txt = ND raw sort(1, 2:column_ND_new);
%% Suggestion for the positions of the precipitates
% By using the names of the vanadiumnitrides a suggestion for the 
% positions of the precipitates is generated.
% The suggestion is getting inserted in the GUI
default 1 = \{\};
VN1 = '\overline{V}N(aust, q)';
VN2 = 'VN(maxt,q)';VN3 = 'VN(mart, d)';VN4 = 'VN(maxt, s)';for d=1:column_ND_new-1
    VN = Selection of Prec txt(1,d);
    tf VN 1 = \text{stromp}(\overline{V}N1, \overline{VN});tf_NZ = strcmp(VN2, VN);tf<sup>VN</sup><sup>3</sup> = strcmp(VN3, VN);
    tf VN 4 = strcmp(VN4,VN);
    if tf_N_1 || tf_N_2 || tf_N_3 || tf_N_4 == 1
        default 1 = [default 1, '0'];
     else
```

```
 end
end
%% Some explanations of the dialog windows
disp ('In the following window, the precipitates');
disp ('have to be classified according to their positions.');
disp ('A suggestion has already been inserted,');
disp ('however this is to be controlled by the user.');
disp ('A distiction must be made between precipitates located at');
disp ('the inner of the subgrains and the outer of the subgrains.');
disp ('Precipitates located at the inner of the subgrains : 0');
disp ('Precipitates located at the outer of the subgrains : 1');
% correction of the row height because of a to large window
line hight = 17.8 / column ND new;
% Open an input dialog window for the classification of precipitates
prompt = Selection of Prec txt;
dlg_title = 'Classification of Precipitates';
num lines = [line hight 45];
conditions2 = inputdlg(prompt,dlg title,num lines,default 1, 'on');
%% Selection of the positions of the precipitates
% One table containing the names of the precipitates, located 
% at the outer of the subgrains, is generated
Selection of Prec = [Selection of Prec txt.', conditions2]';
% The starting vector for the data of the precipitates located 
% at the outer of the subgrains is generated for the number density
% and for the mean diameter. Each vector contains the time at the 
% beginning
ND Selected Prec num = ND num sort(:, 1);
MD Selected Prec num = MD num sort(:, 1);
% The starting vector for the data of the precipitates located 
% at the inner of the subgrains is generated for the number density
% and for the mean diameter. Each vector contains the time at the 
% beginning
ND unSelected Prec num = ND num sort(:, 1);
MD unSelected Prec num = MD num sort(:, 1);
Selected Prec ND = [];
% In the for loop, the columns of the tables are getting arranged like:
% Precipitates located at the outer of the subgrains :
% Time (auto) | Precipitate data 1 |Prec. data 3| Prec. data 4|...
% Precipitates located at the inner of the subgrains :
```
default  $1 = [default 1, '1']$ ;

```
A 26
```

```
% Time (auto) | Precipitate data 2 |Prec. data 5| Prec. data 6|...
for q=1:column_ND_new-1
    s3 = 10!
    s4=Selection of Prec(2,q);
    tf = strcmp(s3, 54);if (tf=1)ND Selected Prec num = [ND Selected Prec num, ND num sort(:,q+1)];
        MD Selected Prec_num = MD Selected Prec_num, MD num sort(:,q+1)];
        Selected Prec ND = [Selected Prec ND, Selection of Prec(:,q)];
     else
        ND_unSelected_Prec_num = ...
        [ND unSelected Prec num, ND num sort(:, q+1)];
        MD unSelected Prec num = ... [MD_unSelected_Prec_num,MD_num_sort(:, q+1)];
     end
end
% If there are some identical time steps, the table is getting corrected
% by using the matlab function "unique"
```
ND Selected unique = unique(ND Selected Prec num, 'rows'); MD Selected unique = unique(MD Selected Prec num, 'rows');

ND\_unSelected\_unique = unique(ND\_unSelected\_Prec\_num,'rows'); MD\_unSelected\_unique = unique(MD\_unSelected\_Prec\_num,'rows');

end

## **A.3.9.** *plot***\_** *figures*.*m*

%% Plot the simulated data

```
figure('Name',spreadsheet,'NumberTitle','off')
plot(data(:,1),data(:,2),'-k')
hold on
plot(CreepData(:,1),CreepData(:,2),'--k')
title(name)
xlabel('time / h'); ylabel('strain / %')
legend('Simulation','Experiment-MHI','location','northwest')
```
#### **A.3.10.** *time***\_***to***\_***rupture***\_***diagram*.*m*

```
%% time to rupture diagram
% After a successful creep simulation the following question appears.
answer = questdlg(...'Save data for the calculation of a time to rupture diagram?',...
'time to rupture diagram', 'Yes', 'No', 'Yes');
switch answer
    case 'Yes'
     disp(['saved'])
    time to rupture diagram choice = 1;
     case 'No' 
    time to rupture diagram choice = 2;
end
% By pressing the "yes" button the data of the stress and time is saved
% to a table with some data from some past calculations
if time to rupture diagram choice == 1time to rupture diagram data = [sigma applied1 time/3600];
    time to rupture diagram matrix = [time to rupture diagram matrix;...
    time to rupture diagram data];
end
%% Plott creep data
% After the saving the following question appears.
answer1 = questdlg(....'Do you want to plot the time to rupture diagram?',...
'time to rupture diagram', 'Yes', 'No', 'Yes');
switch answer1
     case 'Yes' 
    time to rupture diagram choice = 1;
     case 'No' 
    time to rupture diagram choice = 2;
end
% By pressing the "yes" button the time to rupture diagram gets
% plotted.
if time to rupture diagram choice == 1
    time to rupture diagram matrix = \dotsunique(time_to_rupture_diagram_matrix,'rows');
    time to rupture diagram matrix = \dotssortrows(time_to_rupture_diagram_matrix,1);
     % Generating the time to rupture figure
     figure
    loglog(time to rupture diagram matrix(:,2),...
    time to rupture diagram matrix(:,1), '-xr');
    title('time to rupture diagram')
     xlabel('time / h'); ylabel('Stress / MPa')
```

```
 grid on
 hold on
 % For a better understanding of the simulated data, there is also
 % some experimental data plotted. 
loglog(time to rupture experimental data NIMS(:,1),...
time_to_rupture_experimental_data_NIMS(:,2)*1000000,'--ok');
 hold on
loglog(time to rupture experimental data ECCC(:,1),...time to rupture experimental data ECC(C;72)*1000000, '--.*k',...'MarkerIndices', 1:5: length(time_to_rupture_experimental_data_ECCC...
(:, 2));
 hold on
 loglog(time_to_rupture_experimental_data_ASME(:,1),...
 time_to_rupture_experimental_data_ASME(:,2)*1000000,':sk');
 legend('Simulation','NIMS','ECCC','ASME','location','northwest')
```
end

# **A.4. Matlab - Simulationsergebnisse**

In den nachfolgenden Unterkapiteln werden einige unterschiedliche Simulationsergebnisse vorgestellt. Dabei wurde beispielsweise in Kapitel [A.4.1](#page-134-0) die Simulation ohne Berücksichtigung der MatCalc - Daten durchgeführt und somit die Ausscheidungsdaten mittels der Ostwaldgleichung (Gleichung [2.31\)](#page-46-0) berechnet. Außerdem wurde die Simulation mittels der modifizierten Orowan Gleichung (Gleichung [2.25\)](#page-44-0) und der Gleitgeschwindigkeit *v<sup>g</sup>* (Gleichung [2.9\)](#page-41-0) durchgeführt.

In Kapitel [A.4.2](#page-137-0) wurde die Simulation ebenfalls mittels der modifizierten Orowan Gleichung (Gleichung [2.25\)](#page-44-0) und der Gleitgeschwindigkeit *v<sup>g</sup>* (Gleichung [2.9\)](#page-41-0) durchgeführt. Der Unterschied zu der in Kapitel [A.4.1](#page-134-0) aufgezeigten Simulation besteht in der Nutzung der MatCalc - Daten.

Die Simulationsergebnisse, welche in Kapitel [A.4.3](#page-140-0) aufgezeigt sind, werden mittels der modifizierten Orowan Gleichung (Gleichung [2.25\)](#page-44-0) und im Gegensatz zu den Ergebnissen von Kapitel [A.4.1](#page-134-0) und [A.4.2](#page-137-0) mit der effektiven Geschwindigkeit von mobilen Versetzungen  $v_{eff}$  (Gleichung [2.30\)](#page-45-0) durchgeführt.

In Kapitel [A.4.4](#page-143-0) werden die Simulationsergebnisse veranschaulicht, welche mittels der originalen Orowan Gleichung (Gleichung [2.5\)](#page-40-0) durchgeführt wurden. Die Ausscheidungsdaten werden hierbei mittels der Ostwaldgleichung (Gleichung [2.31\)](#page-46-0) berechnet und die Berechnung wird unter der Nutzung der Gleitgeschwindigkeit *v<sup>g</sup>* (Gleichung [2.9\)](#page-41-0) durchgeführt

In den Tabellen [7,](#page-103-0) [8,](#page-134-1) [9,](#page-137-1) [10](#page-140-1) und [11](#page-143-1) sind jeweils die verwendeten Material- und Fit - Parameter der jeweils durchgeführten Simulation zusammengefasst.

<span id="page-134-1"></span>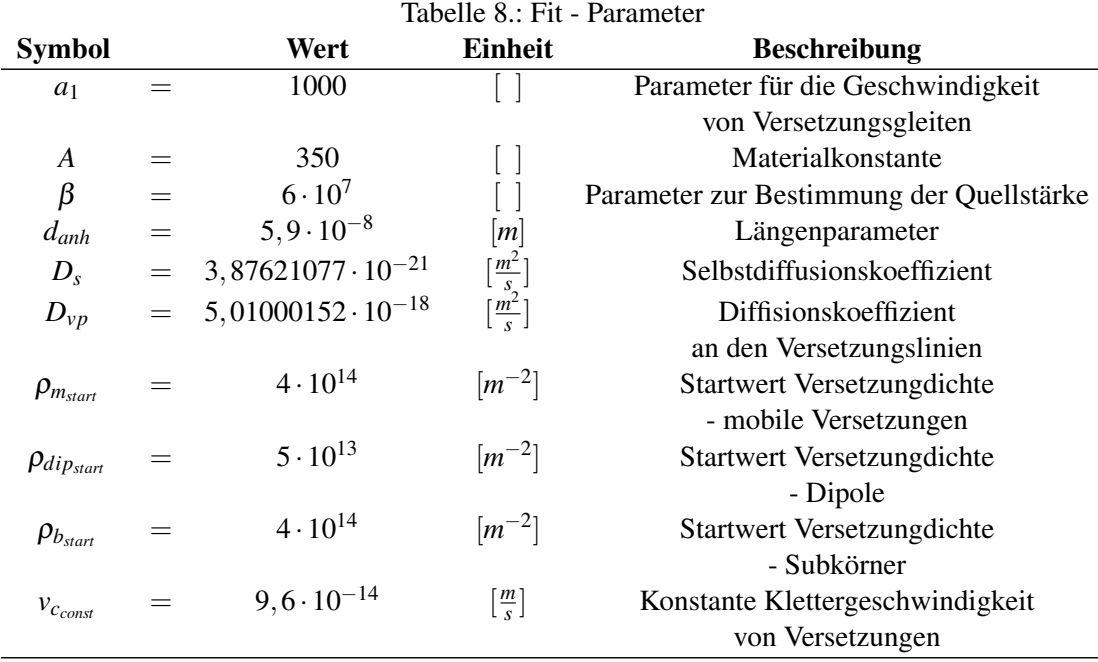

<span id="page-134-0"></span>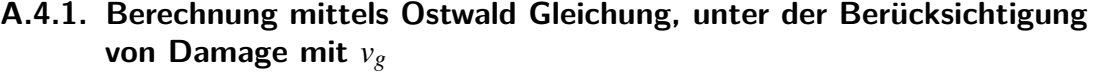

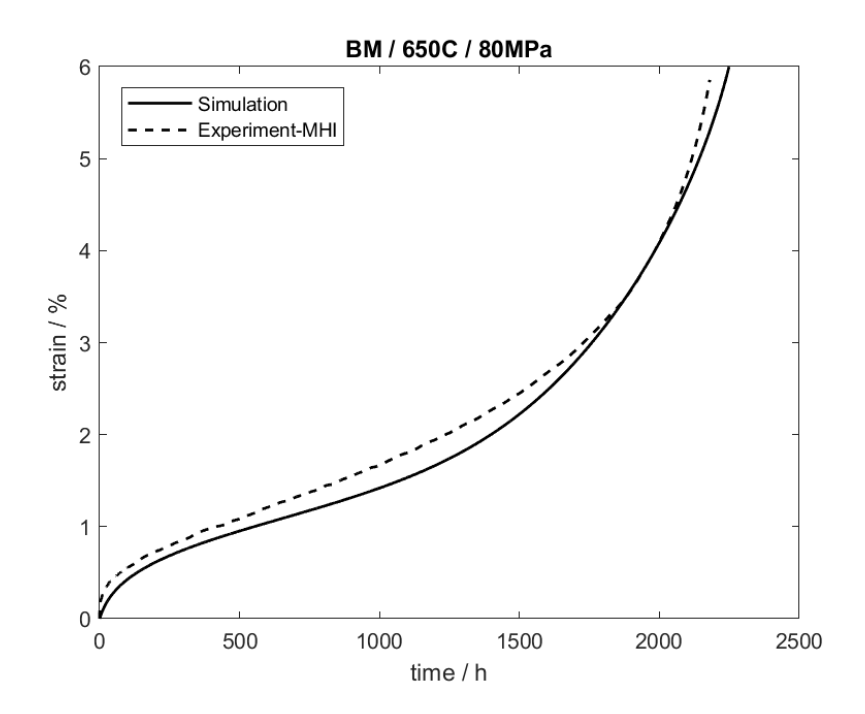

Abbildung 62.: Dehnung ε über Zeit *t* unter Belastung von 80*MPa* und 650◦

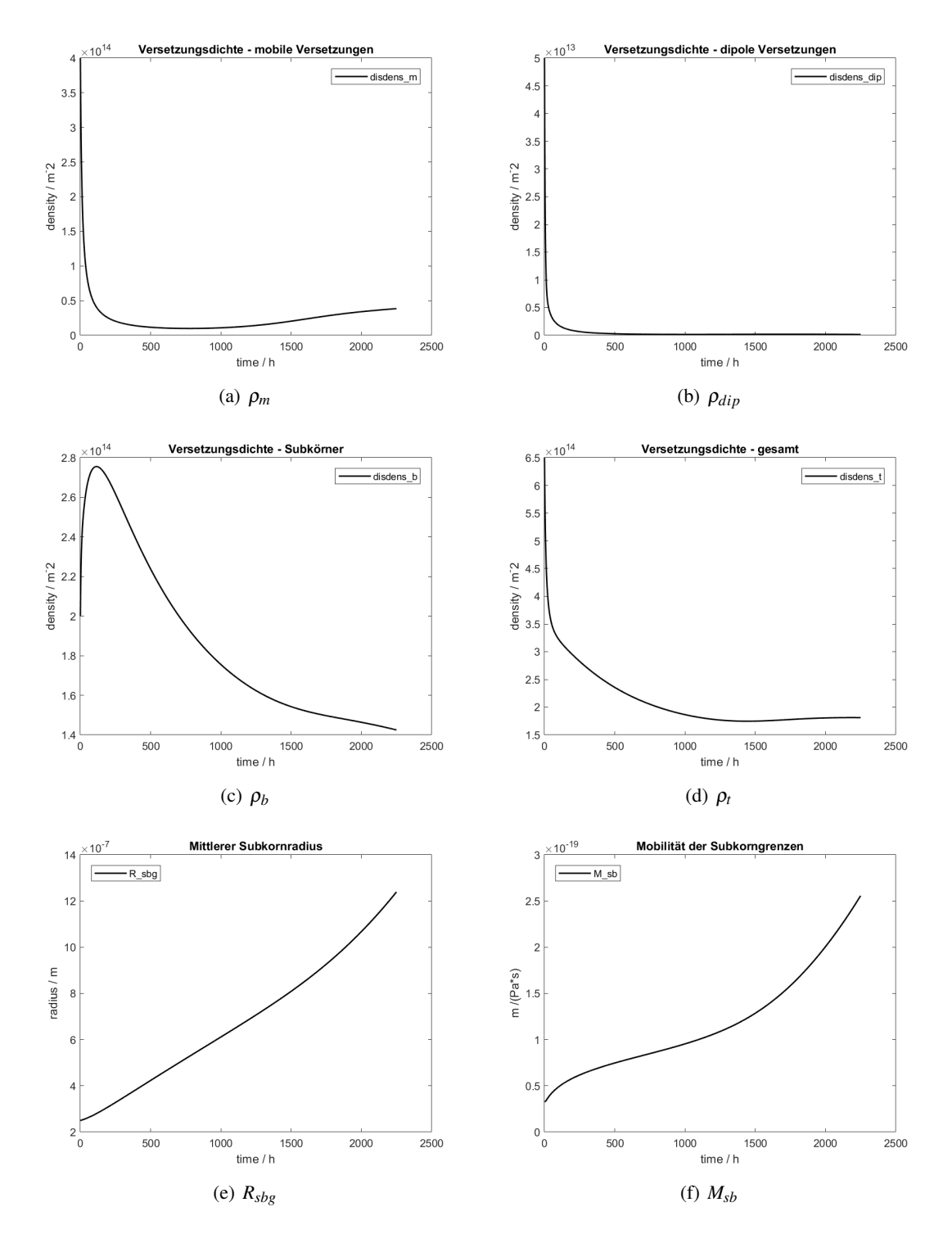

Abbildung 63.: Simulationsergebnisse

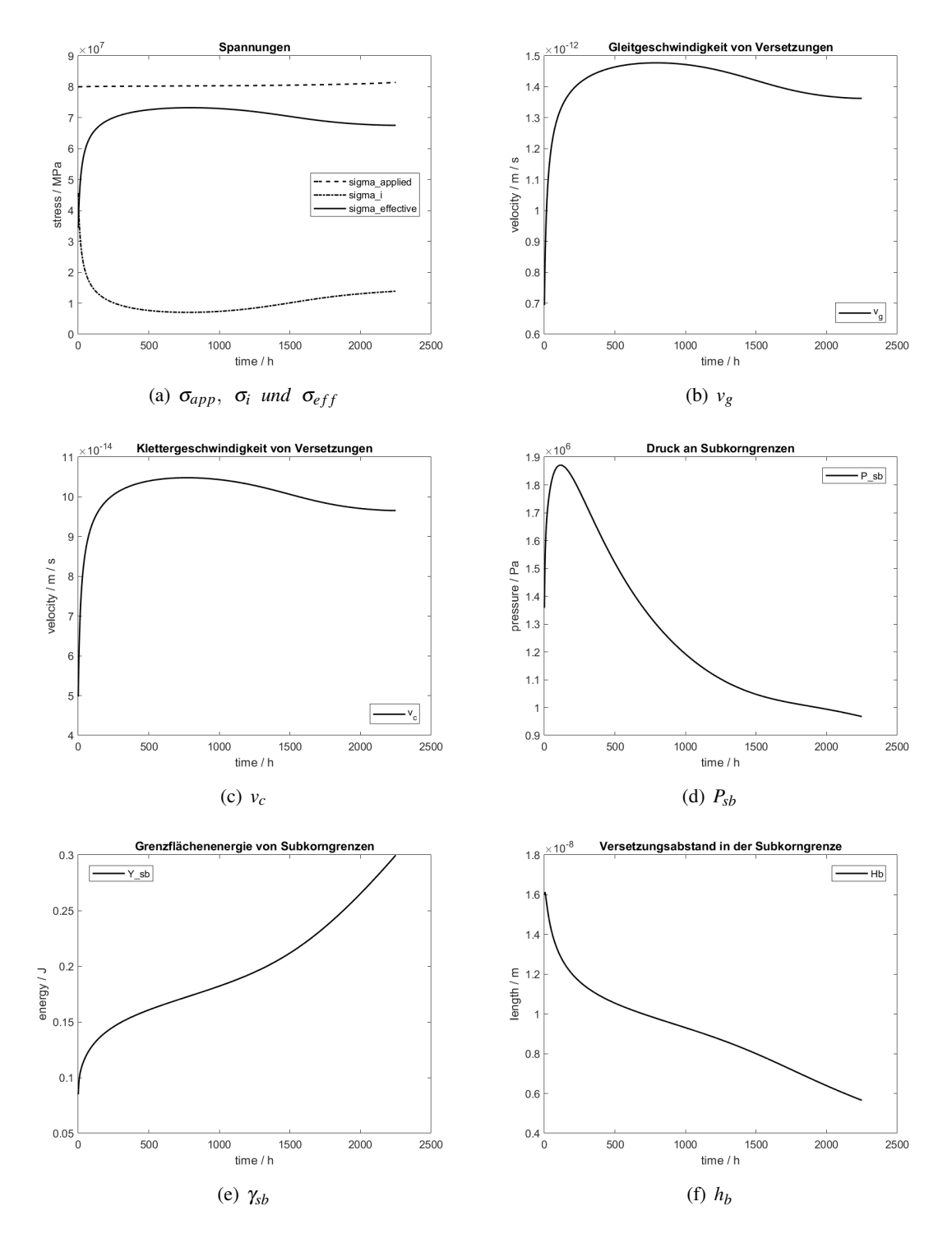

Abbildung 64.: Simulationsergebnisse

<span id="page-137-1"></span>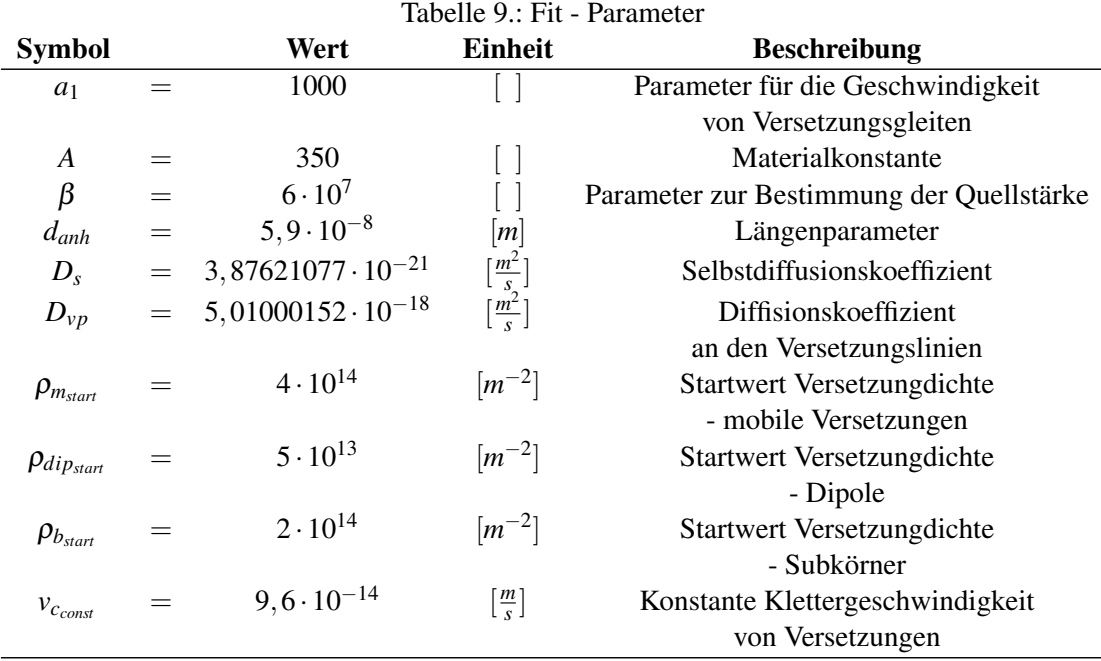

<span id="page-137-0"></span>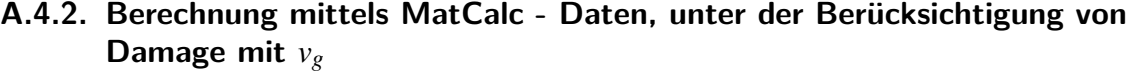

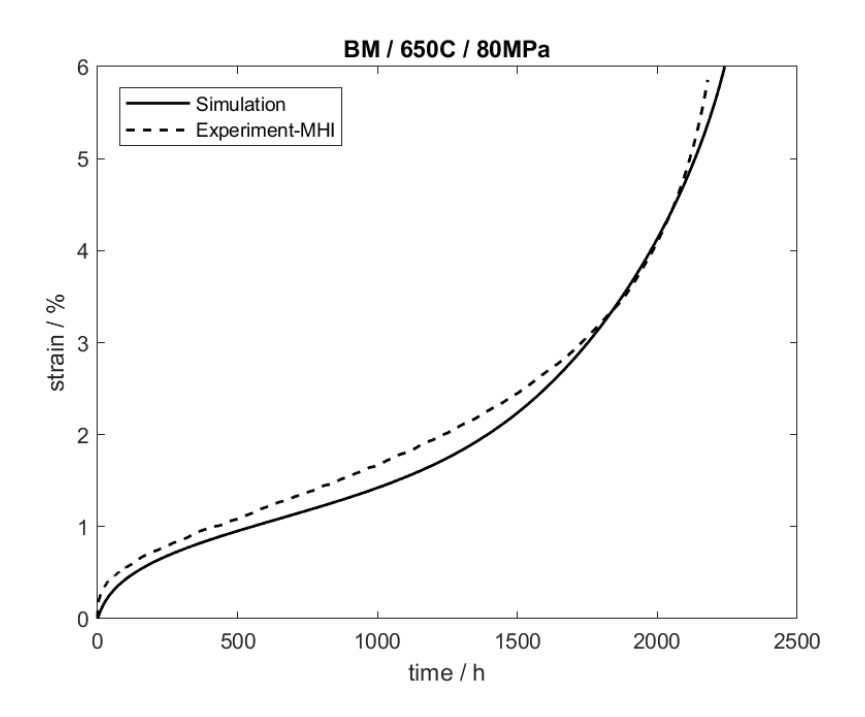

Abbildung 65.: Dehnung ε über Zeit *t* unter Belastung von 80*MPa* und 650◦

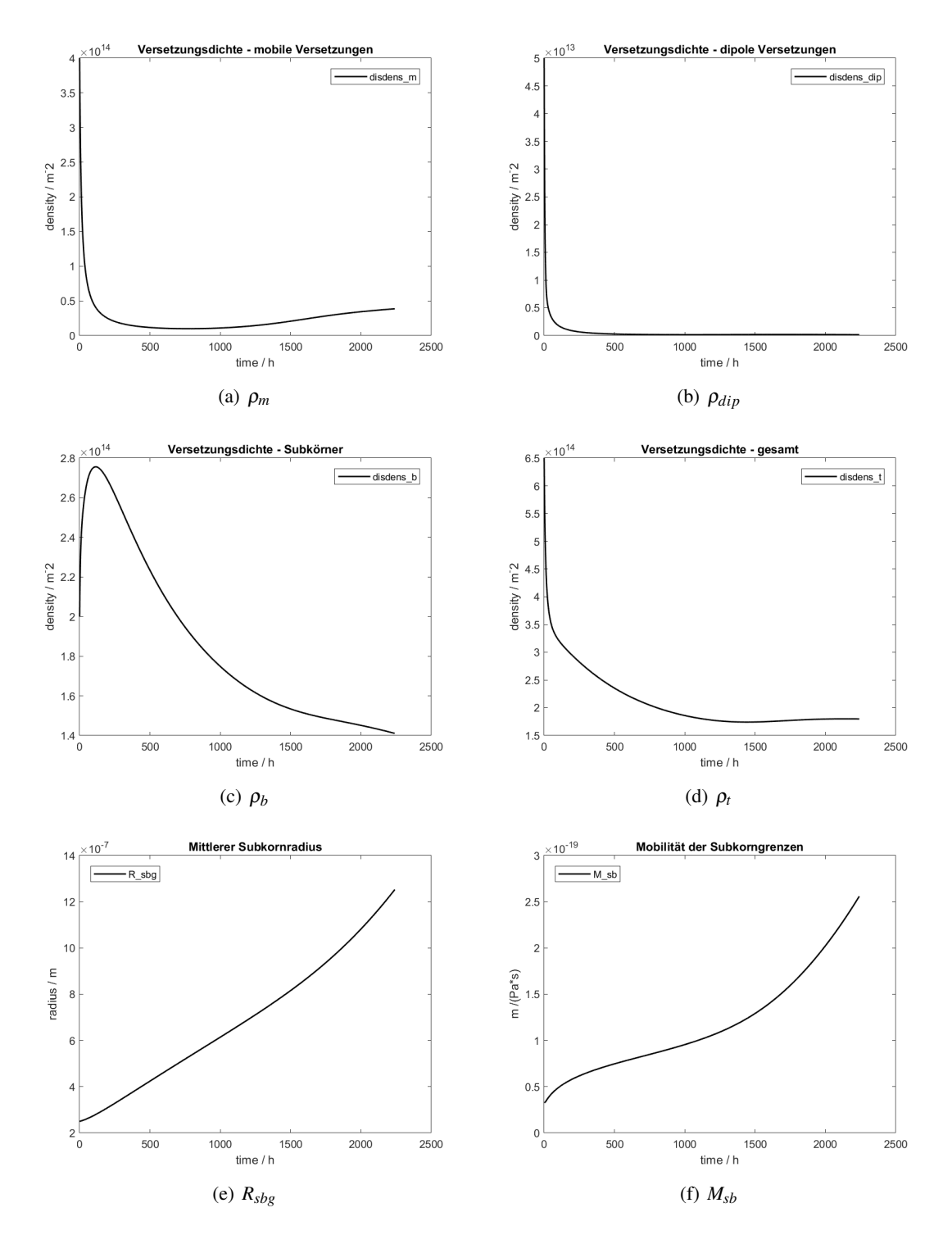

Abbildung 66.: Simulationsergebnisse

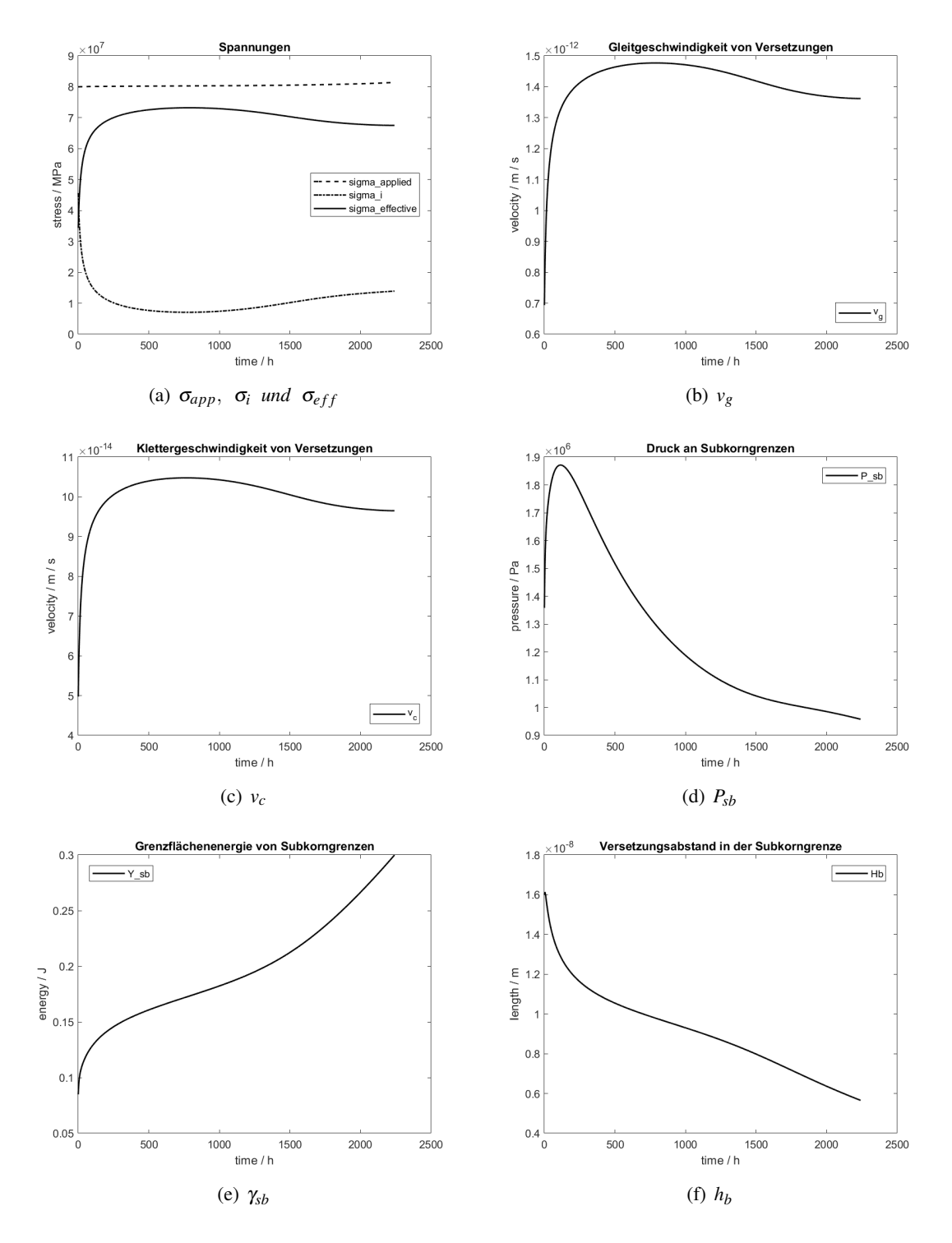

Abbildung 67.: Simulationsergebnisse

<span id="page-140-1"></span>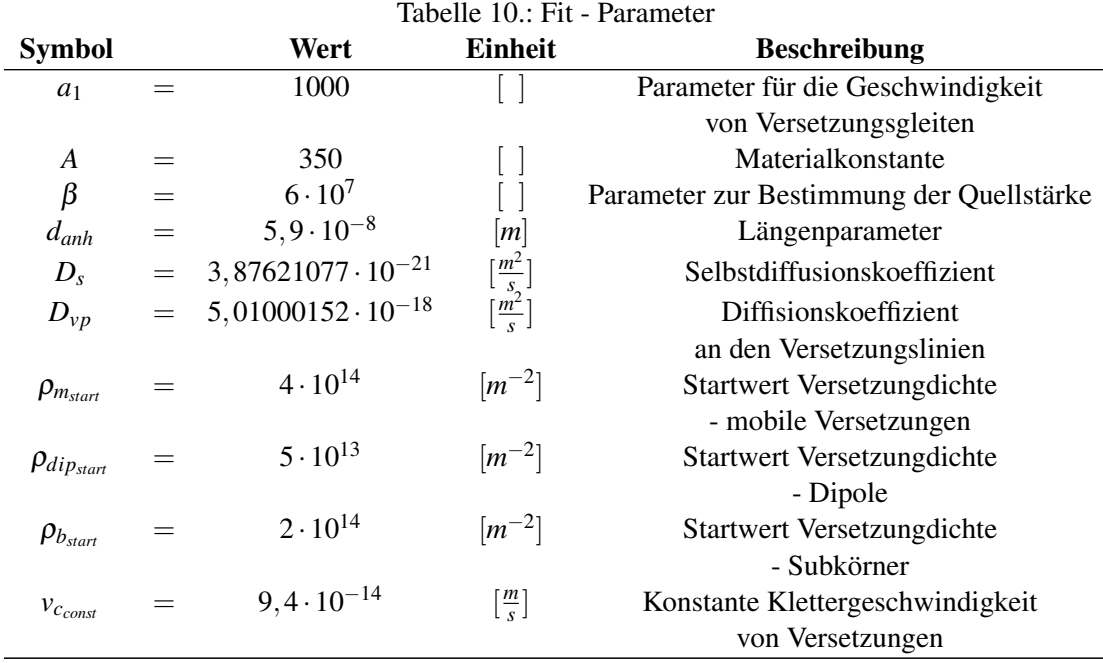

<span id="page-140-0"></span>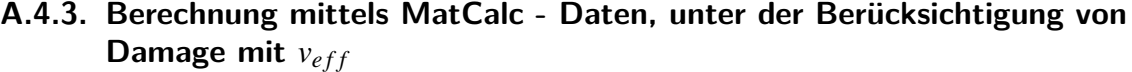

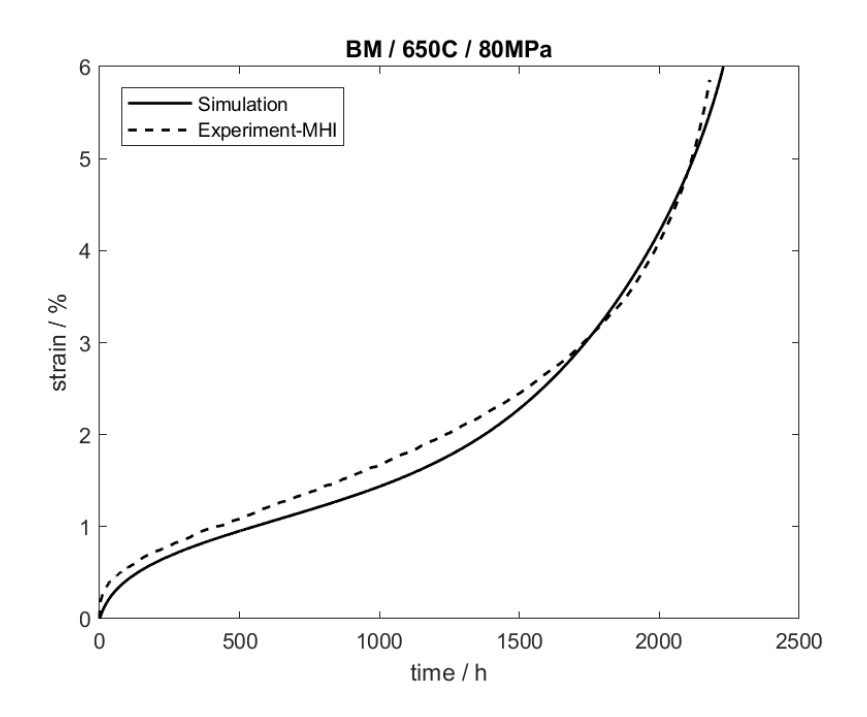

Abbildung 68.: Dehnung ε über Zeit *t* unter Belastung von 80*MPa* und 650◦

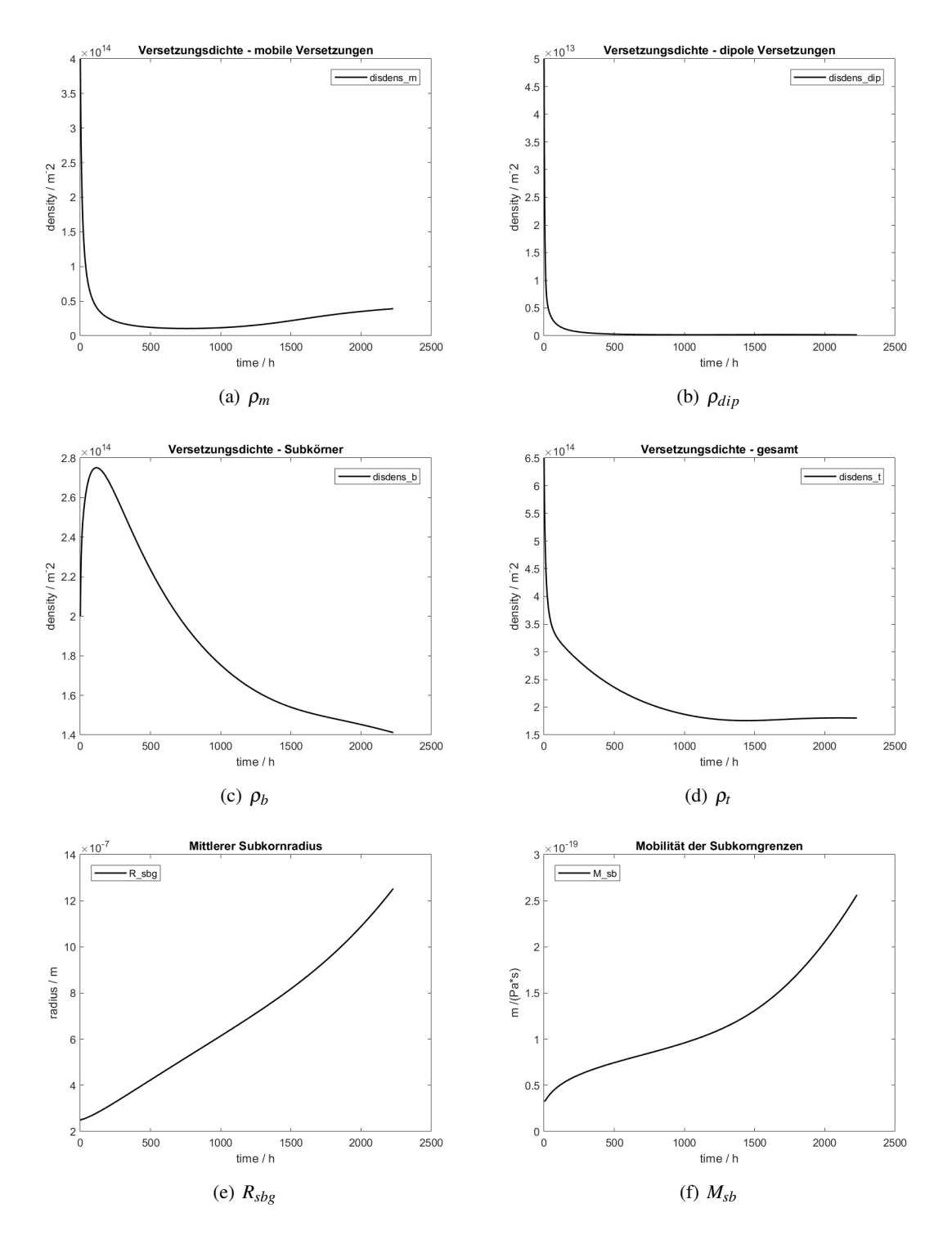

Abbildung 69.: Simulationsergebnisse

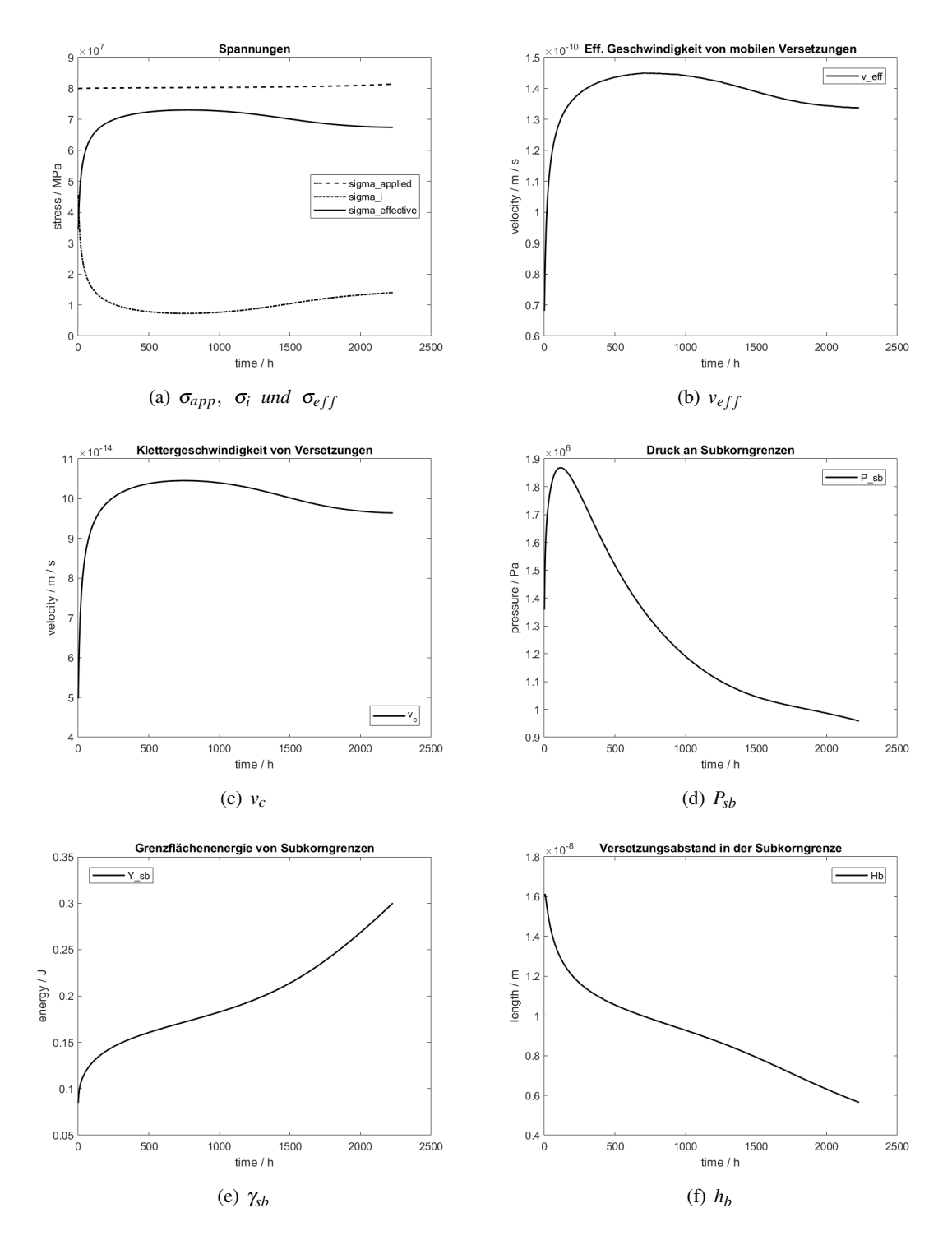

Abbildung 70.: Simulationsergebnisse

<span id="page-143-1"></span>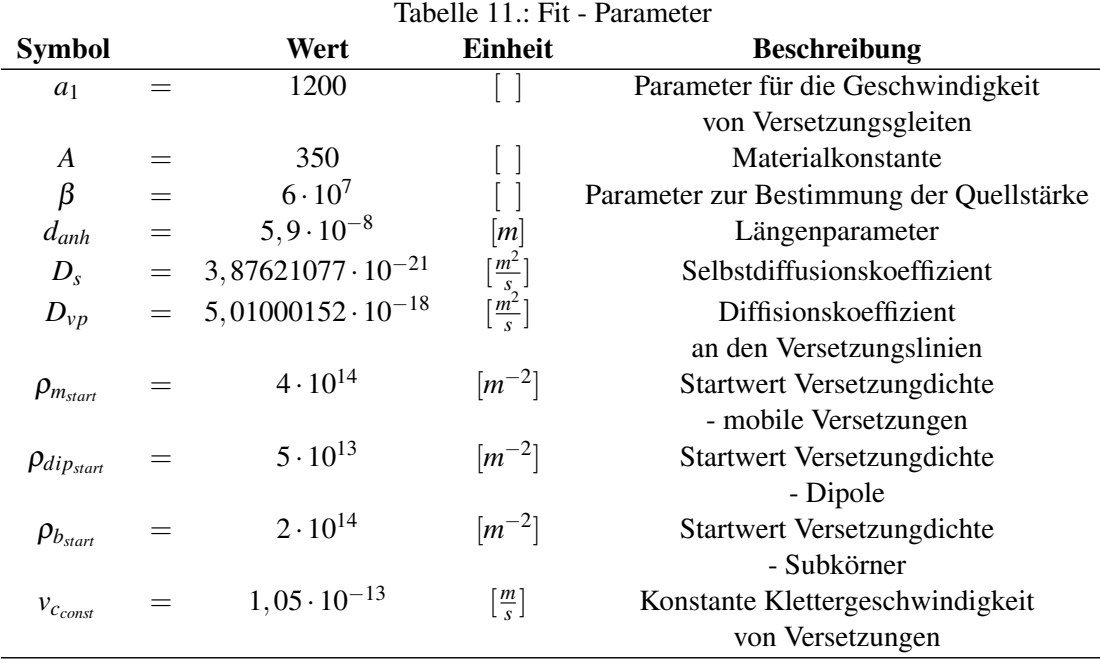

## <span id="page-143-0"></span>**A.4.4. Berechnung mittels Ostwald Gleichung, und originaler Orowan - Gleichung mit** *v<sup>g</sup>*

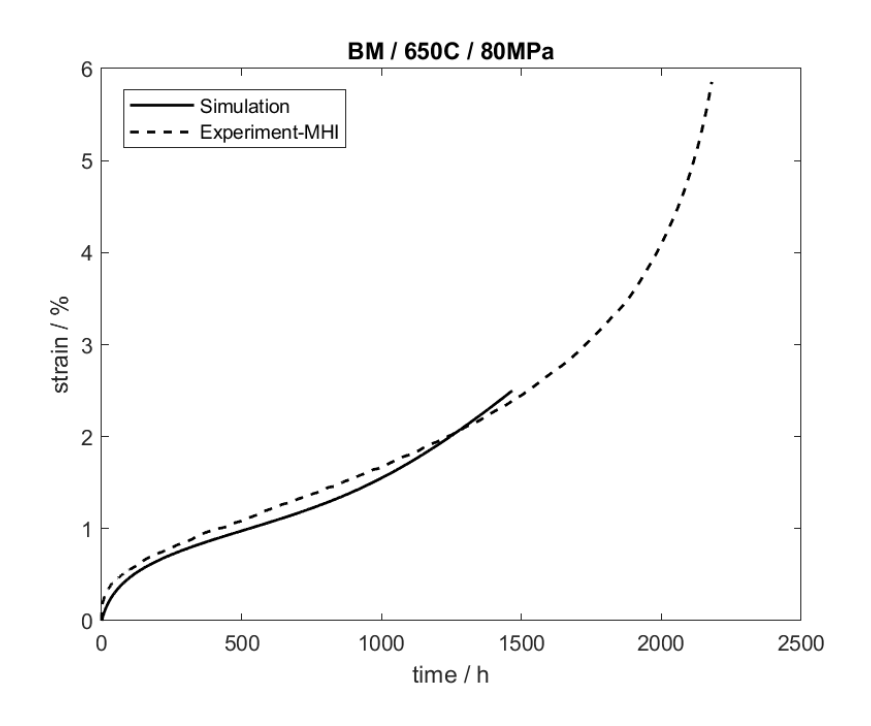

Abbildung 71.: Dehnung ε über Zeit *t* unter Belastung von 80*MPa* und 650◦
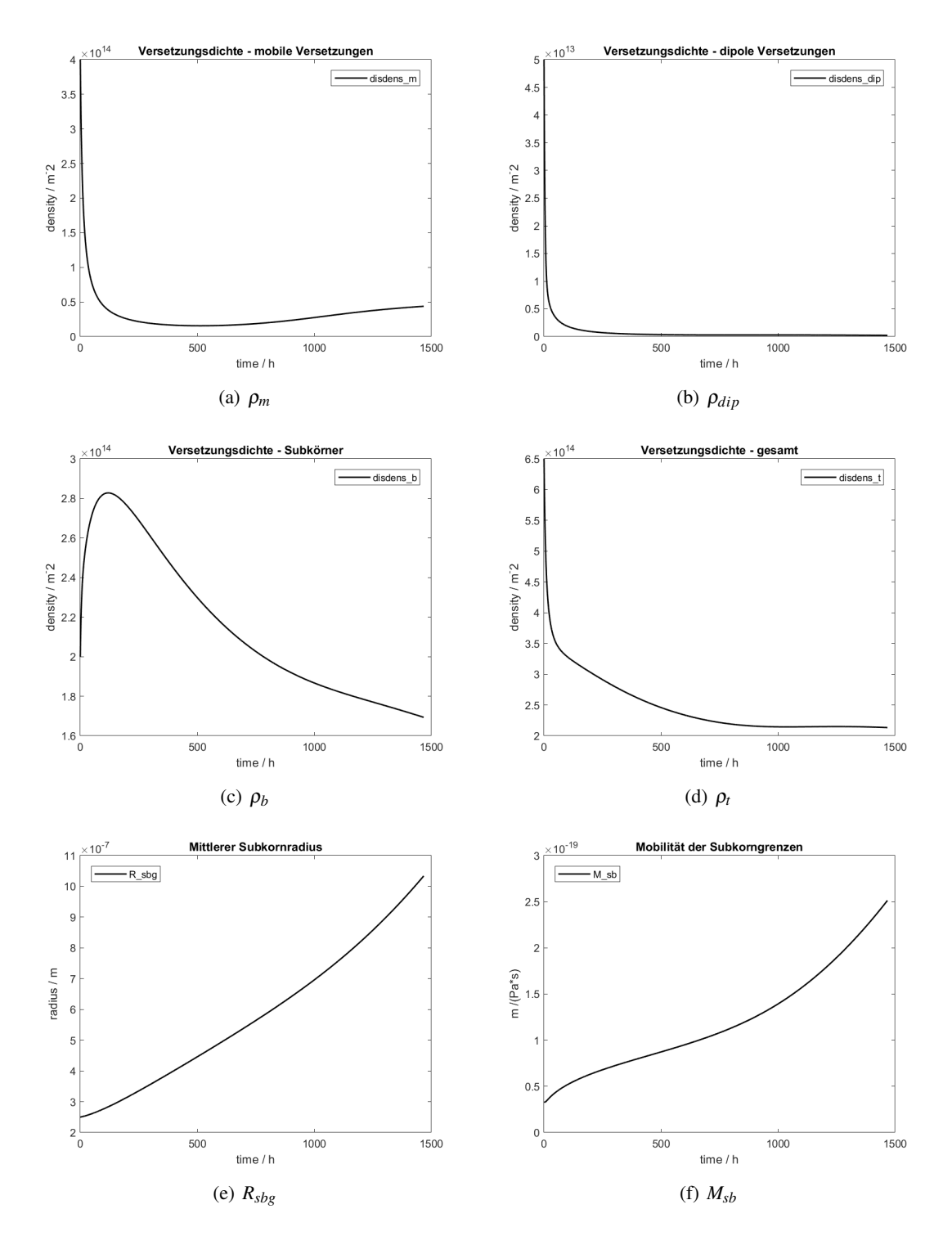

Abbildung 72.: Simulationsergebnisse

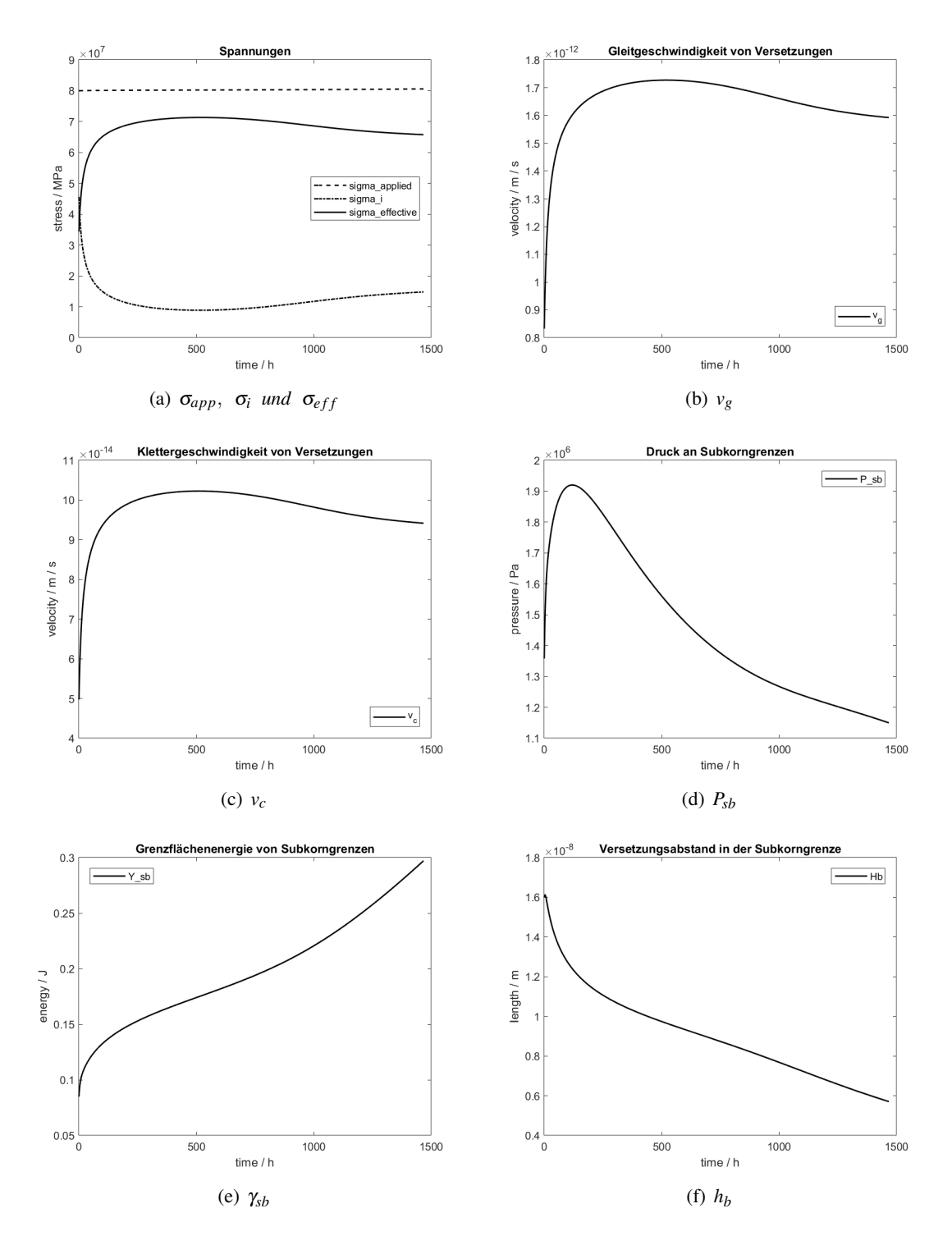

Abbildung 73.: Simulationsergebnisse